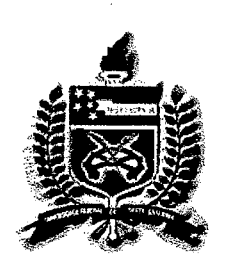

# UNIVERSIDADE FEDERAL DE SANTA CATARINA PROGRAMA DE PÓS-GRADUAÇÃO EM ENGENHARIA DE PRODUÇÃO

# MODELAGEM EM HIPERMÍDIA DE UM TUTORIAL PARA CRIAÇÃO DE MAQUETES ELETRÔNICAS

Edson Luiz Bugay, Eng°.

0.312.548-2

uFsc-Bu

Florianópolis Setembro de 1999 Santa Catarina - Brasil

(BU)

# MODELAGEM EM HIPERMÍDIA DE UM TUTORIAL PARA CRIAÇÃO DE MAQUETES ELETRÔNICAS

Mestrando: Edson Luiz Bugay, Eng°.

Esta dissertação foi julgada adequada para a obtenção do título de Mestre em Engenharia de Produção (Área de Mídia e Conhecimento) e aprovada em sua forma final pelo programa de Pós-Graduação em Engenharia de Produção.

Prof. Ricardo Miranda Barcia, PhD

Coordenador do Programa

Banca Examinadora

Prof<sup>a</sup>. Vânia Ribas Ulbricht, Dra. Orientadora

Prof<sup>2</sup>. Alice Theresinha Cybis Pereira, PhD Membro

of. Fernando Alvaro Gauthier, Dr. Membro

# Agradecimentos

A minha querida mãe (em memória), que sempre me ajudou e me incentivou a estudar.

A minha amada amiga e companheira Lígia e a minha filha adorada; sem a compreensão, o incentivo e a ajuda delas este trabalho não teria sido concluído.

A meu amigo Juarez Nazareno Muniz Moreira, que despertou a centelha e me incentivou a voltar para um banco de escola e cursar o mestrado.

À Professora Vânia Ribas Ulbricht, por ter acreditado em minha proposta e tomou-se mais que uma orientadora, uma grande amiga.

À Editora Visual Books, que também acreditou em mim e publicou os meus livros derivados dos meus trabalhos no curso de mestrado.

Aos membros da banca examinadora pela sua participação e sugestões.

À CASAN - Companhia Catarinense de Águas e Saneamento, que permitiu me ausentar para cursar as disciplinas.

À Universidade Federal de Santa Catarina e particularmente ao Programa de Pós-Graduação em Engenharia de Produção pela oportunidade de realizar este mestrado.

# Sumário

 $\mathcal{L}^{\text{max}}_{\text{max}}$ 

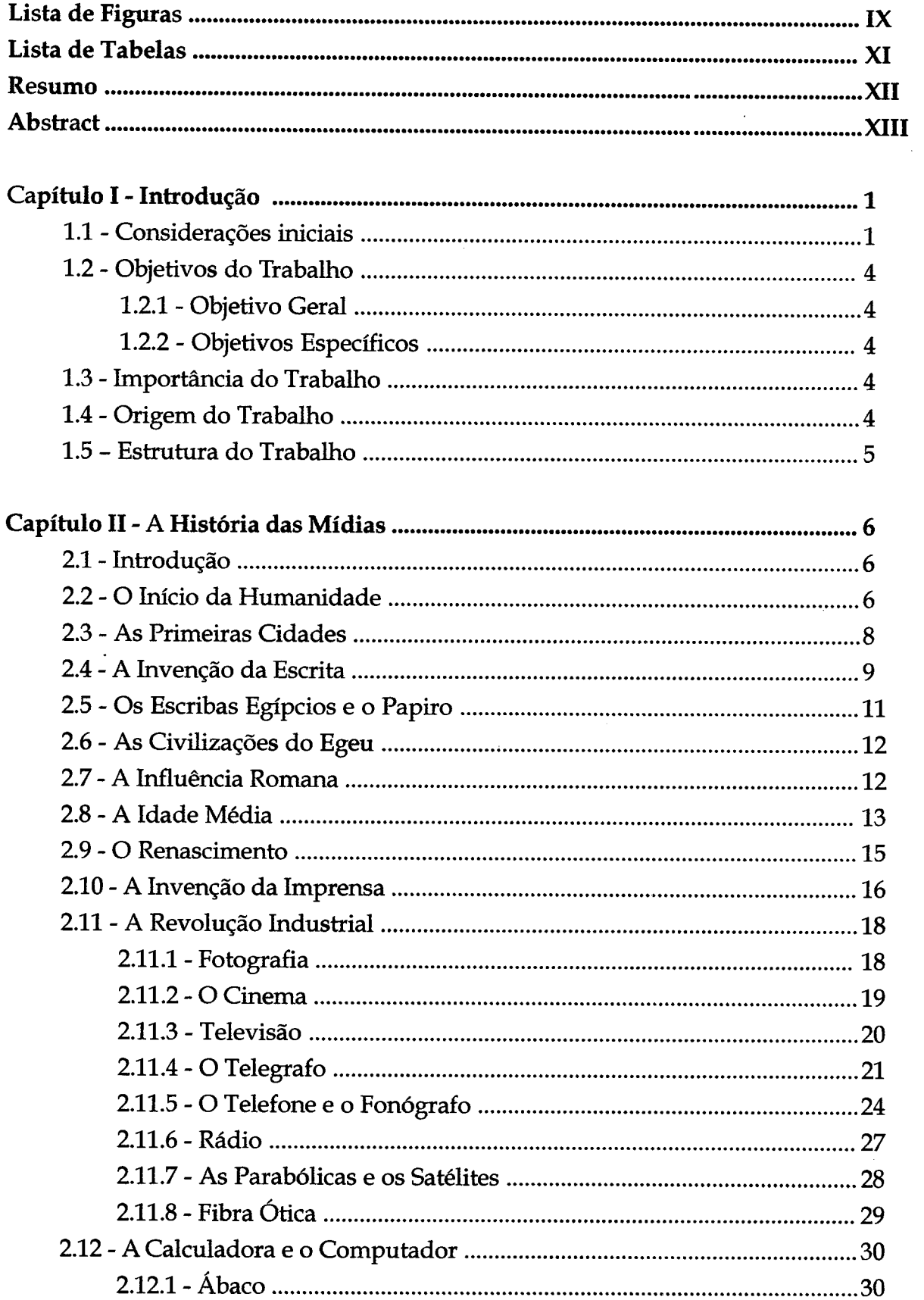

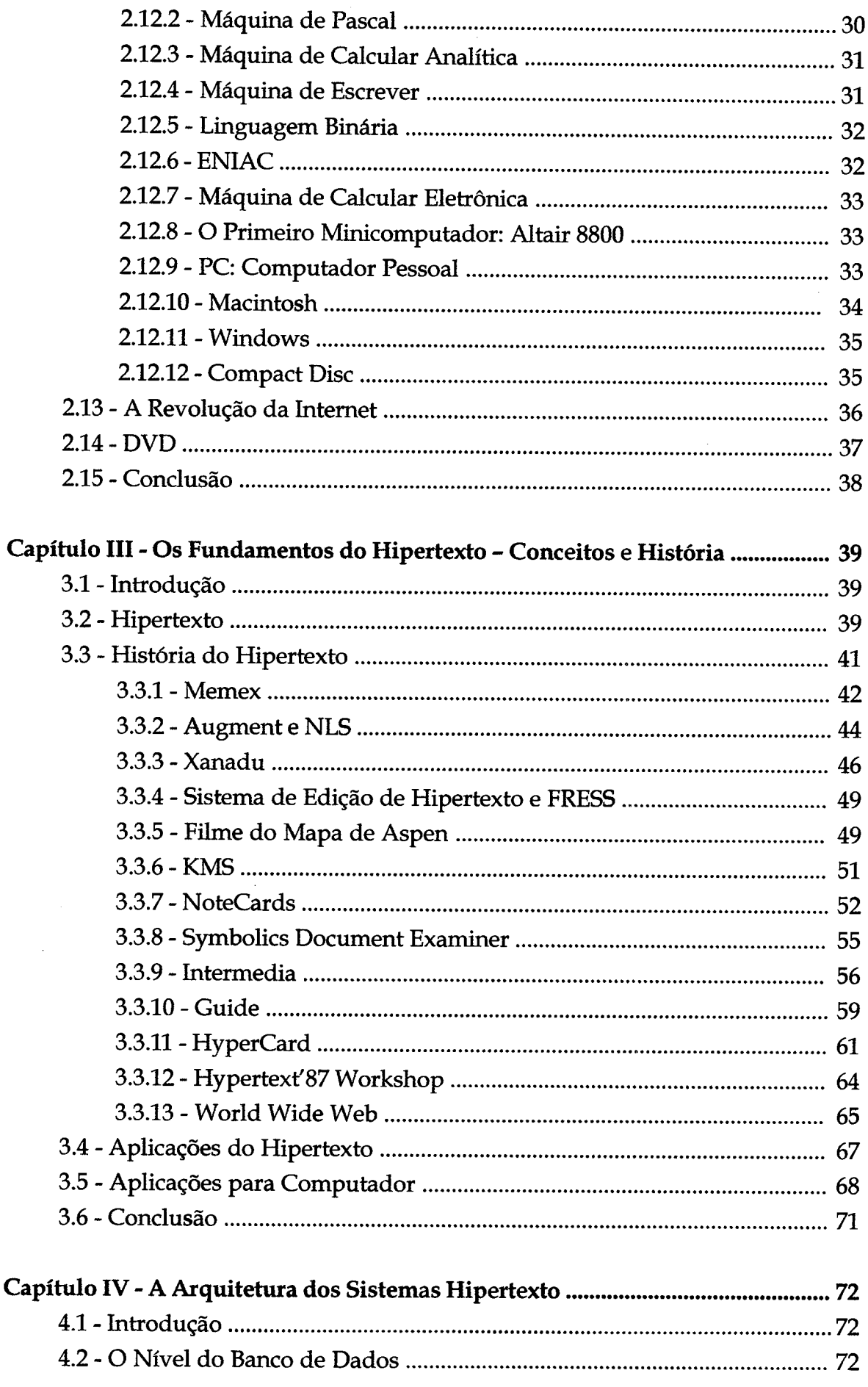

 $\ddot{\phantom{1}}$ 

 $\hat{\mathcal{A}}$ 

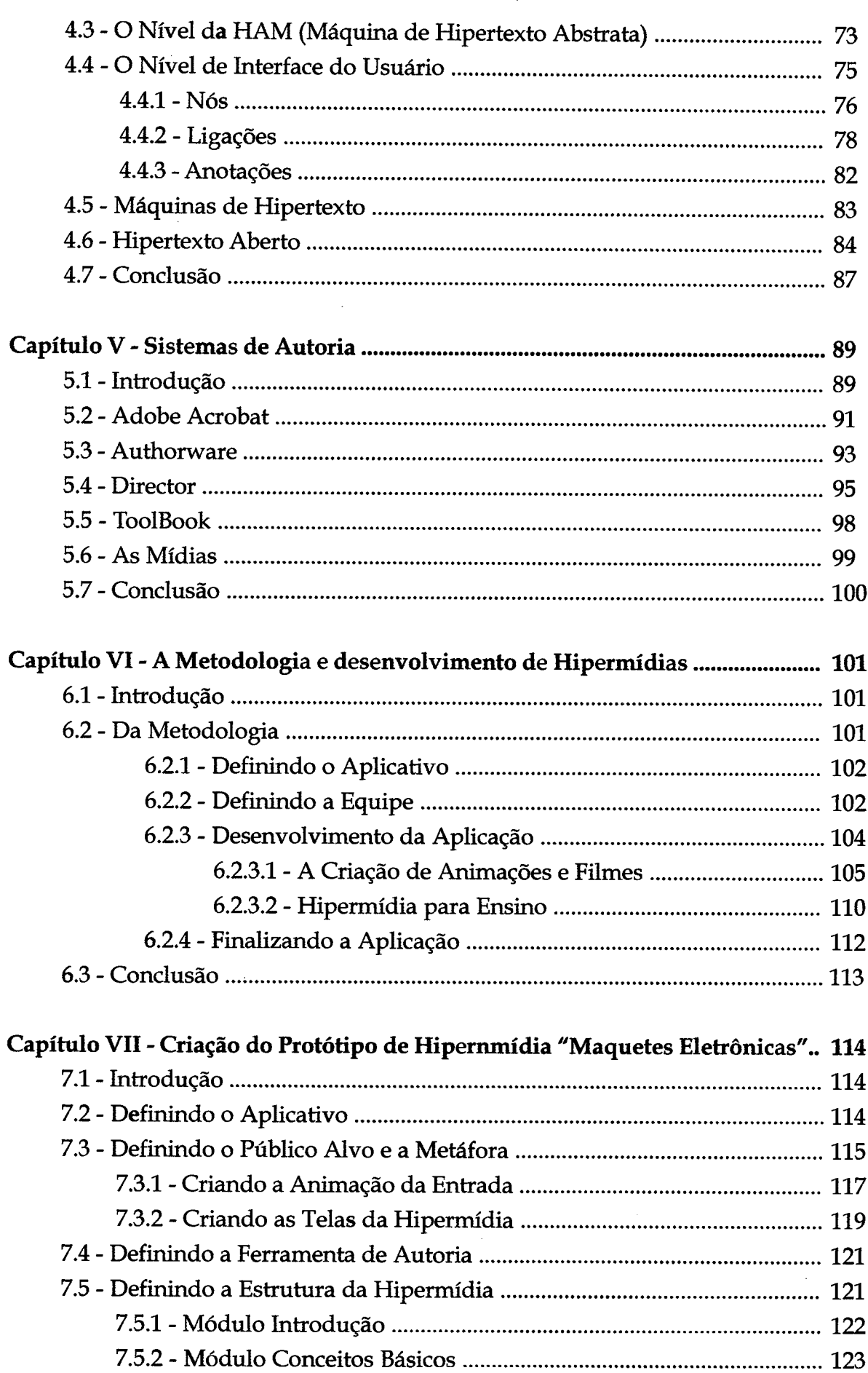

 $\mathcal{A}_{\mathcal{A}}$ 

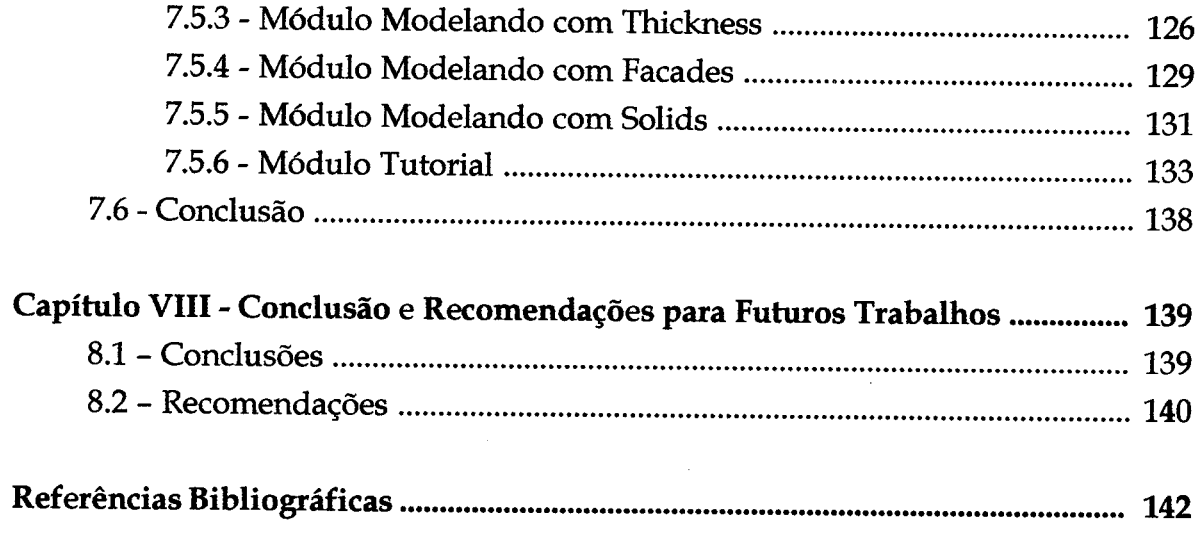

 $\mathcal{L}^{\text{max}}_{\text{max}}$ 

 $\sim$   $\sim$ 

# Lista de Figuras

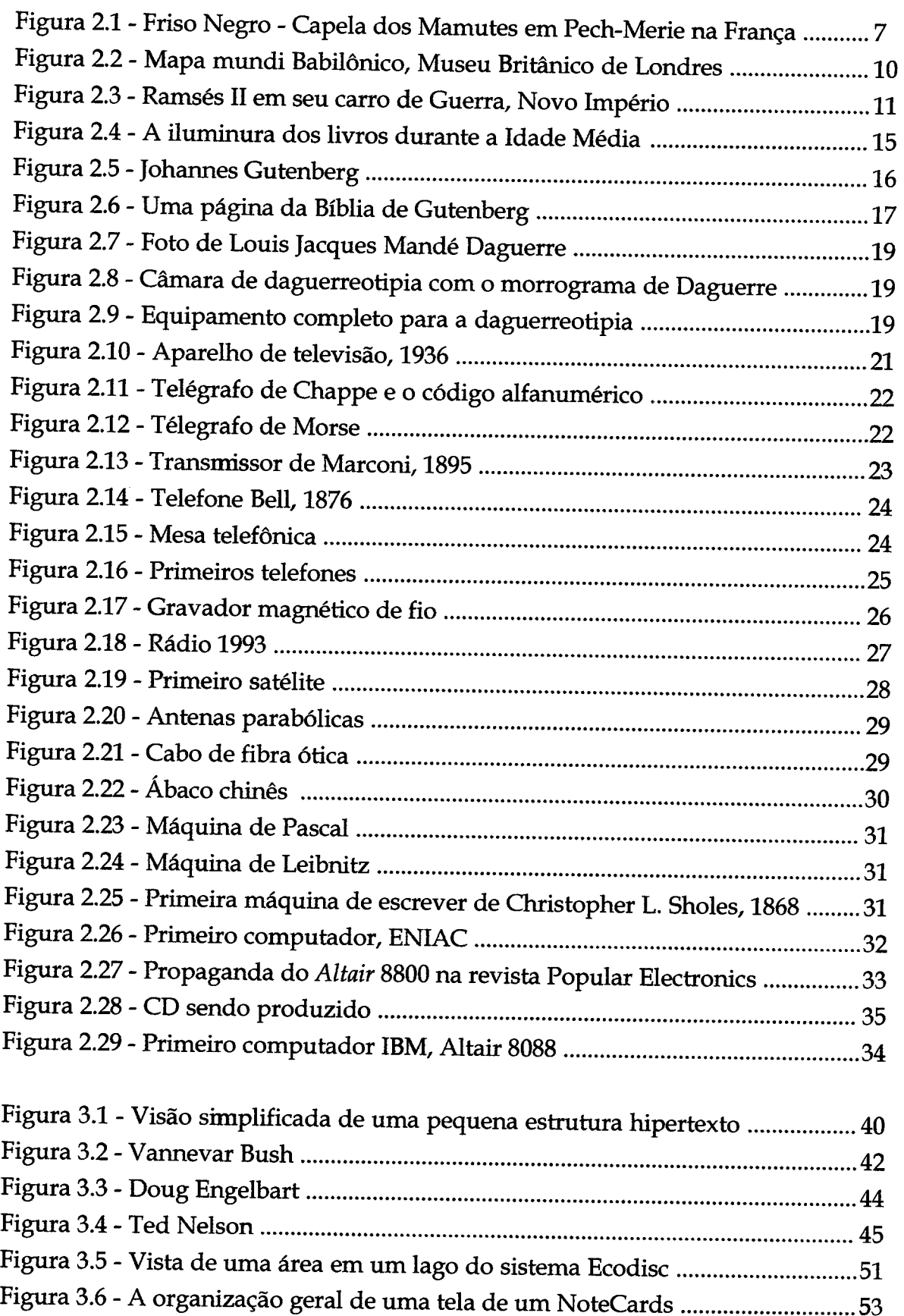

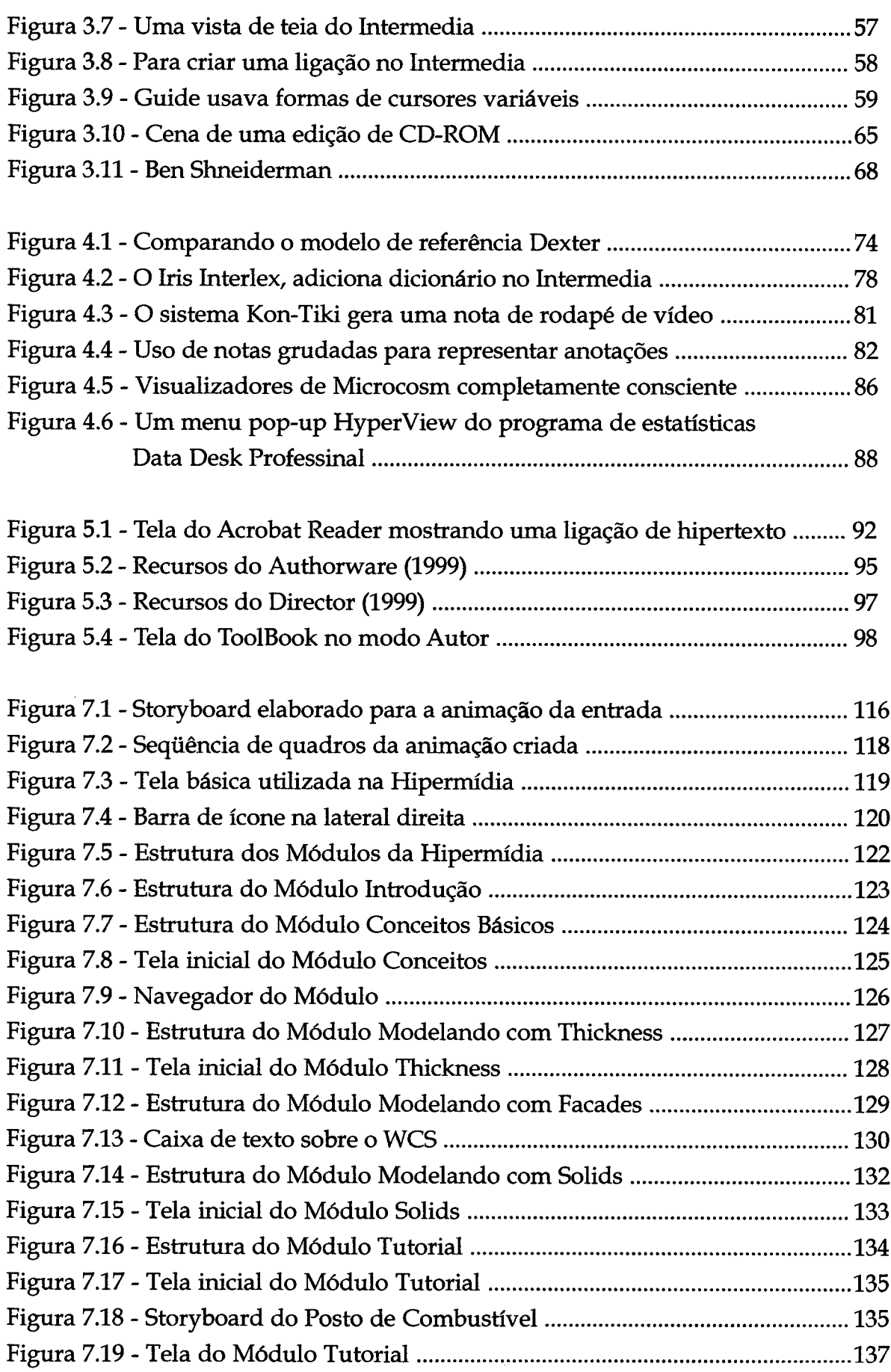

 $\mathcal{L}^{\text{max}}_{\text{max}}$  , where  $\mathcal{L}^{\text{max}}_{\text{max}}$ 

 $\label{eq:2.1} \frac{1}{\sqrt{2}}\int_{\mathbb{R}^3}\frac{1}{\sqrt{2}}\left(\frac{1}{\sqrt{2}}\right)^2\frac{1}{\sqrt{2}}\left(\frac{1}{\sqrt{2}}\right)^2\frac{1}{\sqrt{2}}\left(\frac{1}{\sqrt{2}}\right)^2.$ 

# Lista de Tabelas

 $\mathcal{L}_{\text{max}}$ 

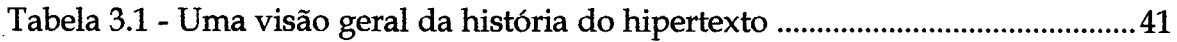

 $\mathcal{A}^{\mathcal{A}}$ 

 $\sim 10$ 

 $\bar{\beta}$ 

## <span id="page-10-0"></span>Resumo

Desde os primórdios da civilização, o ser humano cria diferentes formas de expressarse e comunicar-se desde as pinturas rupestres nas paredes das cavernas até a Internet. As diferentes formas de mídia, quer individualmente ou associadas, são usadas pela humanidade para comunicação, lazer, entretenimento e, principalmente, difundir sua cultura. Com o advento dos microcomputadores na década de sessenta, foi possível a evolução dos sistemas de Hipertexto que, aliados a outras formas de mídias (som, imagens e vídeo) veiculadas em conjunto no computador, derivaram para a Hipermídia. O uso de aplicações Hipermídia toma-se cada vez mais acessível ao público em geral e incorpora-se ao nosso dia a dia, quer seja no caixa eletrônico da agência bancária, nos quiosques de informações em *Shoppings* centers ou para informações turísticas, nos menus interativos dos eletrodomésticos modernos e principalmente como material complementar para ensino e treinamento. Este uso crescente de aplicações Hipermídia requer a necessidade de aprimoramento do processo de criação destas aplicações, com o objetivo de tomá-las mais amigáveis e agradáveis para o usuário. Este trabalho propõe uma metodologia para a criação destes aplicativos Hipermídia e testa-a através da criação de um protótipo de tutorial para o ensino da criação de maquetes eletrônicas com o uso dos *softwares* AutoCAD e 3D Studio MAX. As diversas fases da elaboração do protótipo foram descritas detalhadamente, avaliadas e foram tecidas recomendações para futuros trabalhos. Pretende-se através deste discutir as metodologias de criação de aplicações em Hipermídia, pois trata-se de uma área do conhecimento muito recente e um campo vasto para a pesquisa e desenvolvimento. O protótipo desenvolvido para avaliar a metodologia pesquisada e proposta é totalmente funcional e poderá ser testado como material complementar nos cursos de formação de técnicos, engenheiros e arquitetos da área de edificações.

## <span id="page-11-0"></span>Abstract

Since the very early begging of the civilisation the human being has created different ways of expressing and communicating oneself, from cave painting to Internet. The different kinds of media have been used individually or associated with each other by humankind for communication, spare time, entertainment, and specially to diffuse its culture. With the advent of microcomputers in the sixties it became possible the evolution of Hypertext systems, which together with other kinds of media (sounds, images and video) associated as a group in the computer, derived to Hypermedia. The Hypermedia applications' use are more and more accessible to the general public and are incorporated into our daily life whether it is in the self service bank, the malls' information centres, or the tourist information centres, the modem electrical appliances interactive menus, and most of all as complementary material for teaching and training. This ever growing use of Hypermedia applications requires the necessity of enhancing these applications' creation process to make them more pleasing and attractive for the user. This work proposes a methodology for creating these Hypermedia applications and tests it through a prototype's creation of a tutorial for teaching the creation of architectural models using the softwares AutoCAD and 3D Studio MAX. The several levels of the prototype's elaboration were described in details, evaluated, and recommendations were made about them for future works. It is intended to discuss in this paper the creation methodologies of Hypermedia applications for it is a very recent area of knowledge and a vast camp for research and development. The developed prototype to evaluate the researched and proposed methodology is completely functional and should be tested as an complementary material in the technicians, engineers, and architects formation curses in the edification area.

## <span id="page-12-0"></span>Capítulo I

## Introdução

*" O pesquisador que não souber o que está procurando não compreenderá o que encontrar*."

Claude Bemard

#### <span id="page-12-1"></span>1.1 - Considerações iniciais

O homem, ao longo de sua existência, vem assistindo às diversas transformações ocorridas através dos séculos. As chamadas "ondas" de transformações (TOFFLER, 1980) surgem trazendo consigo grandes impactos, sendo que cada uma exige uma reação daqueles que as vivênciam. A primeira ocorreu quando o homem deixou de ser nômade para se estabelecer em determinados territórios, deixando de ser caçador e coletor para se tomar agricultor. Com isso, dava-se início à formação de sociedades. A segunda teve início na Revolução Industrial, com o surgimento da máquina a vapor, impondo regras de produção e estabelecendo a relação "capital X trabalho". A terceira onda, a chamada era da informática, modificou a interface "homem X máquina". E a quarta, com o surgimento da "aldeia global", que dá maior enfoque ao poder do conhecimento, é a era da informação, deixando apenas de "saber" para passar a "saber fazer", abrindo as diversas janelas para a realidade do mundo (SILVA, 1998).

São muitos os efeitos da globalização da economia sobre nossas vidas e sobre as empresas. Tivemos que nos reposicionar, mudar nossa forma de pensar, aprender a lidar com novas ferramentas e instrumentos de trabalho e a competir não mais com nossos vizinhos, mas com o restante do mundo.

Depois de décadas de protecionismo e fronteiras fechadas a que nós brasileiros estivemos submetidos, a abertura está tendo efeitos dramáticos sob muitos aspectos, mas positivos sob outros. A concorrência obrigou-nos a repensar nossas empresas, nossos produtos e nossa identidade.

A necessidade do aprendizado contínuo veio como conseqüência desta "globalização", pois hoje o profissional precisa ser polivalente e muito bem informado a respeito de sua área de atuação. A hipermídia vem se firmando como uma boa opção para essa atualização profissional, quer seja através da Internet, Intranet ou de outras mídias.

Mesmo que uma sala de aula continue como se apresenta atualmente, a tecnologia transformará uma porção de detalhes. O aprendizado na sala de aula incluirá apresentações de multimídia e as lições para casa compreenderão a exploração de documentos eletrônicos tanto quanto livros escolares, talvez mais ainda. Os estudantes serão estimulados a seguir áreas de interesse específico e será fácil fazê-lo. Cada aluno poderá ter suas questões respondidas simultaneamente com as de outros alunos. Os estudantes passarão uma parte do dia no microcomputador explorando informações individualmente ou em grupos. Depois, levarão suas idéias e questões sobre as informações que descobriram ao professor, que decidirá para quais questões deverá chamar a atenção de toda classe. Enquanto os alunos estiverem nos computadores, o professor estará livre para trabalhar individualmente ou em pequenos grupos e concentrando-se menos em falar e mais na resolução de problemas **(GATES, 1995).**

Percepção, segundo o dicionário Aurélio, é o "ato, efeito ou faculdade de perceber". O ato da percepção tem sido interpretado de maneira diferente nas mentes dos jovens atuais. Ela não entra no mérito de uma análise semiótica ou semiológica. Atualmente, uma pessoa já nasce envolvida em uma cadeia eletrônica de informações globalizadas, com televisão via satélite, videogame, computador e redes telemáticas - mais precisamente, a Internet. Sendo assim, a quantidade de informações que esse indivíduo recebe diariamente é monstruosa, fazendo com que crie "mecanismos" de defesa para filtrar o que lhe é mais conveniente. Para poder processar esse montante de informação em tão pouco espaço de tempo (que é a base de uma mensagem sublimar, ou seja, que atinge também o subconsciente), o jovem desenvolveu o dom de analisar as coisas mais rapidamente.

Sua percepção está mais aguçada por causa das referências do mundo digital e também dos seus suportes. Em contrapartida, na maioria das vezes, pouca coisa é estudada e vista em profundidade e de uma maneira mais analítica. A MTV - no caso da televisão - é uma boa amostra de um meio de informação e entretenimento que coloca isso de maneira bastante clara.

Veja o caso dos videoclipes: não há cenas com mais de cinco segundos de duração. E suas vinhetas são cobertas de abstração e grandes quantidades de imagens são passadas em poucos segundos (novamente o papel de sublimar). A tipologia utilizada também tem papel importante nesse processo. Tipos rasgados, sujos, borrados e "grunge", por exemplo, nada mais são que um exercício de percepção.

Esse tipo de utilização acaba levando as letras a terem uma atitude mais acentuada do que os tipos tradicionais (seria o estilo dos anos 90?). No design gráfico para mídia impressa, vê-se exemplos claros, que vão desde "zines" até revistas como a RayGun, Speak e Wired. Na Internet, pode-se observar, em sites como o Jodi [\(www.jodi.org](http://www.jodi.org)), Superbad (www.superbad.com) e outros encontrados na Documenta X [\(www.documenta.de\)](http://www.documenta.de), que os passos nessa área estão ocorrendo de maneira experimental, mas de forma muito mais madura do que se fazia antigamente. Muitas mídias mais tradicionais já estão se aproveitando dessa nova maneira de ver os jovens e de se comunicar com eles, como várias emissoras de TV e revistas nacionais. **(FERREIRA, 1998).**

A mídia se apresenta de múltiplas formas. Até recentemente, os computadores tinham somente a capacidade de exibir de modo eficiente caracteres alfanuméricos. Desenvolvimentos em tecnologia de informação propiciaram agora outros tipos de mídia, particularmente imagens, sons, adequados para armazenamento, manipulação e transmissão em computadores. A sincronização de mídias forma a multimídia. A Hipermídia é multimídia com ligações entre os componentes e um mecanismo para se movimentar ao longo destas. A Hipermídia tem um papel muito importante na comunicação, pois dá sentido a componentes que de outro modo seriam discriminados e cobre uma estrutura conceituai completa.

Mídias são recebidas por pessoas através dos sentidos, incluindo visão, audição, tato e olfato. Multimídia é mídia sincronizada, tais como imagens animadas com som. Hipermídia é uma multimídia interativa ou ligada. Hipertexto como um tipo específico de Hipermídia é texto interativo ou ligado. Hipermídia ajuda as pessoas a organizarem e acessarem informação. A viabilidade altamente ampliada do poder da computação tem permitido o aperfeiçoamento, a elaboração e a exploração das idéias suportando a Hipermídia.

O termo "Hipermídia" deveria, apropriadamente, se referir aos conteúdos, como um vídeo interativo, que um sistema Hipermídia apresenta. Sistemas Hipermídia manipulam ligações entre pedaços específicos de mídia e sincronizam estas mídias no tempo. Freqüentemente, no entanto, o termo "Hipermídia" é usada vagamente para se referir tanto ao conteúdo de informação e quanto à plataforma de transferência tecnológica. No coração do paradigma de Hipermídia está um modelo da interação entre os seres humanos e a tecnologia **(RADA, 1995).**

Pelo exposto, conclui-se que o uso da Hipermídia é muito eficaz para o ensino, pois permite, através da combinação adequada das diversas formas de m ídia e da interatividade que ela proporciona, estimular o desenvolvimento da percepção e do aprendizado.

#### **1.2 - Objetivos do Trabalho**

#### <span id="page-15-0"></span>1.2.1 - Objetivo Geral

Este trabalho visa propor, analisar e testar através da implementação de um protótipo uma metodologia de criação de tutoriais com o uso da Hipermídia.

#### <span id="page-15-1"></span>1.2.2 - Objetivos Específicos

Os objetivos específicos deste trabalho são:

- fazer uma abordagem histórica da Hipermídia, bem como uma fundamentação teórica;
- propor uma metodologia para criação de Hipermídia;
- o uso de uma ferramenta de autoria, no caso o ToolBook;
- testar a metodologia proposta com a implementação de um protótipo de Hipermídia para ensino de "Criação de Maquetes Eletrônicas".

#### <span id="page-15-2"></span>1.3 - Importância do Trabalho

A importância deste trabalho deve-se ao fato de que a implementação do aplicativo valida a metodologia elencada para criação de tutoriais em Hipermídia e poderá servir de base para futuros trabalhos nesta área.

#### <span id="page-15-3"></span>1.4 - Origem do Trabalho

As atividades profissionais exercidas pelo autor nos últimos 10 anos, atuando nas áreas de CAD, trabalhando com o AutoCAD desde a versão 10, sendo um dos responsáveis pela introdução do uso de CAD na CASAN - Companhia Catarinense de Águas e Saneamento - e mais recentemente tendo incursionado nas áreas de computação gráfica e de Hipermídia, onde constatou a grande dificuldade dos profissionais de engenharia e arquitetura no domínio das ferramentas e técnicas de CAD para a criação

<span id="page-16-0"></span>de maquetes eletrônicas. Esta necessidade de mercado levou ao desenvolvimento do aplicativo para ensino de "Criação de Maquetes Eletrônicas".

### 1.5 - Estrutura do Trabalho

O trabalho está estruturado em 7 capítulos. Procura-se mostrar em cada um a essência das informações necessárias para torná-los acessíveis a compreensão, quer a nível acadêmico ou a profissional, ligado ou não a área de Hipermídia.

No capítulo I, a introdução apresenta, de forma sintética, o conteúdo da dissertação, os objetivos, a sua importância, a origem e a estrutura do trabalho.

Nos capítulos II a V é feita uma revisão bibliográfica da base teórica que fundamentou o desenvolvimento do protótipo.

O capítulo II resgata sucintamente a evolução histórica das diversas formas de mídia que resultaram hoje na Hipermídia, desde as primeiras pinturas rupestres até a Internet.

O capítulo III aborda a história e a conceituação do Hipertexto, que é a base da Hipermídia.

O capítulo IV apresenta a Arquitetura dos Sistemas Hipertexto.

O capítulo V é dedicado a uma abordagem de algumas ferramentas de autoria.

No capítulo VI está descrita a metodologia proposta a criação de Hipermídias.

No capítulo VII está descrito a criação do Protótipo "Maquetes Eletrônicas" com o uso do AutoCAD 14 e do 3D Studio MAX, onde cada etapa da metodologia proposta no capítulo VI foi testada e avaliada.

O capítulo VIII apresenta as conclusões do trabalho e algumas recomendações.

# Capítulo II

## <span id="page-17-0"></span>A História das Mídias

" *Qualquer tecnologia suficientemente avançada não difere muito da magia."* Arthur C. Clarke

### <span id="page-17-1"></span>2.1 - Introdução

Os anos noventa mudaram estruturalmente vários conceitos da humanidade e, sem dúvida nenhuma, vive-se hoje uma nova "revolução": a da informação. A multimídia, graças ao grande desenvolvimento dos sistemas computacionais, tomou o acesso às informações muito mais rápido e fácil. Esta profunda mudança define uma nova realidade, onde o poder está nas mãos de quem tem acesso e detém a informação e, por conseguinte, o poder de decisão (VALÉRIA BURGOS, apud BAIRON, 1995).

A disputa entre grandes grupos empresariais por novas formas de comunicação e lazer - provedores de acesso a Internet, TV a cabo, TV via satélite direto ao usuário (*Direct* TV e demais), telefone celular, entre outras - demonstra a importância de deter a informação e os veículos de formação de opinião nesta década.

Para poder entender e conceituar corretamente a importância da Multimídia e da Hipermídia dentro do contexto atual da humanidade, é necessário resgatar um pouco a história do surgimento das diversas mídias que compõe hoje a Multimídia e a Hipermídia, analisando o impacto que o aparecimento de cada uma destas formas de mídia causaram em nosso desenvolvimento.

### <span id="page-17-2"></span>2.2 - O Início da Humanidade

Os estudos arqueológicos, antropológicos e históricos mostram que, mesmo antes do *Homo sapiens,* a humanidade já se organizava em comunidades, caçava e coletava frutas silvestres, ao menos desde o desenvolvimento dos primeiros instrumentos de pedra a cerca de 2,5 milhões de anos. Durante os milhões de anos em que a humanidade subsistiu pela caça e coleta, esta fez pequenos avanços tecnológicos. Com o surgimento do *Homo sapiens sapiens,* o ritmo do processo de desenvolvimento acelerou-se, o que levou a colonização de todos os continentes antes do ano 20.000 a.C.

A crescente habilidade do homem de dominar o meio ambiente era baseada em sua aprimoração das técnicas de trabalhar o sílex, na ocupação mais estável dos territórios e nos comportamentos sociais de um grupo em evolução constante. A descoberta do arqueólogo Graeme Lawson de flautas e gaitas datando de cerca de 24.000 anos mostra que a produção de sons e música data dos nossos primórdios; conforme a descoberta de Lawson as flautas tinham uma escala musical semelhante à moderna.

Anterior a isto, há a arte pré-histórica das pinturas nas paredes das cavernas, como as descobertas no sul da França, nos arredores de *Vallon-Pont-d'Arc,* região de *Ardèche* (Figura 2.1), que são cerca de 300 (trezentas) imagens datando de mais de 20.000 anos.

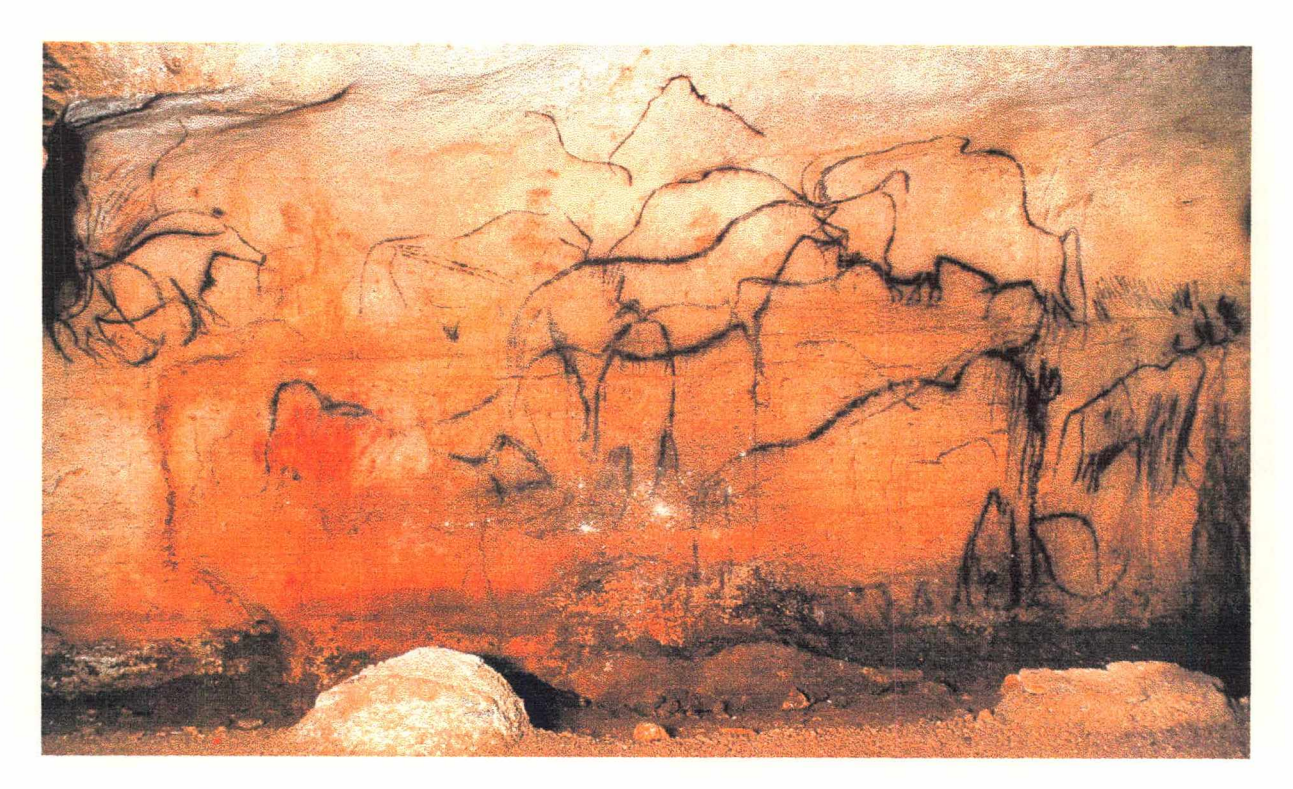

Figura 2.1 - Friso Negro, detalhe da Capela dos Mamutes, Pech-Merie, França Fonte: Enciclopédia Multimídia da Arte Universal, Volume 1, Arte Pré-Histórica, Mesopotâmica e Egípcia

Hoje os arqueólogos têm mapeadas centenas de cavernas em todo mundo com várias formas de pinturas, algumas datando de mais de 40.000 anos, como em uma gruta na Rodésia (Africa Central), mostrando que a pintura foi uma das primeiras formas do homem transmitir uma informação, pois elas mostram a caça e alguns rituais da época.

O uso da linguagem, que surgiu entre 1.000.000 a.C. e 20.000 a.C., teve um papel crucial no desenvolvimento da humanidade, pois permitiu a comunicação da informação e sua transmissão de geração em geração (ROAF, 1997). Para sua origem o uso de artefatos

foi mais importante do que a associação dos caçadores, pois havia a necessidade de ensinar aos outros como produzir e usar os instrumentos. Supõe-se que a primeira linguagem humana tenha sido mais gestual do que oral e é muito possível que a linguagem tenha se desenvolvido a partir das necessidades da divisão do trabalho.

### <span id="page-19-0"></span>2.3 - As Primeiras Cidades

Os povos caçadores e coletores de frutas e sementes não haviam tentado seu cultivo e criação. Devido ao fim da era glacial, há cerca de 10.000 anos, e ao desaparecimento das habituais fontes de carne, como o mamute (pesando uma tonelada ou mais alimentava a tribo inteira na tundra congelada durante semanas), pequenos grupos em todo o mundo começaram a domesticar animais e a cultivar plantas, estabelecendo os fundamentos para a revolução agrícola.

Os primórdios do cultivo de cereais do Oriente Próximo, nos IX e VIII milênios a.C., originaram pela primeira vez comunidades grandes o suficiente para desenvolver uma arquitetura de tijolo e pedra. Jerico, no vale do rio Jordão, foi o mais antigo povoado e seus 1,6 hectares eram protegidos por uma vala cortada na rocha e um muro de pedra com sólida torre circular.

Há cerca de 6.000 anos, em algumas áreas de agricultura particularmente intensiva, vilas dispersas de povos neolíticos deram lugar a sociedades mais complexas. Estas foram as primeiras civilizações e seu aparecimento marca o início de uma nova fase na história da humanidade. Surgiram de forma aparentemente independente em quatro áreas bem diferentes:

- no baixo vale dos rios Tigre e Eufrates;
- no vale do rio Nilo;
- no vale dos Indus, nos arredores de Harappa;
- no rio Amarelo (Huang), nas proximidades de An-yang.

A principal característica dessas civilizações foi a cidade, que passou progressivamente a ser a forma social dominante, pouco a pouco absorvendo o campo que a circundava (até hoje a civilização urbana é um critério de progresso social). A cidade possuía outras conotações importantes:

- complexa divisão de trabalho;
- existência de pessoas alfabetizadas e de uma classe culta (geralmente sacerdotes);
- edifícios públicos monumentais;
- hierarquias políticas e religiosas;
- monarquia descendente dos deuses;
- um império ou a pretensão a um governo universal.

Entre o mundo civilizado e os bárbaros do mundo exterior já existia uma dicotomia. As investidas violentas dos nômades, ansiosos por usufruir dos benefícios da civilização, tomaram-se constantes (PARKER et ali, 1993).

#### <span id="page-20-0"></span>2.4 - A Invenção da Escrita

O contraste entre as primeiras civilizações e os seus vizinhos (pastores nômades do norte e grupos de camponeses das florestas da Indochina) estava na centralização das economias. A necessidade de controlar como as mercadorias eram arrecadadas e distribuídas exigia o desenvolvimento de um registro permanente destas atividades e, provavelmente, deflagrou a criação da escrita. O desenvolvimento de sistemas de escrita é característico das primeiras sociedades urbanas e os primeiros registros escritos geralmente não eram mais do que listas guardadas em depósitos. Mas, uma vez inventado um sistema flexível de escrita, ele começou a ser utilizado para registrar mitos, lendas e poesia, além das transações comerciais.

Em algum as regiões, a escrita primitiva foi pictográfica ou mais precisamente, ideográfica, com sinais para palavras individuais ou conceitos. Logo isto se tomou incômodo e eventualmente símbolos foram utilizados para sons ao invés de idéias. As imagens adquiriram formas e significados mais arbitrários. Um sistema bem sucedido desenvolveu-se na Mesopotâmia, onde o estilo terminando em forma retangular foi utilizado para escrever impressões em placas de barro (Figura 2.2).

As primeiras inscrições encontradas em *Warka* (antiga Uruk), no sul da Mesopotâmia, eram ideográficas e não-fonéticas e embora não se tenha muita certeza da linguagem na qual foram escritas, algumas características sugerem ser a da Suméria. Mais tarde esta escrita foi adaptada para outras línguas: arcadiano antigo, eblaíta, amorita, babilônio, assírio, elamita, hurriita e hitita, línguas semitas e indo-européias, entre outras.

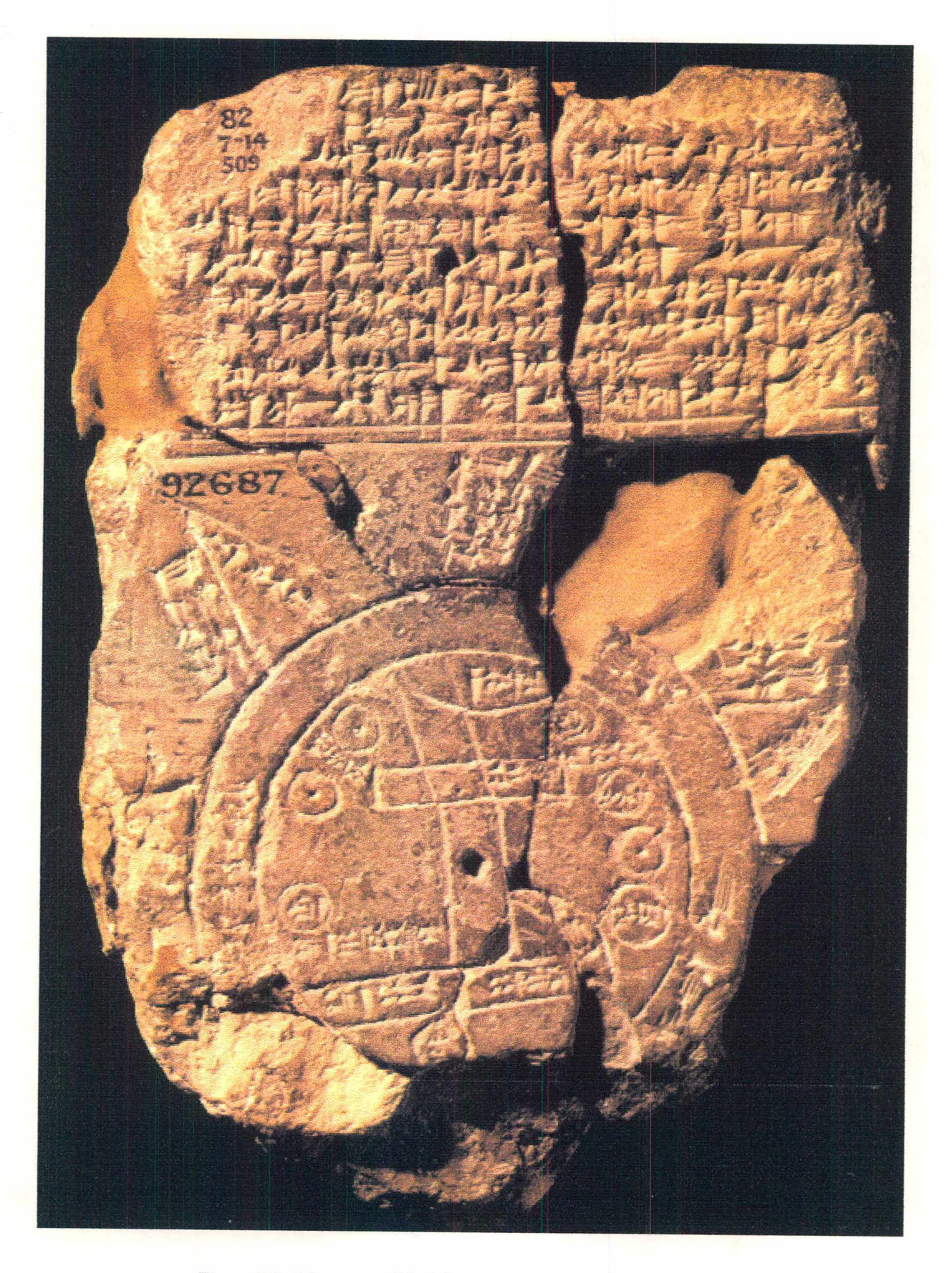

Figura 2.2 - Mapa mundi babilónico, Museu Britânico de Londres Fonte: Enciclopédia Multimídia da Arte Universal, Volume 1, Arte Pré-Histórica, Mesopotâmica e Egípcia

## <span id="page-22-0"></span>2.5 - Os Escribas Egípcios e o Papiro

A invenção da escrita, por volta de 3.000 a.C., define o início da história do Egito Antigo. A alfabetização colocou as principais culturas antigas do Oriente Próximo numa posição à parte em relação a seus contemporâneos no que se refere à organização social e à transmissão de um conjunto cada vez maior de conhecimentos. Todas as pessoas da alta sociedade tinham postos de escribas na administração, no exército ou no clero, bem como os faraós, que também sabiam ler e escrever.

Um escriba era ensinado no seu primeiro emprego por outro escriba e os filhos das pessoas importantes podiam começar muito jovens neste ofício. Em *Deir el Medina,* única escola que há testemunhos, o treino inicial começava com a cópia (BAINES e MALEK, 1996). Para além da administração, cartas, etc., a escrita cursiva era utilizada para fins não essenciais, o de maior interesse era a transmissão de obras literárias. Estas incluem ficção narrativa, textos de instrução, textos "filosóficos", hinos religiosos, poesia amorosa, inscrições reais e textos vários utilizados como literatura secundária - textos médicos, matemáticos, rituais e alguns livros funerários - (Figura 2.3).

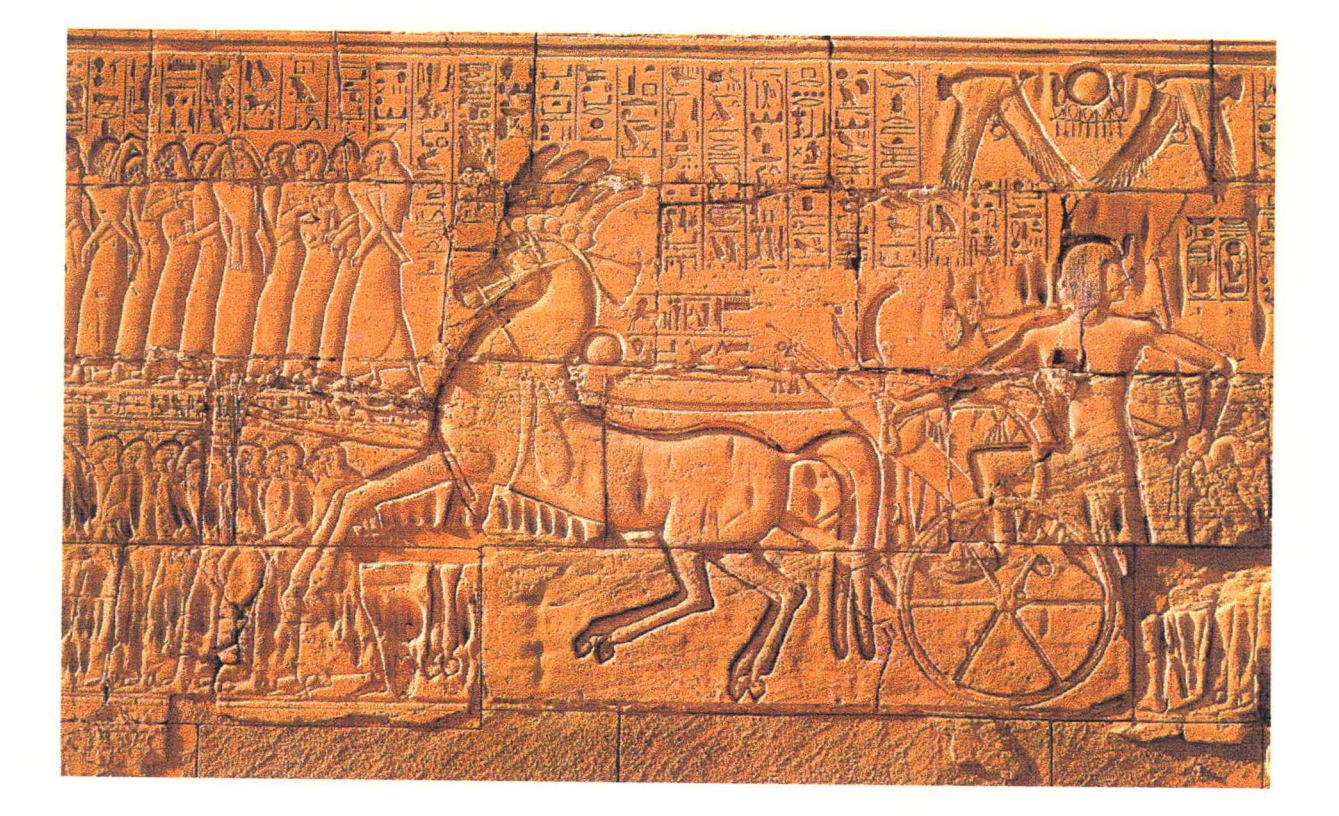

Figura 2.3 - Ramsés II em seu carro de Guerra, Novo Império Fonte: Enciclopédia Multimídia da Arte Universal, Volume 1, Arte Pré- Histórica, Mesopotâmica e Egípcia

Outro legado importante dos egípcios foi o uso do papiro para a escrita. O papiro escrito mais antigo, segundo Kenyon em seu livro *The Paleography ofGreek Papyri,* Oxford, 1899, data de 2.600 a.C. no remado do rei Assa.

A Biblioteca de Alexandria, na capital do Egito Antigo, apesar de não ter sido a primeira biblioteca da história da civilização, com certeza foi uma das mais famosas, devido ao seu tamanho e às obras que continha. A grande biblioteca foi queimada durante a invasão de Júlio César ao Egito **(BRUNDIGE, 1991 ).**

## <span id="page-23-0"></span>2.6 - As Civilizações do Egeu

Na ilha de Creta surgiu a primeira civilização importante em solo europeu (cerca de 3000 a.C.), conhecida por civilização Minóica, que exerceu profunda influência cultural sobre as comunidades do Egeu. Eram comerciantes e artesões: fabricavam afrescos, cerâmica, trabalhos em metal, entalhavam em pedras.

No século XVI a.C., surgiu uma outra grande civilização no Egeu: os Micenicos. Voltados para a guerra, fabricavam armas, armaduras, bigas e contavam seus feitos em cerâmica.

Sobre a influência desses povos, surgiu a civilização Grega, cujos princípios e valores ainda hoje adotamos como base para a civilização ocidental. Entre seus feitos está: o surgimento da democracia, as grandes peças de teatro grego, famosas obras literárias, importantes filosofos, descobertas tecnológicas, estilo artístico adotado várias vezes pela humanidade posteriormente.

## <span id="page-23-1"></span>2.7 - A Influência Romana

Quando os Gregos foram absorvidos pelo Império Romano, mantiveram um enorme prestígio, pois a Roma que os ocupou era parcialmente grega. A literatura, a filosofia, todas as belas artes e até mesmo a maior parte da mitologia religiosa, à que os Romanos atribuíam grande valor, eram gregas. A língua grega tinha também larga difusão (LEVI, **1997).**

Para Gibbon, a queda do Império Romano foi "uma revolução que será sempre lembrada e que as nações do mundo ainda sentem". Em qualquer momento até ao aparecimento da moderna era industrial e em certos aspectos importantes para além dela, ambas as partes daquela afirmação foram evidentemente verdadeiras. Até pouco tempo, o *De Officiis* de Cícero podia ser considerado como um dos livros mais influentes na cultura ocidental e ainda hoje não é invulgar que um funcionário público britânico (e isso era anteriormente normal para os políticos) saiba mais da história do mundo romano do que da sua própria. O fato de que tal não pode considerar-se como positivo não está em discussão, mas até a era moderna nunca se pôs em dúvida.

Mesmo com o escasso conhecimento do que se entende por "romano", a herança do mundo romano nos campos das línguas, da cultura literária, do governo e da vida religiosa da Europa medieval e moderna é imensa. De um ponto de vista mais lato, compreendendo a influência de Roma através do mundo grego cristão de Bizâncio, o seu impacto é ainda maior **(CORNELL e MATTHEWS, 1996).**

### <span id="page-24-0"></span>2.8 - A Idade Média

As invasões bárbaras dos séculos IV à VI d.C. e o estabelecimento dos povos germânicos e mais tarde dos eslavos em território pertencente ao Império Romano marcaram o início da civilização européia.

A conquista da Palestina e norte da África pelos árabes implicou na desagregação da estrutura mediterrânea do mundo romano e o centro do poder e influência muda-se para o norte dos Alpes. A Europa, então apartada do Oriente Próximo, tomou caminhos próprios e os povos que ali habitavam foram da periferia para o centro do cenário mundial.

Depois das invasões bárbaras, o Ocidente reorganizou-se em torno de uma nova aristocracia. Mas enquanto esse processo se desenvolveu, as criações culturais caíram a um nível inferior ao alcançado na Antigüidade Clássica.

A transição para a Idade Média ocorreu gradualmente, mantendo tanto a autoridade da Igreja Católica, que colaborou na preservação e transmissão da cultura antiga, quanto a estrutura econômica do final da época romana, que tinha nas grandes propriedades agrícolas a base da produção.

Com o passar do tempo, os grandes proprietários tomaram-se muito poderosos e começaram a exercer, dentro de seus territórios, a autoridade própria do Estado. O rei tomou-se soberano apenas em suas terras, que muitas vezes eram até menores do que as dos grandes proprietários. Assim, a autoridade resultante da posse da terra estabeleceu uma nova relação de poder entre rei e súditos, e deslocou o centro da vida social das cidades para o campo.

A decadência das cidades nesse período foi evidente. E como o campo não tinha público nem condições propícias para o desenvolvimento de criações artísticas, a evolução das artes e da cultura nesse período foi praticamente nula. O desconhecimento dos assuntos referentes à educação e à arte passou a ser tão grande que, no século VII, as únicas fontes de preservação da cultura greco-romana eram as escolas ligadas às catedrais e mantidas pelos bispos para a formação do clero.

Foi assim que a Igreja passou a exercer sua influência sobre toda a sociedade e até mesmo sobre o Estado, pois as escolas monásticas eram as únicas instituições educacionais para onde as famílias podiam mandar seus filhos.

Além de cuidar do ensino, foi também a Igreja que continuou a contratar em maior escala artistas, construtores, carpinteiros, marceneiros, vitralistas, decoradores, escultores e pintores, pois as igrejas eram os único edifícios públicos que ainda se construíam.

Durante o século XII e até o século XV, a arte ganhou forma de expressão também nos objetos preciosos, feitos em marfim, ouro, prata e decorados com esmalte e nos ricos manuscritos ilustrados.

Esses manuscritos eram feitos em várias etapas e dependiam do trabalho de várias pessoas. Primeiro, era necessário curtir de modo especial a pele de cordeiro ou vitelas. Essa pele curtida chamava-se *Velino* e era usada no lugar do papel dos livros atuais. Nas oficinas dos mosteiros ou nos ateliês de artistas leigos, os trabalhadores cortavam as folhas de *Velino* no tamanho em que seria o livro. A seguir, os copistas dedicavamse à transcrição de textos sobre as páginas já cortadas.

Ao realizar essa tarefa, deixavam espaços para que os artistas fizessem ilustrações, cabeçalhos, títulos ou letras maiúsculas com que se iniciava um texto. Esse trabalho decorativo ficou conhecido com o nome de Iluminura (Figura 2.4). Um exemplo de manuscrito medieval ilustrado é o *Saltério do Ingeborg,* que data de, aproximadamente, 1195 **(PROENÇA, 1991).**

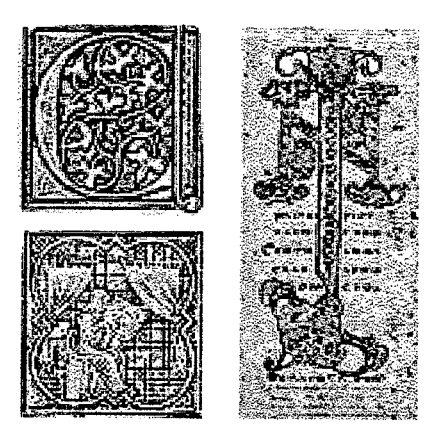

Figura 2.4 - A iluminura dos livros durante a Idade Média Fonte: Enciclopédia Multimídia da Arte Universal, Volume 5, Românico e Gótico

## <span id="page-26-0"></span>2.9 - O Renascimento

O termo Renascimento é comumente aplicado à civilização européia que se desenvolveu entre 1300 e 1650, sugerindo que a partir do século XIV, teria havido na Europa um súbito reviver dos ideais da cultura greco-romana.

Mas esta é uma visão simplista da história, já que, mesmo durante o período medieval, o interesse pelos autores clássicos nunca deixou de existir. Dante, um poeta italiano que viveu entre os anos de 1265 e 1321, por exemplo, manifestou inegável entusiasmo pelos clássicos. Também nas escolas das catedrais e dos mosteiros, autores como Cícero, Virgílio, Sêneca, e também os filósofos gregos eram muito estudados.

Na verdade, o Renascimento foi um momento da história muito mais amplo e complexo do que o simples reviver da antiga cultura greco-romana. Ocorreram neste período muitos progressos e incontáveis realizações nos campos das artes, da literatura e das ciências, que superaram a herança clássica.

O ideal do humanismo foi sem dúvida o móvel desse progresso e tomou-se o próprio espírito do Renascimento. A pintura do Renascimento confirma três conquistas que os artistas do último período gótico já haviam alcançado: a perspectiva, o uso do claroescuro e o realismo. No final da Idade Média e no Renascimento, porém, predomina a tendência de uma interpretação científica do mundo. O resultado disso nas artes plásticas, e sobretudo na pintura, são os estudos da perspectiva segundo os princípios da Matemática e da Geometria.

No Renascimento surgiram verdadeiros gênios na pintura, escultura e ciências, que são estudados e admirados até hoje como Botticelli, Leonardo da Vinci, Michelangelo, Rafael e muitos outros.

## <span id="page-27-0"></span>2.10 - A Invenção da Imprensa

Os chineses começaram a usar o papel em 105 d.C.. Os mais antigos textos impressos foram orações budistas feitas entre 764 e 770 d.C., no Japão. Em 868, na China, foi impresso o primeiro livro. No século XI, Pi Cheng inventou letras reutilizáveis agrupadas para formar textos que, apesar de útil, não prosperou.

No século VIII, os chineses começaram a distribuir o papel como mercadoria no mundo árabe e a sua técnica de fabricação foi revelada aos árabes por prisioneiros chineses. Em 1045 d.C., foi inventada a imprensa móvel. Até o século XIII, as usinas de papel proliferaram nas áreas sob o domínio mouro, mas o processo tipográfico permaneceu sob o controle chinês.

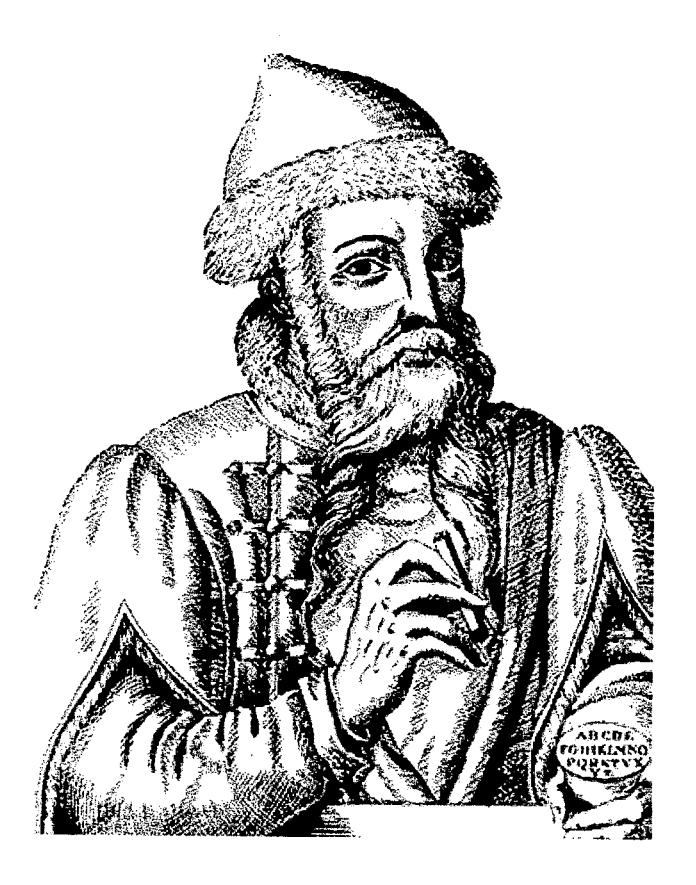

Figura 2.5 - Johannes Gutenberg Fonte: Super Interessante, Gutenberg, Primeiras Impressões, Setembro, 1989, número 9, ano 3

Somente no fim do século XIV se desenvolveu a xilografia (impressão com matriz de madeira) e a metalografia (com matriz de metal) na Europa. Um rudimento de impressão de textos por xilografia apareceu com o holandês Laurens Coster, mas a qualidade final era tão ruim que a inovação não recebeu crédito.

No século XV, a Europa já conhecia o papel, a tinta e a matriz. Foi quando Johannes Gutenberg (Figura 2.5) resolveu transformar essas invenções em um equipamento: a imprensa. Sua primeira impressão não foi uma página de texto e sim várias imagens de São Cristóvão. Levou ainda muito tempo e várias tentativas fracassadas para que Johannes Gutenberg conseguisse desenvolver uma técnica apropriada para produzir a matriz.

> $\leq$   $\leq$  $\gamma$  that ableories here pollulus  $\chi x$  and  $\eta$  or the figure posit: iugo fallang fin dib wyo ieni dinoe artii aithonois învecii lenpicană anua.<br>10 de la **filosofii proce dinoe artii și addiniilis hui lendi pape ră lubinur (S)**<br>2 **în îia în î**ntr-B o in în îa în înfilosofii în începe în înc tunur. Dui air hortes habene brios qüc &a\_m petatf iDcriTinfiupnbua nuançai nouàacQ *it* aHmfmanra ma) ii forma fail forma fail în fail în fail în fail în fail în fail de la provincia de la provincia de la fai tur înuidie st<del>aniques</del> blaipbanie furprioufônmit-sflîiiationretpniîini ratter roccuptorii a hucritan privati.<br>Em chimorher forebie de repostatione licregitimoirii quelli die pietan. Est aut quell'magines: pittas aun lut-<br>Hacuna, Aichd an innulim' in hunc müdü: haur dubili ga ner aufeur ija politum? in atetre am alituita et qua ichaurihpottratüü*l,* hta quolunt **lien se energieus OBi** ü**let**u tilti  $\alpha$ uttro tam tou titul tam toni tam toni ia le a le  $\alpha$  a le  $\beta$  g in indication antification and  $\alpha$ qBrüüraidli I dchttina miid mintilia onc $\mathbb{F}_q$  on  $\mathbb{F}_q$  on empty ft n**o**nime quinque muinco timethu - j **s r 5**oi More **de la se** the indu-dimigdae ft gyntaut. **Wa**air cu chimiatoy at  $\sim$  **of the complex and functional** raita toinft toinft to louis mtda.<br>Eu air olpmo di tre fuge. Satare us de mes autoritos programments med<br>ro iulitais prente fide caritais prime ria-wan furavitum *. Erra buru rara*<br>wi: ayihede vug araai gua norae  $\frac{1}{2}$ statistikat titul titul titul  $\frac{1}{2}$  the method of the definer regiment range of the range range range range range range range range range range range range range range range range range range range range rang  $\mathfrak{m}$ t aktive Dina alditenti wia mftha $\mathfrak{g}$ mento:lawinau may ur gaudionu $\mathfrak{g}$ tempo, spanyo normado quinks  $\varphi$  plear. Creadanoné ampira r $\ell$  fina rat oîa i culto itulud aftimanië ra $\epsilon \gg 0$  musé în cenan kâta che ishiranie priori di diffunction priori dimam diffuns **ütiiït lu h porta prtata innam s&Bin; tnilin fEiihi ttfo lowOt ^ îhïé tiîu ïunt;** mantin lears măbată lun madă ir *- 1 fizik a Latus li au*t și stin te pra quâ<br>Leibulibile algă tabuată din nofiti - 7 - a aulam amonea re artitularea grad f in the international states in the international function of the international or international formation of<br>The form of the property of the spannib spannib in the formation of the formation of the formation of the span

Difamidig folaa habet humomaina<br>mu s hirfinbabitat inattellibileigue frai too witte a p fistat nobie ara abûtr fut :ûù tttaga agat-UttatK fini i bo» îngiat qa Rodis ilit i diltdi; qa bene san ni û diwidîstatûk tubuen amunîcarc: fini periapo Unit in Gora reimcare. twa rhefainisan film füb anianul boriü in **M qu'alitti docti-i në arquiefrit fa. ji - filmoj ur apëhettdir vram vita 19 th**i m tuhtt ftprifrfii niftnftr taiiq i*tt* state Bandard Maria (1996) na pozi natura conduction de profitera pitatista de profitera de la profitera de la profitera de la profitera de la profitera de la profitera de la profitera de la profitera de la profitera de la [ûtrtaftutiàriüqiirilti tffrpirtati.üft Jinftrrim *t* ctftts wgtdf im am !» ciîî mttus fit tiporibs noudlimis-a te fita<br>futus fit tiporibs noudlimis-a te fita<br>futliont:Italie!a roma.@plage argu nyenti. Mapet eplateida sü ihemd nipiditas qua qoâ apetințis fitant - S S B a iunicola i par a dec pate nic r to meo cui feuro a programmeilis med t'a alia dia international - OTTO<br>Ain aliant tui memoria în grafonibus

 $m$ ifi tutay. Mo $\pi$ inu bedie nobie dr?

Figura 2.6 - Uma página da Bíblia de Gutenberg Fonte: [http:// www.slip.net/~graphion/gutpag.html](http://www.slip.net/~graphion/gutpag.html) O próximo passo foi desenvolver um mecanismo que tomasse a impressão mais rápida. Para isso, ele adaptou uma prensa que servia pará produzir vinhos. Estava inventada a impressão tipográfica, uma tecnologia que sobreviveria com poucas modificações até o século XIX.

As primeiras publicações foram livretes religiosos vendidos como manuscritos. Em seguida imprimiu o *Weltgeritch* (Juízo do Mundo), um poema alemão anônimo, considerado o mais antigo testemunho da tipografia européia, do qual sobrou apenas uma página.

Em 1456, publicaram o primeiro livro impresso: a chamada Bíblia de 42 linhas, obra de 642 páginas, com tiragem de duzentos exemplares. Tinha esse nome porque cada uma das duas colunas em suas páginas tinha 42 linhas. Saiu sem data nem local ou nome dos impressores. Na verdade foi publicada por Fust mas, fazendo justiça ao seu verdadeiro autor, foi apelidada de "Bíblia de Gutenberg" (Figura 2.6).

Os primeiros jornais semanais na Europa foram publicados em Amsterdã em 1620. No ano de 1812, a prensa tipográfica cilíndrica foi inventada e adotada pelo The Times (Londres).

## <span id="page-29-0"></span>2.11 - A Revolução Industrial

Durante a primeira metade do século XVIII, o Reino Unido ocupou o primeiro lugar entre os países industrializados, embora outras regiões da Europa já contassem com fábricas modernas equipadas a vapor. Entre as mais diversas invenções que surgiram neste período, as que mais contribuíram para o desenvolvimento das mídias foram:

### <span id="page-29-1"></span>2.11.1 - Fotografia

Louis Jacques Mandé Daguerre (Figura 2.7) tentava obter imagens impressionadas quimicamente. Ele aperfeiçoou a heliografia descobrindo que pela utilização do mercúrio poderia ser obtida uma imagem em pouco tempo de exposição. Louis J. M. Daguerre guardou uma placa sub-exposta dentro de um armário onde havia um termômetro de mercúrio que quebrou. No dia seguinte, percebeu que uma imagem bastante satisfatória havia se formado; submeteu a placa com a imagem a um banho fixador. O processo foi batizado com o nome de Daguerreotipia (Figuras 2.8 e 2.9).

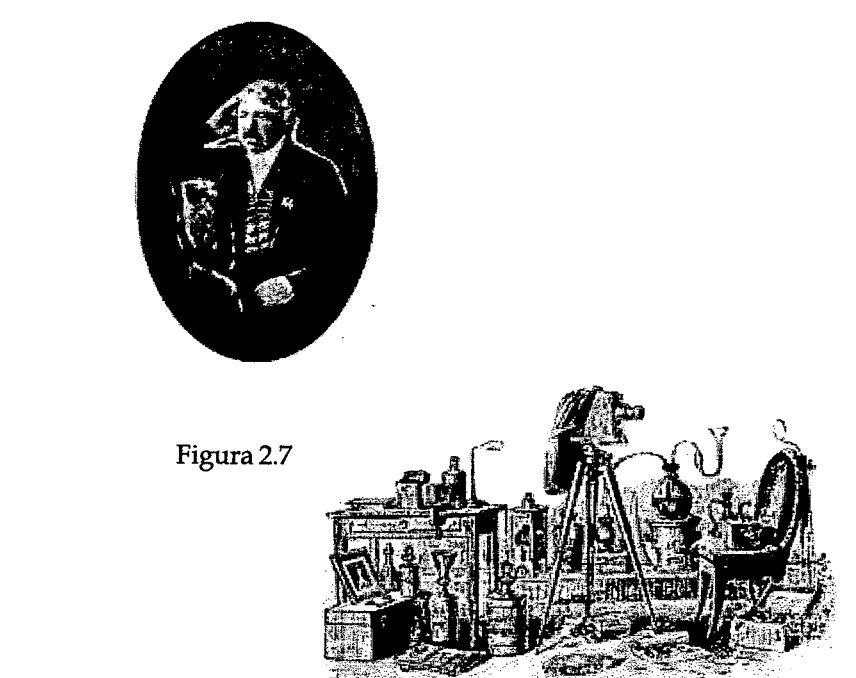

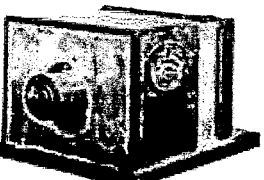

Figura 2.8

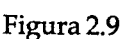

Figura 2.7 - Foto de Louis Jacques Mandé Daguerre, 1846 Figura 2.8 - Câmara de daguerreotipia com o morrograma de Daguerre, 1839, reconstituição Figura 2.9 - Equipamento completo para a daguerreotipia Fonte: Museu Uevora, htttp:/ / museu.uevora.pt/ prehist

Em 7 de janeiro de 1839, Louis J. M. Daguerre divulgou o seu processo e em 19 de agosto do mesmo ano, na Academia de Ciências de Paris, tomou o processo acessível ao público.

#### <span id="page-30-0"></span>2.11.2 - O Cinema

A partir de 1891, os irmãos Lumiére apresentaram ao público o kinetoscópio, no qual um filme de cerca de 15 metros permitia a um único espectador observar uma cena do tamanho de um cartão de visitas.

A primeira cena em movimento apresentada ao público foi "A saída da fábrica". Em muito pouco tempo, toda a França podia assistir a uma sessão do cinematógrafo. Sem perda de tempo, operadores das máquinas eram treinados na fábrica e depois enviados a dezenas de cidades no mundo inteiro: Europa, Ásia, Américas (HEYMANN, 1991).

Em 1903, no primeiro estúdio de cinema dos Estados Unidos, em West Orange, Nova Jersey, Thomas Edison produziu "O grande assalto ao trem", o primeiro filme a contar uma história de ficção.

O primeiro filme sonoro foi" *The Jazz Singer"* (1927), mas já havia técnicas para a gravação de som em filme há alguns anos. Porém, o cinema mudo era facilmente exibido no mundo inteiro, o que não contribuía à vontade de introduzir o som. O som estéreo foi usado pela primeira vez em 1940, nos filmes *" Santa Fe Trail"* (Michael Curtiz) e "Fantasia" (Walt Disney), porém a técnica só começou a tomar-se freqüente após os anos 50.

#### 2.11.3 - Televisão

Em 1817 o cientista Berzelius, em Estocolmo, Suécia, fez, ao acaso, a curiosa descoberta de um novo elemento químico que veio a ser o primeiro passo para a emissão de imagem: o Selênio. O descobridor não viu qualquer aplicação prática para a sua descoberta.

Em dezembro de 1833, Paul Nipkow imaginou um processo para enviar uma imagem em movimento de um local para outro através de um condutor elétrico. Sucessivos aperfeiçoamentos do sistema inventado por Paul Nipkow tornaram possível a utilização de receptores de televisão. Desde 1876, quando Graham Bell provou que sinais complexos podiam ser transmitidos através de linhas físicas, começaram as experiências com o envio de imagens a distância (ALMEIDA, 1999).

Em 1908, Alan A. Campbell-Swinton descreveu, em um artigo para a revista inglesa *Nature,* um sistema totalmente eletrônico capaz de transmitir e captar imagens baseado na invenção do tubo de raios catódicos, que se deu em 1897, pelo físico Karl Ferdinand Braun de Strasburg.

Um ano depois, Wladmidir Zworykin inventou o cinescópio (tubo de imagens de TV), tomando-se responsável pela invenção dos elementos chaves da transmissão e recepção da TV. Em janeiro de 1923, John Logie Baird realizou a primeira demonstração de televisão. A primeira emissão oficial de televisão ocorre em 1935, na Alemanha. Em 1936, a BBC, em Londres, realizou a primeira em issão comercial de televisão, incorporando som e imagem (Figura 2.10).

Em 1950, surgiu a televisão no Brasil. No dia 18 de setembro de 1950, nas instalações das Rádios Tupi e Difusora de São Paulo, às 16 horas, Assis Chateaubriand presidiu o

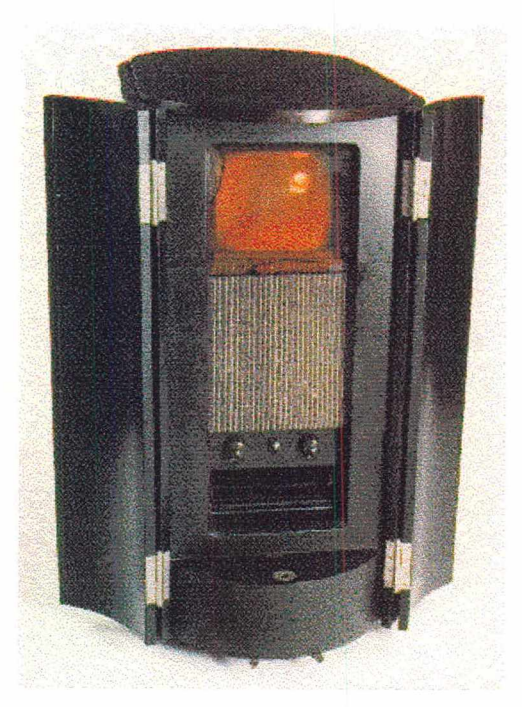

Figura 2.10 - Aparelho de televisão, 1936 Fonte: Museu Uevora, htttp://museu.uevora.pt/prehist

lançamento da TV Tupi, inicialmente canal 3: a primeira emissora de TV brasileira. Já em 1951, existiam mais duas televisões brasileiras: a TV Tupi-Rio, em janeiro, e a TV Paulista, em dezembro.

Em 1954, o sistema de televisão a cores entra em funcionamento, inventado em 1940 por Peter Goldmark A WNBT processou em seus estúdios, a 12 de maio de 1955, em fita magnética de som e imagem, a primeira gravação mundial em videoteipe. No Brasil, a primeira emissora a adquirir equipamentos de gravação e reprodução de videoteipe foi a TV Rio, canal 13, em 1957. Em 1962, é realizada a primeira transmissão via satélite.

Em 1995 surge um novo sistema de comunicação: a TV interativa. Com ela, o espectador se toma muito mais ativo, montando sua própria programação, do jeito que bem entende. O novo meio mistura TV, videocassete, telefone e a rede Internet em um único aparelho. O sistema está sendo testado em diversos países, inclusive no Brasil (SHIMIZU, 1995).

#### 2.11.4 - O Telegrafo

Em 1790, devido a necessidade de uma comunicação rápida e cifrada, surgida com a Revolução Francesa, os irmãos Claude e Ignace Chappe começaram a construir uma cadeia de postos de transmissão entre Lille e Paris, utilizando sinais ópticos. Cada

posto estava entre 6 e 16 Km do próximo, dependendo a distância da visibilidade permitida pela geografia do terreno. O "operador" utilizava uma luneta de observação. Os sinais ópticos "percorriam" 230 Km em 2 minutos - Figura 2.11 - (ALMEIDA, 1999).

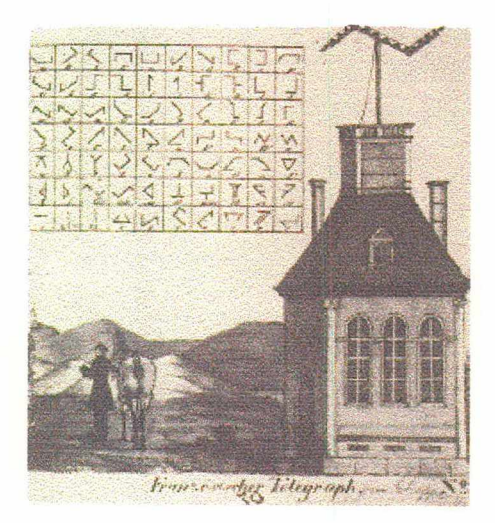

Figura 2.11 - Telégrafo de Chappe e o código alfanumérico Fonte: Museu Uevora, htttp: / / museu.uevora.pt/ prehist

Em 1820, o idealizador do primeiro telégrafo foi André Marie Ampère. Em 1832, Samuel F. B. Morse começou a desenvolver um sistema telegráfico para transmitir sinais à distância utilizando a energia elétrica. Em 24 de maio de 1844, ele enviou a sua primeira mensagem telegráfica, uma citação da Bíblia. Samuel F. B. Morse inventou um mecanismo muito simples, formado de um transmissor com uma bateria, um interruptor de circuito - chave Morse - e uma pequena campainha, que era o sistema

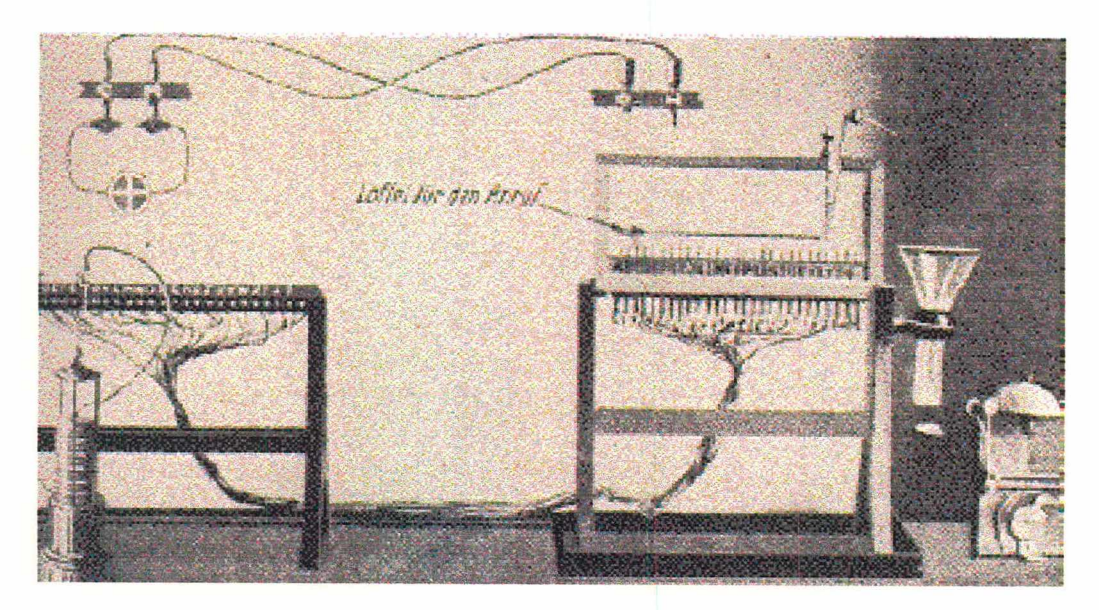

Figura 2.12 - Télegrafo de Morse Fonte: Museu Uevora, htttp:/ / museu.uevora.pt/ prehist

receptor, conectada ao emissor por um condutor elétrico a dois fios (Figura 2.12). Ele desenvolveu para a transmissão um código binário formado de pontos e traços (POZ, 1998).

Em 1850, um cabo marítimo ligava a Grã Bretanha ao continente Europeu e, em 1858, já existia uma ligação entre a América do Norte e a Inglaterra, tendo sido ligadas as duas costas do Oceano Atlântico entre a Nova Inglaterra e a Irlanda por um cabo submarino em 1866 (ALMEIDA, 1999). As linhas eram constituídas de condutores elétricos pendurados em postes de madeira. O código Morse continua a ser utilizado ainda hoje.

Heinrich Hertz, em 1887, baseado nos trabalhos de Maxwell, demonstrou experimentalmente a produção e detecção das ondas electromagnéticas, que passaram a ser chamadas de ondas hertzianas. Isso possibilitou a transmissão de um sinal elétrico à distância utilizando as ondas eletromagnéticas.

Em 1894, o italiano Guglielmo Marconi consegue realizar uma transmissão "sem fios" de um sinal para um receptor a 7 metros de distância do emissor. Em 1895, já conseguia transmitir a 1 milha de distância; em 1899, consegue transmitir mensagens entre França e Inglaterra; em 1901 consegue transmitir sinais telegráficos entre as duas costas do Oceano Atlântico (EUA e Irlanda).

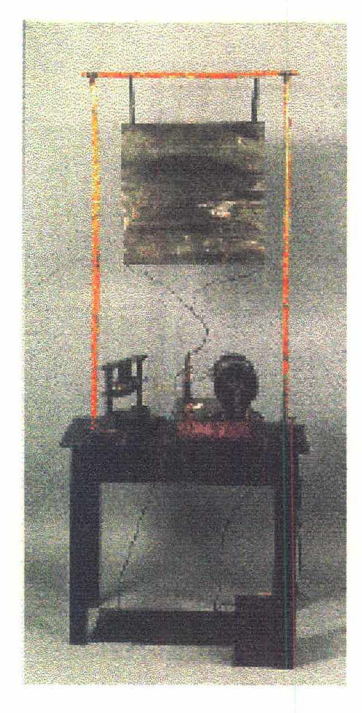

Figura 2.13 - Transmissor de Marconi, 1895 Fonte: Museu Uevora, htttp:// museu.uevora.pt/prehist

O equipamento rádio de Marconi era formado por um transmissor e um receptor. O que Marconi não sabia era que ele tinha descoberto o princípio da antena (Figura 2.13).

Samuel F. B. Morse, não reconheceria um computador, mas iria reconhecer a lógica e a simplicidade do ASCII, o alfabeto essencial dos computadores da atualidade e um descendente do código do telégrafo de Samuel F. B. Morse. O telégrafo original de Morse enviava dados em forma de letras e números de um lugar a outro através de uma série intermitente de impulsos elétricos. Os sistemas de comunicação de dados atuais ainda utilizam esses impulsos elétricos para transportar as informações, mas de forma mais rápida. De muitas maneiras, o telegrafo foi o primeiro sistema digital de transmissão de dados (WHITE, 1993).

#### 2.11.5 - O Telefone e o Fonógrafo

Em 2 de junho de 1875, Alexander Graham Bell e Mr. Watson foram capazes de transmitir alguns sons quando experimentavam com seu telégrafo harmônico. A descoberta, meio que ao acaso, possibilitou o desenvolvimento do primeiro aparelho telefônico.

Alexander Graham Bell cria o primeiro sistema interativo ao inventar o telefone em 1876, permitindo a comunicação imediata entre duas pessoas: ele buscava um substituto para o telégrafo (Figura 2.14). No dia 10 de março, pela primeira vez o som da voz

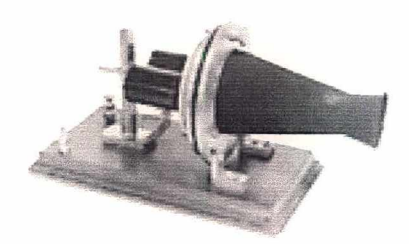

Figura 2.14

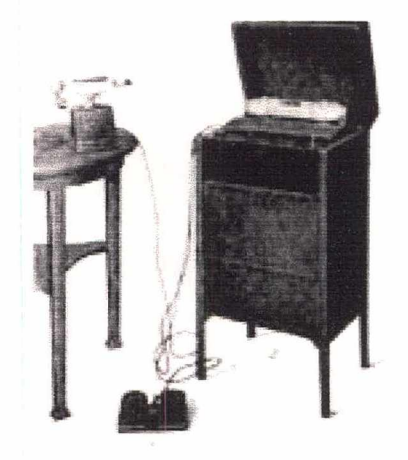

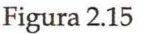

Figura 2.14 - Telefone Bell, 1876 Figura 2.15 - Mesa telefônica Fonte: Museu Uevora, htttp: / / museu.uevora.pt/prehist
humana foi transmitido pelo aparelho patenteado por Alexander Graham Bell. Sua mensagem vocal foi para o seu colaborador: *"Watson, come here, I want you" - "* Watson, venha aqui, preciso de você"(POZ, 1998).

Uma versão mais aperfeiçoada do aparelho foi apresentada na exposição da Filadélfia, em 1876, onde estava presente o imperador do Brasil, Dom Pedro de Alcântara, que muito se impressionou com o sistema. Já em 1877, a primeira ligação telefônica, com linhas próprias e uma mesa telefônica foi realizada em Boston (figura 2.15). Em 1878, Graham Bell fundou a sua própria empresa: a *"Bell Telephone Company".* As primeiras centrais de comutação eram manuais isto é, a comutação de circuitos era realizada por telefonistas que introduziam e retiravam "cavilhas" num painel terminal de linhas telefônicas (ALMEIDA, 1999).

Seu telefone, porém, era ainda um artefato primitivo e Thomas Edison tratou de aperfeiçoá-lo. O que o desafiava era encontrar um material que convertesse o som da voz em corrente elétrica com mais clareza. Inventou o transmissor à base de carbono, em uso ainda hoje (Figura 2.16).

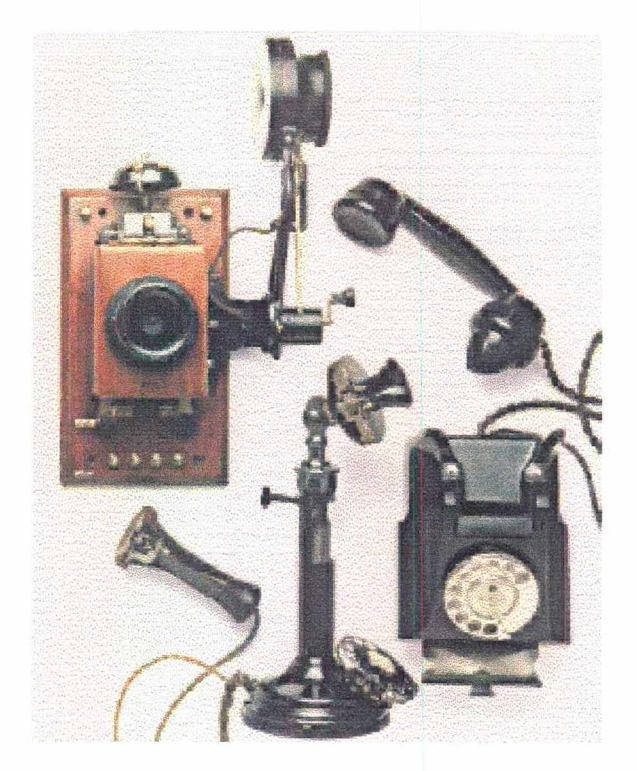

Figura 2.16 - Primeiros telefones Fonte: Museu Uevora, htttp:// museu.uevora.pt/ prehist

Em 1877, enquanto aperfeiçoava o telefone, ocorreu a Thomas Edison que, se o som podia ser convertido em impulsos elétricos, também deveria ser possível gravá-lo para ouvi-lo depois. Ele mesmo inaugurou seu fonógrafo, ou "a máquina de falar",

como ficaria conhecida no começo, recitando os versos da mais famosa canção infantil em língua inglesa: *"Mary had a little lamb"* ("Mary tinha um cameirinho"). O próprio Thomas Edison e seus maravilhados contemporâneos não viam no fonógrafo aplicação comercial imediata.

Em 1898, o dinamarquês Valdemar Poulsen inventou o gravador magnético para som, denominado *" Telegraphone*" , que tinha o fio de aço como suporte do registo magnético. No ano seguinte, ele apresentou um gravador de fita e pouco depois um dispositivo que efetuava o registro magnético de som num disco metálico (Figura 2.17).

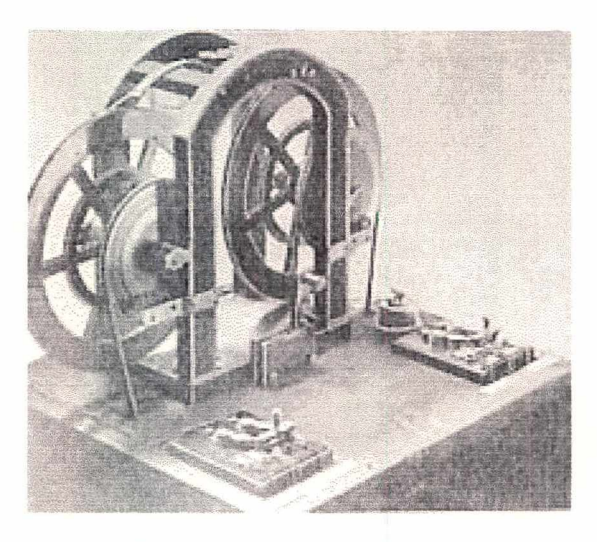

Figura 2.17 - Gravador Magnético de Fio de Aço Fonte: Museu Uevora, htttp://museu.uevora.pt/ prehist

Estes gravadores eram apresentados como alternativas aos fonógrafos de Thomas Edison e aos dictafones. Valdemar Poulsen criou nos EUA a empresa *" American Telegraphone Company",* que vendia dictafones e atendedores/gravadores magnéticos para chamadas telefônicas. Estes produtos não foram bem recebidos pelo público americano e a empresa foi fechada. Em 1914, devido a Primeira Guerra Mundial, Valdemar Poulsen voltou a fabricar e a vender gravadores magnéticos que eram utilizados pelo exército alemão.

A grande revolução viria com a descoberta de Marconi, em 1896, da telegrafia sem fio. Apenas em 1970 foi realizada a primeira chamada DDD internacional, de Londres para Nova York. Alexander Graham Bell, não saberia o que é um Modem, mas certamente reconheceria a interface Vitoriana que conecta a linha telefônica e a maioria dos telefones e modems à central da Companhia Telefônica. O elo do assinante, o fio entre a sua casa ou escritório e o equipamento da Companhia Telefônica, não mudou muito desde os dias de Alexander Graham Bell (WHITE, 1993).

#### 2.11.6 - Rádio

Em Cambridge, Inglaterra, no ano de 1863, James Clerck Maxwell, professor de física experimental, demonstrou teoricamente a provável existência das ondas eletromagnéticas, sem constatação prática. Impressionado com a revelação do físico inglês, Henrich Rudolph Hertz (1857-1894), alemão, nascido em Hamburgo, dedicou anos de estudo a respeito. Em 1887, Hertz detectou o princípio da propagação radiofônica. As ondas antigamente identificadas como "quilociclos" passaram a se denominar "ondas hertzianas" ou "quilohertz"(POZ, 1998).

Em 1883, enquanto Thomas A. Edson, inventor americano, trabalhava no que seria sua maior invenção, a lâmpada elétrica, um colega seu, J. A. Fleming, percebeu que aquele invento (um filamento dentro de um tubo a vácuo) poderia ter mais utilidades do que somente a iluminação.

Uma década depois, em 1896, J. A. Fleming conseguiu desenvolver uma válvula a vácuo de dois eletrodos, cuja principal função era conduzir correntes elétricas somente em uma direção. O rádio no início foi confundido com telegrafia sem fio, não se imaginava, até então, a possibilidade de mensagens faladas, através do espaço. Em 1912, o engenheiro americano Edwin H. Armstrong construiu o primeiro circuito eletrônico capaz de oscilar de modo permanente. Nessa época foi desenvolvida a técnica da modulação por amplitude -AM - (POZ, 1998).

O crescente uso da válvula incentivou seu desenvolvimento, fazendo com que anos mais tarde aparecessem novas válvulas tríodo. Esta facilitou o trabalho de muitos radioamadores que construíam em casa seu próprio equipamento de emissão e recepção, incentivando uma indústria nascente.

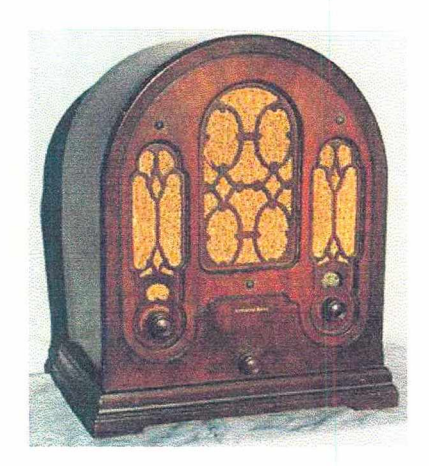

Figura 2.18 - Rádio, 1933 Fonte:<http://members.aol.com/>djadamson3/ akl65.jpg

No Rio de Janeiro, dia 7 de setembro de 1922, na comemoração do centenário da Independência do Brasil, ocorreu a primeira transmissão radiofônica oficial brasileira, transmitindo o discurso do Presidente Epitácio Pessoa. Em 1923, Edgard Roquette Pinto iniciou transmissões regulares através da Rádio Sociedade do Rio de Janeiro, sociedade que montou juntamente com Henrique Morize. Foram graças aos esforços desses dois homens que a radiodifusão se tomou uma realidade no Brasil já no início dos anos 20.

Durante os anos, o aparelho de rádio viria a sofrer várias modificações, entre elas a o aparecimento da técnica de modulação por freqüência (FM), desenvolvida por Armstrong em 1935.

#### 2 .11.7 - As Parabólicas e os Satélites

No início da década de 60, quando nascia o programa espacial americano, rastear satélites em órbita da Terra era uma atividade especializada, restrita a um seleto grupo de funcionários da NASA. Em 1963 é lançado o primeiro satélite de comunicação geoestacionário (Figura 2.19). Menos de vinte anos mais tarde, milhões de pessoas espalhadas pelo mundo iriam transformar essa atividade numa rotina doméstica (GODOY, 1988).

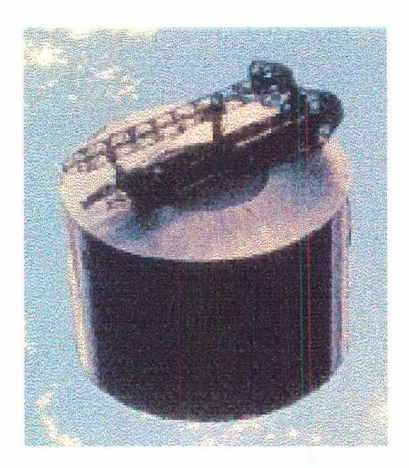

Figura 2.19 - Primeiro satélite Fonte: Encyclopedia Mycrosoft Encarta, 1995

As primeiras antenas parabólicas domésticas começaram a chegar aos lares americanos em 1975 (Figura 2.20). No Brasil, á parabólica começou a ser comercializada em 1983, após o lançamento do satélite Brasilsat 1. Em outubro de 1994 é lançado nos Estados Unidos, uma parabólica de 60 (sessenta) centímetros que recebe as transmissões do sistema DTH. É o primeiro passo para uma tecnologia ainda melhor de transmissão e reprodução de sinais de TV (GUIMARÃES, 1996).

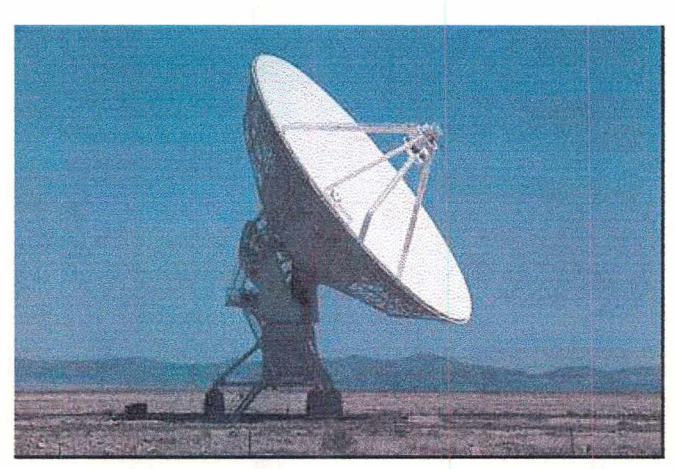

Figura 2.20 - Antenas parabólicas Fonte: Super Interessante, n. 5, ano 2, Maio, 1988

## 2.11.8 - Fibra Ótica

Com o aparecimento do laser, em 1960, vários cientistas trabalharam na tentativa de se utilizar o mesmo em fibras de vidro para poder transmitir informações. Entretanto, somente em 1972, a Corning Glass dos Estados Unidos conseguiu desenvolver uma fibra ótica (Figura 2.21) capaz de aprisionar o raio laser com perdas mínimas, tomando possível seu uso em sistemas de comunicação de alta freqüência.

A fibra ótica funciona da mesma forma que funciona um farol transmitindo mensagens a alto mar utilizando o código Morse. Nas fibras, mensagens luminosas são geradas através de lasers a gás ou rubi, ou ainda os diodos lasers, e são passadas através do cabo com perdas mínimas até chegar no aparelho decodificador, que transforma a luz recebida de volta em pulsos elétricos (WHITE, 1993).

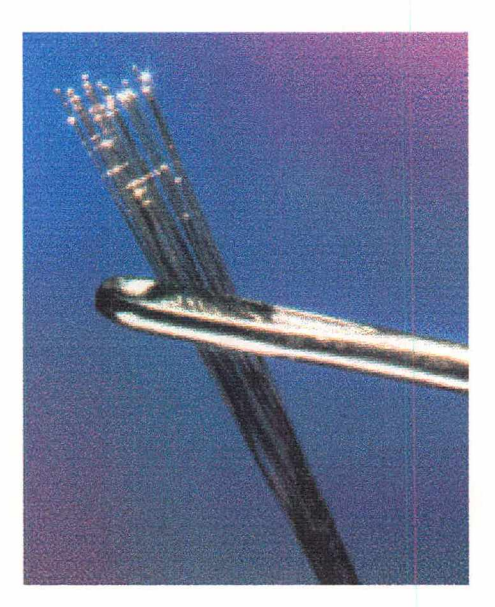

Figura 2.21 - Cabo de fibra ótica Fonte: Encyclopedia Mycrosoft Encarta, 1995

## **2.12 - A Calculadora e o Computador**

## 2.12.1 - Ábaco

É um calculador binário utilizado há 5.000 anos na Ásia Menor e ainda hoje estão em utilização na China. Porém, escavações arqueológicas revelaram também a existência de ábacos Astecas de 900-1.000 d.C com contas formadas por grãos de milho. O ábaco chinês (Figura 2.22) é construído de madeira, com um conjunto de varetas verticais onde deslizam livremente contas de madeira. Uma régua separa-o em duas seções. Com o ábaco é possível efetuar-se as quatro operações básicas. Após o surgimento do cálculo mental e do uso do "lápis e papel" na Europa, ele caiu em desuso (ALMEIDA, 1999).

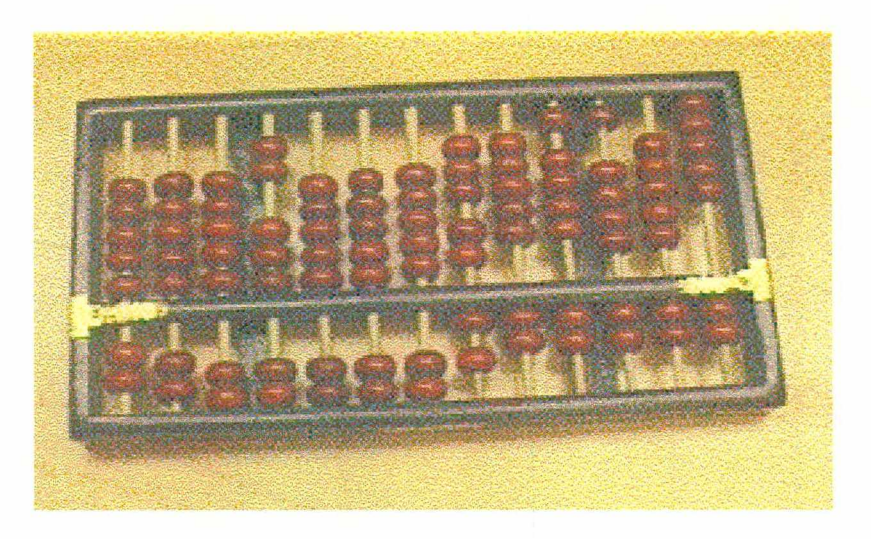

Figura 2.22 - Ábaco chinês Fonte: Museu Uevora, htttp:// museu.uevora.pt/ prehist

#### 2.12.2 - Máquina de Pascal

Construído em 1642-1644 por Blaise Pascal, a "máquina de Pascal" era formada essencialmente por uma roda dentada de 10 "dentes", onde cada um correspondia a um algarismo de zero a nove. Cada vez que numa das rodas o algarismo passasse de nove a zero, a roda vizinha seria arrastada e deslocada um dente. Com a "máquina de Pascal" (Figura 2.23) era possível efetuar facilmente adições e subtrações. Cerca de 30 anos depois, Gottfried Wilhem Leibnitz inventou um dispositivo adicional que permitia efetuar de modo automático a multiplicação e divisão (Figura 2.24). Sucessivas melhorias foram feitas a este calculador decimal que foi usado até surgirem as primeiras calculadoras eletrônicas (ALMEIDA, 1999).

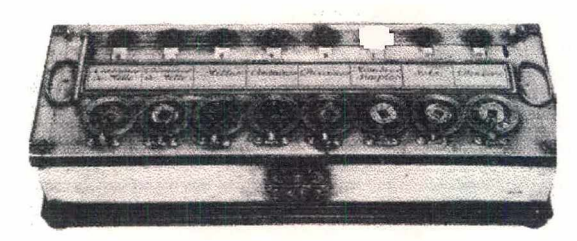

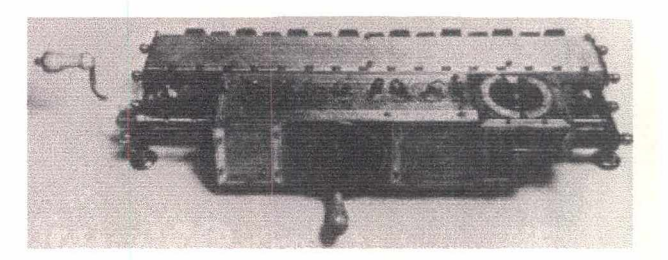

Figura 2.23 Figura 2.24

Figura 2.23 - Máquina de Pascal Figura 2.24 - Máquina de Leibnitz Fonte: Museu Uevora, htttp:// museu.uevora.pt/prehist

## 2.12.3 - Máquina de Calcular Analítica

Em 1822, o matemático inglês Charles Babbage concebeu a Máquina Analítica, um equipamento capaz de realizar operações mais rápido que a mente humana e que é considerado o avô do computador.

### 2.12.4 - Máquina de Escrever

Christopher Latham Sholes construiu e patenteou em 1868 a máquina de escrever, a qual chamou de " *dactylotype"* (Figura 2.25). Era formada por um teclado, uma fita tinta e um rolo que arrastava o papel. Os caracteres eram impressos pressionando os tipos sobre a fita tinta que ficava na frente da folha de papel, porém não era possível ver imediatamente o que era escrito.

A máquina de escrever continuou a ser aperfeiçoada pelo inventor e por outros, adicionando-se mecanismos que permitiam à máquina executar o retrocesso do "carro", o "avanço de linha", a impressão de teclas maiúsculas e a visualização imediata do que era escrito.

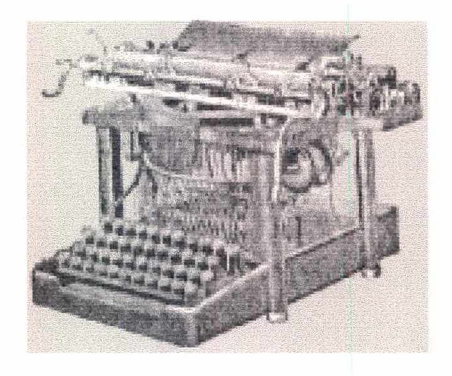

Figura 2.25 - Primeira máquina de escrever, 1868 Fonte: Museu Uevora, htttp:// museu.uevora.pt/prehist

## 2.12.5 - Linguagem Binária

O engenheiro alemão Konrad Zuse desenvolveu, no final da década de 30, a linguagem binária *(binary digit,* ou *bit,* em inglês), a matriz da programação dos computadores, baseada em respostas do tipo "sim" e "não" (GATES, 1995).

## 2.12.6 - ENIAC

Durante a Segunda Guerra Mundial, um grupo de matemáticos da Universidade da Pensilvânia desenvolveram uma máquina eletrônica denominada ENIAC *(Electronic Numeral Integrator and Calculator -* Calculador e Integrador Numérico Eletrônico) - Figura 2.26 - para auxiliar os cálculos da artilharia.

Ele era mais uma calculadora eletrônica do que um computador, só que utilizava válvulas. Os soldados carregavam carrinhos de mão cheios de válvulas para reparar a imensa máquina, que ocupava um sala inteira. Diz-se ser daí que surgiu a expressão *bug* (inseto), pois as válvulas eram quentes e luminosas, atraindo mariposas que acabavam queimando-as. Cada vez que isso acontecia, a máquina parava. O ENIAC continha seis mil cabos que precisavam ser ligados manualmente para cada função. Apenas em 1945, John von Neuman descobriu que poderia evitar as mudanças dos cabos se armazena-se as instruções na memória do computador. Só então começaram a surgir os primeiros computadores (GATES, 1995).

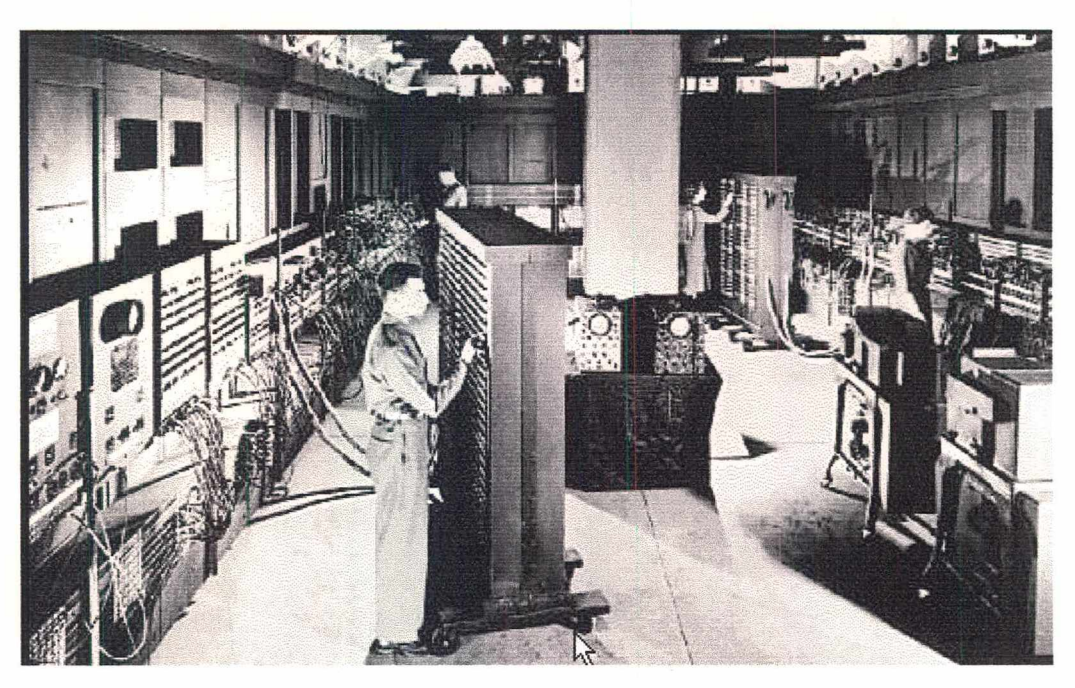

Figura 2.26 - Primeiro computador, ENIAC Fonte: Compton's Interactive Encyclopedia

## 2.12.7 - Máquina de Calcular Eletrônica

**Biblioteca Universitária UFSC**  $0.312.548.9$ 

A primeira máquina de calcular eletrônica, o *Mark I,* criada no ano de 1944 pelo engenheiro americano Howard Aiken (1900-1973), tinha o tamanho de uma casa, 800 quilômetros de fios, 18 mil válvulas e pesava 35 toneladas e realizava apenas as quatro operações. Foram necessários várias melhorias em equipamentos constituintes da calculadora para conseguir tomá-la acessível ao público, o que ocorreu em 1971, quando a *Texas Instruments* lançou a primeira calculadora eletrônica (DUARTE, 1990).

## 2.12.8 - O Primeiro Minicomputador: Altair 8800

Em 1975 foi lançado o *Altair* 8800 (Figura 2.27). Era vendido em *kit* depois de montado, não tinha teclado nem vídeo. Dispunha de dezesseis chaves de endereço para dar os comandos e dezesseis luzes. Basicamente, era possível fazer as luzes piscarem na painel dianteiro mas, como não tinha *software,* não era possível programá-lo.

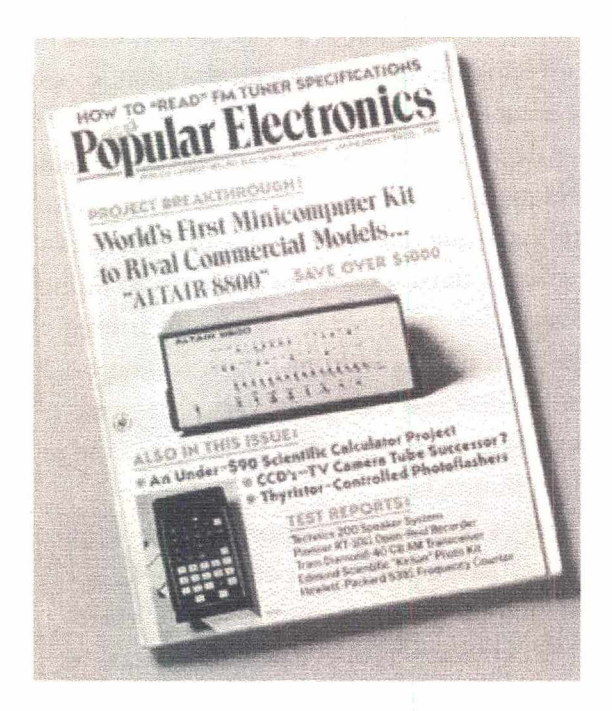

Figura 2.27 - Propaganda do *Altair* 8800 na revista Popular Electronics Fonte: Gates, Bill - A Estrada do Futuro

## 2.12.9 - PC: Computador Pessoal

PC (computador pessoal) é capaz de efetuar praticamente todas as aplicações realizadas por com putadores maiores. Surgiu em 1977, quando a Apple, Radio Shack e Commodore fabricaram máquinas como o Apple II, Atari 500 e Commodore 64, que tomaram-se computadores domésticos populares (Figura 2.28).

Em 1981, a IBM lançou o PC, um pouco mais rápido que os demais, com dez vezes a capacidade de memória e o sistema operacional MS-DOS, da Microsoft. Em 1986, a Compaq introduziu o primeiro PC baseado no Intel 386; em 1987, a IBM lançou o PS/ 2, sua nova geração de computadores pessoais (GATES, 1995).

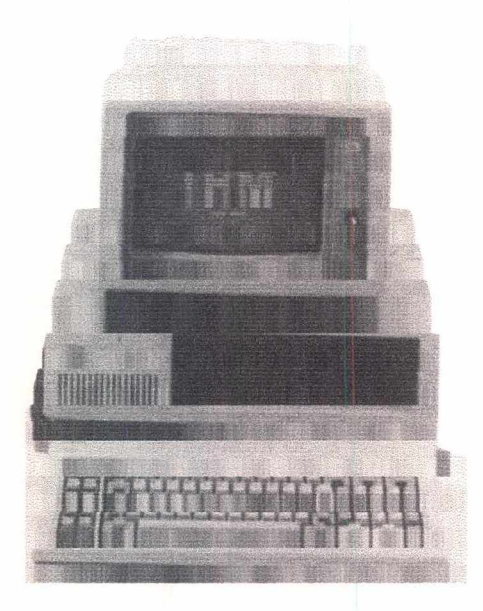

Figura 2.28 - Primeiro computador IBM, Altair 8088 Fonte: Gates, Bill - A Estrada do Futuro

## 2.12.10 - Macintosh

Os pesquisadores do Centro de Paio Alto, da Xerox, na Califórnia, criaram novos paradigmas para a interface entre o homem e o computador. Mostraram que é mais fácil instruir um computador se puder apontar para as coisas na tela e ver imagens. Criaram um dispositivo chamado Mouse, que rolava sobre a superfície de uma mesa, movendo um cursor pela tela. Entretanto, a Xerox não tirou partido comercial dessa idéia inovadora porque suas máquinas eram caras e não usavam microprocessadores padrão (GATES, 1995).

Em 1984, quando a Apple lançou o Macintosh, Steve Jobs, que liderava a equipe de desenvolvimento, baseado em algumas idéias do trabalho feito na Xerox e outras próprias, criou o sistema operacional que simulava na tela uma mesa de trabalho e incorporou o uso do Mouse. A interface gráfica do Macintosh oferecia um grau de consistência e facilidade de uso incomparáveis.

## 2.12.11 - Windows

O Windows 1.x foi introduzido em 1985, porém o sucesso veio com o Windows 3.0, lançado em 21 de maio de 1990. Foram vendidos mais cópias de Windows 3.0 em 1 mês que o OS/2 em 3 anos. O Windows era um ambiente gráfico em janelas, da Microsoft, que se integrava e interagia com o DOS.

O Windows 95 foi lançado mundialmente em agosto de 1995. Ele coloca diversas exigências para o *Hardware* e se inicia como um sistema operacional completo, sem o DOS. Oferece facilidades de operação muito maiores que as versões anteriores do Windows.

Menos de um ano depois, a Microsoft lançou o Windows NT 4.0, que incorporava a mesma interface com o usuário e executava a maioria dos mesmos aplicativos, utilizando interfaces de programação Win32. O Windows NT agradou rapidamente os gerentes de IT corporativos, devido a seu projeto mais estável.

## 2.12.12 - Compact Disc

CD (Compact Disc) é um disco de áudio que pode armazenar 72 minutos de som estéreo de alta fidelidade. O disco tem 4,75 polegadas de diâmetro, é gravado apenas de um dos lados e pode ser reproduzido em qualquer seqüência. Foi desenvolvido pela Philips e Sony em 1982 e lançado nos EUA em 1983 (BENCHIMOL, 1995).

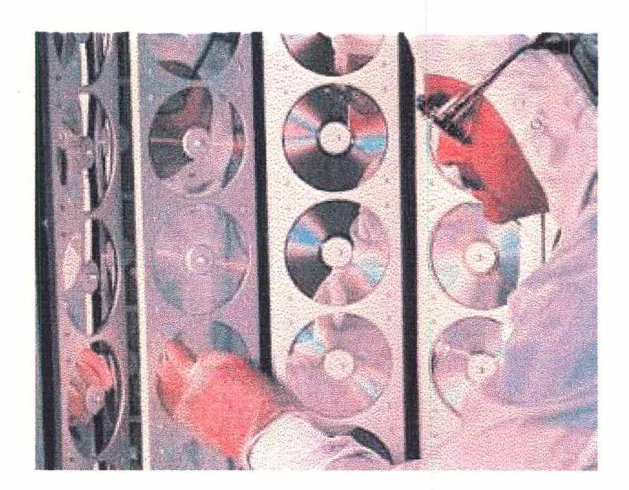

Figura 2.29 - CD sendo produzido Fonte: Compton's Interactive Encyclopedia

|Em 1988, a Philips, Sony e Microsoft lançaram o CD-ROM (Compact Disc Read Only iMemory), um tipo de CD capaz de armazenar textos, imagens e som estéreo de alta fidelidade. Os CD-ROM podem armazenar até 660Mb de dados ou cerca de 330 páginas de texto. Como qualquer partícula de poeira pode afetar a qualidade do CD, ele são 'protegidos por uma camada plástica transparente e são produzidos em ambientes limpos (Figura 2.29).

# 2.13 - A Revolução da Internet

I

i

i

i

i A Internet, uma super-rede mundial de computadores, é freqüentada por milhões de pessoas, onde há museus, universidades, revistas, correios, bibliotecas, etc., tendo a peculiaridade de não ter dono, não é administrada por nenhum órgão central e ninguém controla as informações que circulam por ela.

Na década de 60, no auge da Guerra Fria, o Departamento de Defesa americano imaginou uma maneira de proteger o sistema de comunicações em caso de ataque nuclear soviético e criou a Arpanet, que era um elo de comunicação vital entre cplaboradores em projetos avançados, mas era praticamente desconhecido do público em geral. Em 1989, o governo dos Estados Unidos resolveu interromper o funcionamento da Arpanet e planejou o seu sucessor comercial a ser chamado Internet. (GATES, 1995).

i Nos anos 80, a NSF (Fundação Nacional de Ciência, Americana) criou uma poderosa linha de transmissão, que se tornou a espinha dorsal da rede. Além dos militares, pesquisadores e grandes empresas também ganharam acesso à rede. Então, as portas da Internet foram finalmente abertas ao público.

 $\frac{1}{2}$ Algumas ferramentas foram desenvolvidas ao longo dos anos, que auxiliaram na popularização da Internet. Entre elas, destacam-se:

| Gopher - foi uma ferramenta desenvolvida no início da década de 90 pela ! Universidade de Minnesota (EUA) que explora o modelo cliente/servidor, e ! permite ao usuário navegar facilmente pela Internet. As informações e serviços 1 disponíveis no servidor são apresentados ao usuários em forma de menus ! agrupados por localização geográfica (região, estado, país...), conteúdo temático j (educação, informática...) ou procedência (governamental, comercias, etc.).

; WAIS (Wide Area Information Service) - assim como sistemas parecidos (*Archie*, 1 *Verônica* e *Jugheaâ)* foi um programa criado para procurar informações dentro dos vários bancos de dados (conhecidos como "bibliotecas") contidos na Internet.

| WWW (World Wide Web) - em 1989, Tim Bemers-Lee, pesquisador do CERN (Centro Europeu de Pesquisa Nuclear), criou um programa que integrava todos os sistem as. Ele não só integrou tudo, como permitiu usar multimídia e , Hipertexto. A WWW foi apresentada a Internet e 1991. Segundo Tim Bemes-Lee "a Web representa o universo das informações acessíveis por redes de computadores, a personificação do conhecimento humano" (VENETIANER, 1996).

| Linguagem HTML - é uma linguagem de programação muito simples, utilizada j para criar documentos Hipertexto. A HTML (*Hyper Text Markup Language)* pode ser portada de uma plataforma computacional para outra.

1 Mosaic - lançado no início de 1993, pela NCSA, foi a interface que transformava as antigas telas, cheias de comandos complicados, em agradáveis páginas com cores, fotos e comandos facílimos de usar. Um navegador W3 é baseado em I Hipermídia na tela do computador, usando as informações dos vínculos para j implementar isto; os dados estão armazenados em um servidor W3.

Sem duvida alguma foi a partir dos navegadores Web que se deu o grande e rápido desenvolvimento da Internet, principalmente com a disputa entre a Netscape e o Explorer da Microsoft pelo domínio dos navegadores.

Ò desenvolvimento de ferramentas de áudio e vídeo para os navegadores aliado ao dèsenvolvimento dos equipamentos de comunicação (modems, linhas dedicadas, fibra ótica, etc.) permitem hoje escutar radio, assistir programação de televisão ou realizar videoconferências através da Internet.

## 2.14 - DVD

i

i

I

l O JDVD, abreviatura em inglês para *Digital Versatile Disc* (Disco Digital Versátil), vai virar uma revolução em forma de disco laser. Ele começa a tomar o lugar dos atuais <sup>I</sup> CDs e videocassetes.

Externamente, o disco DVD tem uma aparência igual ao do CD, entretanto internamente são muito diferentes. O DVD é capaz de armazenar informações equivalentes a mais ou menos 30 CDs. Enquanto um CD suporta no máximo 20 minutos de filme, o DVD grava até 4 horas de filme em quatro línguas diferentes. Por isso, ele poderá substituir os videocassetes (SETTI, 1996).

#### I 2.15 - Conclusão

i

Desse momento histórico em diante, iniciou-se um grande desenvolvimento em termos de *hardware* e *softwares,* e o computador tomou-se cada vez mais popular nos escritórios e residências, passando a ser no final de nossa década, um eletrodoméstico essencial.

A história da multimídia confunde-se com a história das interfaces e interatividades no mundo da informática, pois nasceu praticamente junto com as interfaces gráficas, lima vez que ela reúne o uso de texto, imagens, animações, vídeos e sons. A associação da multimídia com o Hipertexto, como ocorre hoje nas páginas Webs, na maioria das multimídias, é a Hipermídia.

# Capítulo III

## Os Fundamentos do Hipertexto - Conceitos e História

I " Os *impérios do futuro serão os impérios da mente."*

**Wiston Churchill** 

## 3.1 - Introdução

1

 $\vert$ 

Njludanças fundamentais aconteceram na civilização quando a humanidade aprendeu a comunicar-se de novas maneiras. Os humanos, aó desenvolveram a fala pela primeira vez, tornaram-se diferentes dos animais porque passou a ser possível a troca de idéias e 'o seu aperfeiçoamento. Quando a humanidade aprendeu a escrever, as idéias puderam sèr armazenadas e preservadas para a posteridade. Após a invenção da imprensa, idéias e informações começaram a circular entre muitas pessoas. O início das transmissões em rede de radiodifusão possibilitaram que as novidades e idéias alcançassem um vasto número de pessoas simultaneamente.

Livros, redes de difusão, jornais impressos e mesmo a televisão são meios que permitem ao usuário receber informações, mas não lhe permitem a interação com o veículo de informação. A evolução e a popularização do computador, bem como o dèsenvolvimento das interfaces gráficas, tomou possível ter a apresentação de vários tipos de mídia (texto, imagens, animações, vídeos e sons), a Multimídia. Esta, mesmo possibilitando utilizar vários tipos de mídia em conjunto, ainda não permite a interação dó usuário. Já a Hipermídia fornece ao usuário ferramentas de interação, permitindo navegar dentro do documento não mais apenas de forma linear, mas sim de forma interativa: ao clicar em um botão, o computador responde mostrando uma imagem, um vídeo ou um som, por exemplo **(MARTIN, 1992).**

#### $\overline{a}$ 3.2 - Hipertexto

|

i

Uma forma bastante comum de Hipermídia é o Hipertexto, no qual a informação é apresentada ao usuário sob a forma de texto exibido na tela do computador. Diferente de um livro, o leitor pode saltar através de ligações para outras partes do texto. A maneira mais simples de definir e entender Hipertexto é compará-lo com o texto tradicional, como em um livro.

Para o leitor, o Hipertexto é parecido com o tele-transportador de Jornada das Estrelas, permitindo ao usuário usar o raio de transporte para qualquer coordenada dada no Hiperespaço da informação. A Hipermídia é na verdade uma extensão do Hipertexto que vai além do texto tradicional e gráficos dos livros para incluir sons, animações e vjídeos.

Todo texto tradicional, quer impresso ou em arquivos de computador, é seqüencial, significando que existe uma seqüência linear simples definindo a ordem na qual o texto será lido. Primeiro se lê a página um, a página dois e assim por diante, sempre de forma linear.

i

I

Q Hipertexto é não seqüencial, não existe uma ordem simples que determina a seqüência na qual o texto será lido. No exemplo da figura 3.1, imagine que se começou a ler o texto A. Ao invés de uma leitura seqüencial, esta estrutura de Hipertexto apresenta três opções para o leitor: Ir para B, D ou E. Indo para B então poderá ir para C! ou E e de E poderá ir para D. Uma vez que tudo isto é possível para ir diretamente dè A para D, este exemplo mostra que podem existir vários caminhos diferentes conectando dois elementos em uma estrutura de Hipertexto.

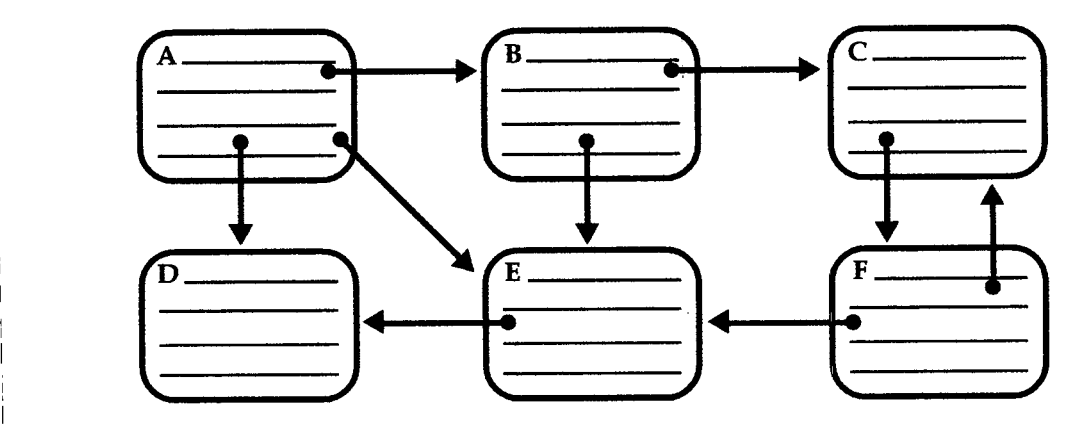

Figura 3.1 - Visão simplificada de uma pequena estrutura Hipertexto tendo seis nós e nove ligações 1 Fonte: NIELSEN, 1995

Dêsta forma, o Hipertexto apresenta diferentes opções para os leitores e cada um determina qual deles seguir na hora de ler o texto. Isto significa que o autor do texto criou um certo número de alternativas para os leitores explorarem ao invés de uma única corrente de informação.

I O processo é semelhante às notas de rodapé nos textos impressos, uma vez que a marca do rodapé indica ao leitor aonde ir para continuar a ler o texto. Por essa razão Hipertexto é muitas vezes chamado de "nota de rodapé generalizada". Outra forma impressa com estruturas de acesso similar ao Hipertexto são as enciclopédias com suas referências cruzadas.

A Hipermídia tem se tomado o tema chave na educação no começo dos anos 90, porém ãinda existe muita confusão sobre o que significa, de onde vem e como pode ser usada. Enquanto as definições variam, Ted Nelson, que criou o termo "Hipertexto", define-o como escrita não seqüencial. Obviamente, um sistema que permite escrita não sèqüencial pode permitir leitura não seqüencial. Na visão de Ted Nelson, o Hipertexto é] livre em restrições da seqüência im posta pelos livros. Ele observou autores escrevendo romances e como eles os concebiam, ou seja, em uma seqüência forçada por eles pelo texto linear. Similarmente, leitores poderiam livremente abordar o romance pbr símbolo, personagem, tema, cronologia, etc., criando suas próprias lembranças e avanços **à** vontade **(MYERS e** BURTON, **1994).**

# 3Í3 - História do Hipertexto

i

O Hipertexto tem uma história surpreendentemente rica (Tabela 3.1), especialmente considerando que a maioria da população não tinha ouvido falar nele até poucos anos atrás.

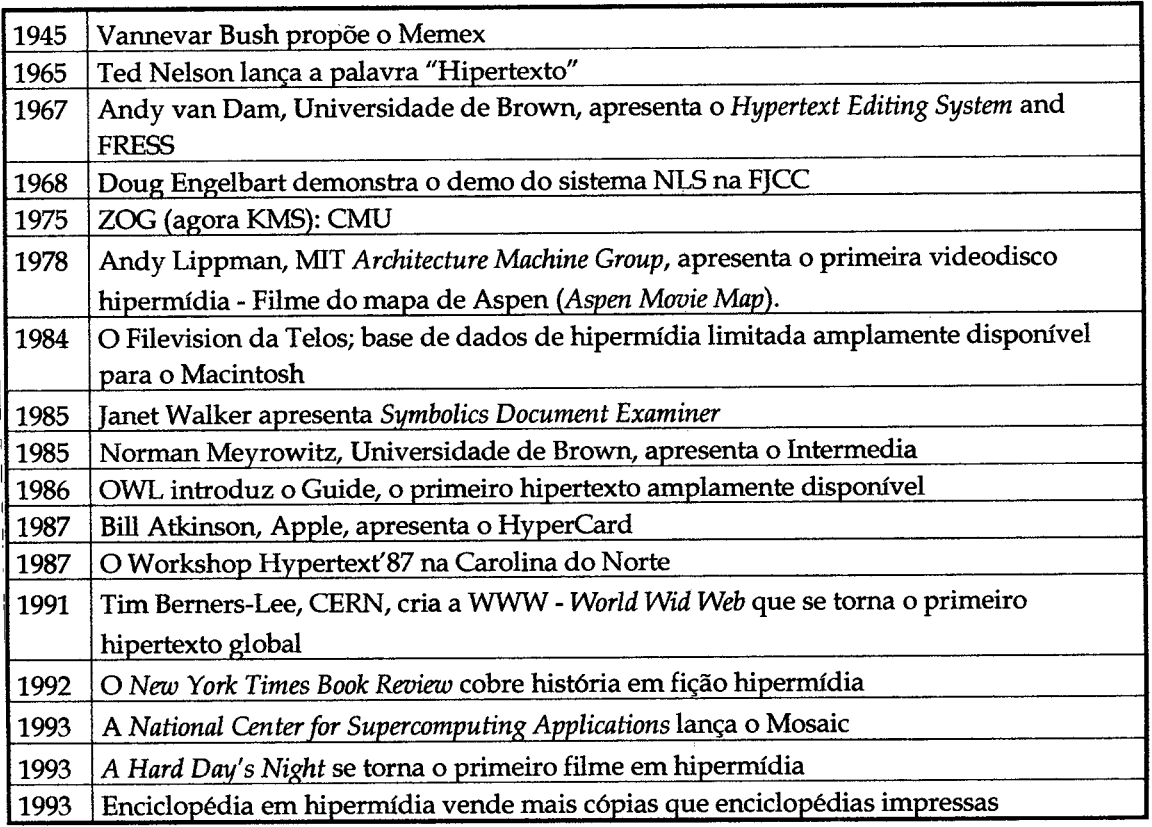

; Tabela 3.1 - Uma visão geral da história do Hipertexto

: Fonte: NIELSEN, 1995

#### **3.3.1 - Memex**

I  $\vert$ 

| A história moderna de informações ligadas por máquinas é geralmente atribuída a Yannevar Bush (Figura 3.2), considerado o avô do Hipertexto por ter proposto um sistema que hoje seria descrito como um sistema Hipertexto. Em 1945, ele era o diretor do Office of Scientific Resarch and Development (Departamento de Pesquisa e Desenvolvimento Científico), quando propôs um assistente mecânico poderoso para auxiliar os processos repetitivos comuns para a extração de material de arquivos existentes. Ele chamou esse dispositivo de Memex *(memory extender* - expansor de memória), que nunca foi implantado, entretanto sua teoria foi descrita nas suas publicações **(RADA, 1995).**

Ele acreditava que a mente humana operava por associação. O Memex, um dispositivo *desk-like* (tipo de mesa), continha telas visuais, botões, alavancas e um teclado. Este aparelho poderia armazenar quase tudo, incluindo livros, figuras, periódicos e jornais. Também poderia sumariar notas manuscritas, fotografias, rascunhos e memorandos, pois sua essência era a indexação associativa. A seleção de qualquer item permitiria a seleção imediata de outro. Pela formação de associações desejadas, o usuário poderia construir um caminho personalizado através do material. Bush escreveu "Isto é exatamente como se os itens físicos tivessem sido unidos (...) de fontes vastamente separadas e colocados juntos para formar um novo livro. É mais que isto, pois cada item pode ser unido por numerosos caminhos" (MEYERS e BURTON, apud **BUSH, 1994).** I

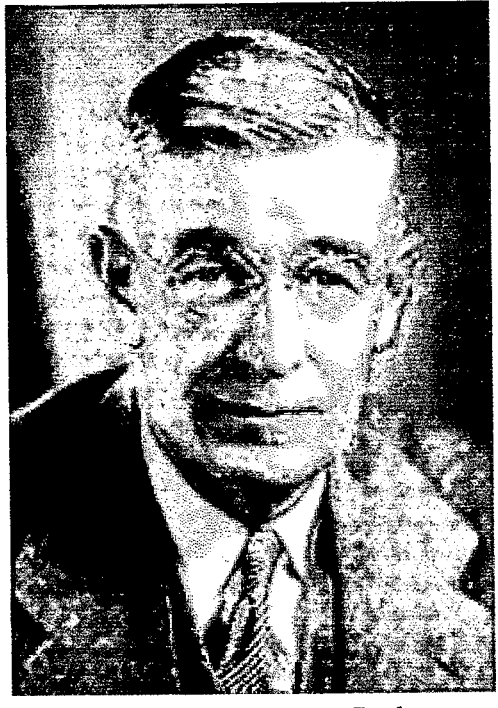

i Figura 3.2 - Vannevar Bush ! Fonte: [robin.escalation@ACM.org](mailto:robin.escalation@ACM.org)

*Ò* Memex oferecia diversas vantagens. Ele poderia armazenar caminhos para referências Ifjuturas e permitia aos usuários adicionarem notas e comentários. Bush escreveu que novas formas de enciclopédias iriam aparecer:"... com uma malha pronta de caminhos associativos correndo através deles, prontos para serem colocados no Memex e aí Amplificados" **(MEYERSe BURTON, apud BUSH,1994).**

Ápesar da tecnologia de 1945 não suportar o Memex, a percepção de Bush sobre o processam ento hum ano da inform ação e a visão da tecnologia a vir eram revolucionários. Somente quando o computador e os *softwares* associados evoluíram é que alguns do conceitos de Bush puderam ser postos em prática. i

I Bush na verdade desenvolveu algumas de suas idéias para o Memex em 1932 e 1933 e, finalmente, escreveu um rascunho de sua publicação em 1939. Por várias razões o manuscrito não foi publicado até 1945, quando ele apareceu na publicação mensal *Atlantic* com o título "As *We May Think"* (Como Nós Possamos Pensar).

Atualmente ainda não se chegou ao estado de desenvolvimento de Hipertexto onde há uma quantidade significativa de informação pré-processada para venda que possa ser integrada a uma estrutura de Hipertexto existente do usuário.

A razão principal pela qual Vannevar Bush desenvolveu sua proposta para o Memex foi que ele estava preocupado com a explosão de informação científica que tomava impossível até para especialistas acompanharem os desenvolvimentos em uma disciplina. Claro, esta situação está muito pior agora, mas, já em 1945, Bush discutia a nècessidade de permitir às pessoas encontrarem informação mais facilmente do que *eia* possível no papel. Depois de ter descrito suas várias idéias para equipamento de microfilme e projeção, ele afirmou que:

I

 $\vert$ 

i "Tudo isto é convencional, exceto pela projeção futura de mecanismos e dispositivos presentes atualmente. Ele permite um passo imediato, no entanto, i para indexações associativas, a idéia básica do qual é uma provisão por onde | qualquer item pode ser causado livremente para selecionar im ediata e ! automaticamente outro. Isto é a característica essencial do Memex. O processo l de ligar dois itens juntos é o importante" **(NIELSEN, apud BUSH,1995).**

É interessante relembrar que Bush foi um dos cientistas pioneiros no desenvolvimento de *hardware* de computadores e foi famoso por tais invenções como o MIT *Differential Afyalyzer* em 1931. Alan Klay, da Apple, comentou que as áreas sobre as quais se sabe màis podem ser as que se tem menos precisão em prever o futuro, uma vez que se vê tòdos os problemas referentes a elas. Portanto, Bush poderia sonhar alegremente sobre avanços impossíveis em tecnologia de microfilmes, mas ele teria sido relutante em publicar um artigo sobre computação pessoal uma vez que ele "sabia" que computadores eram coisas enormes custando milhões de dólares.

#### $\vert$ 3.3.2 - Augment e NLS

l

I .Após o artigo de Bush de 1945, não aconteceu muito no campo de Hipertexto por vinte anos. As pessoas estavam ocupadas melhorando os computadores até o ponto onde seria viável usá-los interativamente, mas eles eram tão caros que a maioria das agências de fundos viam como completamente irresponsável a sugestão que recursos de computadores fossem gastos em tarefas não-numéricas como processamento de texto. **I**

Apesar desta atitude, Doug Engelbart (Figura 3.3) começou a trabalhar em 1962 em seu projeto Augment (Ampliar), desenvolvendo ferramentas computacionais para aumentar a capacidade e a produtividade humana. Este projeto foi o primeiro grande tijabalho em áreas como automação de escritório e processamento de texto; de fato o projeto inteiro era muito mais ambicioso e amplo em sua extensão do que as ferramentas de produtividade de que normalmente se dispõe no ambiente profissional de trabalho. O projeto foi conduzido na SRI *(Stanford Research lnstitute -* Instituto de Pesquisas de Stanford) com uma equipe que chegou a ter quarenta e cinco pessoas.

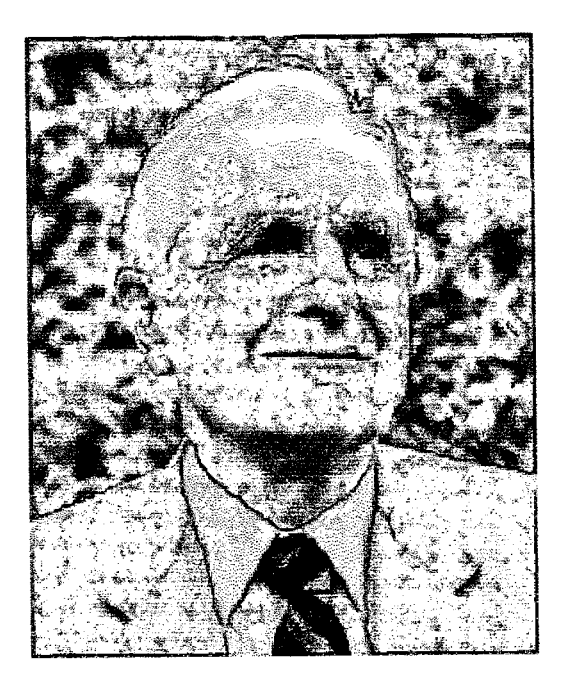

! Figura 3.3 - Doug Engelbart **<sup>j</sup>**Fonte:<http://www.cel.sfsu.edu/>msp/Lectureseries/Engelbartbio.html

Dois sistemas construídos por Engelbart no SRI incorporaram muitas de suas idéias. O primeiro, "NLS" (On *Une System -* Sistema na Linha), incluía correio eletrônico, conferências por computador, múltiplas janelas e um mouse. O segundo, " Augment" (Ampliar), continha ligações de referência cruzada dentro de documentos e entre eles. Augment (Ampliar) foi notável por fornecer a habilidade de expandir ou contrair as informações mostradas de acordo com as necessidades do usuário. Filtros produziam ainda mais detalhes ou informações disponíveis.

Uma parte do projeto Augment (Ampliar) era NLS, que tinha vários aspectos de Hipertexto, apesar de não ser desenvolvido como um sistema de Hipertexto. Durante d projeto, os pesquisadores armazenaram todos os seus papéis, reportagens e memorandos em um "registro" compartilhado, facilidade que lhes permitia incluir referências cruzadas para outros trabalhos em suas próprias anotações. Este registro cresceu para mais de cem mil itens e permaneceu único como uma estrutura de Hipertexto para suporte de trabalho real através de um longo tempo. i

Em 1968, Engelbart deu uma demonstração do NLS em uma sessão especial na donferência Conjunta de Computadores do Outono de 1968. Dar esta primeira dèmonstração pública de muitas das idéias básicas na computação interativa era algo como uma especulação para o grupo. Engelbart teria que usar muito de seu dinheiro concedido para obter projetores de vídeo especiais, rodar linhas de transmissão de micro ondas entre seu laboratório e o centro da conferência e ter outros tipos de *hardware* especializados construídos, pois ele teria tido grandes problemas se a sua dèmonstração falhasse. Mas ela funcionou e, no final, ter gasto o dinheiro foi uma decisão correta; muitas pessoas têm dito que foi a demonstração que os estimulou sobre invenção de computação interativa.

Apesar do sucesso da demonstração, o governo retirou o suporte de pesquisa para Engelbart em 1975, em uma época em que ele tinha inventado mais ou menos metade dos conceitos da computação moderna. Augment (Ampliar) continuou como uma automação de serviço de escritório mas não foi realmente mais desenvolvido. O próprio Engelbart ainda está explorando suas idéias originais do Augment (Ampliar) e há alguns anos atrás ele começou o *" Bootstrap Project"* (Projeto Esforço Próprio), na Universidade de Stanford.

I Engelbart **(ENGELBART & HOOPER apud MOORE, 1994)** diz que um sistema argumentador tem dois componentes. O primeiro é o sistema humano; ele incluí cojntribuições de cultura, como idioma e costumes. O segundo componente é um sistema de ferramentas. Contribuições para o sistema de ferramentas permite realizar tjarefas como comunicar, corrigir ou manipular. Ele sugere que é necessário desenvolver uma nova disciplina argumentadora. Esta nova disciplina iria explorar e desenvolver metodologias e habilidades necessárias para o sistema de ferramentas. Já se pode ver ós impactos de suas idéias na manipulação direta de interfaces fornecida pelo mouse e janelas.

Douglas Engelbart é um pioneiro cujo trabalho, tem contribuído significativamente para a Hipermídia. É creditado a Engelbart muitas invenções que, em suas palavras, "ampliam" o intelecto humano. Entre suas invenções estão o mouse, as janelas múltiplas e o correio eletrônico. Uma de suas principais contribuições é uma teoria sobre quadros de *argumentation frameworks* (estruturas de raciocínio).

Em 1989, Engelbart fundou o *Bootstrap Institute* (Instituto do Esforço Próprio) para ajudar ojrganizações influenciadoras para o século XXI. Como é comum para alguém que está al vinte anos a frente de sua época, Engelbart provou que a cada nova onda da revolução do computador que ocorre, a experiência das pessoas toma-se mais alinhada a sua viisão.

# 3.3 - Xanadu

A palavra Hipertexto foi inventada por Ted Nelson (Figura 3.4) em 1965. Nelson foi um pioneiro do Hipertexto com seu sistema Xanadu, que ele vem desenvolvendo dlesde então. Partes do Xanadu funcionam e tem sido um produto da *Xanadu Operating ôpmpany* (Companhia de Operação Xanadu) desde 1990.

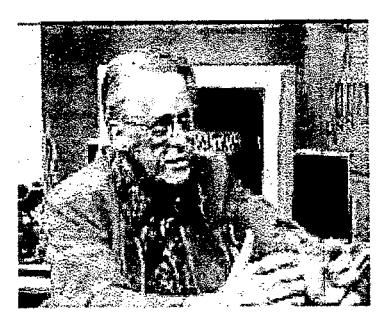

Figura 3.4 - Ted Nelson Fonte:<http://www.zdnet.com/> zdtv/newscobrand\_story/0/3730,2129850-2111304/00.html

No entanto, a visão de Xanadu nunca foi implantada e provavelmente nunca será (ao menos não em um futuro previsível). A idéia básica do Xanadu é a de um repositório pára tudo que já foi escrito e, portanto, de um Hipertexto verdadeiramente universal. Nelson vê o Hipertexto como um meio literário e ele crê que "tudo é profundamente inter-transportado" e, consequentemente, têm de estar juntos online. Robert Glushko, em contraste, acredita que Hipertexto de multi-documento é somente requerido em comparativamente poucos casos onde os usuários têm tarefas específicas que exigem aí combinação de informação.

Se a visão de Nelson de ter toda a literatura do mundo em um único sistema de Hipertexto está ainda para ser preenchida, vai ser obviamente impossível depender de armazenamento local de informação no próprio computador pessoal do usuário. De fato, a estrutura do Xanadu de Nelson é baseada em uma combinação de bases de dados remotas e locais, que permitiriam resposta rápida para a maioria dos acessos de Hipertexto, uma vez que a informação usada pela maioria dos usuários individuais seria armazenada em seus computadores locais. Cada vez que o usuário ativa uma ligação para uma informação mais exótica, o computador transparentemente liga-se aja repositório final através da rede de trabalho que retém a informação.

No Xanadu é possível endereçar qualquer seqüência de caracteres de um documento a partir de qualquer outro documento. Em combinação com o armazenamento distribuído de informação, esta capacidade significa que o Xanadu incluí um esquema para dar um único endereço para cada único byte no mundo se houver necessidade pára isto.

Além disso, o sistema completo Xanadu nunca irá apagar qualquer texto, nem mesmo quando novas versões forem adicionadas ao sistema, porque outros leitores podem ter adicionado ligações para a versão anterior deste texto. Este arquivo permanente de todas as versões torna possível para outros documentos ligarem-se tanto com a versão corrente do documento ou com uma versão específica. Freqüentemente, uma pessoa irá querer ligar-se com o material mais atualizado, como quando referindo-se a uma estatística de senso ou a previsão de tempo, mas em documentos mais polêmicos podese querer assegurar uma referência a uma versão específica de uma posição que alguém esteja argumentando contra.

o| leitor de um documento ligado a uma versão específica de outro documento irá sempre ter o opção de pedir ao sistema para mostrar a versão mais atual. Esta "paginação temporal" pode também ser usada para mostrar como documentos têm se mostrado em versões prévias e pode ser útil, por exemplo, para organização de versão ou desenvolvimento de *software.*

Nelson percebe que este esquema significa que bilhões de novos bytes vão ter que ser adicionados diariamente ao Xanadu sem esperança de liberar espaço de armazenamento âpagando documentos antigos. Seu comentário é, *"E* daí..?" e uma referência para o fato de que a carga no sistema telefônico teria sido impossível sob a tradicional tecnologia de operadores humanos conectando cada chamada. A história da tecnologia áo computador até agora dá razão para mais otimismo com respeito a ser possível suportar a visão Xanadu em alguma época no futuro.

Quando tudo estiver online em um único sistema e quando todo mundo puder se ligar com todo o resto do mundo, haverá um tremendo problema de direitos autorais se a visão tradicional de direitos autorais for mantida **(SAMUELSON e GLUSHKO apud NIELSEN, 1995).** A resposta de Nelson é abolir o sistema tradicional de direitos ciutorais para a extensão que a informação colocada no Xanadu vai ser sempre disponível para todos. Este princípio pode ser possível; o sistema manteria o traçado de autoria original e forneceria direitos autorais para o autor original baseado no número de bytes vistos por cada leitor.

Publicar uma antologia pode ser uma tarefa simples de criar um novo documento com alguma explicação e combinar texto e ligações para documentos de outros autores que não precisariam ser contatados para permissão. Por causa dos direitos autorais, tbdos seriam financeiramente motivados a permitir que outras pessoas ligassem-se com seus trabalhos, uma vez que seria através das ligações que os leitores descobririam material que vale a pena ser lido. Mesmo assim, alguns autores podem temer ser colocados fora de contexto ou terem seu trabalho mal interpretado por outros autores. Este problema é avaliado cuidadosamente na teoria do Xanadu porque o leitor sempre tem a opção de pedir pelo texto completo de qualquer documento que está sendo citado por uma ligação. Na prática, muitos leitores provavelmente não vão se dar ao trabalho de olhar o texto completo de documentos ligados, então uma pessoa pode rlecessitar de um mecanismo para permitir aos autores sinalizarem ligações ao seus trabalhos com um atributo indicando que eles acreditam que a ligação é desencaminhada.

Durante parte de seu trabalho anterior no Xanadu, Ted Nelson estava ligado a Universidade de Brown (Providence, RI). Desde então ele tem sido principalmente úm autor e visionário independente, apesar de ter estado com a Autodesk, Inc. por algum tempo.

Megarry (1988) descreve Xanadu brevemente: "Projeto Xanadu é um sistema com um niodesto objetivo de unir online e em tempo real apenas todo o conhecimento do mundo, adicionando novo conhecimento conforme ele toma-se disponível e permitindo a qualquer um localizar informações através de um sistema indexador que pesquisaria por idéias (independente de como elas fossem expressas) em vez de pelas específicas palavras ou seqüências. Assim como o Memex, o Xanadu poderia permitir a criação de caminhos de conhecimento e anotações de usuários. **(MYERS e BURTON, 1994).**

## 3.3.4 - Sistema de Edição de Hipertexto e FRESS

Apesar do Xanadu não ter sido nem parcialmente implantado até recentemente, sistemas de Hipertexto foram construídos na Universidade de Brown nos anos 60 sob a liderança de Andries van Dam. A construção do Sistema de Edição de Hipertexto em 1967 foi o primeiro sistema de Hipertexto em funcionamento no mundo. Ele rodou em uma divisão de memória de 128K em um pequeno computador de grande porte IBM/ 360 e foi financiado por um contrato de pesquisa da IBM. Depois que o Sistema de Edição de Hipertexto foi terminado como um projeto de pesquisa na Universidade de Brown, a IBM vendeu-o a *Houston Manned Spacecraft Center* (Centro Espacial Humano Houston), onde ele era realmente usado para produzir a documentação para as missões Apoio.

O segundo sistema de Hipertexto foi FRESS (*File Retrieval and Editing System -* Recuperação de Arquivos e Sistema de Edição), desenvolvido na Universidade Brown em 1968 como sucessor do Sistema de Edição de Hipertexto e foi também implantado em um computador de grande porte IBM. Por causa de sua plataforma extremamente estável, foi realmente possível rodar uma demonstração deste código, com mais do que vinte anos de idade, na conferência de Hipertexto da ACM de 1989.

Ambos sistemas iniciais tinham a funcionalidade básica do Hipertexto de ligar e saltar para outros documentos, mas a maioria da sua interface do usuário era baseada em texto e requeria especificações indiretas do usuário para os saltos **(NIELSEN.1995).**

## 3.3.5 - Filme do Mapa de Aspen

Provavelmente o primeiro sistema Hipermídia foi o *Aspen Movie Map* (Filme do Mapa de Aspen) desenvolvido por Andrew Lippman e colegas no MIT *Architecture Machine Group* (que agora fundiu-se com outros grupos MIT para formar um Laboratório de Mídia). Aspen foi uma aplicação de viagem virtual que permitia ao usuário um "passeio" simulado através da cidade de Aspen em uma tela de computador.

O sistema Aspen foi implantado com um conjunto de videodiscos contendo fotografias de todas as ruas da cidade de Aspen, Colorado. A filmagem foi feita montando quatro câmeras apontadas para intervalos de 90° em um percurso que foi dirigido através de todas as ruas da cidade, cada câmera tirando uma foto a cada dez pés (cerca de três metros). Os aspectos de Hipermídia do sistema vem do acesso destas fotos não como uma base de dados tradicional ("mostre-me a 149 Main Street"), mas como um conjunto ligado de informações.

Cada fotografia foi ligada a outras fotografias para que a pessoa tivesse a sensação de ver a seqüência, voltando para trás ou movendo-se para a esquerda ou para a direita. O usuário navegava usando um joystick para indicar a direção desejada do movimento e o sistema mostrava a próxima figura. A sensação resultante era a de estar dirigindo através da cidade e ser possível virar livremente em qualquer esquina. O videodisco poderia, em teoria, mostrar as fotos tão rapidamente quanto um quadro por 33 milionésimo de segundo, o que iria corresponder a dirigir através das ruas a 200 mph (cerca de 330 km /h). Para conseguir uma melhor simulação de dirigir, o sistema realmente era desacelerado para mostrar fotos sucessivas com uma velocidade dependendo dos desejos do usuário, mas limitado a dez quadros por segundo, correspondendo a velocidade de 68 mph (cerca de 110 km/h).

Era também possível para o usuário parar em frente a uma construção e "andar" dentro da mesma, uma vez que muitas das construções de Aspen haviam sido filmados para o videodisco. Com um controle, o usuário poderia selecionar a época do ano para dirigir por um "controle de estação", uma vez que a cidade inteira havia sido gravada tanto no outono como no inverno. Uma apresentação similar no sistema mais recente é o Ecodisc (Figura 3.5). O Ecodisc é um Hipertexto instrutivo para aprendizado sobre ecologia permitindo ao usuário mover-se sobre um lago e observar seus variados habitats(NIELSEN, 1990).

Uma razão para a disponibilidade de fundos para a construção de aplicações de viagem virtuais no fim dos anos setenta foi a liberação bem sucedida de reféns do aeroporto Entebbe por tropas Israelitas. Apesar destes soldados nunca terem estado na Uganda antes, eles puderam completar sua missão extremamente bem porque haviam praticado em uma simulação em tamanho real do aeroporto, que havia sido construída em Israel. Sistemas de viagem virtual computadorizadas podem tornar possível o treinamento para missões similares no futuro sem realmente ter de construir modelos inteiros de cidades.

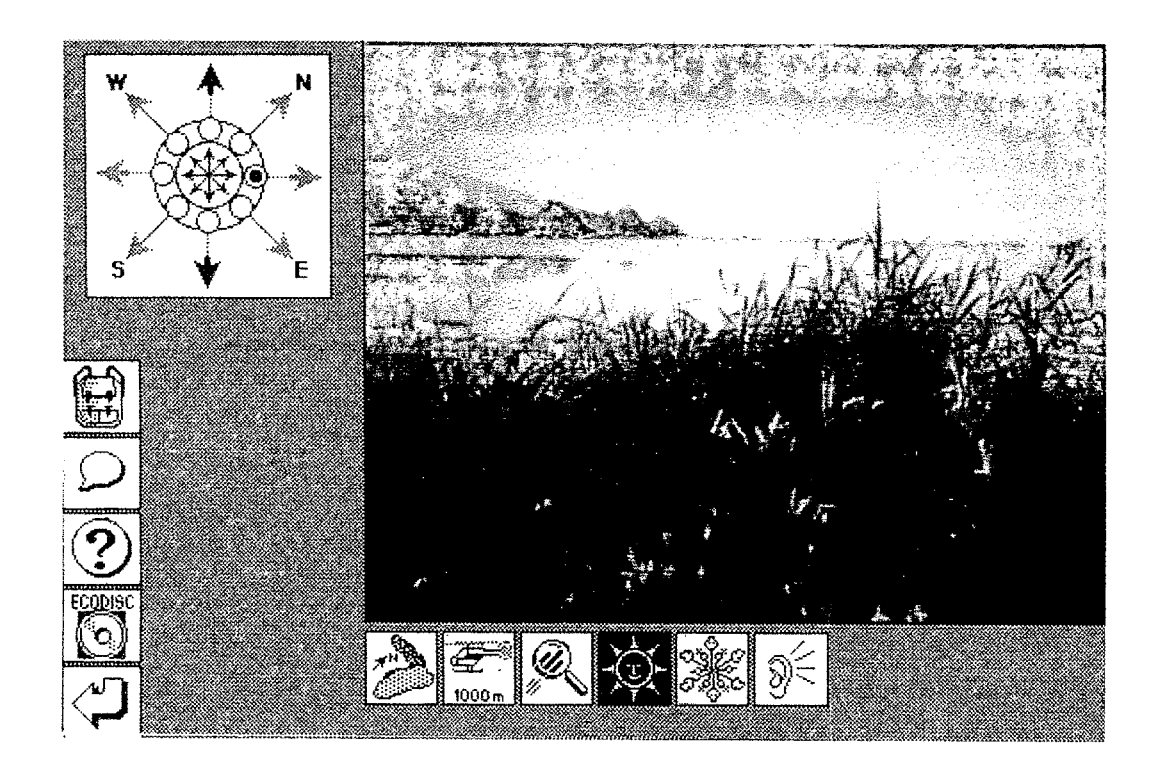

Figura 3.5 - Vista área de um lago durante o verão do sistema Ecodisc. O usuário pode "virar" para olhar em outra direção clicando os botões de raio na parte interna da rosa dos ventos e pode "mover-se" para outra localização clicando nas setas na parte exterior da rosa Fonte: NIELSEN, 1990

O sistema Aspen em si não era realmente um "aplicativo" no sentido de que ele realmente ajudasse alguém a conseguir algo. Mas estava muito além de seu tempo e é de grande significado histórico no que se refere a mostrar o caminho para aplicativos futuros. Até agora, quase vinte anos depois de que o projeto Aspen foi completado, ele ainda está como um dos mais sofisticados sistemas de Hipermídia já construídos.

## **3.3.6 -K M S**

O KMS provavelmente tem a distinção de ser o mais velho entre os sistemas de Hipertexto populares atualmente, uma vez que é um descendente direto do sistema de pesquisa ZOG desenvolvido na Universidade Carnegie Mellon, com algum desenvolvimento já em 1972 e como um projeto completo desde 1975 **(ROBERTSON et al, apud NIELSEN, 1995).** A palavra ZOG não significa nada mas foi escolhida porque ela "é pequena, fácil de ser pronunciada e fácil de lembrar". No início, ZOG rodava em computadores de grande porte; ele foi então levado para estações de trabalho PERQ, vinte e oito das quais foram instaladas no porta-aviões americano USS Cari Vinson em 1983 para um teste de campo de tais aplicações como um manual de manutenção para elevadores de armas.

KMS é uma abreviação para *Knowledge Management System* (Sistema de Gerenciamento de Conhecimento) e tem sido um produto comercial desde 1983. Roda em estações de trabalho Unix e tem sido usado para um grande número de aplicações. Ele foi desenhado para gerenciar quantidades relativamente grandes de Hipertexto com muitas dezenas de milhares de nós e foi também desenhado no início para trabalhar através de redes locais.

O KMS tem uma estrutura de informações muito simples, baseada em um único tipo de nó chamado *frame* (quadro). Um quadro pode ocupar toda a tela da estação de trabalho, mas normalmente a tela é divida em dois quadros, cada um é tão grande quanto cerca de uma página de papel do tamanho carta. Os usuários não podem misturar nós pequenos e grandes e não podem ter mais do que dois nós na tela ao mesmo tempo. Isto pode parecer limitador à princípio, mas os proponentes da KMS afirmam que é muito melhor usar o mecanismo de navegação de Hipertexto para mudar os conteúdos mostrados do que ter que usar operações de organização de janelas para encontrar a informação desejada entre muitas janelas sobrepostas.

O KMS tem sido otimizado para velocidade de navegação, assim um quadro de destino vai normalmente ser mostrado "instantaneamente" conforme o usuário clica com o mouse em uma âncora. O tempo para mostrar um novo quadro é cerca de meio segundo, e os desenvolvedores da KMS afirmam que não há nenhum benefício verdadeiro em ser mais rápido do que isto. Eles tentaram um sistema experimental para mudar a visualização em 0,05 segundos, mas isto foi tão rápido que os usuários tinham dificuldade em perceber se a tela tinha ou não mudado.

Se um item em uma tela não é ligado a outro nó, então clicar nele irá gerar um quadro vazio, fazendo a criação de nó e ligação parecerem com uma forma especial de navegação para o usuário. É também possível clicar em um item para rodar um pequeno programa escrito na linguagem de ação especial KMS. Esta linguagem não é tão geral como a integrada InterLisp no NoteCards, mas mesmo assim permite ao usuário produzir KMS para muitas aplicações especiais.

#### 3.3.7 - NoteCards

Randall Trigg completou sua tese de doutorado em Hipertexto em 1983 na universidade de Maryland, indo então para a Xerox PARC, onde trabalhou junto com Frank Halasz e Thomas Moran no projeto do NoteCards.

O NoteCards (Figura 3.6) pode ser o mais famoso dos sistemas de pesquisa de Hipertexto originais porque o seu desenho tem sido especialmente bem documentado **(HALASZ et al. apud NIELSEN, 1995).** Foi desenvolvido na Xerox PARC e está agora disponível como um produto comercial.

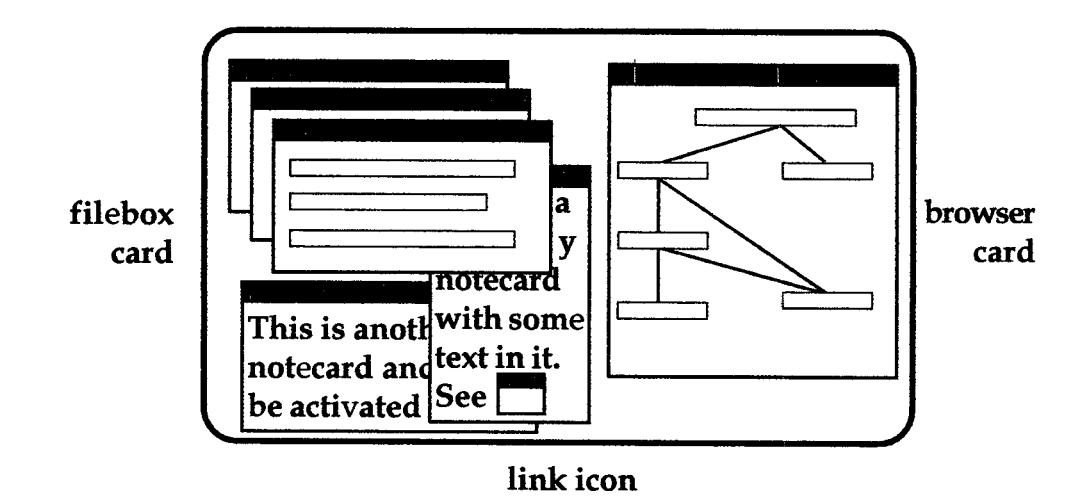

Figura 3.6 - A organização geral de uma tela de um NoteCards com os quatro objetos básico: cartões de anotações, uma ligação, caixas de arquivos e um cartão folheador Fonte: NIELSEN, 1995

Originalmente o NotéCards rodava somente na família de máquinas-D da Xerox. Estes computadores são máquinas Lisp relativamente especializadas e não muito usadas fora do mundo de pesquisa. Portanto, a versão comercial de NoteCard foi desenvolvida para estações de trabalho como as Sun.

Uma razão para implantar o NoteCards em máquinas Xerox Lisp foi que elas forneciam o poderoso ambiente de programação InterLisp. O InterLisp facilitou a programação de sistemas complexos como o NoteCards e também deu aos usuários a opção de produzir NoteCards para suas próprias necessidades, uma vez que é completamente integrado com o sistema Lisp. Usuários que conhecem Lisp podem em princípio mudar qualquer aspecto do NoteCards e eles podem implantar tipos de cartões especializados, como mencionados a seguir.

O NoteCards foi construído nos quatro tipos básicos de objetos conforme mostra a Figura 3.6:

Cada nó é um único NoteCard que pode ser aberto como uma janela na tela. Estes cartões não são realmente "cartões" no senso HyperCard de ter um tamanho fixo mas são realmente janelas padrões redimensionáveis. Usuários podem ter quantos NoteCards abertos na tela quantos desejarem, mas correrão o risco do problema de "desktop bagunçado" se muitos forem abertos. Os cartões de anotações podem ser de diferentes tipos, dependendo da informação neles contidas. Os tipos de cartões mais simples são texto pleno ou gráficos, mas, existem pelo menos 50 tipos especializados de cartões para aplicações individuais que precisam de estrutura de dados especial.

As ligações são conexões digitadas entre cartões, que podem ser mostradas como um pequeno ícone de ligação, como na figura 3.6, ou podem ser mostradas como uma caixa com o título do seu cartão de destino. Os usuários abrem o cartão de destino em uma nova janela na tela clicando com o mouse no ícone de ligação. O tipo de ligação é um rótulo escolhido pelo usuário para especificar a relação entre o cartão de saída e o cartão de destino para a ligação.

O terceiro tipo de objeto é o cartão pesquisador, que contém um diagrama estrutural completo dos cartões de anotações e das ligações. Como mostrado na figura 3.6, os diferentes tipos de ligações são indicados por diferentes padrões de linhas no pesquisador, dando assim ao usuário uma indicação da conexão entre os nós.

O cartão pesquisador é um diagrama ativo completo e permite aos usuários editarem os nós de Hipertexto subjacentes e as ligações por meio de operações nas caixas e linhas no pesquisador. O usuário pode também ir para um cartão clicando na caixa que o representa. A organização de um cartão pesquisador é produzida por um sistema e, portanto, reflete a mudança de estrutura do Hipertexto conforme o usuário adiciona ou apaga nós e ligações.

O quarto tipo de objeto é a caixa de arquivo, que é usada para aninhar hierarquias de cartões de anotações. Cada um destes é listado em uma caixa de arquivo, que na verdade, é um cartão de anotações com um objetivo especial; por isso caixas de arquivos podem conter outras e é possível construir ligações de outros cartões para uma caixa de arquivo.

O IDE (Instructional Design Environment - Ambiente de Projeto Instrucional) desenvolvido na Xerox PARC **(JORDAN et al, apud NIELSEN, 1995)** foi construído no topo do NoteCards, mas fornecia ao usuário uma nova interface para ajudar os desenvolvedores de cursos a construírem estruturas de Hipertexto semiautomaticamente. O IDE suportava aceleradores de estrutura que aceleram a construção do Hipertexto por permitiram ao usuário gerar um conjunto inteiro de nós e ligações de um gabarito com uma única ação.

A versão padrão de NoteCards tem sido usada por vários anos tanto na Xerox como em localizações de usuários. Um dos mais interessantes estudos iniciais empírico do uso real do NoteCards foi um estudo longitudinal **(MONTY e MORAN apud NIELSEN,** 1995) de um estudante de história graduado que usou o sistema para escrever um documento de pesquisa em um período de mais de sete meses. Este usuário não usou muitas ligações através das hierarquias de caixas de arquivos, mas o resultado não pode ser generalizado para outros usuários. O aspecto importante deste estudo é que investigou o comportamento do assunto de teste para um período extenso de tempo e observou o uso do sistema para uma tarefa consideravelmente grande.

## 3.3.8 - Symbolics Document Examiner

Os primeiros sistemas de Hipertexto podem ser classificados como sistemas de prova de conceito mostrando que Hipertexto não era somente uma idéia extravagante mas que poderia ser realmente implantado em computadores. Apesar de que alguns sistemas, como o NLS de Engelbart e os sistemas iniciais da Universidade de Brown, terem sido usados para trabalhos de verdade, este uso foi na maioria dentro das mesmas instituições onde os sistemas foram desenvolvidos.

Em contraste, o *Symbolics Document Examiner* (Examinador de Documento da Simbólico) **(WALKER, 1987 apud NIELSEN, 1995)** foi desenvolvido como um produto real para usuários das estações de trabalho Symbolics. O projeto começou em 1982 e funcionou até 1985, fazendo o primeiro sistema de Hipertexto a ver o mundo real de uso. O *Document Examiner* era uma interface de Hipertexto para a documentação online nas estações de trabalho Symbolics. Apesar de não ser um sistema de Hipertexto tão poderoso, ele foi muito utilizado porque era o melhor modo de conseguir informações sobre o Symbolics.

O manual Symbolics também existia em uma versão impressa de oito mil páginas. Esta informação era representada em um Hipertexto de dez mil nós com vinte e três mil ligações ocupando um total de dez megabytes de espaço armazenado. Atualmente este Hipertexto ainda seria considerado relativamente grande e era possível em 1985 somente porque a estação de trabalho Symbolics era um computador pessoal muito desenvolvido. Para produzir todo este Hipertexto, os escritores técnicos da Symbolics usaram uma interface de escrita especial chamada de Concordia.

A informação no manual de oito mil páginas foi modularizada de acordo com uma análise das prováveis necessidades de informação dos usuários. O princípio básico era ter um nó para qualquer pedaço de informação que um usuário pudesse querer. Além disso, o objetivo desenvolvido para a interface do usuário deveria ser tão simples quanto possível e não assustar os usuários.

Uma vez que Hipertexto não era um conceito popular em 1985, ano em que foi desenvolvido o projeto, este objetivo significava usar uma metáfora de livro para a interface ao invés de tentar fazer com que os usuários usassem a navegação baseada nos princípios de rede de trabalho. A informação estava dividida em "capítulos" e "seções" e tinha uma tabela de conteúdos. Além disto, os usuários poderiam inserir "marcadores" em nós que eles quisessem retomar mais tarde.

Para acessar a utilidade do *Symbolic Document Examiner,* os desenvolvedores conduziram uma pesquisa com 24 usuários. Dois deles preferiram a versão impressa do manual, mas metade usaram somente a versão de Hipertexto e oito nem tinham sequer retirado a embalagem do manual impresso **(WALKER et al. 1989 apud NIELS EN, 1995).** Estes usuários eram engenheiros e estavam usando estações de trabalho de inteligência artificial avançada, então poderiam estar mais motivados para usar soluções de alta-tecnologia do que os usuários comuns.

## 3.3.9 - Intermedia

Intermedia (Figura 3.7) foi um ambiente de Hipertexto altamente integrado desenvolvido na Universidade Brown por vários anos **(YANKELOVICH et al. 1988; HAAN et al. 1992 apud NIELSEN, 1995).** Ele rodava no Macintosh mas, infelizmente, somente na versão da Apple do sistema operacional Unix. Uma vez que a maioria dos usuários Macintosh não queriam usar Unix, esta opção de sistema operacional restringia severamente a utilidade prática de Intermedia e pode ter sido a causa eventual de seu fracasso.

Intermedia era baseada no modelo de janela de rolagem, como no Guide e no NoteCards, mas por outro lado seguia uma filosofia diferente dos outros sistemas. O seu núcleo era um protocolo ligado definindo o modo como outras aplicações deveriam ligar-se para e de documentos Intermedia **(MEYROWITZ, 1986 apud NIELSEN, 1995).** Era possível escrever novas aplicações de Hipertexto especializadas e tê-las integradas no quadro de trabalho Intermedia existente, uma vez que todas as aplicações Intermedia existentes já saberiam como interagir com o novo documento **(HAAN et al. 1992 apud NIELSEN, 1995).**

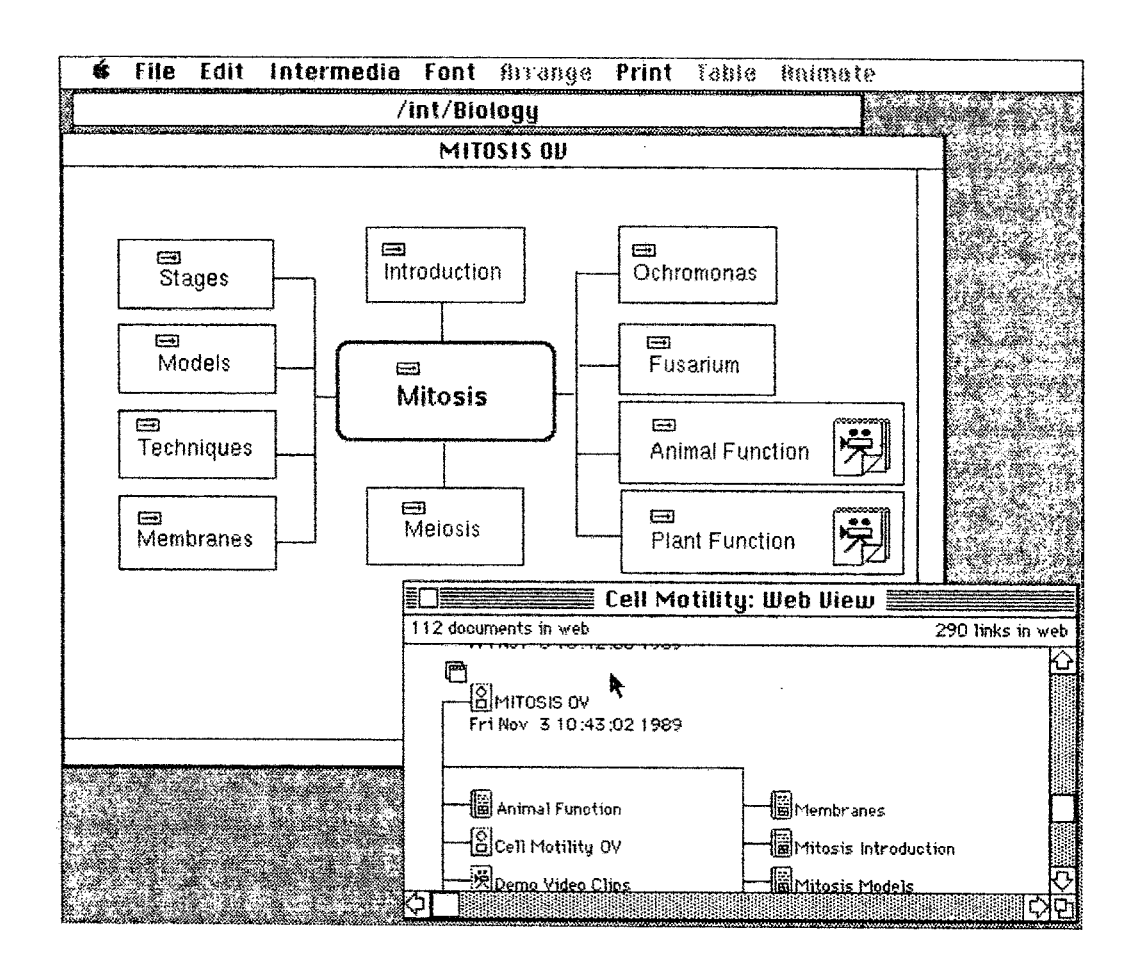

Figura 3.7 - Uma vista de teia do Intermedia. O documento InterDraw chamado Mitosis OV está aberto. Cada ícone de seta no diagrama completo indica a existência de uma ou mais ligações. Estas conexões estão representadas dinamicamente no documento "Cell Motility: Web View" Fonte: NIELSEN, 1995

As ligações em Intermedia eram altamente baseadas na idéia de conectar duas âncoras ao em vez de dois nós. As ligações eram bidirecionais de modo que não havia diferença entre as âncoras de partida e as de destino. Quando um usuário ativava uma ligação de uma de suas âncoras, o sistema abria uma janela com o documento contendo a outra âncora e arrastar aquela janela até que ela tomasse-se visível. Assim, autores de Intermedia eram encorajados a construir documentos relativamente longos, uma vez que eles poderiam facilmente ligar-se para pontos específicos nos documentos.

Intermedia tinha dois tipos de diagramas completos, como mostrado na figura 3.7. A visão de teia era construída automaticamente pelo sistema e dava uma visão completa de documentos, como no caso de Mitosis OV. Eles eram construídos manualmente pelo autor utilizando um pacote de desenho e, somente por convenção, existe um esquema comum com o nome do tópico no centro e conceitos relativos em um círculo em volta dele. Um Hipertexto Intermedia típico para um determinado curso poderia conter uma visão geral dos documentos, uma para cada dos conceitos centrais no material do curso.

O Intermedia foi desenhado para uso educacional no nível universitário e usado para vários cursos tanto em ciências humanas como naturais. Não há razão para que ele não possa ser usado em muitas das outras aplicações de Hipertexto, mas a origem educacional tem tido impacto no projeto. Por exemplo, o modelo do Intermedia assume que vários usuários (ex.: estudantes) vão acessar o mesmo conjunto de documentos de Hipertexto (ex.: leituras de curso) e fazer suas próprias anotações e novas ligações. Por isso, o Intermedia armazena arquivos separados com ligações para cada usuário na forma de teias.

A figura 3.8 mostra a criação de uma ligação em Intermedia. Quando o usuário selecionar a outra âncora para a ligação (por exemplo, o evento listado em 1879 na linha do tempo InterVal) e ativar o comando "Ligação Completa", a nova ligação vai ser adicionada à teia do usuário.

| á    | File<br>Edit I          | <b>Intermedia</b> Font               | Arrange Print<br>Taule<br>数数线线线数                        |
|------|-------------------------|--------------------------------------|---------------------------------------------------------|
|      |                         | Start Link<br>圈                      |                                                         |
| e    |                         | Eamplete Eink K<br>濠                 | Meiosis Dynamics <b>ENDE</b><br><b>TERQITICOUT</b>      |
|      | Cell Motility $\P$      | Unlink                               |                                                         |
|      |                         | <b>Auto Link</b>                     | Homologous pairs<br>of<br>Ch's                          |
| 1675 | eeuwd                   |                                      | migrate to opposite poles.                              |
|      | microscl                | <b>Create Block</b>                  |                                                         |
|      | protozd                 | Unblock                              | Machanism<br><b>Shutter</b><br>ÚD.                      |
| 1835 | Sharpel                 | Show Block Estent<br>Deselect Blocks | <b>Enforceme</b> movement<br><b><i>Corner</i></b><br>※住 |
|      | powerel                 |                                      | monsits                                                 |
|      | ⊟                       | <b>Create Annotation</b>             |                                                         |
| 1840 | <b>Bowmal</b>           | Incorporate Annotation               | 4. Telophase I                                          |
| 1879 | Flemmi                  |                                      |                                                         |
|      | mitasís l               | User Properties                      | May or may not occur.                                   |
|      | Ð                       | <b>Bocument Properties</b>           | In some organisms, nuclear                              |
| 1880 | Pfeffer a               | Block Properties                     | ড়া                                                     |
|      | chemotl                 | Link Proporties                      |                                                         |
|      |                         | <b>View Specs</b>                    |                                                         |
|      |                         |                                      | Cell Motility; Web View                                 |
|      |                         | おぼき                                  | in web<br>288 links in web                              |
|      |                         | fizu9                                |                                                         |
|      |                         | Follow<br>頭症                         | <b>bsis Dynamics</b><br>3 14:47:50 1989                 |
|      | 20 September            |                                      |                                                         |
|      |                         |                                      |                                                         |
|      | <u> Kanada (Kanada)</u> |                                      | Cell Motility Timeline<br><b>S</b> Mitosis Stages       |
|      | <u> Karati (</u>        |                                      | Opplotene Bivalent<br><b>Reading List</b>               |
|      |                         | fö1                                  | ſöl                                                     |
|      |                         |                                      |                                                         |

Figura 3.8 - Para criar uma ligação no Intermedia, o usuário pode selecionar qualquer parte do documento e escolher o comando "Começar Ligação" Fonte: NIELSEN, 1995

Infelizmente, as agências de fundos que estavam financiando o desenvolvimento do Intermedia decidiram parar de financiar o projeto em 1991, por isso, apesar de ter sido o sistema de Hipertexto educacional mais promissor no início dos anos 90, ele não existe mais.

## **3.3.10-Guide**

Guide foi o primeiro sistema de Hipertexto comercial popular **(BROWN, 1987 apud NIELSEN, 1995)** quando foi lançado pela Macintosh em 1986. Logo depois ele foi também lançado para o IBM PC e foi o primeiro sistema de Hipertexto que estava disponível em ambas as plataformas. A interface do usuário aparecia exatamente igual nos dois computadores. Versões recentes do Guide têm sido restringidas para a plataforma Windows.

Peter Brown começou o Guide como um projeto de pesquisa na Universidade de Kent, Inglaterra, em 1982 e teve a primeira versão rodando na estação de trabalho PERQ em 1983. Em 1984, a companhia OWL (Office Workstation Ltda. - Estação de Trabalho de Escritório Ltda.) ficou interessada no programa e decidiu lançá-lo como um produto comercial. Eles fizeram diversas mudanças no protótipo, incluindo algumas que eram necessárias para tomar a interface do usuário de acordo com a interface do Macintosh.

Peter Brown continua a conduzir pesquisa em Hipertexto usando a versão Unix do Guide que é mantida na universidade. Ela também é usada para alguns projetos de consultoria em indústrias. Segundo Nielsen (1995), o termo "Guide" refere-se a versão comercial do IBM PC e do Macintosh e não a versão para estação de trabalho, uma vez que existem grandes diferenças entre eles.

O Guide era similar ao NoteCards, sendo baseado no arrastamento de janelas ao invés de quadros fixos. Mas as ligações no NoteCards referiam-se a outros cartões, enquanto que as ligações no Guide somente arrastavam a janela a uma nova posição para revelar o destino contido em um único arquivo. Ligações âncoras eram associadas a correntes de texto e moviam-se ao longo da tela conforme o usuário arrastava ou editava o texto. O Guide não incluía suporte para ligações gráficas, que pareciam algo menos natural para trabalhar com a interface do Guide, e os gráficos tinham que ser importados de programas externos de desenho.

O Guide suportava três diferentes formas para ligação de Hipertexto: substituições, menu instantâneo e saltos.

Os botões de substituições eram usados para expansões on-line do texto da âncora para um texto novo e normalmente maior, em um conceito que era chamado estender texto. Eles formavam uma estrutura hierárquica do texto e eram úteis para representar texto na maneira de um livro tradicional com títulos de capítulos,

seções e sub-seções. Tipicamente, a visão inicial poderia mostrar todos os cabeçalhos de capítulos e os usuários então expandiriam aquele em que estavam interessados pela substituição dos títulos de capítulos pela lista de seções deste. Eles poderiam, então, substituir a seção que os interessava por listas de subseções, e assim por diante. Enquanto fazia estas substituições, o usuário continuamente tinha os outros títulos de capítulos disponíveis (pelo pequeno arrastamento de uma janela) e assim preservava o contexto. A ação reversa de uma substituição era fechar o texto expandido e substituí-lo pelo texto original.

Estes botões existiam em uma variação chamada substituição de pesquisa, que era usado para listar várias opções e ter aquela escolhida pelo usuário. Quando o usuário clicasse em um botão de substituição que era parte de uma pesquisa, aquele botão iria expandir-se e os outros botões na pesquisa seriam removidos da tela até que o usuário fechasse a expansão novamente. Esta interface era útil para tipos de aplicação de múltipla escolha, como um manual de reparo onde o usuário deveria clicar no tipo de equipamento que precisasse de reparo. A explicação para o tipo selecionado era expandida e os outros tipos irrelevantes seriam escondidos.

O segundo tipo de Hipertexto era pequenas janelas de menu instantâneo fornecidas pelo clique em botões de nota, como mostrado na figura 3.8. Esta facilidade era útil para anotações do tipo nota de rodapé, que eram intimamente conectadas com a informação na janela principal. O menu instantâneo era mostrado somente enquanto o usuário segurasse o botão do mouse apertado sob o botão de nota, implicando que o comando "voltar" consistia simplesmente em liberar o botão do mouse.

Este tipo de interface é chamado um "modo carregado de primavera" porque os usuários estão no modo somente enquanto eles continuam a ativar um elemento de diálogo que vai ser revertido para normal logo que é lançado. Os menus instantâneo são modos, mesmo assim, uma vez que eles tomam impossível para o usuário realizar outras ações (ex.: fazer uma cópia do texto na janela de menu instantâneo) enquanto eles são mostrados.

A terceira forma para Hipertexto no Guide era o botão referência, o qual era usado para saltar para outra localização no Hipertexto. Para voltar ao ponto de saída, os usuários tinham que clicar em um ícone especial de caminho de retomo.
Os três diferentes tipos de Hipertexto no Guide eram mostrados para o usuário m udando a forma do cursor (Figura 3.9). Pode-se imaginar que este conjunto consideravelmente grande de diferentes tipos de Hipertexto em um único sistema poderia confundir os usuários, porém os estudos de campo **(NIELSEN e LYNGBAEK, 1990 apud NIELSEN, 1995)** mostraram que os usuários não tinham problemas em distinguir entre os três tipos de botões.

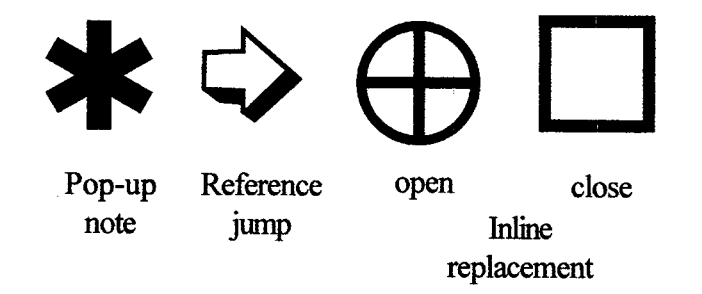

Figura 3.9 - Guide usava formas de cursores variáveis para indicar o tipo de ação de hipertexto disponível para o usuário Fonte: NIELSEN, 1995

y E interessante considerar que o botão de referência é uma característica que não estava incluída no protótipo de pesquisa "cleanly designed" ("projetado limpo") do Guide, mas foi adicionada para a versão comercial **(BROWN, 1987 apud NIELSEN, 1995).**

A segunda versão do Guide introduziu um quarto tipo de botão chamado "botão comando", que executava um *script* (roteiro) na linguagem especial Genesis quando clicado. Genesis não era uma linguagem de programação geral como o HyperTalk do HyperCard, no entanto, era tipicamente usada somente para acessar um videodisco para tocar um conjunto específico de quadros.

### 3.3.11 - HyperCard

É importante notar que o desenvolvedor do HyperCard, Bill Atkinson, admitiu no início que este era realmente um produto Hipertexto. Ele originalmente os construiu como um ambiente de programação gráfica e muitas das aplicações nele construídas realmente não têm similaridades com Hipertexto. Mesmo assim, HyperCard foi provavelmente o mais famoso produto de Hipertexto no mundo no final dos anos oitenta.

Existem várias razões para a popularidade do HyperCard. Uma muito pragmática é ter sido distribuído de graça com cada Macintosh vendido pela Apple de 1987 a 1992. Não era possível vencer este preço e o fato de vir automaticamente com uma máquina também significava ser introduzido a um grande número de pessoas que poderiam, de outra forma, nunca ter utilizado um sistema de Hipertexto.

Mesmo depois da Apple começar a vendê-lo como um produto tradicional, eles ainda ofereciam um leitor de HyperCard grátis com cada Macintosh vendido, significando que desenvolvedores tinham o seu mercado garantido.

A segunda razão para sua popularidade é o fato de incluir uma linguagem de programação geral chamada HyperTalk, que é relativamente fácil de aprender. As experiências indicam que pessoas com alguma experiência prévia de programação podem aprender a programar em HyperTalk em cerca de dois dias **(NIELSEN et al. 1991 apud NIELSEN, 1995).** Além disso, esta linguagem de programação é poderosa em relação a prototipagem da interface gráfica do usuário.

O HyperCard é uma boa alternativa para muitas das coisas inovadoras que as pessoas querem experimentar no campo do Hipertexto. É fácil de aprender, pode produzir desenhos de tela esteticamente agradáveis e permite protótipos rápidos das novas idéias desenhadas.

Como o nome implica, o HyperCard foi fortemente baseado na metáfora de cartão. Era um sistema construído de um quadro, como o KMS, mas, em sua maioria, um quadro menor. A maior parte das pilhas do HyperCard eram restritas ao tamanho da pequena tela original do Macintosh, mesmo se o usuário tivesse uma tela maior. Isso era para assegurar-se de que todos os desenhos de HyperCard iriam rodar em máquinas Macintosh, garantindo portanto uma distribuição razoavelmente ampla para os produtos HyperCard. A sua primeira versão reforçava a restrição do tamanho do cartão sem exceções, mas a mais nova tornava possível tirar vantagem das telas mais grandes. O objeto "nó básico" no HyperCard era o cartão, e uma coleção de cartões era chamada pilha.

O principal suporte de Hipertexto era sua habilidade de construir botões retangulares na tela e associá-los a um programa HyperTalk freqüentemente contendo uma única linha de código escrita pelo usuário na forma de uma afirmação "goto" para arquivar um salto de Hipertexto. Botões eram normalmente ativados quando o usuário clicava neles, mas um dos aspectos flexíveis do HyperCard era permitir tomar ações também no caso de outros eventos, como quando o cursor entrasse na região retangular ou mesmo quando um tempo específico passasse sem nenhuma atividade do usuário.

A principal vantagem da abordagem HyperCard de implantar saltos de Hipertexto como declaração de linguagem de programação era que as ligações não precisavam ser permanentes. Qualquer coisa que fosse produzida poderia ser usada como o destino de uma ligação.

Em adição aos saltos básicos para outros cartões, o HyperCard podia ao menos simular menu instantâneo, pelo uso dos comandos especiais *show* (mostrar) e *hide* (esconder). O desenvolvedor poderia determinar que um específico campo de texto devesse ser normalmente escondido do usuário, mas que ele iria se tomar visível quando o usuário clicasse em algum botão. O resultado final destas manipulações era muito similar aos menus instantâneos do Guide.

O HyperCard tinha um problema sério quando comparado ao Guide, que era a questão de ter âncoras de Hipertexto associadas às correntes de texto. No Guide, estes "botões colados" eram o padrão, permitindo aos usuários editarem o texto tanto quanto eles quisessem e ainda manter suas ligações Hipertexto enquanto eles não apagassem as correntes âncoras. No HyperCard, uma âncora era normalmente associada a uma corrente de texto pela colocação de uma região retangular de botão no mesmo local na tela da corrente de texto. Mas este método de ancoragem significava grandes problemas se o usuário editasse o texto, uma vez que ele certamente mudaria a localização física da corrente âncora na tela.

O HyperCard tinha vários concorrentes, incluindo SuperCard, Plus e MetaCard. O SuperCard tem integrado facilidades para lidar com cor e várias janelas de tamanhos variáveis ao mesmo tempo e também permite gráficos orientados a objetos de formas não retangulares agirem como botões. O Plus é disponível tanto para Macintosh quanto para IBM PC (para o Microsoft Windows bem como OS/2), suportando compatibilidade de multiplataforma do formato de seu arquivo. O MetaCard roda em estações de trabalho usando X Windows, assim expandindo o alcance de plataformas nas quais o tipo básico de Hipertexto HyperCard pode ser usado.

Interessantemente, o sucesso inicial do HyperCard não foi somente devido a sua estrutura conceituai ou ao poder implícito do sistema. Uma razão principal por que muitas pessoas começaram a publicar suas próprias pilhas de HyperCard foi a inclusão de um "kit de construção" de elementos gráficos de interface do usuário com o sistema básico.

### **3.3.12 - H ypertext^ Workshop**

Um evento que realmente marcou a evolução do Hipertexto de um projeto de estimação de alguns poucos fanáticos para uma popularidade geral foi a primeira conferência ACM *(Association for Computing Machinery* - Associação para Maquinaria de Computação em Hipertexto, Hypertext'87, sediada na Universidade da Carolina do Norte de 13 a 15 Novembro de 1987. Quase todos que tinham estado ativos no campo de Hipertexto compareceram, desde os pioneiros originais (exceto Vannevar Bush).

Infelizmente, os organizadores da conferência tinham subestimado completamente o interesse crescente em Hipertexto e tiveram de recusar cerca de metade das quinhentas pessoas que queriam comparecer na conferência. Para aquelas que tiveram sorte suficiente de entrar, esta foi uma grande conferência com muitas oportunidades de encontrar todos do campo e ver a riqueza envolvendo pesquisa e desenvolvimento de Hipertexto.

A história repetiu-se quando a primeira conferência aberta em Hipertexto na Europa foi sediada em 1989. Esta foi a conferência Hypertext'2 em York, na Inglaterra, de 29 a 30 de Junho de 1989. A razão por que esta conferência foi chamada de Hypertext'2 foi porque havia tido uma primeira conferência fechada em Aberdeen um ano antes. Novamente, os organizadores tinham subestimado o crescimento do campo e tinham capacidade de acomodar somente duzentas e cinqüenta pessoas. Mas quinhentas pessoas quiseram participar e metade teve que ser recusada.

O ano de 1989 também viu o nascimento do primeiro periódico científico desenvolvido para Hipertexto, o Hypermedia, publicado por Taylor Graham. No meio dos anos 90, sistemas de Hipermídia vieram para a atenção do maior público através da proliferação de CD-ROMs. Por exemplo, o primeiro filme de longa duração apresentado na forma Hipermídia foi colocado em um CD-ROM em 1993, quando a Companhia Voyager lançou o filme dos Beatles *"A Hard Day's Night"* (Figura 3.10).

Em 1993, a tecnologia de compressão ainda estava primitiva o suficiente para fazer disto algo de uma façanha e a única razão pela qual foi possível é que "A *Hard Day's Night"* é um filme um pequeno e filmado em preto e branco. A Companhia Voyager lançou um grande número de outros títulos ao longo dos anos 90 e provou que havia se tomado possível lançar uma companhia de publicação bem sucedida concentrandose em produzir Hipertexto.

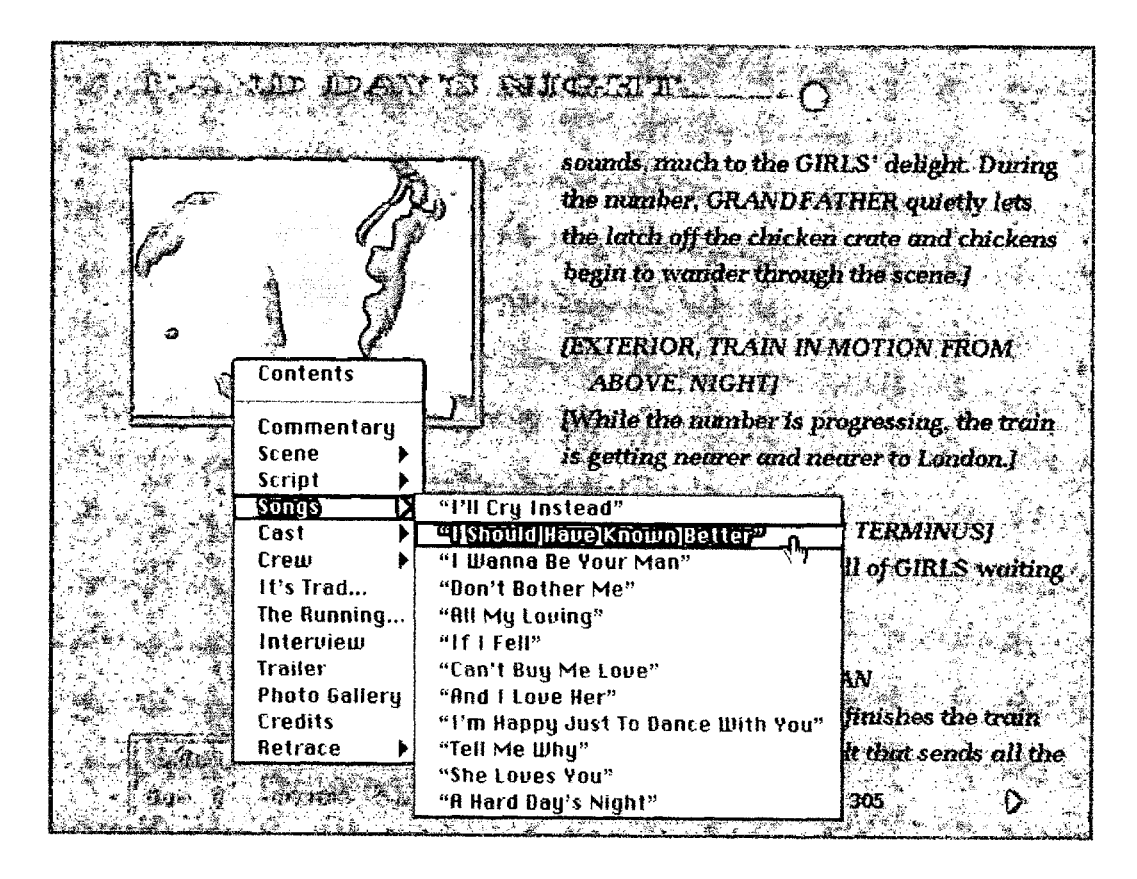

Figura 3.10 - Cena de uma edição de CD-ROM do filme dos Beatles *"A Hard Day's Night".* O filme está tocando no canto superior da janela e o resto da tela atualiza-se para mostrar a parte original do roteiro que corresponde a cena tocando no momento. Controles de menus instantâneos permitem ao usuário mover-se diretamente para as várias cenas ou músicas e ver os filmes relacionados Fonte: NIELSEN, 1995

### 3.3.13 - World Wide Web

A World Wide Web, muitas vezes chamada simplesmente de *Web* (também WWW ou W3), é uma iniciativa de informação global, baseada na rede Internet. Ela foi desenvolvida por Tim Bemers-Lee, no laboratório Europeu para Física de Partículas (CERN, localizado em Genebra, na Suíça).

O conceito da *Web* (teia de aranha) foi apresentado à comunidade da Internet em 1991. Segundo seu criador, "a Web representa o universo das informações acessíveis por redes de computadores, a personificação do conhecimento humano". A *World Wide* Web é o primeiro exemplo de uma Hipermídia num "ambiente mediado pelo computador" (CME - *Computer Mediated Environment),* possuindo um "corpo" de *software* e um conjunto de protocolos e convenções, que possibilitam às pessoas acessando a Internet busca, recuperação, navegação e adição das informações a um ambiente virtual com total liberdade de ação **(VENETIANER, 1996 apud NIELSEN, 1995).**

Um evento marcante no meio dos anos noventa foi o crescimento extremamente rápido de Hipertexto na Internet, lançada pela especificação da *World Wide Web* (Grande Teia Mundial) por Tim Bemers-Lee e colegas na CERN. Quase que imediatamente depois de sua introdução pela NCSA (Centro Nacional de Aplicações de Supercomputação) em janeiro de 1993, o Mosaic tomou-se o navegador mais popular para WWW e o crescimento de Hipertexto na Internet acelerou-se ainda mais.

É interessante ponderar o fato de que Mosaic e o WWW obtiveram sucesso em instituir um sistema de Hipertexto universal em apenas três anos, apesar de que Ted Nelson não conseguiu ter seu sistema Xanadu aceito em trinta anos de tentativas. Uma razão maior para esta diferença é sem dúvida que os projetos WWW eram financiados por pagadores de impostos (os pagadores de impostos Europeus, neste caso da CERN, e os americanos, no caso da NCSA). É sempre mais fácil vender um produto quando o custo é \$0. Mesmo assim, existem outras razões pelas quais WWW obteve sucesso onde Xanadu falhou. As diferenças mais importantes são os sistemas de natureza aberta da WWW e sua habilidade de ser opostamente compatível com herança de informações.

Os desenvolvedores da WWW comprometeram-se e desenvolveram seu sistema para trabalhar com a Internet através de padrões abertos com capacidades similar ao tipo de informação que ainda estava disponível na rede no tempo de seu início. Estes compromissos asseguraram o sucesso da WWW mas também dificultaram sua habilidade de fornecer todas as apresentações que uma pessoa iria idealmente querer em um sistema de Hipertexto.

A especificação WWW de HTML *(HyperText Markup Language* - Linguagem Aperfeiçoada de Hipertexto) passou por quatro versões após a introdução do sistema e ainda não está ideal. Não há dúvida de que esta dependência de um desenho interativo e mudança evolucionária é melhor do que esperar por uma revolução que nunca vem. Depois de tudo, se a escolha é entre perfeição e nada, então nada ganha todo o tempo.

A Internet e o sistema telefônico são semelhantes no sentido em que você conecta seu computador a Internet da mesma forma que liga um telefone a rede pública. Na Internet, existem várias maneiras de se comunicar com os outros computadores e estas formas crescem diariamente.

O Telnet, que é o mais clássico, conecta seu computador a um sistema central remoto, que pode estar localizado em algum lugar da cidade ou do outro lado do mundo.

Com o Telnet pode-se "entrar no sistema" em um computador remoto como se estivesse em um terminal na sala ao lado. Porém, como para acessar um terminal, é necessário também com o Telnet ter uma conta e uma senha de acesso no computador remoto.

O FTP (File Transfer Protocol - Protocolo de Transferência de Arquivo) é o aplicativo tradicional para receber ou carregar arquivos da Internet em seu computador. Assim como no Telnet, uma versão do FTP ao ser executada em seu computador permite criar uma conexão e entrar no sistema de um computador remoto. Se de um lado o Telnet faz do seu computador um terminal remoto, o FTP somente permite verificar os nomes dos arquivos e carregá-los a partir do computador central (*download*) ou carregar a partir do seu para o computador central *(upload)*.

O E-Mail ou correio eletrônico provavelmente é o serviço mais popular e utilizado da Internet, pois permite enviar uma carta ou mensagens entre indivíduos ou computadores. Diferente do Telnet e do FTP, o correio eletrônico não está limitado a Internet - as mensagens do correio eletrônico podem ser traduzidas por portas de comunicação para outras redes de comunicação. Para enviar ou receber uma mensagem é necessário possuir um endereço eletrônico - seu E-Mail, como para o correio tradicional você precisa um endereço para correspondência - uma caixa postal por exemplo (EDDINGS, 1994).

Além destes sistemas mais usados existem vários outros como: Gopher, Wais, áudio, vídeo, bate papo e a cada dia há outros mais. Apesar da especificidade de cada uma destas formas de comunicação, a crescente evolução da WWW e dos navegadores programas instalados em seu computador para acessar a WEB - permite acesso a vários destes serviços sem a necessidade de instalar um aplicativo para cada serviço em seu computador. Por exemplo, o Netscape na versão 4.6 permite acesso a páginas WWW, correio eletrônico, FTP, News, etc.

# 3.4 - Aplicações do Hipertexto

Como Pat Wright **(1989 apud NIELSEN, 1995)** observa, a variedade do Hipertexto é similar a diversidade do material impresso. Para usar o exemplo dela, os livros infantis de figuras interativas, os quadros de horários das ferrovias e as instruções para operar uma máquina de lavar são todos tipos de impressão muito diferentes. Diferentes aplicações exigem diferentes tipos de suporte de Hipertexto.

Nem todas as aplicações devem ser feitas em Hipertexto. Para determinar se uma aplicação é apropriada para Hipertexto, Ben Shneiderman - Figura 3.11 - **(1989 apud NIELSEN, 1995)** propôs o que ele chama das "três regras douradas" do Hipertexto:

- um grande corpo de informação é organizado em numerosos fragmentos;
- os fragmentos relacionam-se um com os outros;
- o usuário necessita apenas de uma pequena fração a qualquer momento.

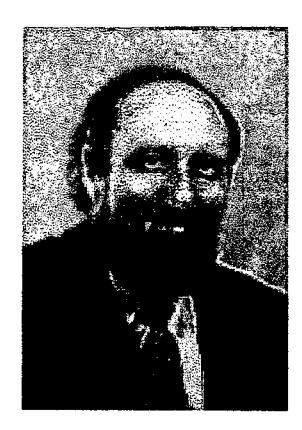

Figura 3.11 - Ben Shneiderman Fonte:<http://www.cs.umd.edu/users/ben>

Se a informação é pequena ou um objeto, ela deve ser mostrada como um todo. Isto também seria verdadeiro se o usuário precisasse acessar toda a informação ao mesmo tempo. Se as várias partes da informação são totalmente não relacionadas (ex.: os números de telefones das páginas brancas), então uma base de dados seria mais apropriada do que um Hipertexto como o princípio organizador.

# 3.5 - Aplicações para Computador

Uma vez que Hipertexto é um meio de computação, é natural usá-lo em conexão com aplicações orientadas a computação. A quarta regra de ouro do Hipertexto pode ser definida como "não usar Hipertexto se a aplicação necessita que o usuário esteja longe do computador".

A documentação online pode ser a aplicação mais natural de todas para o Hipertexto, e ela foi o propósito da primeira aplicação de Hipertexto do mundo real, o Symbolics Document Examiner (Examinador de Documento Simbólico).

- a primeira lei de Nielsen afirma que usuários não lêem manuais (NIELSEN, 1993 apud NIELSEN, 1995);
- a segunda lei é que quando um usuário precisa ler o manual de qualquer forma, então pode-se ter certeza de que o usuário está em grandes dificuldades.

Por causa da primeira lei, os usuários não vão conseguir encontrar o manual quando eles precisarem, uma vez que alguém pode tê-lo emprestado ou ele pode ter sido perdido. Esta situação não acontece com um manual *online,* que está sempre presente no computador. Rob Lippincott da Lotus Development Corp. fala sobre a necessidade para "aprendizado *just-in-time"* que permite aos usuários aprenderem o que eles precisam quando eles precisam.

Ao mesmo tempo que nenhum usuário deseja ler o manual inteiro, eles também requerem boas ferramentas de acesso para ajudá-los a encontrar as seções do manual que são relevantes a suas necessidades atuais. O Hipertexto é o método óbvio para ajudar usuários nesta situação e muitos dos pacotes de *software* recentes têm sido entregues com manuais *online* ou sistemas de ajuda *online* na forma de Hipertexto.

O Hipertexto fornece um mecanismo para integrar diversas formas de assistência ao usuário, incluindo o manual *online,* um tutorial introdutório, um sistema de ajuda *online,* e até mensagens de erro. Uma vez que os usuários somente recebem mensagens de erro quando estão com algum tipo de problema, elos de erro são um candidato em potencial para fornecer assistência aos usuários. A perspectiva implícita tradicional em tais mensagens de erro clássicas como ILLEGAL COMMAND - JOB ABORTED (COMANDO ILEGAL - TRABALHO ABORTADO) era de que o usuário deveria ter sido criminalmente estúpido para fazer um erro, mas felizmente aquela perspectiva tem na maioria sido abandonada em interfaces do usuário modernas **(EHRLICH e ROHN, 1994 apud NIELSEN, 1995).**

Durante o ciclo de vida do desenvolvimento do *software,* um grande número de documentos de especificação e implementação são produzidos e o Hipertexto tem grande potencial para fornecer ligações entre eles **(CYBULSKI e REE, 1992 apud NIELSEN, 1995).** Por exemplo, seria possível começar um documento de requerimentos e ligar aquela parte da especificação do projeto do código atual para ver como o projeto é efetuado ou poderia-se seguir as ligações na direção reversa, começando do código de fonte para ver quais requerimentos do cliente escondem-se por trás de um certo código de elemento.

Para beneficiar-se completamente desta forma de ligações de Hipertexto entre os vários documentos em um ciclo de vida de um *software,* uma organização de desenvolvimento iria precisar seguir uma metodologia de engenharia de *software* suportada por um conjunto integrado de ferramentas de computador em um ambiente completo CASE (Computer Aided Software Engineering). Um sistema assim é o projeto Dynamic Design (Projeto Dinâmico) na Tektronix **(BIGELOW, 1988 apud NIELSEN, 1995),** que suporta controle de versão para vários relatórios, documentos e objetos de código usando a máquina abstrata de Hipertexto Neptune **(DELISLE e SCHWARTZ, 1987 apud NIELSEN, 1995).**

O Hipertexto revolucionou potencialmente a interface do usuário para computadores pessoais em geral com o objetivo de chegar ao ambiente de trabalho de tarefa integrada. Os computadores pessoais atuais são fundamentalmente baseados em um paradigma de arquivo, onde o usuário manipula discretas (mas grandes) unidades de informações na forma de arquivo. Cada um destes pode tipicamente ser encontrado em uma única localização no sistema de arquivo e é o mais apropriado para uso por um único aplicativo.

A maioria dos sistemas de arquivos atuais organizam arquivos em uma hierarquia e requerem que o usuário navegue através de múltiplos níveis de subdiretórios aninhados para alcançar aqueles desejados. Os usuários constantemente esquecem onde eles guardaram um certo pedaço de informação e ficam restritos a pesquisas baseadas em nomes de arquivos.

A popularização da Internet, o desenvolvimento do Hipertexto, a evolução do *hardware,* das linguagens de programação e das ferramentas de autoria proporcionaram uma verdadeira explosão de aplicativos baseados em Hipermídia, onde pode-se destacar:

- os caixas eletrônicos de um banco;
- os kioskes de informações existentes nos "shopping centers", aeroportos e balcões de informações turísticas;
- as enciclopédias completas em CDs, contendo textos, sons, animações, fotos e vídeos;
- as revistas periódicas em Hipermídia, tal como a NEO Interativa;
- os dicionários e cursos de línguas interativos;
- as coletâneas de matérias editadas em jornais como o lançado pela Folha de São Paulo;
- coletânea de matérias editadas em revistas como o lançado pela Revista Super Interessante, que reúne assuntos de dez anos da revista;
- os aplicativos Hipermídia destinados ao turismo, como o CD A Ilha da Magia, sobre Florianópolis;
- os variados aplicativos em Hipermídia ao ensino, como História do Brasil.
- as Hipermídias desenvolvidos especificamente para treinamento.

### 3.6 - Conclusão

A pesquisa e a implementação dos diversos modelos de Hipertexto, desde o Memex em 1945 até os dias de hoje, com as atuais ferramentas de autoria para Hipermídia e com os níveis atuais de desenvolvimento da Internet, com o uso massivo de Hipertexto e Hiperlinks, vem mostrando que as idéias inicias de Bush, apesar de ainda não totalmente implementadas, poderão um dia integrar e permitir acesso rápido a grandes quantidades de informações.

# Capítulo IV

# A Arquitetura dos Sistemas Hipertexto

*"Nomeio o maior de todos os inventores: o acaso,"*

Mark Twain

#### 4.1 - Introdução

Em teoria, uma pessoa pode distinguir três níveis em um sistema Hipertexto **(CAMPELLe GOODMAN, 1988):**

- nível de apresentação: interface do usuário;
- nível de HAM (Hypertext Abstract Machine Máquina de Hipertexto Abstrata): nós e ligações;
- nível de base de dados: armazenamento, informação compartilhada e acesso à rede de trabalho.

Nós e ligações são fundamentais para o modelo lógico do Hipertexto. Separar este modelo lógico do que é mostrado na tela, ganha flexibilidade na manipulação do modelo para a interface **(RADA, 1995).**

Atualmente, poucos sistemas de Hipertexto seguem esta organização em sua estrutura interna, sendo na maioria uma mistura confusa de características. Mesmo assim, mostra direções interessantes para o futuro e é importante para a padronização. As seguintes seções descrevem cada um dos níveis em maiores detalhes, começando pela base.

### 4.2 - O Nível do Banco de Dados

O nível do banco de dados está na base do modelo de três níveis e parte com todas as questões tradicionais de armazenamento de informação que, na verdade, não estão especificamente relacionadas com Hipertexto. É necessário armazenar grandes quantidades de informação em vários dispositivos de armazenamento de computador (discos rígidos, discos ópticos, etc.) e pode ser necessário manter alguma parte armazenada em servidores remotos acessados através de uma rede local. Não importa

como este processo é feito, deve ser possível recuperar um pequeno pedaço específico de informação em um tempo muito pequeno, o que é na verdade uma especificação para banco de dados (NIELSEN, 1995).

Além disso, este nível deve manusear outras questões de base de dados tradicional, como o acesso multi-usuário à informação e várias considerações de segurança, incluindo *backup* (cópia de segurança). Definitivamente, é responsabilidade do nível do banco de dados assegurar os controles de acesso que podem ser definidos nos níveis superiores da arquitetura.

# 4.3 - O Nível da HAM (Máquina de Hipertexto Abstrata)

O HAM está no meio do "sanduíche" entre os níveis da base de informação e da interface do usuário. Este centro é onde o sistema de Hipertexto determina a natureza básica de seus nós e ligações e mantém a relação entre eles. Este nível tem conhecimento da forma dos nós e das ligações e sabe que atributos são relacionados a cada um. Por exemplo, um nó pode ter um atributo "possuidor" que especifique o usuário que o criou e quem tem que autorizar as atualizações ou ele pode ter o número da versão. Ligações podem ser ou digitadas (NoteCards) ou ponteiros claros (Guide).

O HAM é o melhor candidato para a padronização de formatos importar-exportar para Hipertextos, uma vez que o nível da base de dados tem que ser fortemente dependente da máquina em seu formato de armazenamento e o nível de interface do usuário é altamente diferente de um sistema Hipertexto para o próximo. Assim, resta somente o HAM e, como é necessário transferir informação de um sistema de Hipertexto para outro, é preciso surgir com um formato de troca neste nível. Um exemplo atual de um nível HAM padrão é o HyTime (o ISO padrão para Hipermídia - estruturação de documento baseado em tempo) **(NEWCOMB et al.** 1991; **DEROSE e DURAND,** 1994 **apud NIELSEN,** 1995).

O intercâmbio de Hipertextos é mais difícil do que simplesmente trocar o componente de informação nos nós e existem também problemas com os formatos menos padronizados para informação não ASCII, como gráficos e clipes de vídeo. O problema é que o intercâmbio de Hipertexto também requer a transferência de informação da ligação. Deve ser possível transferir as ligações básicas (ex.: o tipo de informação "A aponta para B"), mas grande parte das informações das ligações podem ser perdidas. Por exemplo, alguns sistemas de Hipertexto, como o Intermedia, tem ligações que apontam para correntes de texto específicas no nó de destino, onde outros sistemas, como o Hyperties, somente apontam para o nó de destino como uma entidade completa. Uma transferência de um Hipertexto do Intermedia para o Hyperties iria, consequentemente, perder aspectos importantes da informação de ligação, mas ainda seria possível em princípio. É claro, se a transferência fosse do Intermedia para o Guide (que não tem ligações ancoradas de destino), então, seria desejável que a transferência mantivesse a informação sobre a sub-corrente de destino para que ela pudesse ser iluminada na chegada. A dificuldade é que se gostaria de alcançar ambos estes resultados com um único formato de troca.

O trabalho na definição dos formatos de troca do Hipertexto foi inicialmente elaborado através de encontros informais no chamado Grupo Dexter, constituído por projetistas dos primeiros sistemas de Hipertexto. Desde um trabalho de padronização do Hipertexto em janeiro de 1990, o trabalho em modelos de referência tem continuado através de atividades mais formais no U.S. National Institute of Standarts and Technology.

Este trabalho tem resultado em modelos arquitetônicos mais detalhados do que o discutido aqui **(HALASZ e SCHWARTZ, 1990, 1994; GRONBAEK e TRIGG, 1992, 1994 apud NIELSEN, 1995)** e também em alguns sucessos preliminares em transferência de informação de Hipertexto do NoteCards para o HyperCard. A figura 4.1 mostra a relação entre o modelo Dexter e o modelo de três níveis.

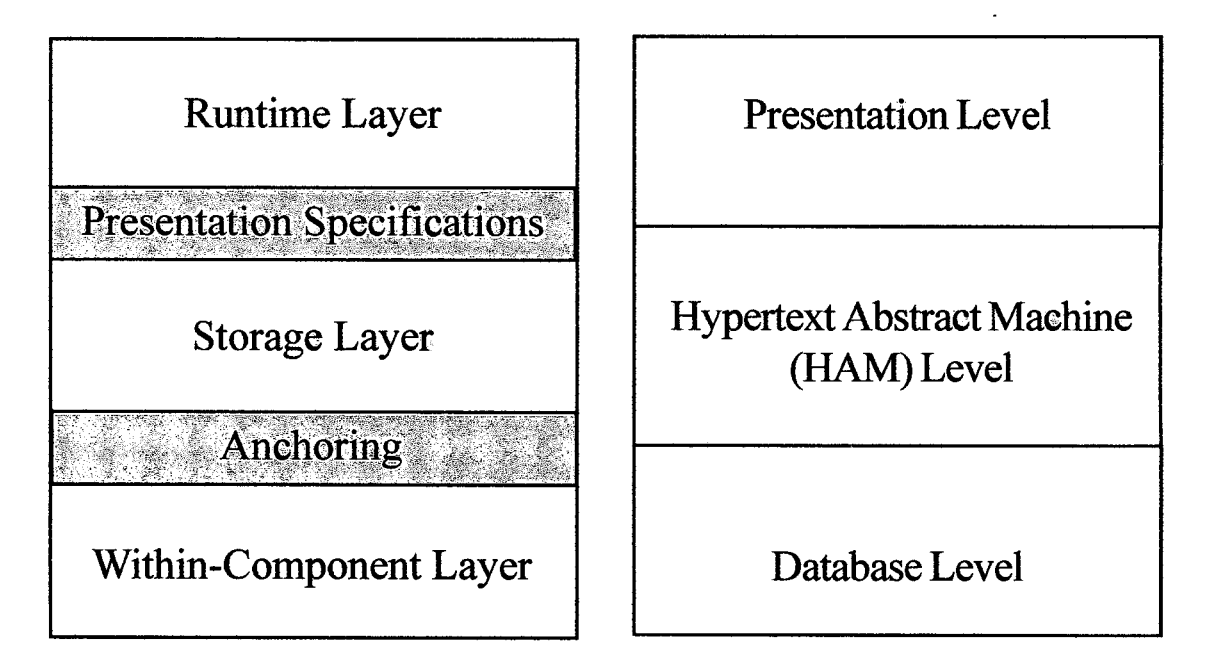

Figura 4.1 - Comparando o modelo de referência Dexter com o modelo de três níveis proposto por Campbell e Goodman (1988) Fonte: NIELSEN, 1995

Modelos formais de Hipertexto podem claramente enfatizar relacionamentos sistemáticos entre estrutura e função. O modelo Dexter sucede em separado o modelo em várias partes estruturais as quais têm um papel funcional distinto. Nele o Hipertexto tem uma camada *runtime* (tempo de execução), uma camada *storage* (armazenamento) e uma cam ada *within-component* (dentro do componente). A cam ada *storage* (armazenamento) é composta de nós e ligações. Os nós podem ser compostos de outros nós. Cada nó ou ligação pode ter arbitrariamente muitos atributos. A descrição para cada nó incluí ponteiros para a localização exata ou âncoras para as quais a ligação conecta-se. Entre as camadas de armazenamento e o tempo de execução existe um *" Presentation Specification* - M ecanism o de A presentação" e entre a cam ada armazenamento e dentro do componente há um *"Anchoring* - Mecanismo de Ancoragem" (Figura 4.1). O Mecanismo de Apresentação mostra o Hipertexto para o usuário e o Mecanismo de Ancoragem recupera os componentes **(RADA, 1995).**

A representação do conteúdo do nó ocorre no tempo e no espaço. De acordo com sua representação espacial, as características do contexto do nó podem ser divididas em várias categorias, tais como nós que produzem uma área de trabalho do tamanho da tela. O desafio para os autores de Hipertexto é colocar no nó a quantidade correta de informações - nem muito pouco e nem em excesso. Os tipos de ligações podem ser divididas entre as que conectam nós diretamente na rede e aquelas que chamam programas. Ligações virtuais e condicionais são exemplos de tipos de ligações que chamam programas. Com uma ligação virtual, o usuário especifica explicitamente o início da ligação e dá a descrição de seu destino; o computador então encontra algum nó de destino que satisfaça a descrição.

À medida que os usuários interagem com o Hipertexto, eles fazem mudanças para as informações dentro dele. Por exemplo, um político pode adicionar informações sobre política para o documento de Hipertexto sobre a cidade enquanto que um artista independente adiciona informações sobre a arte na cidade e um mecanismo de versões irá suportar estas alterações. Mecanismo de versões é importante porque permite ao usuário manter e manipular a história das alterações **(RADA, 1995).**

### 4.4 - O Nível de Interface do Usuário

A interface do usuário é responsável pela apresentação da informação no HAM, incluindo questões do uso que comandos devem estar disponíveis para o usuário, como mostrar nós e ligações e se incluir diagramas ou não.

Assumindo que o nível HAM de um Hipertexto define as ligações como sendo digitadas, o nível de interface do usuário pode decidir não mostrar aquela informação inteira para alguns novos usuários e tomar a informação digitada disponível somente no modo de autoria. A própria distinção entre ler e escrever é uma das questões básicas da interface do usuário.

Suponha agora que o nível da interface do usuário deseje mostrar a ligação digitada para o usuário. Ele pode querer fazê-lo mudando a forma do cursor (Guide), ou com uma notação especial para várias formas de âncoras. Pode também mostrar a informação digitada em um diagrama geral. Se houver um mostrador de cor disponível, este nível pode escolher mostrar cada tipo de ligação em uma cor diferente; um mostrador de monograma tem que usar várias representações, tais como padrões de linhas diferentes (NoteCards), pequenos ícones (CM/1) ou palavras para rotular as linhas.

Atualmente, esta decisão não pode ser feita no nível de interface do usuário em isolamento, sem considerar a forma provável da informação no HAM. Se o Hipertexto possui somente alguns tipos de ligações, então padrões de cores ou linhas são escolhas adequadas, porém a habilidade humana de entender e distinguir tal codificação é limitada a cerca de sete valores diferentes. ícones podem suportar Hipertextos com alguns tipos a mais de ligações, mas um Hipertexto com centenas de tipos de ligações provavelmente requererá o uso de tipos de nomes na interface **(NIELSEN, 1995).**

#### $4.4.1 - N$ ós

Os nós são a unidade fundamental do Hipertexto, mas não existe concordância com relação ao que realmente constituí um "nó". A principal distinção é entre sistemas baseados em quadros e em janelas.

Quadros carregam uma quantidade específica de espaço na tela do computador, não importa quanta informação contenham. Exemplos típicos são os quadros do KMS e os cartões do HyperCard. Freqüentemente, o tamanho do quadro é definido como o tamanho da tela do computador, apesar de que esta determinação pode não acomodar todos os sistemas. Como o quadro tem tamanho fixo, o usuário pode ter que partir uma determinada quantidade de informação ao longo de vários quadros se ela não couber em um. A vantagem de quadros é que toda a navegação do usuário ocorre usando quaisquer mecanismos de Hipertexto que sejam fornecidos pelo sistema.

Em contraste, sistemas baseados em janela requerem que o usuário use um mecanismo de tela em adição aos mecanismos de Hipertexto para conseguir a parte desejada do nó mostrado na janela. Porque o sistema pode mostrar somente parte do nó através da janela em qualquer determinado tempo (pequeno potencial), o nó pode ser tão grande quanto necessário e a necessidade para potencial de distribuição não natural de texto sobre vários nós é eliminada. O Guide e o Intermedia são sistemas típicos baseados em janelas.

A grande desvantagem dos Hipertextos baseados em janela é que o projetista de Hipertexto não tem controle sobre como o nó aparecerá quando o usuário for lê-lo, pois o nó pode ser arrastado de muitas formas. A vantagem é que janelas podem ser de diferentes tamanhos dependendo da importância e da natureza da informação que contêm. Pode-se imaginar um sistema baseado em janela que ausenta com o redimensionamento e, consequentemente, mantém a maioria das vantagens de ambos os formatos mostrados.

A maioria dos sistemas de Hipertexto atuais fornecem informação fixa nos nós como escrito pelo autor original. Em sistemas computacionais de Hipertexto, como o KMS e o HyperCard (com uma linguagem de computação embutida) ou NoteCards (com uma interface para uma linguagem de programação), é possível ter "nós computados" gerados para o leitor pelo sistema. Um exemplo é um nó com previsão do tempo extraindo informações de um serviço online como o Prodigy, americano, ou o Minitel, francês. Existem também esforços para construir linguagens de programação seguras que possam ser interpretadas dentro de um escudo protetor, assegurando que nenhum dano permanente seja feito para o sistema do usuário.

Se uma pessoa tem uma certa quantidade de informação para comunicar, uma questão é se ela deve ser partida em vários nós pequenos ou mantida em um número um tanto pequeno de grandes nós. Kreitzberg e Shneiderman **(1988 apud NIELSEN, 1995)** reportam um pequeno experimento para investigar a questão onde partem o mesmo texto no Hyperties em 46 artigos de 4 a 83 linhas e em 5 artigos de entre 104 a 150 linhas. O resultado é que os usuários podiam responder questões significativamente mais rápido na base de informação com muitos pequenos nós (125 s vs. 178 s por resposta). Uma razão para este resultado é, provavelmente, que o Hyperties é um dos sistemas de Hipertexto que liga para o início de um artigo e não para a localização dentro de um artigo, onde a informação de interesse é o ponto de partida. Devido a esta característica, o Hyperties é operado mais facilmente com nós pequenos focalizados ligando precisamente uma questão, de modo que não possa haver dúvida sobre que parte do nó em uma ligação ele aponta.

#### **4.4.2 - Ligações**

Ligações são outras unidades fundamentais de Hipertexto, além dos nós. As ligações são quase sempre ancoradas no seu ponto de partida para prover ao usuário algum objeto explícito para ativar a ordem de seguir a ligação. O resultado da ativação da âncora é seguir a ligação para o nó de destino. Geralmente, esta âncora tem a forma de "menus embutidos", onde parte do texto primário ou do gráfico tem dupla função devido a ser informação e ligação âncora. É também possível ter âncoras Hipertexto listadas como menus separados, mas que, de alguma forma, parecem reduzir o "campo Hipertexto" de um projeto. Um estudo por Vora et al. **(1994 apud NIELSEN, 1995)** descobriu que usuários atuaram 26% mais rápido quando as âncoras eram parte do texto principal.

A maioria das ligações são explícitas, no sentido de que elas foram definidas como alguém conectando o nó de partida com o nó de destino. Alguns sistemas também fornecem ligações "implícitas" que não são definidas como tais, mas que seguem de várias propriedades da informação. Um exemplo clássico de ligações implícitas é olhar automaticamente o glossário, o que foi tomado possível no Intermedia ( Figura 4.2).

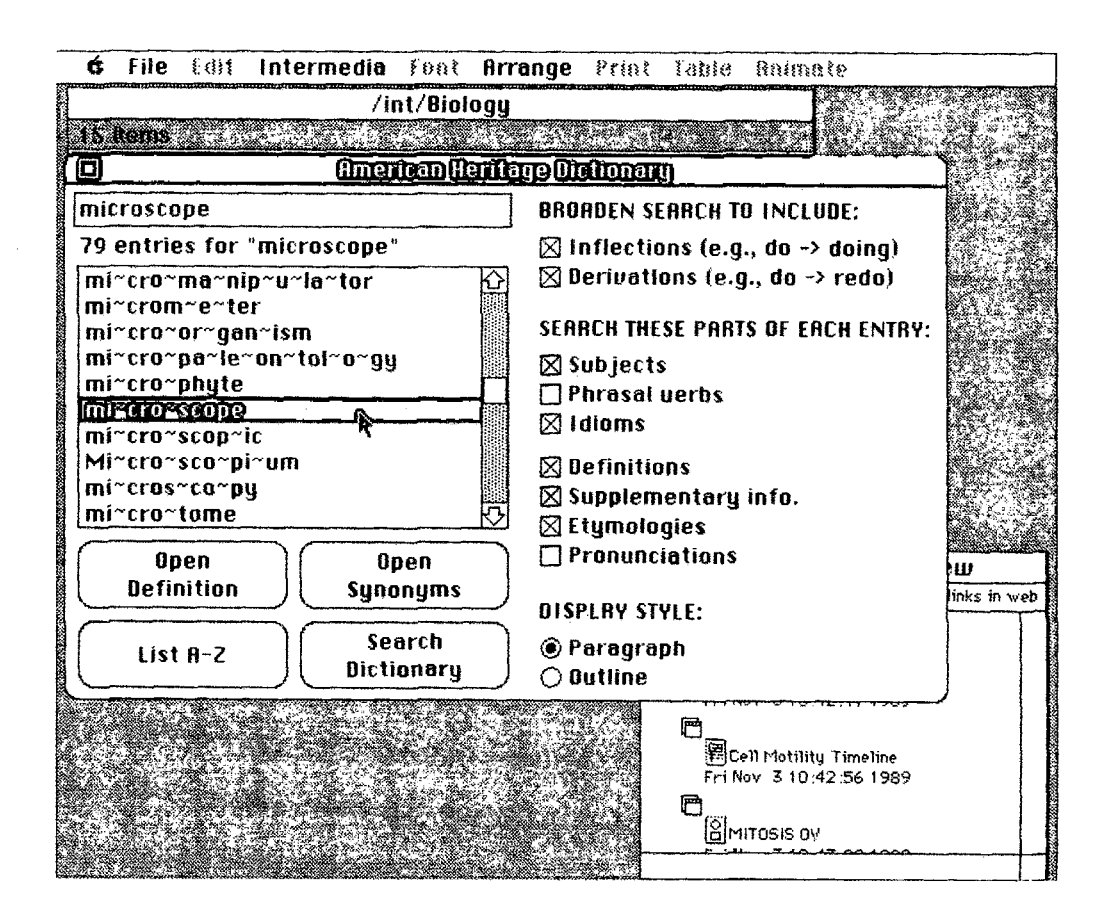

Figura 4.2 - O íris Interlex, adiciona dicionário convencional e de sinônimos no Intermedia Fonte: NIELSEN, 1995

O servidor InterLex fornece uma ligação de qualquer palavra em qualquer documento Intermedia para a definição daquela palavra no dicionário, mas seria obviamente ridículo ter que armazenar todas estas ligações explicitamente. Somente quando o usuário pede a definição de uma palavra é que o sistema precisa encontrar o destino para a ligação.

**O** sistema StrathTutor **(KIBBY e MAYES, 1989 apud NIELSEN, 1995)** fornece outro tipo de ligação implícita. Não se espera que o autor do Hipertexto forneça ligações entre nós, mas se pede que seja definido um conjunto de atributos relevantes para cada nó e para áreas de interesse no nó. Estas atribuições são palavras chaves retiradas de um vocabulário pré-definido restrito. As áreas de interesse são chamadas "pontos quentes" e servem a um propósito similar a âncoras em outros sistemas de Hipertexto. Quando o usuário ativa um "ponto quente", o sistema vê os interesses do usuário como sendo definidos pela combinação dos atributos (palavras chaves) do nó atual e do "ponto quente" selecionado; StrathTutor, consequentemente, liga para um novo nó e tendo o mais alto sobreposto entre seus próprios atributos e este conjunto de atributos. Kibby e Mayes afirmam que esta forma de distribuição de especificação de conexões de Hipertexto é o único modo para uma pessoa poder gerenciar a autoria de Hipertextos grandes.

As ligações StrathTutor são um exemplo de "ligações computadorizadas" determinadas pelo sistema enquanto o leitor está lendo, ao invés de ser estaticamente determinada previamente pelo autor. Outro exemplo de ligação computadorizada é a de um guia turístico como Glasgow Online para o horário de trens, onde o sistema pode ligar-se a lista para o próximo trem saindo de Glasgow para cada destino.

Uma ligação Hipertexto tem dois fins. Mesmo se uma ligação não é bidirecional ainda pode existir a necessidade de ancorá-la especificamente no nó de destino. A maioria dos sistemas de Hipertexto baseados em quadros somente tem ligações que apontam para um nó inteiro, mas, quando o destino é grande, é uma vantagem para o usuário ter o sistema apontando mais precisamente para a informação relevante.

Em geral, um projeto de Hipertexto deve mostrar ao usuário porque o destino de uma ligação é um local interessante para ir, relacionando-o ao ponto de partida e seguindo um conjunto de convenções para o "retórico da chegada" **(LANDOW, 1989 apud NIELSEN, 1995).**

Uma vez que o Hipertexto é baseado em ligações explícitas, a próxima questão é fazer ou não as âncoras especialmente proeminentes na tela, comparado ao resto do nó. Em um Hipertexto raro, onde talvez menos do que 10% da informação sirva como âncoras,

é provavelmente uma boa idéia enfatizar visualmente as âncoras. Este é apenas um caso especial da linha de guia da interface geral do usuário de deixá-lo o saber quais opções estão disponíveis em um diálogo. Em um Hipertexto rico, onde quase tudo é ligado a algo, o melhor conselho seria remover qualquer ênfase especial nas âncoras.

É possível usar o método Guide de fornecer realimentação mudando a forma do cursor quando ele está sobre uma âncora (Figura 3.9). Mas este método deveria ser ainda suplementado com alguma indicação visual da localização das âncoras, uma vez que os usuários vão, de outra forma, estar reduzidos a brincar de varredor de minas no texto corrente. Escritores tradicionais têm usado notação tipográfica como tipo itálico ou negrito para indicar várias formas para ênfase do texto com um propósito especial, como citações, e gostaria-se de manter estas capacidades para autores de Hipertexto. Mas muitos dos sistemas de Hipertexto atuais usam a mesma notação ou similar para indicar também âncoras de Hipertexto. Isto pode ser infelizmente muito confuso para o usuário, a menos que o autor tenha usado um "guia de estilo" para fornecer notação consistente para âncoras e dar ênfase. Uma solução para este problema pode ser a invenção de avisos tipográficos especiais para ligações Hipertexto **(EVENSON et al. 1989 apud NIELSEN, 1995)** e a emergência gradual das convenções para notação Hipertexto.

A maioria dos sistemas de Hipertexto atuais tem ligações evidentes, que são somente conexões entre dois nós (e possivelmente âncoras). A vantagem desta aproximação é a simplicidade tanto para o autor como para o leitor. Não há nada relacionado com ligações para segui-las e esta ação pode ser conseguida por um clique do mouse.

Alternativamente, uma ligação pode ser etiquetada com palavras chaves ou ter atributos semânticos, como o nome do criador ou a data em que foi criado. Estas etiquetas permitem a uma pessoa reduzir a complexidade de Hipertexto através das questões filtros como, "Mostrar todas as ligações criadas depois de 23 de Março de 1995" ou "Esconder todas as ligações por fulano de tal" (se o autor pensar que todas as contribuições daquela pessoa são inúteis).

Ligações também podem ser digitadas para distinguir entre formas diferentes de relações entre nós. Trigg (1983) apresenta um agrupamento muito elaborado de setenta e cinco diferentes tipos de ligações, incluindo abstração, exemplo, formalização, aplicação, reescrita, simplificação, contestação, suporte e informação.

Em adição a ligações padrões conectando dois nós, alguns sistemas de Hipertexto também têm "super ligações" para conectar um grande número de nós. Existem várias possibilidades para lidar quando há uma única âncora conectada a vários destinos. As duas opções mais simples são mostrar um menu das ligações ou ir para todos os destinos ao mesmo tempo. O Intermedia usa o menu opção e permite aos usuários escolherem um único destino. Esta abordagem requer bons nomes para as ligações ou nós de destino para os usuários poderem entender suas opções. Alguns usuários do NoteCards têm implantado um tipo de "ligação gorda" que abre janelas na tela para todos os nós de destino.

Gunnar Liestol e Per Siljubergsasen projetaram uma interface para o Museu Kon-Tiki, na Noruega, que usa um modo interessante de indicar ligações em material de vídeo (LIESTOL, 1994). O museu tem grandes quantidades de filmes gravados em conexão com as expedições de Thor Heyerdahl; o desafio do projeto era como representar as ligações entre os clipes de vídeo e as outras informações como texto, mapas e fotografias.

Para conseguir um dispositivo apontando para uma seqüência de vídeo, os projetistas usaram uma convenção das linhas de guias da interface do usuário do Macintosh: quando documentos são abertos ou fechados no Mac, a relação entre o documento e o ícone que o representa é visualizada por um retângulo animado entre as duas posições.

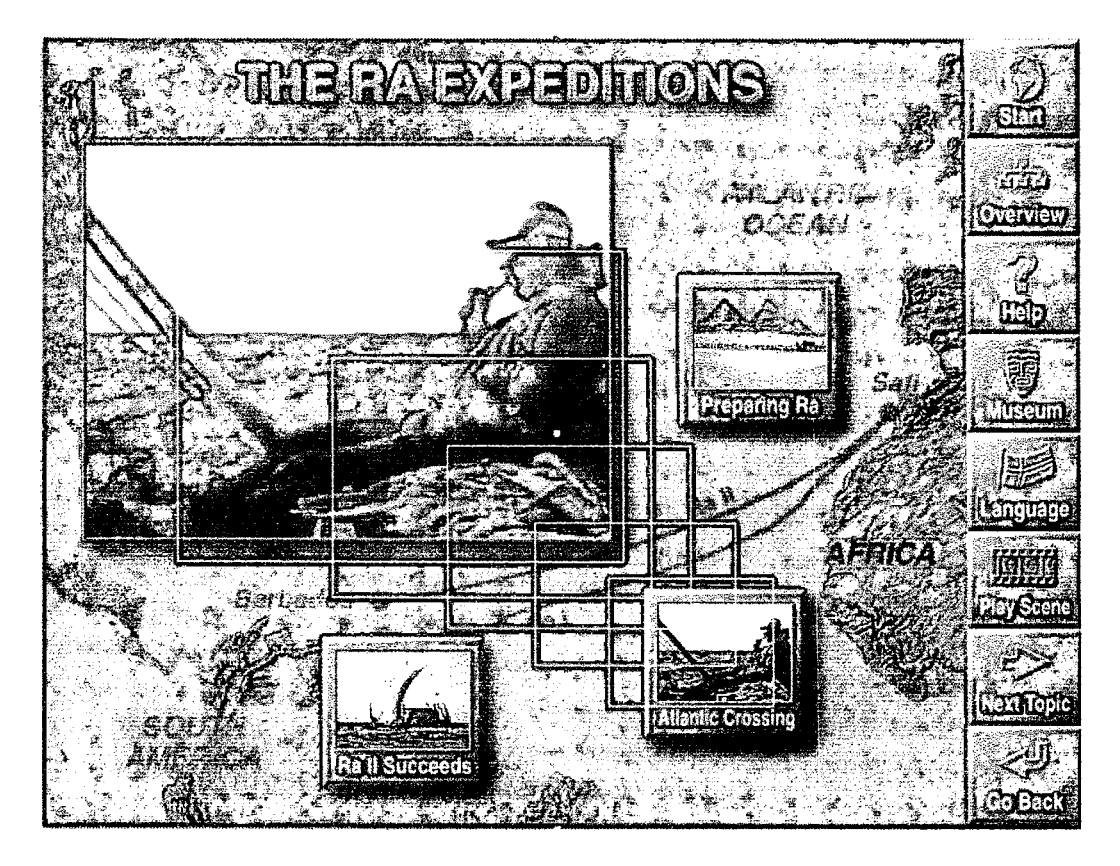

Figura 4.3 - O sistema Kon-Tiki gera uma nota de rodapé de vídeo ampliando para uma imagem de vídeo grande a partir de um ícone Fonte: NIELSEN, 1995

Similarmente, a área principal de vídeo no sistema Kon-Tiki (Figura 4.3) "despeja" miniaturas de figuras que descem na tela como "notas de rodapé de vídeo" que podem ser clicadas para mostrar melhor a informação sobre aquela parte do vídeo.

#### 4.4.3 - Anotações

Um tipo especial de ligação é a de anotação para uma pequena quantidade de informação adicional. A leitura de uma anotação tipicamente toma a forma de uma excursão temporária do material primário para o qual o leitor retoma depois de ter terminado com a anotação. Elas são um tanto similares a notas de rodapé no texto tradicional e podem ser implantadas, por exemplo, como janelas pop-up no Guide que desaparecem assim que o usuário solta o botão do mouse (Figura 4.4).

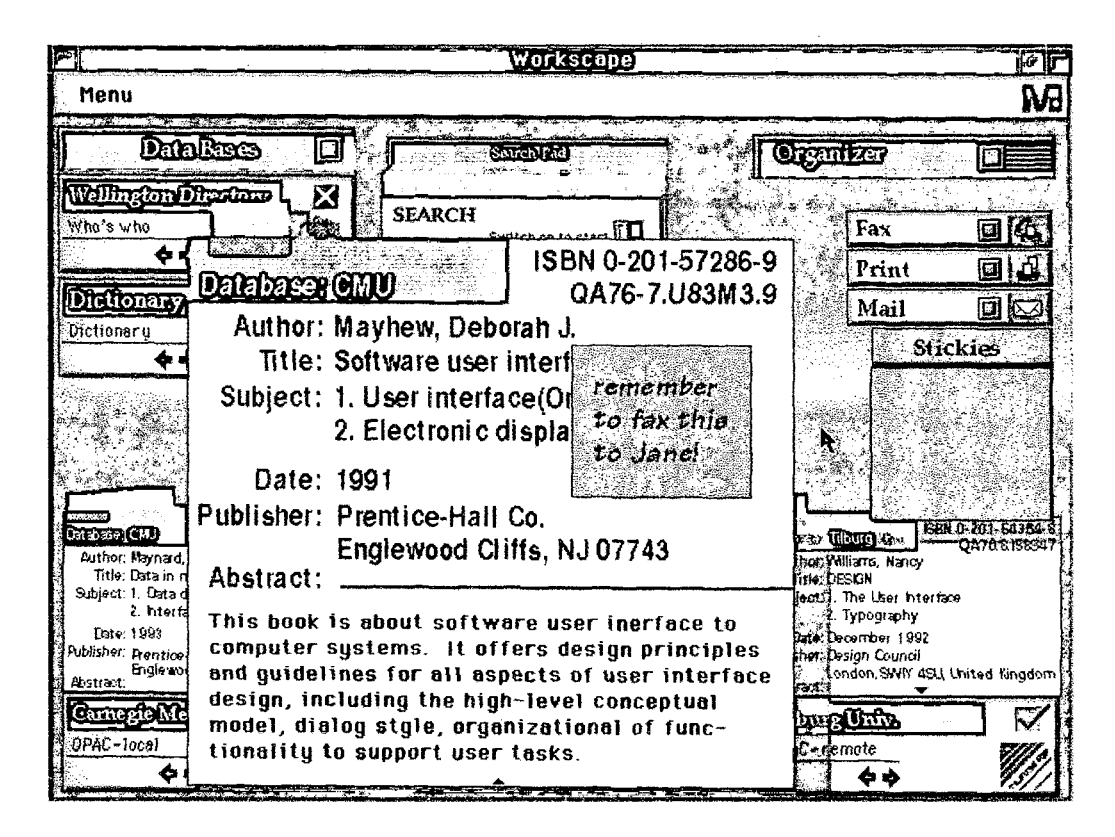

Figura 4.4 - Uso de notas grudadas para representar anotações. Para adicionar uma anotação, o usuário arranca uma nota grudada da pilha à direita e coloca-a no objeto que precisa de um comentário. Cada vez que este objeto for mostrado no futuro, a nota grudada vai estar ali (até o usuário removê-la Fonte: NIELSEN, 1995

Escritores de Hipertexto podem usar anotações do mesmo modo que usariam notas de rodapé no texto tradicional, com a exceção de que anotações hipertexto são menos intrusas porque não são mostradas se o leitor não pedir por elas. Muitos sistemas de Hipertexto permitem aos usuários adicionarem novas ligações ao material primário, mesmo se eles não puderem mudar os nós originais e as ligações; os leitores podem

usar estas facilidades para produzir um espaço de informação adequado as suas próprias necessidades. Por exemplo, leitores de um manual médico Hipertexto podem querer complementar a descrição genérica de uma droga no guia com uma anotação citando o nome da marca normalmente prescrita no seu hospital **(NIELSEN, 1995).**

Outros sistemas como o Hyperties não permitem aos leitores anotarem, mas reservam todas as opções para mudar o espaço de informação para os autores. No caso do Hyperties, uma razão para negar aos leitores o direito de adicionar informação é que o sistema foi originalmente projetado para sistemas de informação de museus, onde não se quer que os usuários realmente alterem o conteúdo do Hipertexto. Outra razão foi o desejo de uma interface do usuário extremamente simples para o Hyperties: ter um pequeno número de opções disponível para o usuário significa que existe menos para aprender.

### 4.5 - Máquinas de Hipertexto

Muitos sistemas de Hipertexto são de fato máquinas de Hipertexto capazes de mostrar muitos documentos de Hipertexto diferentes. Outros sistemas são construídos especificamente para mostrar um único documento e podem, assim, fornecer uma interação muito mais rica com o conteúdo daquele documento em particular.

Além da vantagem óbvia de não ter que programar uma nova aplicação, o uso de máquinas de Hipertexto também tem a vantagem de que elas fornecem uma interface do usuário comum para muitos documentos. Usuários que sabem usar o Guide, por exemplo, podem imediatamente começar a ler o próximo documento produzido no Guide sem treinamento algum.

Alguns sistemas de Hipertexto, como o Guide e o Hyperties são, verdadeiramente, máquinas simples. O autor apenas insere o texto e elas tomam conta de todo o resto. Por exemplo, uma janela pop-up no Guide "sempre" aparece no canto direito no topo da tela. O autor não tem que fazer nenhuma decisão da interface do usuário, exceto por alguns detalhes de formação de baixo nível, tais como onde quebrar os parágrafos. Considerando que a maioria das pessoas são fracas projetistas de interface do usuário, isto pode muito bem ser uma vantagem.

Outras máquinas de Hipertexto permitem ao projetista criar a interface do usuário para um documento dentro de uma certa estrutura. O HyperCard é um exemplo clássico de tal sistema, permitindo ao projetista mover os campos e adicionar todo o tipo de gráficos de fundo. Mesmo assim, o autor está limitado pelo quadro de trabalho básico do HyperCard, por ser um sistema baseado em quadro com um tamanho fixo de cartão monocromático. Existem certas facilidades de interface do usuário em um tipo de ferramenta de construção para o projetista, mas não é possível adicionar novas técnicas de interação.

O HyperCard não só permite a autores de Hipertexto criarem a interface do usuário de seus documentos de Hipertexto, como "requer" que eles o façam. O programa não tem um projeto de documento padrão, mas se apresenta ao autor, em princípio, como uma tela em branco onde é necessário definir a colocação de campos de texto antes de qualquer coisa ser escrita.

## 4.6 - Hipertexto Aberto

A maioria dos pesquisadores de Hipertexto trabalham com sistemas que são especificamente projetados como sistemas de Hipertexto. A maioria dos "usuários", por outro lado, trabalham com sistemas que os ajudam a realizar todos os tipos de tarefas, de simples cálculos de planilhas eletrônicas a complexos trabalhos de domínio específico, como análise de informação sísmica de sítios de exploração de petróleo. O conflito entre estas duas perspectivas nunca vai ser resolvido pela maioria dos usuários usando uma ferramenta de Hipertexto e abrindo mão de suas outras ferramentas de *software.* Uma aproximação mais promissora é chamada Hipertexto aberto e seu objetivo é integrar as capacidades de Hipertexto com o resto do ambiente de *software* do usuário. A noção chave é permitir a cada aplicativo trabalhar com a informação a qual é destinado e ter alguma forma para que eles comuniquem-se com um mecanismo de Hipertexto compartilhado que manuseie as ligações ao longo das aplicações (e possivelmente até dentro da aplicações).

Engelbart (1990) define três níveis de interoperação para Hipertexto aberto:

- interoperação em um espaço de informação de um indivíduo (ex.: ligar de uma lista de telefone para uma série de notas);
- interoperação em um espaço de informação de um grupo (ex.: de um arquivo de uma pessoa até o de um colega);
- interoperação através de grupos (ex.: ligando de uma organização de comércio para a manufatura ou organizações de desenvolvimento de produto).

O último caso é um exemplo de interoperabilidade através de domínios de conhecimento, uma vez que diferentes grupos provavelmente usam aplicativos muito diferentes para seu trabalho especializado.

Esta seção envolve principalmente o primeiro nível de interoperabilidade: a habilidade de ligar entre objetos de informação em diferentes aplicativos. Os dois níveis restantes estão na natureza do trabalho cooperativo suportado por computador e envolvem mais trabalho em rede e *software* de programas cooperativos do que Hipertexto em si. Interoperabilidade através de grupo e companhias pode parcialmente ser suportado pela World Wide Web e outros mecanismos da Internet.

O método típico para complementar Hipertexto aberto é remover o nível de Hipertexto das aplicações e prover um único serviço deste tipo para tudo no computador do usuário. Este serviço de Hipertexto vai precisamente manter o traçado de qual informação é movida para onde e pode comunicar-se com as aplicações usando mensagens para indicar, por exemplo, que eles deveriam abrir um certo documento e levá-lo para uma determinada localização. A informação de ligação é tipicamente armazenada em uma base de dados é separada dos documentos primários e mantida pelo serviço de Hipertexto, ao invés das aplicações do usuário. As razões para esta separação é que as informações da ligação podem existir em formatos incompatíveis com algumas das aplicações ou não se deseja que o usuário tenha acesso a essas estruturas de informação internas.

**O** projeto Microcosm **(DAVIS et al. 1992, 1994; HILL e HALL, 1994 apud NIELSEN, 1995)** definiu três graus de suporte de aplicativo para Hipertexto aberto:

- aplicativos completamente conscientes;
- aplicativos parcialmente conscientes;
- aplicativos inconscientes.

O termo "consciente" refere-se a extensão a qual o aplicativo sabe sobre Hipertexto e a possibilidade de ligações entre sua informação e outros aplicativos. Afigura 4.5 mostra dispositivos completamente conscientes Microcosm e o modo como ele suporta as ligações entre uma aplicação gráfica e um processador de texto. Quando um aplicativo completamente consciente abre um documento, ele manda uma mensagem para o Microcosm descobrir se o documento contém ligações e, se for o caso, ele pode mostrar as âncoras como botões e fazer a interface do usuário mais atrativa e intuitiva. Quando o usuário ativa uma âncora, o aplicativo completamente consciente sabe que uma ligação Hipertexto deve ser seguida e pode solicitar ao serviço Microcosm que o faça.

Conforme o usuário edita a informação em uma fonte de documento, um aplicativo completamente consciente pode informar o Microcosm se uma ligação foi adicionada, movimentada ou apagada para que ele possa obter a informação necessária para manter a ligação da base de informação.

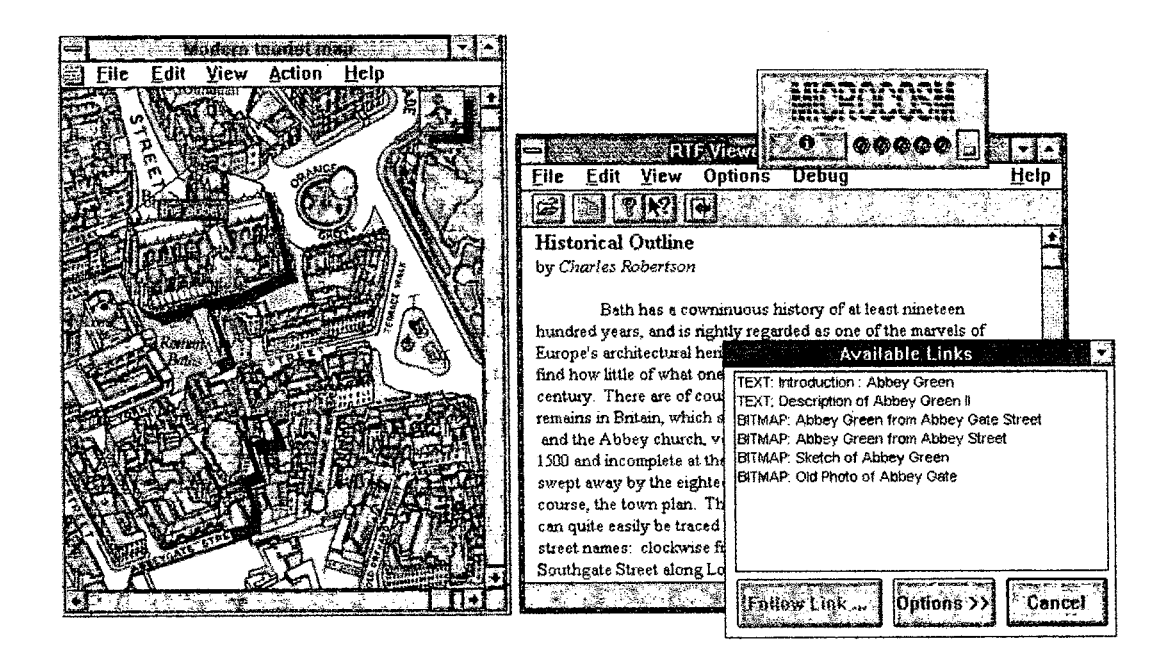

Figura 4.5 - Visualizadores de Microcosm completamente consciente. O visualizador da imagem mostra parte do mapa da cidade com "botões" super-impostos no topo da informação bitmap para propósitos de visualização Fonte: NIELSEN, 1995

O problema principal com aplicações completamente conscientes é que elas têm que ser produzidas para o modelo particular de Hipertexto aberto empregado pelo usuário. Neste caso foi usado o Microcosm, mas como existem vários outros sistemas de Hipertexto abertos (e outros podem ser criados no futuro) não é sensato esperar que todas as aplicações sejam modificadas para trabalhar com todos os serviços de Hipertexto.

Visualizadores parcialmente conscientes são os que têm algum tipo de programação que permite a eles serem estendidos com um menu de ação com os comandos necessários para interagir com o serviço Hipertexto. Muitos aplicativos populares, incluindo Microsoft Word e a maioria dos pacotes de planilhas eletrônicas, vêm com uma facilidade de escrita (ex.: Visual Basic) que pode ser usada para este propósito. Os visualizadores parcialmente conscientes não permitem que âncoras sejam marcadas como botões, uma vez que eles controlam suas próprias interfaces do usuário e o modo como eles querem mostrar a informação na tela. Consequentemente, usuários são relegados a selecionarem objetos na aplicação usando seu mecanismo de seleção normal e, então, emitindo comandos Hipertexto como *"Follow Link -* Seguir Ligação" do menu do Microcosm.

Em um aplicativo inconsciente, os comandos de Hipertexto não podem ser representados como comandos de menu, mas podem ser complementados através da modificação no sistema da janela ou de algum outro nível de sistema de operação subjacente. Quando o serviço Microcosm é ativado através do menu na barra de títulos, ele lê a seleção atual na janela e compara-a com sua base de informações de âncoras ou de outros objetos de Hipertexto; após este processo, Microcosm pode tomar a ação apropriada (ex.: abrir outra janela com o destino de uma ligação, mesmo se aquele destino for em outra aplicação).

Aplicativos que são parcialmente conscientes ou inconscientes do não sabem informar o serviço de Hipertexto conforme o usuário edita informação que pode conter ligações Hipertexto. Consequentemente, o serviço de Hipertexto precisa de outro mecanismo que atualize sua ligação de base de informação para assegurar integridade.

Este problema não pode ser resolvido completamente em todos os casos, pois os usuários podem ter modificado muito o documento para permitir que as âncoras de Hipertexto sejam localizadas. O próprio documento não pode tipicamente conter qualquer marcador âncora para mantê-lo compatível com as estruturas de informação da aplicação original. A solução típica para o problema de mover âncoras é lembrar de suas localizações antes do documento ser editado e, então, procurar por uma localização tão próxima quanto possível com o mesmo tempo (ou outra informação) da âncora. É claro, se o usuário editou a própria âncora ou se ela foi muito movida, esta abordagem falhará.

# 4.7 - Conclusão

Uma observação arquitetônica final é que Hipertexto não precisa realmente envolver um conjunto completamente desenvolvido de características. É possível utilizar um pequeno número de idéias de Hipertexto e integrá-las em outros sistemas de computador sem fazê-los completos sistemas de Hipertexto **(FRISSE e COUSINS, 1992 apudNIELSEN, 1995).**

Por exemplo, o pacote de estatísticas Data Desk Professional de Odesta tem uma facilidade chamada HyperView (Figura 4.6), esse permite ao usuário acesso direto de uma análise de estatística para um pequeno número de outras análises que são relevantes ao contexto atual do usuário. Baseado neste conhecimento de estatísticas, o programa "sabe" que outras análises de estatísticas as pessoas normalmente querem, se elas têm um interesse na variável selecionada no contexto determinado pela tabela existente.

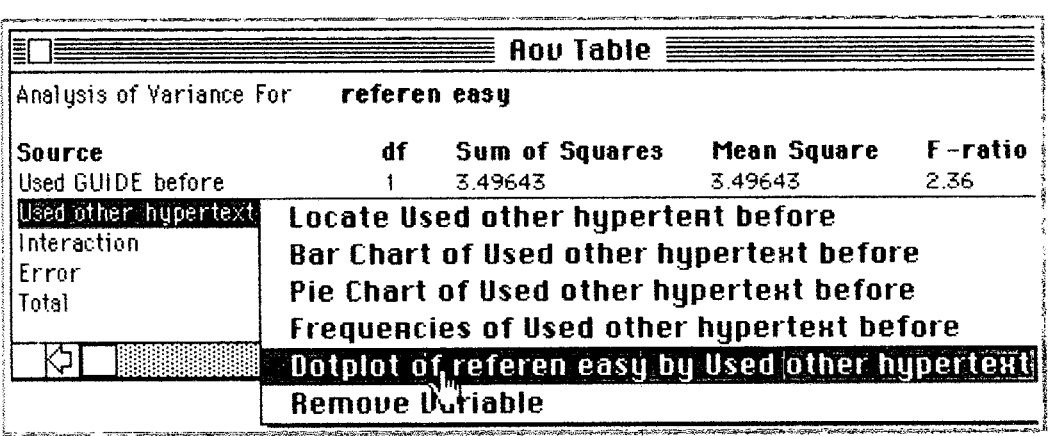

Figura 4.6 - Um menu pop-up HyperView do programa de estatísticas Data Desk Professinal. O usuário está olhando para uma tabela contendo uma análise da variação e indicou um interesse especial em uma das variáveis. O menu pop-up agora permite ao usuário abrir janelas com análises de estatísticas adicionais e gráficos que são especialmente relevantes a este contexto

Fonte: NIELSEN, 1995

O resultado de fazer uma escolha do menu é pular para uma nova janela contendo a análise ou o gráfico desejado. É claro que o sistema tem que calcular o conteúdo daquela janela primeiro para que o resultado real seja só ativar o pacote de estatísticas com vim determinado comando e um determinado conjunto de parâmetros. Mas para o usuário "parece" como uma navegação tipo Hipertexto entre as janelas conectadas. É também uma grande vantagem prática da facilidade HyperView que reduz a necessidade para o usuário de encontrar o comando certo entre o grande conjunto de análises de estatísticas disponíveis no programa e que especifica automaticamente os parâmetros corretos.

# Capítulo V

### Sistemas de Autoria

"A *mais perigosa de todas as ilusões é de que há apenas uma realidade."*

Paul Watzlawick

#### 5.1 - Introdução

Os primeiros sistemas de produção de documento começaram a surgir nos anos 60. Eles eram simples extensões para programar ferramentas de edição, basicamente formatadores em baixo nível. Formatadores são programas que podem interpretar comandos embutidos dentro do texto. Por exemplo, o comando ".ce" pode ser inserido em um texto e, quando este é processado pelo formatador de documento, o comando ".ce" faz com que a próxima linha do texto seja centralizada na página. Nos últimos trinta anos, formatadores têm evoluído e se diversificado para um alto grau de sofisticação. Os comandos foram aprimorados para obter vantagens de possibilidades oferecidas por novas gerações de tecnologia de impressão e para manejar elementos não textuais em documentos complexos (RADA, 1995).

Em um sistema de produção de documento baseado em um formatador, a entrada e a atualização da descrição do documento são organizadas por um editor separado, o qual pode submeter o documento ao formatador. Um desenvolvimento deste processo foi combinar as funções do editor e do formatador para produzir formatadores-editores, precursores dos processadores de texto. Baseados inicialmente no uso de telas gráficas para mostrar uma imagem correspondendo ao que seria produzido em uma impressora laser, a maioria dos processadores de texto de hoje exibem a abordagem " What You See Is What You Get - WYSIWYG" (O que você vê é o que você tem) para a produção de documentos. Um comando em um sistema WYSIWYG é interpretado imediatamente ao ser expressado. Por exemplo, um comando para centralizar uma linha imediatamente centraliza a linha na tela. O comando centralizar nunca é visível explicitamente no texto.

Havendo seguido o caminho a partir de uma interface que apresenta somente texto claro para um WYSIWYG, que dinamicamente apresenta o *layout* físico da informação, os desenvolvedores das ferramentas de autoria deram o próximo passo no oferecimento de ligações dinâmicas. Em um documento tradicional, uma ligação para outra parte do documento deve ser seguida manualmente, mas, em um sistema de Hipertexto, esta ligação é definida pelo autor e, então, o leitor pode apontar para a ligação e o computador a seguirá.

O Intermedia foi desenvolvido no meio dos anos 80 na Brown University Institute for Research in Information and Scholarship (Instituto para Pesquisas em Informação e Ensino da Universidade de Brown). Um documento é criado com o Intermedia em um ambiente de manipulação direta; as ações de recortar e colar podem ser feitas de um aplicativo para outro e as ligações podem ser criadas entre quaisquer dois blocos. Um bloco é definido como qualquer material que o usuário seleciona dentro do documento. Uma seleção fornece a fonte de uma ligação e outra seleção determina o bloco de destino. Uma ligação bi-direcional é criada a qual pode então ser seguida em qualquer direção por escolha do usuário. O Intermedia suporta a criação de gráficos e animações. Caminhos podem também ser definidos como uma seqüência de ligações **(RADA, 1995).**

O primeiro produto de autoria de Hipertexto popular para computador pessoal foi o HyperCard. Ele apresenta informação em cartões e vários cartões podem aparecer na tela ao mesmo tempo. ícones e botões podem ser inseridos em um cartão para ligar o botão a outro cartão. A ligação entre dois cartões em uma pilha é criada entrando no modo ligação, definindo um botão em um cartão e, então, apontando para o outro cartão. O significado de uma ligação pode ser estendido além de "ir para aquele cartão" adicionando um procedimento para a descrição da ligação. Por exemplo, autores normalmente especificam que, indo de um cartão para o outro, o leitor deveria ver um enfraquecimento do cartão fonte e um escurecimento do cartão de destino.

Com a evolução dos sistemas operacionais, principalmente o MAC OS do Macintosh e o Windows para os PCs, aliado ao desenvolvimento dos *hardwares,* o aparecimento e a popularização do CD ROM, dos sistemas de som para computadores, das placas de vídeo de alta resolução e agora com o DVD - Digital Versatile Disk (Disco Digital Versátil), abriram-se novas perspectivas para os desenvolvedores.

Há hoje uma grande variedade de ferramentas de autoria para a criação de Hipermídia, sendo que cada uma delas proporciona diferentes implementações, o que resultará para o usuário da Hipermídia em diferentes graus de interatividade **(BUGAY, 1997).**

Por exemplo, o Power Point, que faz parte do pacote Office da Microsoft, é muito utilizado para apresentações em aulas, palestras, seminários, etc., permite a criação de *slides show,* efeitos, sons, apresentação de filmes e de Hipertexto. Trata-se de uma ferramenta de autoria com uma interface muito fácil de usar e não requer programação adicional, o que pode ao mesmo tempo ser interessante para criadores de Hipermídia com pouca intimidade com programação e um grande limitante, pois o desenvolvedor fica restrito aos efeitos pré-programados.

Com a panacéia da Internet nos anos 90, hoje as ferramentas de autoria estão voltadas para criação de Hipermídia adequadas a esse ambiente. Dentre a grande variedade de ferramentas de autoria mais utilizadas atualmente pode-se destacar o Adobe Acrobat, o ToolBook da Asymetrix, o Authorware e o Director da Macromedia.

## 5.2 - Adobe Acrobat

Em 1993, a Adobe Systems apresentou o Portable Document Format - PDF (Documento de Formato Portável) como uma maneira de distribuir eletronicamente documentos totalmente formatados, com qualidade de impressão. O PDF está agora na WEB, ganhando rapidamente a posição de um poderoso complemento ou uma alternativa para a HTML **(SIEGEL, 1996).**

O formato PDF vem ganhando adeptos nos terrenos doméstico e empresarial. O maior desafio enfrentado hoje pelas grandes empresas é a maneira pela qual sua documentação (de qualquer tipo) será distribuída e acessada, considerando-se que a quantidade de papéis e de documentos cresce o tempo todo e a disponibilização dessas informações de forma rápida e abrangente é cada vez mais importante.

Os principais pontos envolvidos na hora de uma boa escolha serão: as possibilidades de distribuição (Internet, Intranet, CD-ROM, ou Redes Corporativas), a facilidade da consulta, a fidelidade do documento em relação ao original, a possibilidade de proteção por senhas, a característica multiplataforma, o tamanho dos arquivos gerados, a facilidade de manutenção e o custo com licenciamento dos *softwares* necessários para a rede de consulta/distribuição **(ADOBE, 1999).**

O PDF é essencialmente uma forma composta e especial de PostScript - a linguagem enviada pelos computadores, através do cabo, para vários tipos de impressora. Diferentemente da HTML, o PostScript é uma linguagem de descrição de página que oferece um total controle gráfico para página de tamanho fixo. Os designers têm o mesmo controle sobre o PDF que têm sobre o papel, mas com muitas características interativas da HTML. Como é em grande parte vetorial, o PDF é independente da resolução ou escalonável (de tamanho variável). Em uma página PDF, pode-se ampliar (utilizar o recurso de zoom) com qualquer incremento até 800% ou visualizar em um tamanho menor que o verdadeiro com excelente fidelidade ao design **(SIEGEL, 1996).** Os PDFs são arquivos que podem ser criados, basicamente, de duas maneiras: a partir do arquivo de qualquer aplicação que possua o comando de impressão ou através de scanners para converter do papel para o formato eletrônico. O *layout* fiel é ponto passivo. Como no mundo digital tamanho é documento, os PDFs possuem a vantagem de serem arquivos muito pequenos, além de poderem ser visualizados em diferentes sistemas operacionais, como MAC OS, Windows NT e 95, OS/2, UNIX.

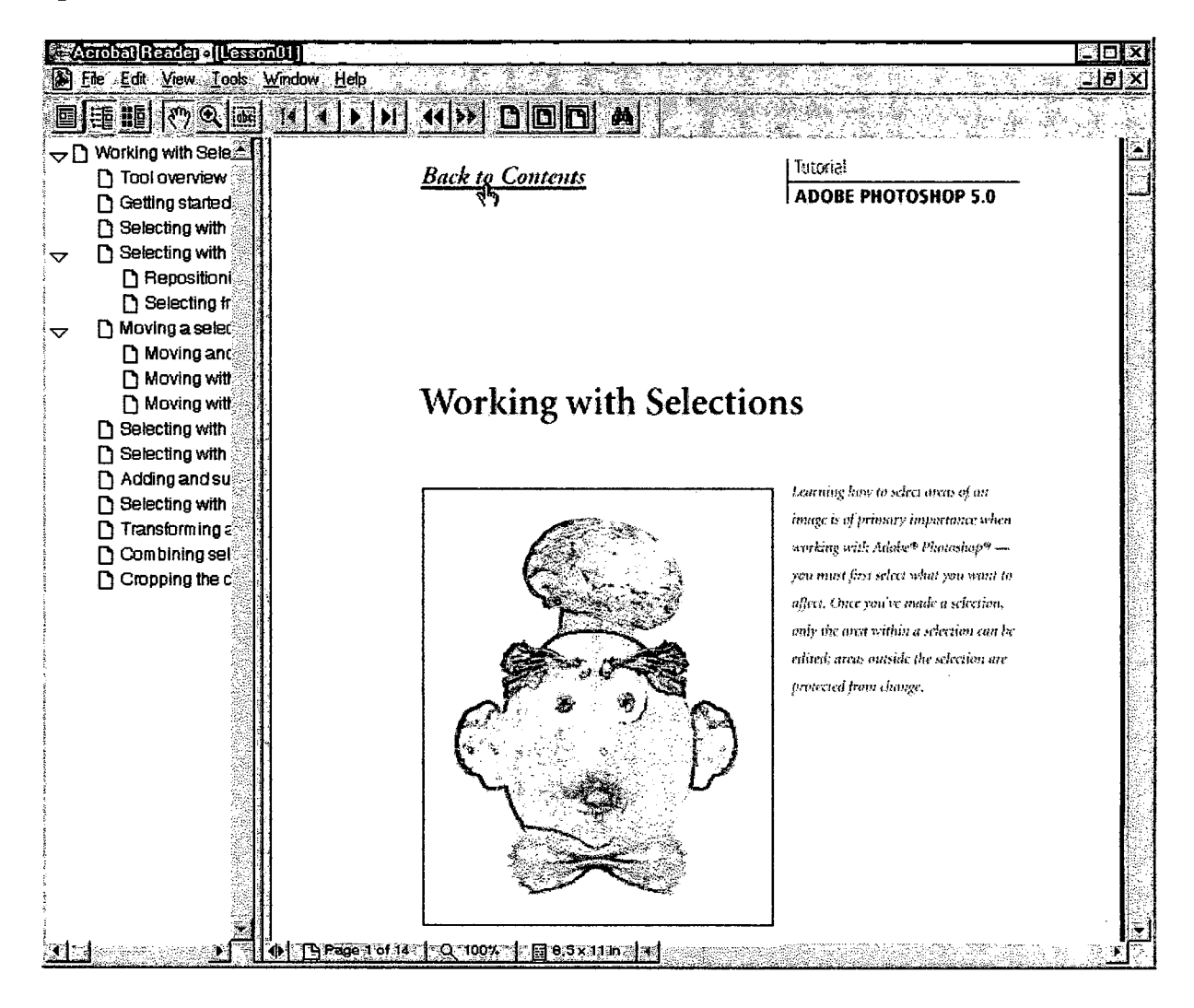

Figura 5.1 - Tela do Adobe Acrobat Reader mostrando uma ligaçao de Hipertexto. Fonte: Captura de tela

Quanto à navegação, é possível implementar Hyperlinks nas páginas ou criar os *bookmarks* (Figura 5.1), que funcionam como árvores com hierarquias de informações, um clique em qualquer um dos tópicos relacionados na árvore remete imediatamente ao assunto procurado, quer seja ele outro PDF ou um URL. Pode-se também mostrar filmes em AVI ou QuickTime, bem como implementar botões com comportamento e elementos de som e navegação que, para muitos, se aproximam da multimídia. Se a questão for encontrar um termo, uma expressão ou até mesmo uma data, isso pode ser realizado.

De fato, o uso crescente dos PDFs tem sido grande e pode ser facilmente observado na Internet, principalmente em casos onde se exige fidelidade aos originais. Muitas publicações (inclusive o Relatório Reservado) já são distribuídas em PDF. Os CDs de muitos *softwares* e games trazem seus manuais neste formato e basta digitar PDF em qualquer sistema de busca disponível na Web para se ter uma idéia quantitativa do crescimento dessa tecnologia. Isso tem mostrado o PDF como padrão na distribuição dinâmica de documentos.

Manuais técnicos e de procedimentos, documentação ISO, catálogos, livros, apostilas, ciclos de revisão on-line e clipping eletrônico são apenas alguns dos exemplos de uso dos PDFs na transformação de documentos inertes em publicações eletrônicas e pesquisáveis onde se pode achar uma informação em segundos que ocupam muito pouco espaço do seu disco.

Na verdade o benefício medido será diretamente proporcional à quantidade de papel economizado a cada ano e à rapidez com que seus usuários acessarão qualquer informação relevante ao trabalho do dia-a-dia, bem como à facilidade de distribuir essas informações por mídias dinâmicas e alcançando um alvo final tão amplo quanto seu plano de divulgação previu, com a robustez de um sistema barato e eficiente. Podese afirmar com certeza que existem hoje muitas empresas economizando milhares e até milhões de dólares por ano com o uso dos PDFs nas mais diversas finalidades **(ADOBE, 1999).**

### 5.3 - Authorware

Instrutores, educadores, desenvolvedores de multimídia e projetistas da Web em todo o mundo usam o Authorware Interactive Studio para criar e lançar aplicativos multimídia e educativos. O aprendizado e o treinamento interativos com animação, som, imagens gráficas, texto e técnicas práticas podem proporcionar um resultado melhor a um custo menor do que o do treinamento baseado em leitura ou em aprendizado em sala de aula **(MACROMEDIA, 1999).** Para criar material de curso para Web com simulações realistas do produto e recursos de som, catálogos em CD com

atualização de preços *on-line,* sites da Web educativos, quiosques conectados a bancos de dados e títulos para consulta em Hipermídia, o Authorware 4 Interactive Studio apresenta importantes avanços em facilidade de uso, integração de ferramentas, produtividade, extensibilidade, transmissão em Intranet e Internet e conectividade de banco de dados. O resultado é a simplificação de seu processo de criação e um acesso rápido e universal para seus funcionários, alunos e clientes.

O Authorware 4 Interactive Studio é na verdade um pacote de *softwares,* incluindo:

Backstage™ Internet Studio™ 2 Enterprise Edition para Windows a ferramenta visual de criação de sites para Web com recursos de bancos de dados. Ela combina a criação WYSIWYG com 16 objetos dinâmicos no lado do servidor para construir rapidamente Intranets, sites comerciais e os principais aplicativos de negócios.

Macromedia xRes™ 3, possibilita criar e modificar imagens para os aplicativos da Web usando URLs incorporados, GIF transparente e JPEG progressivo; arraste e solte entre os principais programas gráficos e publique imagens de alta resolução na Web usando o Shockwave.

SoundEdit™ 16, a principal em ferramentas para produção de áudio em desktop no Macintosh, é um editor de som de 16 bits e 44 kHz, capaz de criar trilhas sonoras com qualidade de **CD** em várias faixas sem *hardware* adicional.

Sound Forge XP da Sonic Foundry, o editor de som de 16 bits para Windows, que grava, edita, mixa e manipula arquivos de áudio para uso em produções multimídia.

Solis Pathway MV, apresenta um controle de personalização centralizado para aplicação e administração de cursos Authorware para Windows baseados em computadores e na Web.

Ele permite ainda o gerenciamento de mídias como desejar. Permite importá-las para o Authorware, armazenando-as em bibliotecas ou mantendo-as externamente para obter o máximo de flexibilidade e velocidade na criação. A grande facilidade do uso do Authorware são os modelos pré-configurados para a maioria dos aplicativos de cursos educativos e para iniciar rapidamente o seu projeto. Outra grande vantagem do Authorware é desenvolver e distribuir um único arquivo para reprodução no Windows e Macintosh, esteja ele em **CD,** reproduzido em uma Intranet ou na Internet. Economiza tempo de criação e espaço de armazenamento na mídia de reprodução. Entre outras vantagens do uso do Authorware, pode-se destacar - Figura 5.2 (MACROMEDIA, 1999):

1 - 0 Authorware facilita a criação de aplicativos interativos em multimídia por pessoas que não sejam programadores, bastando colocar ícones em um fluxograma em vez de programá-los.

2 - Os ícones do Authorware definem a estrutura lógica de um aplicativo, como o que acontece quando um aluno responde escolhendo uma opção e clicando um botão. Os ícones também controlam texto, imagens gráficas, animação, som e vídeo.

3 - Com o suporte para controles ActiveX, não há limites para novos recursos. Por exemplo, com um controle atual do ActiveX, os aplicativos do Authorware podem tomar-se navegadores da Web, executando páginas HTML.

4 - Ele localiza, visualiza e gerencia vínculos para mídia externa, incluindo animação, som e vídeo digital, usando o Media Browser externo. Move elementos de mídia sem interromper os seus vínculos com aplicativos. A mídia com vínculo externo é armazenada em seu formato original.

5 - Permite ainda usar os novos recursos com a extensibilidade expandida do Authorware, como Sprite, Scripting e Transition Xtras ao fluxograma como ícones personalizados para acesso a arquivos, tratamento de texto, QuickDraw 3D e suporte a VRML.

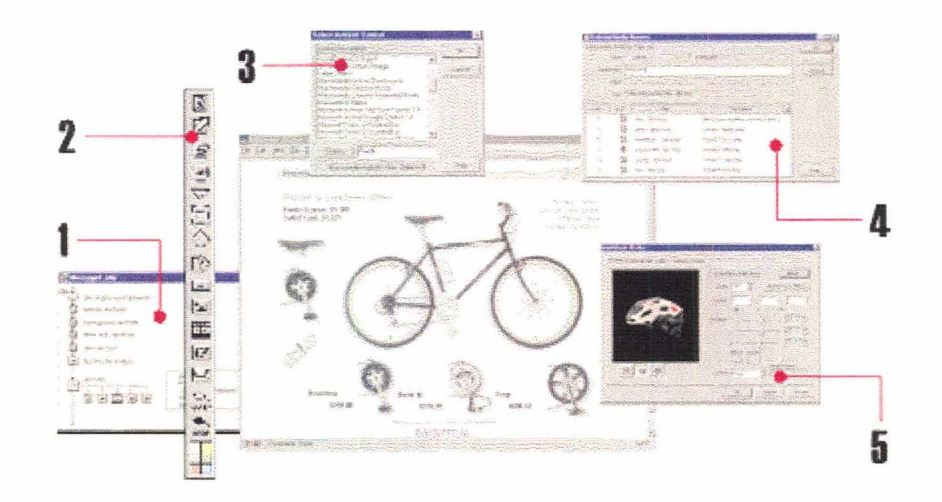

Figura 5.2 - Recursos do Authorware (1999) Fonte: [http:// www.macromedia.com.br/produtos/author/indexf.htm](http://www.macromedia.com.br/produtos/author/indexf.htm)

#### 5.4 - Director

Historicamente, o Director sempre foi acima de tudo um programa de animação 2D. Ele permite criar objetos 2D e animá-los no Stage (Palco). Além de ser um programa de animação 2D, é um dos programas de autoria mais fortes que existe (STEINHAUER, 1997).

Segundo Bizzotto (1998), o Director utiliza uma metáfora facilmente compreendida por todos: o desenvolvimento de um filme. Desta forma, todos os componentes do *software* são análogos àqueles necessários para a criação de um filme. Evidentemente, não é necessário ser um diretor de cinema para entender como o Director funciona.

O Director 6.5 Multimedia Studio oferece poder, produtividade e compatibilidade para a produção de multimídia e Web. Ele permite a produção visual rápida de aplicações interativas para reprodução em plataformas universalmente aceitas, incluindo Shockwave e Java para a Web, Shocked CDs (CD híbrido/ aplicações para a Web) e CD/DVD-ROM para Windows e Macintosh. Importa a maioria dos formatos padrões, incluindo PowerPoint, QuickTime, AVI, ilustrações e sons para criar um rico conteúdo interativo. Tanto iniciantes quanto programadores experientes podem estender a capacidade do Director através de comportamentos *drag-and-drop* (arrastar e soltar), Lingo (a linguagem de script dentro do Director), C, C++ e JavaScript. O Director 6.5 inclui ferramentas para criar e editar elementos interativos, animações, sons e ilustrações para produzir demonstrações de produtos, quiosques de informações, tutoriais, aplicações de entretenimento, jogos na Web e outros (MACROMEDIA, 1999).

Tal como o Authorware, o Director 6.5 Multimedia Studio é também um pacote de s*oftwares,* incluindo:

#### Director 6.5

Combina e sincroniza textos, ilustrações, animações, vídeo digital e som. Adiciona interatividade facilmente usando comportamentos *drag-and-drop* (arrastar e soltar) e otimiza os arquivos para reprodução nas mais conhecidas plataformas, como Windows, Macintosh e Java.

#### Extreme 3D

Permite criar desde modelagens em 3D e animações até retoques finais e geração de saída. Suas funções avançadas incluem metaformas e pontos de luz visíveis.

#### Macromedia xRes

Cria e prepara imagens para o seu Web Site com URLs incorporados, GIFs transparentes e JPEGs progressivos. Proporciona *drag-and-drop* (arrastar e soltar) de elementos entre os mais importantes programas gráficos como FreeHand e Photoshop.

#### Audio

SoundEditl6™ é o mais conhecido editor de sons para Macintosh de 16-bit e 44 KHz para a criação de sons com qualidade de CD sem equipamentos adicionais. O Editor de sons do Windows, o Forge XP™ de 16-bit, permite gravar, editar, mixar e manipular arquivos de áudio para uso em projetos.
Entre outras vantagens do Director 6.5 Multimedia Studio,, pode-se destacar - Figura 5.3 (MACROMEDIA, 1999):

1 - Compatibilidade entre plataformas ainda maior; pode-se salvar criações como Projector, Shockwave ou Java applet.

2 - 0 Director Score contém objetos *sprite,* múltiplas visualizações com zoom e 120 canais sprite.

3 - Diminui a dependência entre a Internet e o *desktop,* criando Shocked CDs (CDs híbridos/DVD + aplicações na Internet) para a atualização contínua de CD-Roms através da Web.

4 - Cria ilustrações e animações em 2D e 3D, bem como áudio de alta qualidade com o Macromedia xRes, Extreme 3D, SoundEdit 16 ou Sound Forge XP.

5 - Utiliza o Behavior Inspector para criar rapidamente comportamentos *dragand-drop* (arrastar e soltar) sem o uso de *scripting.*

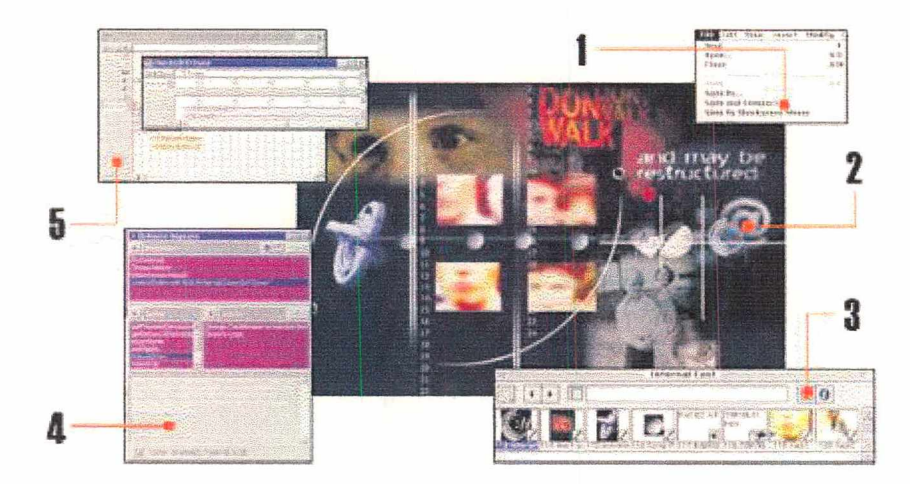

Figura 5.3 - Recursos do Director (1999) Fonte:<http://www.macromedia.com.br/produtos/>director/indexf.htm

O Director 6.5 Multimedia Studio tem funções, como compatibilidade com arquivos do Macromedia Flash e QuickTime 3 e oferece maior acesso às últimas tecnologias para multimídia e produção para a Web. Gera HTML facilmente com o Aftershock 2, que já vem incluído, independente do sistema ou da configuração do *browser.* É muito simples criar cursores de sistemas animados e em cores, alterar o tamanho de qualquer bitmap automaticamente e criar máscaras para cursores de pixels 16x16 e 32x32. Pode ainda gerar saída para filmes em Java sem que o usuário precise ser um especialista. Não necessita de *plug-ins,* o que é apropriado para jogos e anúncios na Web.

## **5.5 - ToolBook**

É uma ferramenta de autoria para o desenvolvimento de aplicações multimídia, catálogos, apresentações, quiosques, jogos e treinamento, utilizando som, animação, vídeo, gráficos e outros efeitos especiais, sendo distribuídos em CD-ROM, disquetes, Internet, Intranets ou rede local. Agora, o ToolBook II é 32 bits e suporta tecnologia MMX. Possui um número maior de amostras e novos objetos em catálogo - Figura 5.4 (ASYMETRIX, 1999).

O ToolBook foi desenvolvido baseado no conceito de livro, ou seja, quando o leitor for usar sua multimídia terá uma forte sensação de estar manipulando um livro muito especial. Imagine estar lendo um livro sobre História do Brasil onde, na primeira página, junto ao texto sobre a expedição de Pedro Alvares Cabral, tenha um botão que, ao clicar, mostre um mapa animado do caminho das caravelas (BUGAY, 1997).

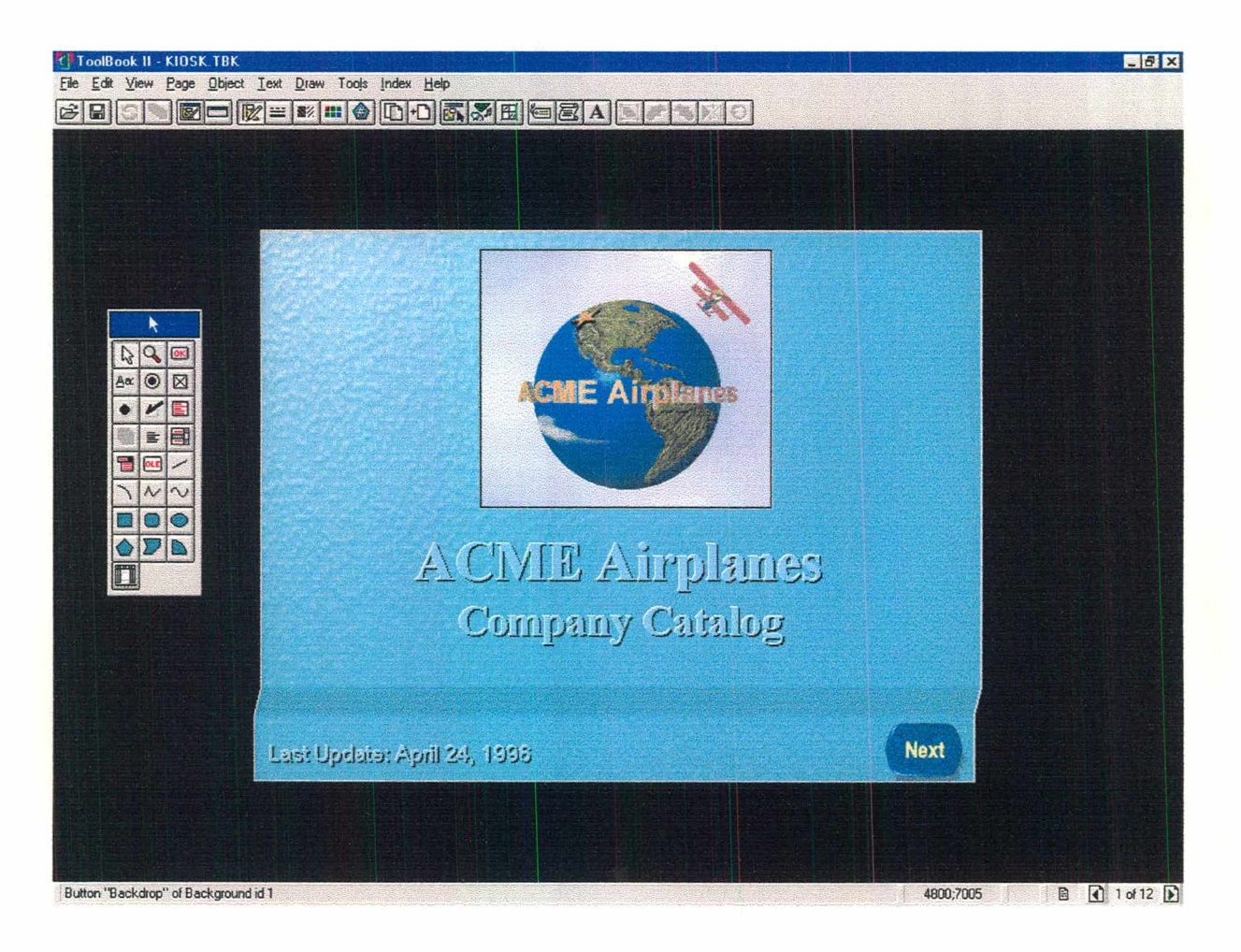

Figura 5.4 - Tela do ToolBook no modo Autor Fonte: Captura da tela

O programa foi desenvolvido em ambiente Windows, baseado em objetos com uma linguagem de programação a eventos denominada Open Script, muito semelhante ao Visual Basic. Cada objeto inserido na página contém propriedades que podem ser acessadas diretamente ou através desta linguagem.

Entre outras vantagens, pode-se destacar (ASYMETRIX, 1999):

1 - As possibilidades são quase ilimitadas com o poder de programação do OpenScript e é possível realizar as tarefas mais complexas.

2 - 0 ToolBook vem com uma série de templates e catálogos pré-programados de objetos para ajudar a criação do projeto imediatamente.

3 - Permite distribuir seus aplicativos em HTML, Java, redes locais, CD-ROM ou em qualquer combinação destas formas.

4 - Possui uma ampla gama de ferramentas, incluindo editores de imagens, áudio e vídeo para ajudar o usuário na sua criação.

### 5.6 - As Mídias

Independente do destino da aplicação a ser desenvolvida e da ferramenta de autoria, as diversas formas de mídia que serão usadas, tais como fotos, desenhos, som, vídeo e animações devem ser adequadas.

A obtenção destas mídias, sua preparação e formatos a utilizar devem estar adequados à forma e ao equipamento (*hardware)* a que será vinculado o aplicativo. É importante verificar se o formato de digitalização da imagem, do vídeo ou do áudio são suportados pela ferramenta de autoria e se os mesmos apresentam resolução e qualidade adequadas.

Quanto à utilização de mídias fornecidas por terceiros, deve-se ficar atento se as mesmas podem ser distribuídas livremente em qualquer tipo de produção. Existem CDs cujas imagens podem ser utilizadas apenas em publicações impressas, não sendo autorizado o uso em outros tipos de publicações (CÔRTES, 1997).

## **5.7 - Conclusão**

As em presas desenvolvedoras de *softwares* vem apostando na criação e no desenvolvimento de novas ferramentas de autoria, dando uma ênfase especial a Internet. As atuais ferramentas permitem criar Hipermídias que podem tanto ser distribuída em CDs ou em páginas da Internet.

As novas ferramentas de autoria estão disponibilizando ambientes de desenvolvimento mais amigáveis além da incorporação de novas técnicas de compressão de áudio e vídeo, o que permite colocar imagens, vídeos e sons de alta qualidade nas Hipermídias. Novas ferramentas de realidade virtual vem sendo desenvolvidas e já permitem, ainda que de forma incipiente, explorar o enorme potencial do uso de realidade virtual em aplicações Hipermídia.

# Capítulo VI

## A Metodologia para o Desenvolvimento de Hipermídias

*"Existe algo mais importante do que a lógica: éa imaginação"* Alfred Hitchcock

#### 6.1 - Introdução

As aplicações Hipermídia assumiram um papel de destaque inquestionável nestes últimos anos, quer no âmbito comercial como no instrucional. O desenvolvimento de *hardware* proporcionado pela crescente evolução dos microcomputadores, bem como dos *softwares* de autoria de Hiperm ídia proporcionaram situações antes nem imaginadas: o cotidiano está inundado de ferramentas Hipermídia. O caixa eletrônico de um banco, os quiosques de informações existentes nos "shopping centers", aeroportos, e balcões de informações turísticas (BUGAY, 1998).

O passo mais importante no processo de criação é o planejamento, portanto o desenvolvimento de uma Hipermídia, independente do seu uso e da ferramenta de autoria utilizada em sua criação, deve seguir uma metodologia para seu desenvolvimento. Essa metodologia pode sofrer variações em função do porte do empreendimento, do tipo de aplicação, do grupo desenvolvedor e demais fatores impactantes. A seguir, serão descritas as etapas consideradas no desenvolvimento de uma Hipermídia para a metodologia proposta, a qual será testada com a implementação do protótipo "Maquetes Eletrônicas"

#### 6.2 - Da Metodologia

A metodologia proposta para a criação do protótipo baseia-se na compilação dos métodos utilizados nos aplicativos descritos no capítulo 3, os quais traçaram a base para criação de Hipermídias. As diversas etapas da metodologia proposta para a criação de Hipermídia, descritas a seguir, foram perseguidas na criação do protótipo para tomar possível a avaliação de cada um destes passos.

## **6.2.1 - Definindo o Aplicativo**

A definição do tema pode se dar por necessidade específica de alguma área baseada em pesquisa de mercado (no caso de empreendimentos comerciais) ou simplesmente pela iniciativa ou vontade do autor.

### 6.2.2 - Definindo a Equipe

As primeiras criações na área de Hipermídia eram geralmente elaboradas por profissionais da área de informática que dominavam alguma ferramenta de autoria por algum especialista em um determinado assunto que aprendia uma destas ferramenta ou da associação com alguém da área de informática para criar a aplicação de sua área de conhecimento.

Com o desenvolvimento da criação das Hipermídias, principalmente no âmbito comercial, verificou-se a necessidade da formação de equipes multi-disciplinares para a melhoria da qualidade e o cumprimento dos prazos de criação. A constituição e o perfil destas equipes pode variar dependendo do tipo de aplicativo que se está desenvolvendo, como por exemplo, para criação de uma aplicação Hipermídia destinada ao ensino do uso de um determinado *software* seriam necessários, no mínimo:

- especialista no conteúdo da Hipermídia;
- roteirista;
- especialista na ferramenta de autoria;
- *designer* gráfico;
- especialista em sons;
- especialista em vídeo;
- especialista em pedagogia;
- consultorias complementares.

O especialista no conteúdo será o responsável pela pesquisa e definição do conteúdo, para depois, em conjunto com o roteirista, definir o conteúdo e a forma de apresentação de cada parte da Hipermídia. A participação do *designer,* do especialista em pedagogia e do especialista na ferramenta de autoria na elaboração do roteiro pode poupar no futuro a necessidade de trabalho a ser refeito.

O *designer* gráfico ajuda na definição do *layout* as telas, das cores, da tipologia e dos demais elementos gráficos que irão compor sua aplicação. Deve-se lembrar que a imagem é o que vende e não adianta um produto de excelente conteúdo ser apresentado com uma interface mal elaborada e difícil de visualizar. Muitas vezes produtos com pouco conteúdo conquistam os usuários devido ao bom gosto da interface e facilidade de uso, uma vez que o ser humano responde muito aos efeitos visuais e sonoros; preferimos ver uma imagem, escutar um som a ler um texto e é neste sentido que a ajuda de um bom *designer* pode ser muito útil. Com o desenvolvimento das Hipermídias e da Internet, muitos *designers* especializaram-se no uso conjunto das diversas mídias, desrotulando a imagem do *designer* exclusivamente a imagens estáticas, ampliando seu trabalho nas áreas de animações, vídeo e som.

O especialista da ferramenta de autoria, que geralmente é um analista de sistemas, em função das características do *software* que será utilizado, tem a incumbência de adaptar o roteiro (que contém a idéia do aplicativo) às limitações ou possibilidades impostas pela ferramenta de autoria, o que pode, em alguns casos, estabelecer limites a criatividade do *designer* e dos demais membros da equipe.

A figura do especialista em sons pode na verdade ser a terceirização deste serviço, pois depende de músicos para a criação das trilhas musicais e sonoplastas para a criação de efeitos sonoros, além da necessidade de equipamentos sofisticados e caros para a gravação e edição dos sons e temas musicais.

Para aplicações que utilizam vídeos, documentários gravados e vinhetas, será necessário um especialista em vídeo ou também a terceirização destes serviços (geralmente a melhor solução), uma vez que aqui também o custo dos equipamentos empregados e da equipe (com elevado grau de especialização) são muito elevados. Estes serviços são geralmente desenvolvidos em equipes compostas de câmeras, iluminadores, auxiliares, editores de vídeo, animadores de efeitos especiais, etc. No caso do uso de animações, existe hoje disponível uma ampla gama de *softwares* específicos para criação de animações em 2D e 3D, além da possibilidade do uso da animação convencional em celulóide.

Para Hipermídia de caráter educativo ou que se destine a treinamento específico, o uso de um pedagogo na equipe toma-se indispensável.

Membros adicionais com funções esporádicas podem ser necessários por curtos períodos de tempo, como os serviços de uma acessória jurídica para a obtenção de direitos autorais de propriedades de terceiros que serão utilizadas na aplicação, de um especialista em ergonomia de *software* para validação das interfaces da Hipermídia, ou mesmo os serviços da empresa que irá prensar as cópias, da gráfica que irá imprimir os manuais e embalagens, etc.

## **6.2.3 - Desenvolvimento da Aplicação**

Após a definição e a formação da equipe, o coordenador do projeto deverá organizar uma reunião com todos os membros para revisar o conteúdo inicial da proposta e elaborar o plano de trabalho, levando em consideração os seguintes pontos:

- validação da idéia e do conteúdo inicial;
- definição clara de quem será o público alvo de sua aplicação;
- definição do que se deseja apresentar e qual será a metáfora usada para a aplicação (em função do público alvo). Lembre-se da importância de adequar a metáfora ao perfil dos usuários (idade, condição social, etc.);
- definição da ferramenta de autoria, caso ainda não tenha acontecido;
- definição da linha ergonômica do aplicativo com a presença de um especialista em ergonomia de *software.* Desta forma, será possível criar interfaces funcionais e principalmente intuitivas, aliadas a criatividade imposta pelo *designer* e demais membros da equipe;
- elaboração dos cronogramas geral e parciais para cada etapa;
- definição clara das etapas pelo coordenador do projeto, sua composição, prazos e o responsável por cada uma delas;
- os serviços terceirizados também deve ter um cronograma, o qual deverá fazer parte do contrato com a empresa que vai prestar o serviço. O acompanhamento destes contratos geralmente é responsabilidade do próprio coordenador do projeto;
- verificação dos "direitos autorais" de todo material que for utilizar para evitar problemas judiciais quando da comercialização do produto. Lembre-se que são relativos a textos, imagens, músicas, sons, vídeos e outros. É recomendável utilizar-se de uma acessória jurídica especializada para obtenção das licenças e a autorizações dos detentores destes direitos.

O grande desafio da figura do coordenador é mediar as divergências que ocorrem devido aos diferentes enfoques que cada componente da equipe dá ao produto, pois cada um deles tende a criar o aplicativo dando ênfase a sua especialidade (a sua cara). Principalmente na fase inicial do processo, o coordenador deve proporcionar reuniões freqüentes, utilizando metodologias de criação, tal como *Brainstorm* ou outra qualquer, onde deverá atuar como fomentador e mediador das discussões, pois a partir delas é que será aprimorada a qualidade final do produto. É importante ressaltar que isto só funciona na etapa inicial, pois, quando o produto já está em elaboração, novas idéias,

por melhores que sejam, geralmente resultam em aumento de custo do produto final e não cumprimento dos prazos. Portanto, é fundamental que logo após formada a equipe ocorram discussões exaustivas para uma boa definição inicial do produto.

## 6.2.3.1 - Á Criação de Animações e Filmes

Fazer um filme ou uma animação que tenha alguns minutos pode alocar várias semanas de esforços em tempo integral para completar a tarefa. Como um filme consome tanto tempo é necessário planejamento, disciplina e compromisso; porém as recompensas podem ser incríveis **(MAESTRI, 1996).**

## Por que Fazer um Filme

Fazer um filme não apenas permite que se conte uma história, mas força-nos a compreender o processo como um todo. Se criar um filme, pode ser surrealista, divertido, louco, indecente ou cheio de ações, conforme quiser.

## Criando Personagens e uma História

O primeiro passo para fazer um filme é de fato decidir sobre o que será o filme e então criar um roteiro. Este é uma história contada com imagens. Segundo Field (1995) é como um substantivo: isto é, um roteiro trata de uma pessoa, ou pessoas, num lugar, ou lugares, vivendo a sua "coisa". Todos os roteiros cumprem essa premissa básica. A pessoa é o personagem e viver sua "coisa" é a ação.

Esses elementos são expressos dramaticamente dentro de uma estrutura sempre bem definida com início (apresentação da história), meio (confrontação) e fim (resolução), geralmente com dois pontos de virada da estória: o primeiro próximo ao final do início, onde algum fato marcante leva os personagens principais ao confronto e desenvolve toda a ação e um outro ponto de virada no final do meio, onde determinados fatos levam os personagens a solução do drama **(FIELD, 1995).**

O filme é baseado em dois elementos: a história e os personagens. Ambos são importantes e um tende a influenciar o outro. Não há história sem personagens para habitá-la e não há personagens sem uma história para mostrar exatamente o que eles fazem.

Esta síndrome "do ovo e da galinha" significa que se deve desenvolver tanto os personagens como a história em paralelo. Ou escolhe-se um personagem com que está familiarizado e o coloca em uma situação apropriada ou toma-se uma situação e encontra-se os personagens apropriados. Então finalmente se refine com os personagens e a história de modo que o todo funcione como um filme.

Que tipo de história criar? Há várias possibilidades: uma história simples com um enredo completo que tem início, meio e fim; uma história que é apenas uma coleção de piadas reunidas, como no desenho animado do Papa Léguas; ou uma vinheta ou uma seqüência de tomadas selecionadas de um projeto maior. O que quer que seja decidido, lembre-se que qualquer tipo deve ter um conflito entre os personagens, bem como humor e/ou drama.

A história pode ser tão simples como uma criança tentando abrir um pote a prova de crianças ou pode-se transformar esta idéia e ter um adulto incapaz de abrir o pote, enquanto a criança, o cachorro e até mesmo um hamster de estimação já descobriram como fazê-lo. Como visto, a idéia central de um filme pode ser declarada de forma simples em duas linhas. Esta simples declaração é denominada premissa. Criar uma boa premissa é o primeiro passo para se criar um bom filme.

#### Desenvolvendo a Premissa

As possibilidades para as premissas são limitadas apenas por sua imaginação. Após defini-la é necessário perguntar algumas questões sérias e objetivas sobre como o filme será feito. No caso de animação, se for uma história sobre um peixe, por exemplo, será preciso animar a água. Se for sobre um barbeiro, pode-se precisar animar cabelos realistas. Pergunte-se se seu programa é capaz de tratar estes tipos de tomadas e os personagens que a premissa exige, caso contrário talvez deva-se selecionar outra premissa ou colocá-la em outro cenário.

É também necessário pensar na duração. Algumas histórias não podem ser contadas em três a cinco minutos, embora ficássemos surpresos com quanto pode ser colocado neste espaço de tempo. Concentrar-se em um conjunto de personagens e em um conjunto de conflitos é o melhor; normalmente quanto mais simples, melhor. Além de determinar a duração, também será preciso materializar a história de modo a saber, em cada momento, a exata seqüência de eventos, incluindo o final. Tome a idéia do adulto que não consegue abrir o pote a prova de crianças. A história pode ser desenvolvida como uma série de piadas,

com a criança, o cachorro e o hamster abrindo o pote como etapas para levar ao clímax. O clímax pode ser qualquer coisa - talvez o adulto esteja ficando raivoso de frustração ou tenha uma pesada dor de cabeça e sua cabeça explode. Pode-se fazer um final além da imaginação, onde o adulto e seu mundo são contidos dentro de outro imenso pote a prova de crianças. Normalmente, o número de possibilidades para uma história é infinita.

### Criando Storyboards

Após ter uma idéia firme do que vai se tratar a história, é hora de começar a fazer o *storyboard* do filme. Em animação, o *storyboard* é a planta para construir o filme. Assim como não se inicia a construção de uma casa sem uma planta, não se deve fazer um filme sem um *storyboard.* Sempre se deve criá-lo antes de iniciar a animação.

Conceitualmente, um *storyboard* é simples. É um diagrama de cada tomada e ação do filme. É como um estranho híbrido entre um roteiro e uma história em quadrinhos. Muitas produções comerciais usam o roteiro para gerar o *storyboard,* mas nem sempre é a melhor forma de proceder. Se o filme baseia-se fortemente em efeitos visuais - ao invés de diálogos, desenvolva o filme visualmente. Uma figura vale por mil palavras, assim diz o ditado.

Ao criar um *storyboard,* é melhor pegar um pequeno bloco de papel ou uma pilha de rascunho e esboçar cada tomada, uma por folha. Tendo todas as tomadas em pedaços distintos de papel, pode-se adicionar, excluir ou rearrumar as tomadas com facilidade. Um grande quadro de avisos ou mesmo uma parede permitirá fixar o *storyboard* e ver como funciona a história.

Um *storyboard* não precisa ser um trabalho de arte, pois é estritamente uma ferramenta de visualização para ajudar a ver como será o fluxo do filme, tomada por tomada. Independente da qualidade dos desenhos, os *storyboards* são a única maneira de planejar o filme adequadamente. Sem eles, não se tem idéia de quantas tomadas será preciso para animar, qual será a duração do filme ou que tipos de suportes e cenários terão de ser construídos. Além disto, o *storyboard* é uma das últimas etapas de pré-produção e é muito barato e fácil de altera-lo. Após ter começado a animar, entretanto, qualquer alteração no filme toma-se custosa e leva tempo.

## **Gravando o Diálogo**

Certamente não é uma exigência que o filme tenha um diálogo. Muitos dos melhores desenhos animados não tem nenhum diálogo. Se o filme realmente tiver um diálogo, entretanto, será preciso gravar as vozes após estar satisfeito com o roteiro e com o *storyboard.* Na seção de voz, pode-se deixar os atores da voz lerem textualmente o roteiro ou deixá-los improvisar algumas cenas para se obter uma leitura mais inspirada. Muitas vezes bons atores de desenho animado podem dar mais vida ao roteiro do que se pode imaginar.

É sempre uma boa idéia gravar o diálogo em um arquivo de alta qualidade como fita DAT ou diretamente no computador em qualidade de CD. É recomendável o uso de um *mixer* para levar o som a seu computador, pois, uma sessão de voz pode produzir diálogo de três ou mais pessoas. Um programa de edição de áudio é necessário para a finalização da trilha sonora e a mixagem dos diálogos, efeitos sonoros e trilha musical.

## Rolos Leica

Após ter o *storyboard* e o diálogo, é uma boa idéia cortar um rolo Leica, também conhecido como Animatic. O que se tem de fazer é digitalizar os desenhos do *storyboard* e colocar no computador e temporizá-los para as trilhas do diálogo. O rolo Leica ajudará a refinar ainda mais e a visualizar o filme antes de começar a animação.

Um programa como o Adobe Premiere é uma boa alternativa para criar rolos Leica. O procedimento é relativamente direto e os princípios aplicam-se também a outros programas. É necessário um *scanner* ou uma câmera de vídeo com uma placa de captura para colocar os desenhos no computador. Se uma placa de saída de vídeo estiver disponível, pode-se digitalizar as folhas com uma resolução de 640X480 e gravar o produto final em *videoteipe* ou com uma resolução de 320X240 e reproduzir diretamente no monitor do computador.

Após digitalizar o *storyboard* e gravar os diálogos, deve-se montar os arquivos no Premiere com uma base de tempo de 30 fps. Após ter completado todo o diálogo e os painéis do *storyboard,* renderiza-se o rolo Leica e assiste-o. Se for necessário, volta-se e faz-se alterações nas temporizações, cortes ou adiciona-se cenas julgadas necessárias. O rolo Leica completo dará uma idéia da exata duração do filme, bem como da duração de cada tomada.

#### Animação

Após esta preparação pode-se iniciar a animação do filme. Nesta etapa, a tentação é animar todas as tomadas na ordem seqüencial, do começo ao fim. Este método de animação, porém, normalmente não é a melhor forma de aprender. O começo do filme é muito mais importante para o resto do filme, portanto não o anime até que se sinta confortável com os personagens - o que pode levar algum tempo. A primeira tomada a animar deve ser provavelmente uma fácil, mais ou menos no meio do filme.

#### Renderização e Saída

Terminada a animação, é preciso renderizar e dar saída para filme ou vídeo. O filme pode ter uma excelente aparência, particularmente na tela grande. Infelizmente não se pode dar a alguém uma cópia de 35 mm e pedir que assista ao filme. O vídeo é certamente uma mídia mais prática, embora lhe falte a qualidade do filme. O filme pode também ser produzido para distribuir a animação em CD-Rom ou pela Internet.

#### Saída em Vídeo

A saída de vídeo é a maneira mais comum de animar no computador. Placas de vídeo tem preços razoáveis fazendo delas de longe a forma mais barata de colocar o filme em um formato que as pessoas possam usar. Pode-se simplesmente enviar o vídeo para um gravador de vídeo doméstico comum, porém com perda da qualidade da imagem. Algumas placas podem gravar em Betacam ou formato digital D1 com qualidade *broadcast*. Tipicamente os quadros em formato D1, que tem um formato de 720X486 com pixels não quadrados, assim tem-se de configurar a relação do pixel do programa de 3D para 0,9 ao renderizar, pois caso contrário a animação parecerá esticada na horizontal.

#### Saída em Filme

Para saída em filme deve-se observar alguns procedimentos diferentes do que para vídeo. O filme exige uma resolução muito maior, com 2.048 *pixels* de largura em comparação com as 720 *pixels* do vídeo, portanto as imagens geradas são muito grandes, o que pode implicar em problemas de armazenamento.

#### **Colocando Efeitos Sonoros**

Criar bons efeitos sonoros é uma arte em si mesmo e se puder pagar um bom engenheiro dé som, vale o investimento. Se não tiver orçamento para isto, existe um grande número de CDs de efeitos sonoros com uma ampla variedade de sons, desde realistas até para desenhos animados.

Há também muitas ocasiões em que se precisa de efeitos sonoros que, não estão em nenhuma coleção e será preciso criá-los do nada. A idéia básica é gravar o som desejado, por exemplo, se desejar o som de um vidro quebrando, pegue um martelo e despedace algumas garrafas. Lembre-se que alguns efeitos sonoros normalmente desprezados podem dar um ar bastante realista a sua cena, tais como som do trânsito ao longe, sons de pássaros e outros que podem acrescentar uma sensação de espaço.

Para adicionar a trilha sonora à animação, é necessário usar um programa como o Adobe Premiere ou o Speed Razor, que permitem colocar a trilha sobre o diálogo e sincronizá-la com o vídeo. Outros programas mais sofisticados de edição de áudio em múltiplas trilhas, como o SAW Plus para PC e o Deck para o Mac, permitem mixar várias trilhas digitais em tempo real. Após a mixagem do som em uma única trilha que pode ser mono ou estéreo, ela é adicionada e sincronizada ao filme com o Premiere ou com um recurso de pós-produção, dependendo da mídia final da animação.

#### 6.2.3.2 - Hipermídia para Ensino

No caso de Hipermídias voltadas ao ensino, três pontos essenciais devem ser considerados na resolução da concepção de um hiperdocumento:

- qual grau de liberdade deve-se deixar ao aluno;
- quais estratégias devem-se privilegiar;
- **I** qual estrutura ou organização é necessária dar ao documento.

Para definição de maiores ou menores graus de liberdade, é necessário que o aplicativo tenha um sistema de avaliação do nível de conhecimento do usuário e, em função disto, controle esse grau de liberdade. O uso de sistemas EIAC (Ensino Inteligente Auxiliado por Computador) desenvolvidos com base nos conhecimentos de IA têm se mostrado uma promessa nesta área. Estes sistemas possuem quatro módulos, a saber:

Módulo Especialista - contém o conhecimento a ser transmitido (capacidade para responder dúvidas, reconhecer erros, etc.);

Módulo Modelo do Estudante - onde é armazenada a quantidade de compreensão do assunto, a estratégia de ensino preferida, os erros cometidos no processo de aprendizagem e estratégias para resolução de problemas;

Módulo Tutor - contém estratégias, regras e processos que orientam as interações do sistema com o estudante. Este módulo determina o tipo de problema que o aluno deve resolver num determinado instante, controla e critica o rendimento do aluno, seleciona material de apoio e permite ou não determinados erros;

Módulo Interface com o Usuário - encarregado de gerar procedimentos corretos para o estudante, interpretar suas respostas e repassá-las ao sistema. Nesse módulo é importante resolver problemas de compreensão de linguagem natural.

Deve-se ter em mente, acima de tudo, que educar estudantes requer as seguintes tarefas:

- prender sua atenção;
- fomecer-lhes informações;
- testar sua compreensão para ter certeza de que eles entenderam as informações;
- representar e suportar as informações em formas que reforcem conceitos que os estudantes possam não ter entendido.

No contexto da informática educativa, o desafio é propor modos de aplicação desses ambientes que respondam às questões pedagógicas, visto que compõe uma tecnologia da inteligência e como tal, a Hipermídia pedagógica se apresenta como uma nova m ídia em evolução, oferecendo-se de uma maneira original para exprimir o pensamento, o modo de organização da informação e o modo de aprendizagem.

Educadores, professores e estudantes conhecem, em maior ou menor grau, os *softwares* educativos e as Multimídias, mas muito pouco ou nada de Hipermídia. Por isso, a apresentação do conceito de Hipermídia aos profissionais e estudantes de educação impõe, como primeiro desafio, a aceitação de que esse ambiente é um modo particular de entender e ter acesso à informação. Entre as maneiras mais tradicionais de ensinar, a informática e a Hipermídia se efetuam sobre três aportes tecnológicos familiares: a informática, o audiovisual e o textual.

### **6.2.4 - Finalizando a Aplicação**

Durante o desenvolvimento do projeto, existem tendências em alterar algo, acrescentar mais um tópico, uma imagem ou um vídeo para esclarecer melhor determinado item. A função do coordenador do projeto de definir quais alterações serão implementadas e como o cronograma deverá ser reprogramado para atender os prazos é fundamental.

Uma vez finalizado o projeto, será gravada a primeira cópia do aplicativo. Esta é a versão *alfa* da aplicação, com uma tiragem bem limitada, que deve ser distribuída entre a própria equipe que participou da elaboração e um grupo seleto de especialistas, sempre acompanhada de um formulário para avaliação dos itens, onde será verificado:

- o conteúdo está adequado a proposta?
- a seqüência dos tópicos está adequada?
- a metáfora utilizada está adequada ao público a que se destina?
- a interface é agradável visualmente?
- a navegação segue uma seqüência lógica e motivadora?
- a integração entre as diferentes mídias é adequada?
- o texto utilizado tem tamanho e forma adequada?
- o sistema de avaliação, se existir, cobre o conteúdo da aplicação?
- existe um sistema de ajuda adequado?
- as mensagens de erro são claras e permitem ao usuário resolver os problemas?
- as configurações necessárias para usar o aplicativo são fáceis de serem executadas?

Acrescente questões apropriadas à aplicação, objetivas, discursivas ou ambos, e utilize um critério de notas. Defina prazos para quem vai efetuar esta avaliação e, após receber os formulários, reuna a equipe para analisar as opiniões coletadas e, os *bugs* encontrados pelos usuários, de forma a definir quais as alterações serão implantadas ainda nesta versão e quais serão deixadas para uma próxima. Uma vez definidas as alterações a implementar, deverá ser estabelecido um novo cronograma e redistribuídas as tarefas.

Concluídas as alterações, será gerada a versão *beta* da aplicação. Estas cópias serão produzidas em maiõr quantidade, e distribuídas a equipe anterior e também a um grupo de pessoas com o perfil do público alvo da aplicação. A avaliação desta etapa é a mais interessante, pois será executada por pessoas a quem realmente se destina. O efeito é geralmente semelhante ao produtor de um filme que recebe a "crítica" dos chamados "Críticos de Cinema" e a aceitação ou não do "Público". Geralmente a avaliação da crítica e do público são diferentes, ou seja o que é considerado bom para a crítica o público não gosta e o que é "campeão de bilheteria" a crítica, é que não gosta. Caso isto ocorra com um aplicativo, devese ter em mente que o objetivo principal é atingir a um "público alvo" e as suas necessidades e se este público fez uma boa avaliação da versão *beta,* seguramente terá sido atingido em boa parte o objetivo almejado.

Se o aplicativo tem um cunho comercial, é sempre bom lembrar que não basta um bom produto com boa aceitação do público se não se dispuser de uma boa infra-estrutura de distribuição e venda dos produtos.

## 6.3 - Conclusão

A metodologia proposta para a criação de Hipermídias foi baseada na compilação e sistematização de metodologias descritas na bibliografia descrita ao longo deste trabalho, a qual propõe e detalha as diferentes fases da elaboração e suas especificidades, desde a definição do tema até a implementação de um aplicativo.

Todas estas etapas propostas foram analisadas, testadas e validadas com a implementação do protótipo "Maquetes Eletrônicas" descritas no próximo capítulo.

# Capítulo VII

# Criação do Protótipo de Hipermídia "Maquetes Eletrônicas"

"O *homem nunca sabe do que é capaz até que é obrigado a tentar"* Charles Dickens

## 7.1 - Introdução

A seguir serão descritas as diversas etapas percorridas para a criação do protótipo, baseado na metodologia proposta, bem como em uma avaliação destas etapas e recomendações.

## 7.2 - Definindo o Aplicativo

A definição do tema do protótipo da Hipermídia "Maquetes Eletrônicas" deu-se em função da especialidade do autor na área e da necessidade dos usuários de CAD de criarem modelos em 3D, no caso específico de arquitetura: as maquetes eletrônicas.

Portanto, a definição do tema do protótipo deu-se por uma necessidade de um nicho de usuários da área de CAD e também pelo, especialização do autor na área.

Após definido o tema, foi delineado a composição básica dos temas a serem abordados no aplicativo, a saber:

1 - Modelagem de Arquitetura em 3D - onde será mostrada uma visão geral sobre modelagem utilizando o AutoCAD e o 3D Studio MAX.

2 - Modelagem com Thickness - onde será descrito o método de modelagem do AutoCAD com Thickness (Espessura).

3 - Modelagem com Facades - onde será descrito o método de modelagem do AutoCAD utilizando Facades (Fachadas) extrudadas.

4 - Modelagem com Solids - onde será descrito o método de modelagem do AutoCAD utilizando Solids (Sólidos).

5 - Tutorial para criação da maquete eletrônica de um "Posto de Combustível" onde será mostrado, passo a passo a modelagem no AutoCAD das diversas partes componentes da maquete, sua importação para o 3D Studio MAX para a aplicação de texturas, iluminação e camêra e posterior renderização da imagem foto realista.

Definida a estrutura básica, iniciou-se a pesquisa do conteúdo e a elaboração do roteiro básico do protótipo. A pesquisa fundamentou-se nos manuais dos programas AutoCAD e 3D Studio MAX, em bibliografias existentes sobre estes programas e em revistas especializadas sobre o assunto. A elaboração do roteiro da Hipermídia resultou no livro "Maquetes Eletrônicas", editado pela Visual Books em julho de 1999.

Avaliação da Etapa - esta etapa, apesar de bastante trabalhosa e de demandar um tempo razoável, foi de elaboração relativamente fácil devido a meu conhecimento e uso dos *softwares* AutoCAD (desde a versão 10) e 3D Studio (desde a versão 3).

Recomendações - a definição clara do tema e dos tópicos a serem abordados é fundamental para o bom desenvolvimento da Hipermídia, pois trata-se da espinha dorsal do serviço, onde as demais etapas apenas agregarão partes a esta estrutura.

## 7.3 - Definindo o Público Alvo e a Metáfora

O público alvo da Hipermídia serão os usuários de AutoCAD, projetistas, modeladores, engenheiros, arquitetos e estudantes de cursos técnicos e universitários que atuam na área de arquitetura.

A definição da metáfora foi elaborada considerando que os usuários estão acostumado com as interfaces do AutoCAD e do 3D Studio MAX e esperam encontrar na Hipermídia um material de apoio para o aprendizado das técnicas de criação de maquetes com o uso destes *softwares.*

Para estimular e chamar a atenção deste público alvo, a abertura da Hipermídia mostra uma animação de uma parte do tutorial, onde o monolito de concreto de propaganda do posto rompe do chão e no final aparece o título da Hipermídia. Uma trilha musical dá ênfase destacando o efeito da animação.

Para as telas da Hipermídia, optei pelo uso de um fundo básico e único, semelhante ao que ocorre nos *softwares,* mudando apenas a configuração dos botões e dos ícones, adequando-os a cada parte da Hipermídia.

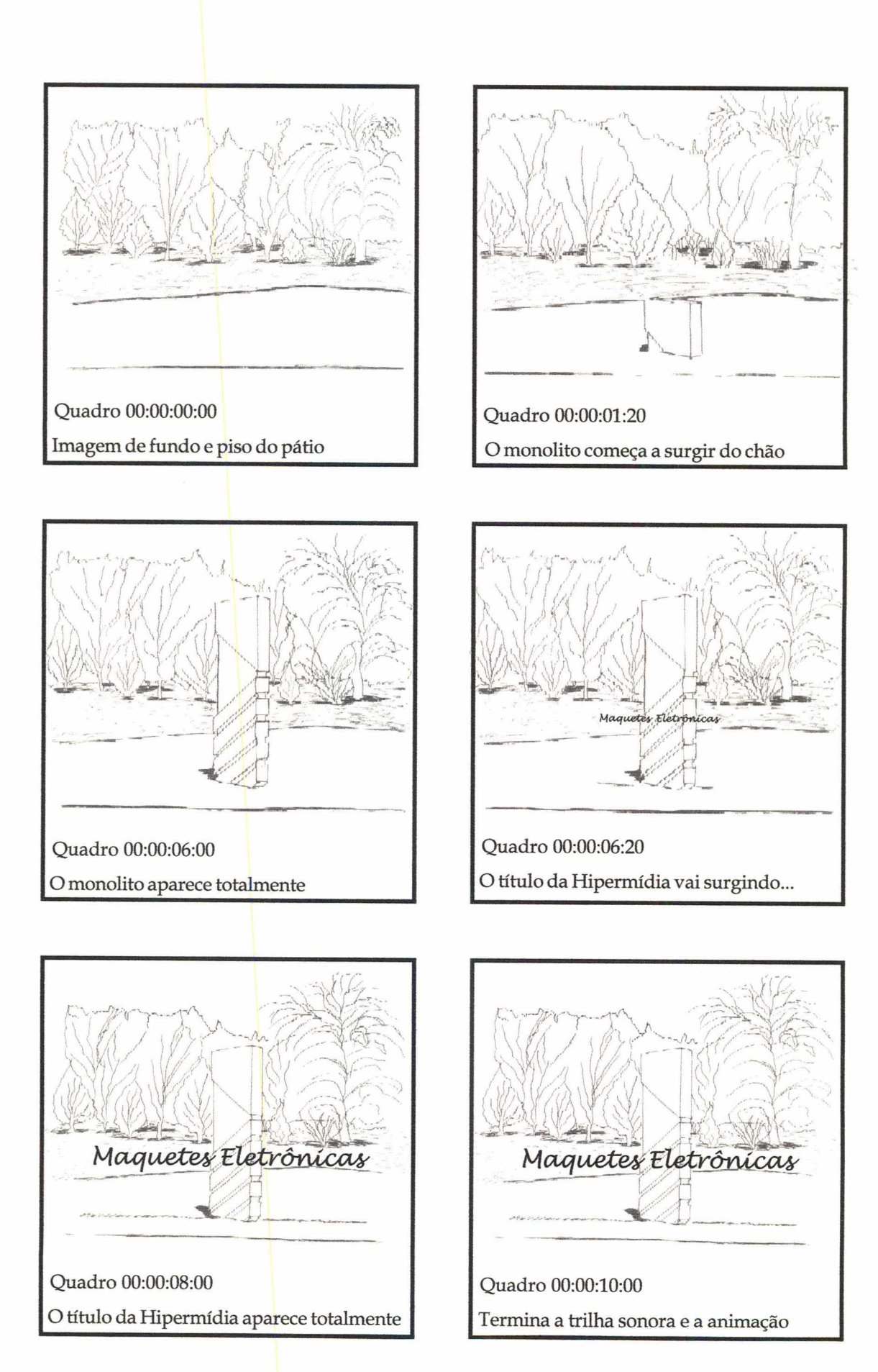

Figura 7.1 - Storyboard elaborado para a animação da entrada Fonte:Desenho digitalizado

## 7.3.1 - Criando a Animação da Entrada

A criação da animação da abertura procurou chamar a atenção dos futuros usuários, dando uma "pitada" do que é possível criar com o uso adequado e combinado destes dois *softwares.*

Como o filme a ser gerado é totalmente visual e sem diálogos, iniciou-se pela confecção de um *storyboard* (Figura 7.1), que serviu de roteiro e para definir os quadros chaves da animação.

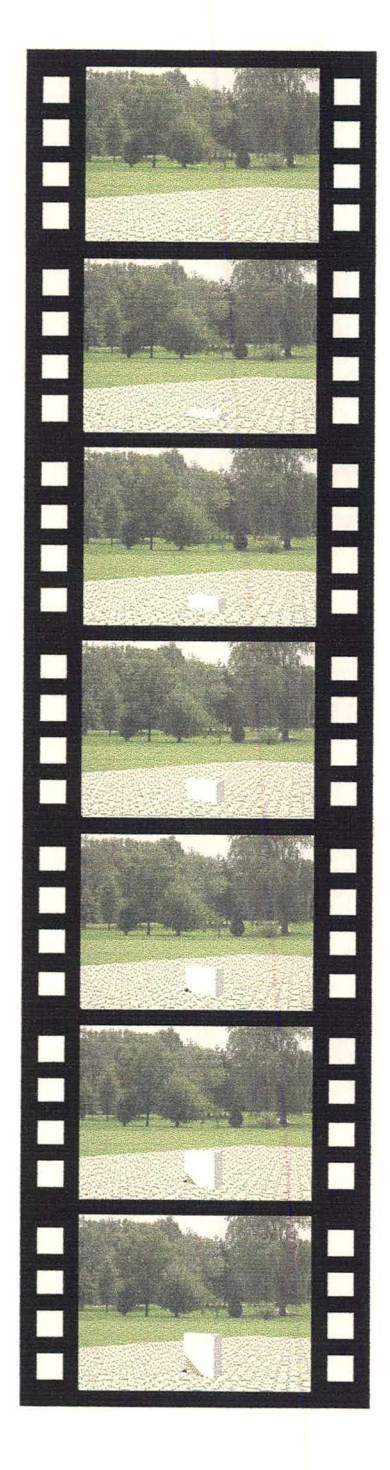

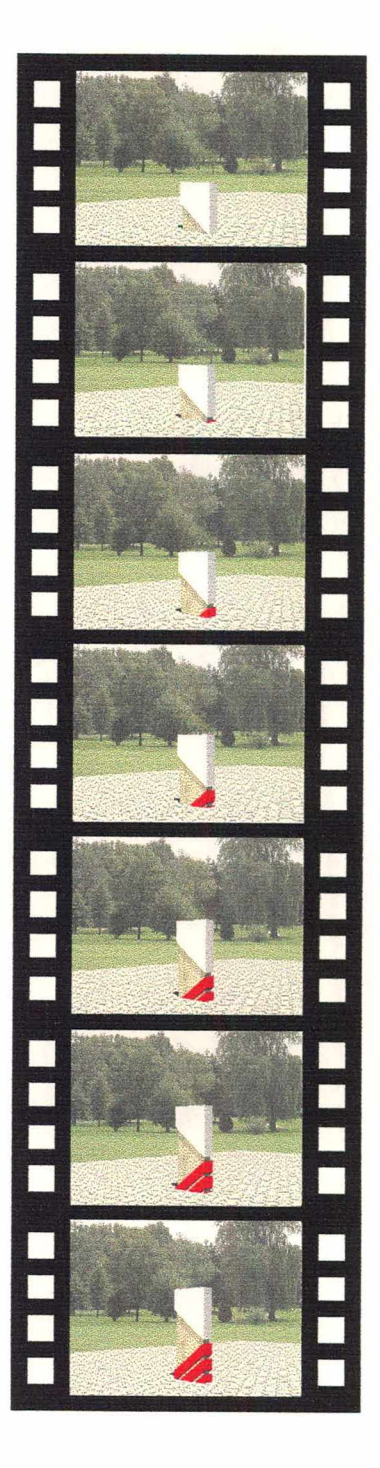

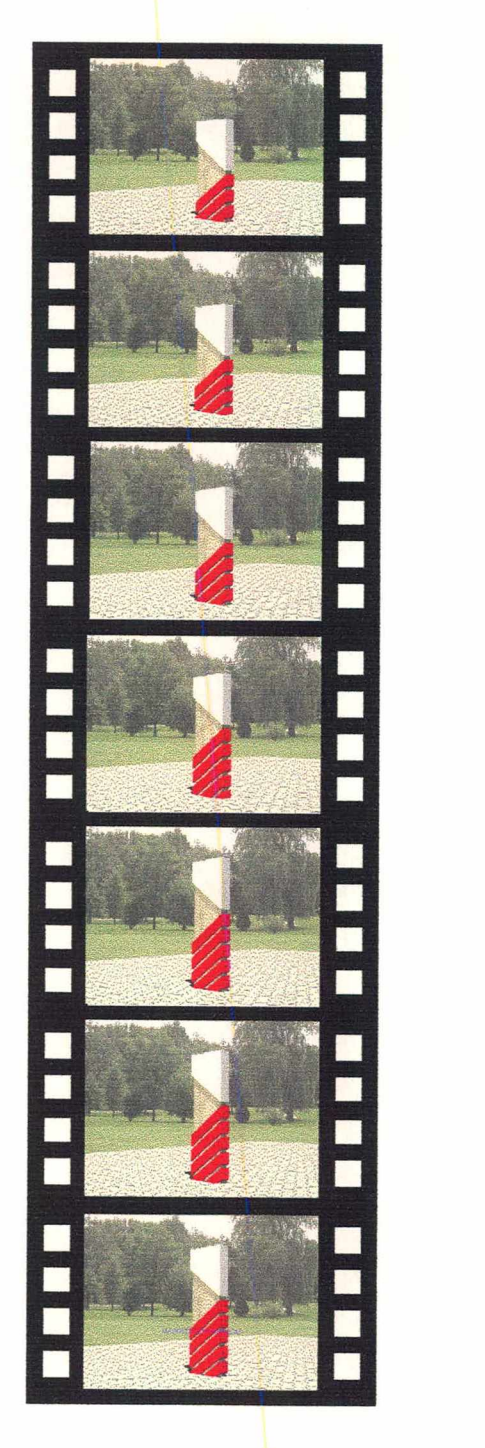

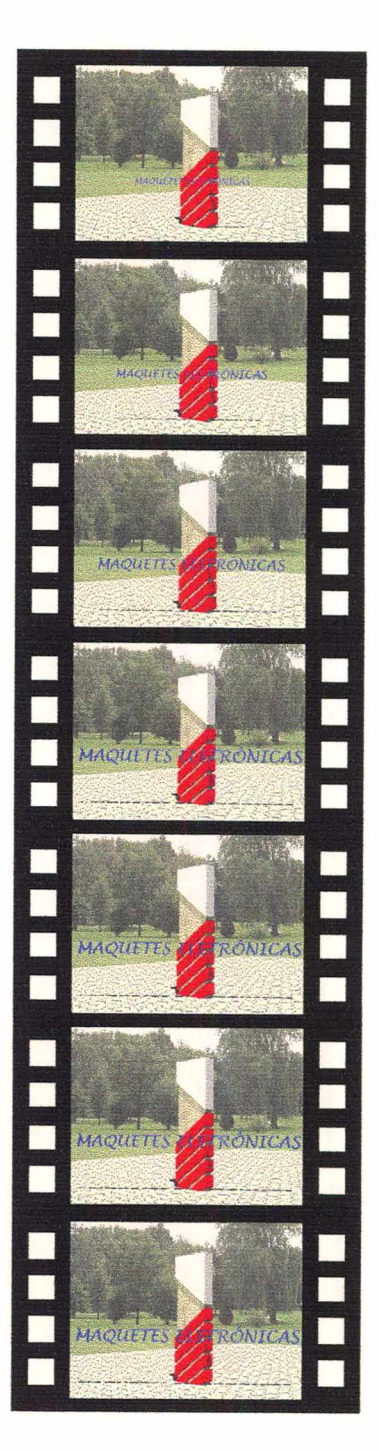

Figura 7.2 - Seqüência de quadros da animação criada Fonte: Captura de tela

Após a elaboração do *storyboard,* a animação foi realizada utilizando os modelos criados durante a pesquisa do roteiro da Hipermídia, os quais foram importados para o 3D Studio MAX e então animados (Figura 7.2).

Para a trilha musical, foi utilizada a parte inicial da música tema do filme Capricome One, a qual foi editada no *software* Cool para o tempo da animação, de forma que as entonações coincidissem com as mudanças que ocorrem no filme.

Finalmente, a imagem e o som foram mixados no *software* Adobe Premiere para gerar o arquivo da animação da abertura, com uma duração de 10s. Esta animação será mostrada automaticamente cada vez que a Hipermídia for inicializada.

### 7.3.2 - Criando as Telas da Hipermídia

Para tomar fácil e agradável o uso da Hipermídia, optei por usar uma tela única que será usada em todo aplicativo. Possui uma barra de contorno em relevo na lateral direita e na parte inferior e o restante da tela é um fundo cinza, semelhante a tela de vários aplicativos do Windows (Figura 7.3).

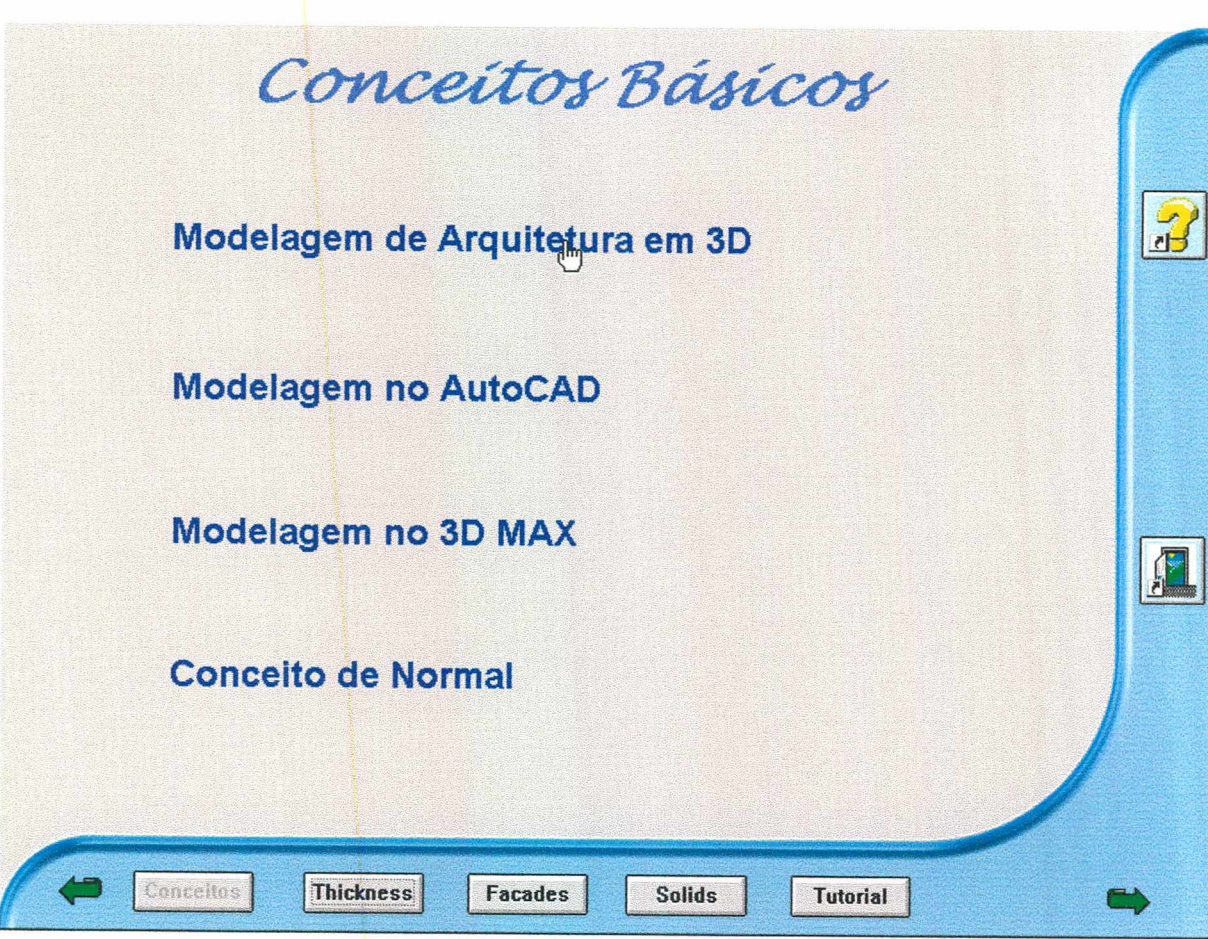

Figura 7.3 - Tela básica utilizada na Hipermídia Fonte: Captura de tela

Na barra da parte inferior estão localizados os botões de navegação que permitem a navegação página a página através das setas ou para o início de cada capítulo através dos botões. Na barra lateral direita foram colocados ícones que variam dependendo do assunto do capítulo ou da página e que permitem abrir o Ajuda, mostrar um *Slide Show,* um filme, um navegador auxiliar para dentro do capítulo ou para fechar a Hipermídia (Figura 7.4).

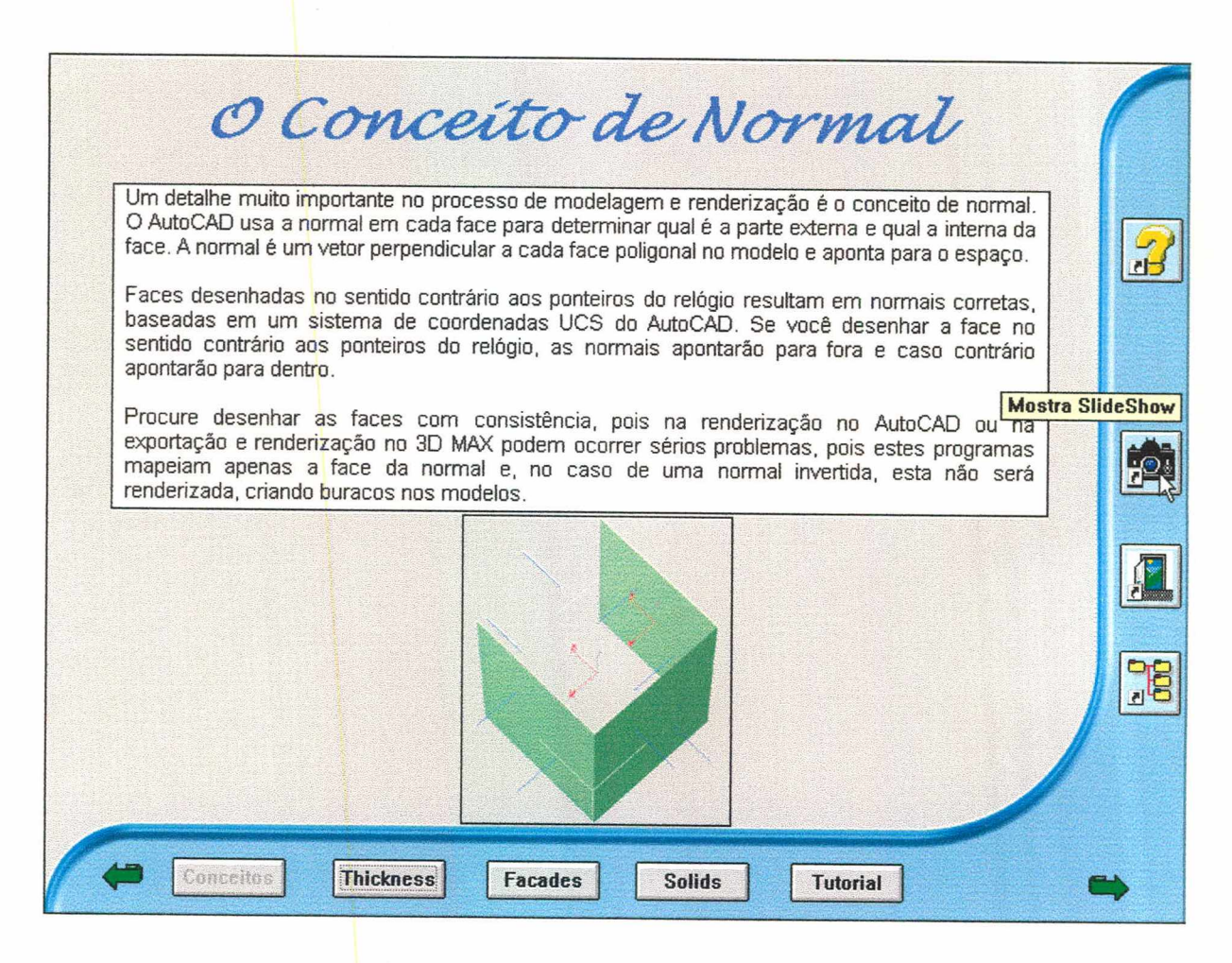

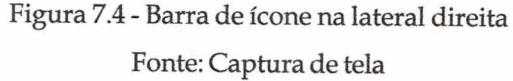

Na tela de fundo, foram colocados os títulos com Hiperlinks e telas de texto. Os Hiperlinks foram projetados de duas maneiras. Em alguns deles é necessário clicar no texto para saltar para a página específica e em outros, passando o mouse sobre o texto, é mostrada uma janela com texto explicativo, o qual é escondido ao tirar o mouse de cima da palavra.

Avaliação da Etapa - a definição do público alvo foi facilitada devido a especificidade do assunto da Hipermídia, portanto esta etapa foi quase que natural. Já na definição da metáfora, deparei-me com a falta de conhecimento mais profundo em *design* e confirmei a necessidade deste tipo de profissional na equipe.

Recomendações - a definição do público alvo geralmente está diretamente associada à definição do tema, podendo em alguns casos tornar-se uma síndrome da galinha e do ovo, ou seja, a definição da Hipermídia pode se dar a partir do tema ou do público alvo. Quanto a metáfora, esta está diretamente associada ao binômio anterior, pois se a Hipermídia foi definida a partir do público, um

público infantil por exemplo, sua interface usará motivos infantis para tomar fácil e atraente seu uso. Já assuntos técnicos tendem a definir a metáfora a partir do tema, como no caso do protótipo. Uma grande dificuldade de definição da metáfora se dá nos casos de Hipermídias com um público alvo muito abrangente, como por exemplo uma enciclopédia eletrônica, que poderá ser usada por crianças em fase escolar até adultos com variadas escolaridades.

## 7.4 - Definindo a Ferramenta de Autoria

A ferramenta de autoria escolhida para a elaboração da Hipermídia foi o ToolBook da Asymetrix. A escolha deste *software* foi em função de tê-lo usado em outros trabalhos com Hipermídia durante as cadeiras do mestrado e ter um certo domínio do seu uso, inclusive tendo publicado o livro Multimídia com o ToolBook 4.0, editado em 1997 pela Visual Books.

A metáfora do ToolBook é o livro, o que tomou fácil a adaptação do roteiro elaborado em forma de um livro.

Avaliação da Etapa - a definição da ferramenta de autoria é muito subjetiva, pois vai desde simpatia, disponibilidade e pessoal habilitado disponível para o projeto. As ferramentas disponíveis no mercado disponibilizam praticamente os mesmos recursos e cada vez mais se tomam amigáveis, reduzindo a necessidade de conhecimento de programação para a criação das Hipermídias.

Recomendações - a escolha da ferramenta de autoria deve considerar a facilidade de uso, os recursos proporcionados, a existência de pessoal treinado para o desenvolvimento, suporte adequado e principalmente a integração com a Internet.

## 7.5 - Definindo a Estrutura da Hipermídia

Utilizando o conceito de livro do ToolBook, a ferramenta de autoria escolhida, e baseado no roteiro pesquisado, que foi transformado em um livro impresso, foi estruturado cada capítulo como um arquivo do ToolBook, acrescentando um capítulo inicial para a introdução da Hipermídia. A estrutura macro ficou definida em seis módulos: Introdução, Conceitos, Thickness, Facades, Solids e Tutorial (Figura 7.5).

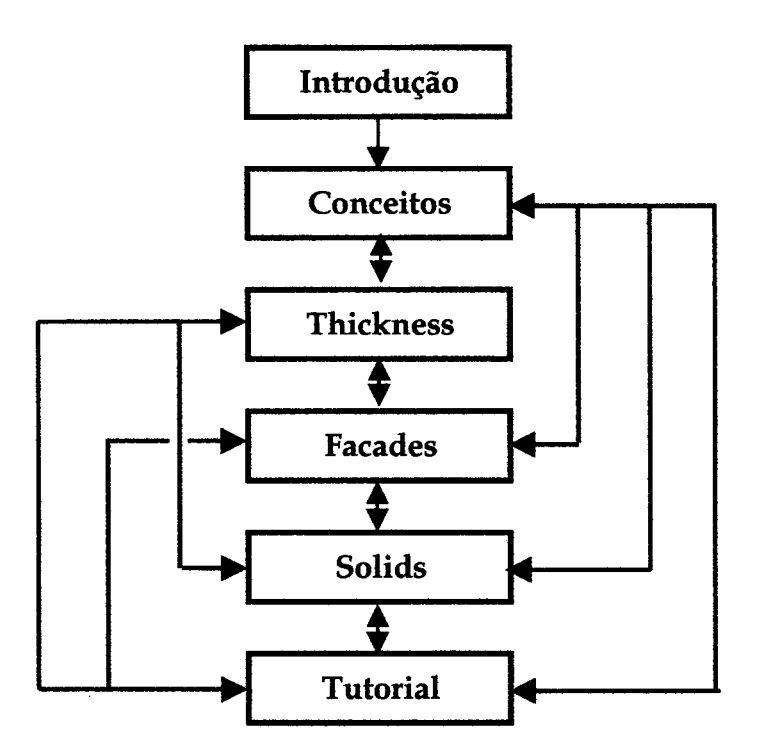

Figura 7.5 - Estrutura dos Módulos da Hipermídia

## 7.5.1 - Módulo Introdução

Este módulo, que só é acessado ao iniciar o aplicativo, é composto de três páginas: Abertura 1, Abertura 2 e Abertura 3 (Figura 7.6).

Na página Abertura 1 - é mostrada a animação com duração de 10 segundos descrita no item "6.3.2.A - Criando a Animação da Entrada". Ao terminar a animação, ela é fechada e automaticamente o aplicativo muda para a página 2.

A página Abertura 2 - tela dos Títulos e Autorias, mostra o título da Hipermídia e o nome dos autores. Durante 10 segundos uma música é tocada de forma a temporizar a página, ao final da qual automaticamente o aplicativo muda para a página 3.

A página Abertura 3 - contém uma mensagem de introdução do autor, composta do título da Hipermídia na parte superior, uma caixa de texto no centro da tela com a mensagem, uma barra de botões que permitem a navegação para os outros módulos na parte inferior e os botões da ajuda e saída do aplicativo na lateral direita da tela.

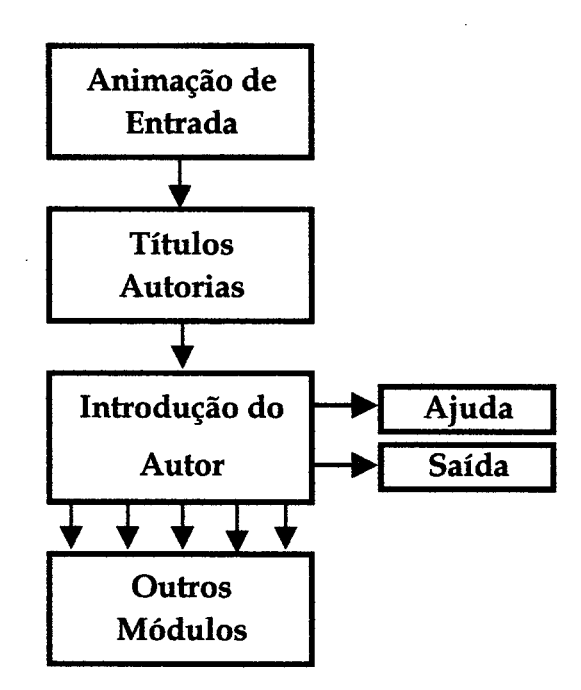

Figura 7.6 - Estrutura do Módulo Introdução

## 7.5.2 - Módulo Conceitos Básicos

É composto de seis páginas destinadas a introduzir alguns conceitos sobre modelagem para arquitetura tanto no AutoCAD como no 3D Studio MAX (Figura 7.7).

A primeira página funciona como índice do módulo, contendo Hipertextos para as partes específicas - Modelagem de Arquitetura em 3D, Modelagem no AutoCAD, Modelagem no 3D MAX e Conceito de Normal (Figura 7.8).

A segunda página - Modelagem de Arquitetura em 3D - é composta do título da página na parte superior, uma caixa de texto com uma introdução sobre o assunto e quatro subtítulos - Métodos de Modelagem, Antes de Iniciar a Modelagem, Modelos Compactos e Criando um Storyboard. Nos três primeiros, ao passar o mouse sobre o texto, é mostrada uma caixa de texto flutuante descrevendo o conceito. O título "Criando um Storyboard" é um Hipertexto que salta para a próxima página, pois o item é demasiado longo para ser descrito em uma caixa de texto flutuante.

A terceira página refere-se ao *storyboard*, parte do conceito da Modelagem de Arquitetura em 3D é composta de uma caixa de texto com barras de rolagem por tratarse de um texto mais longo.;Na barra de ícones, na lateral direita, pode-se disparar um *slide show* que mostra com uma seqüência de imagens entremeadas com narrações como se cria um *storyboard,* no caso o da animação da abertura.

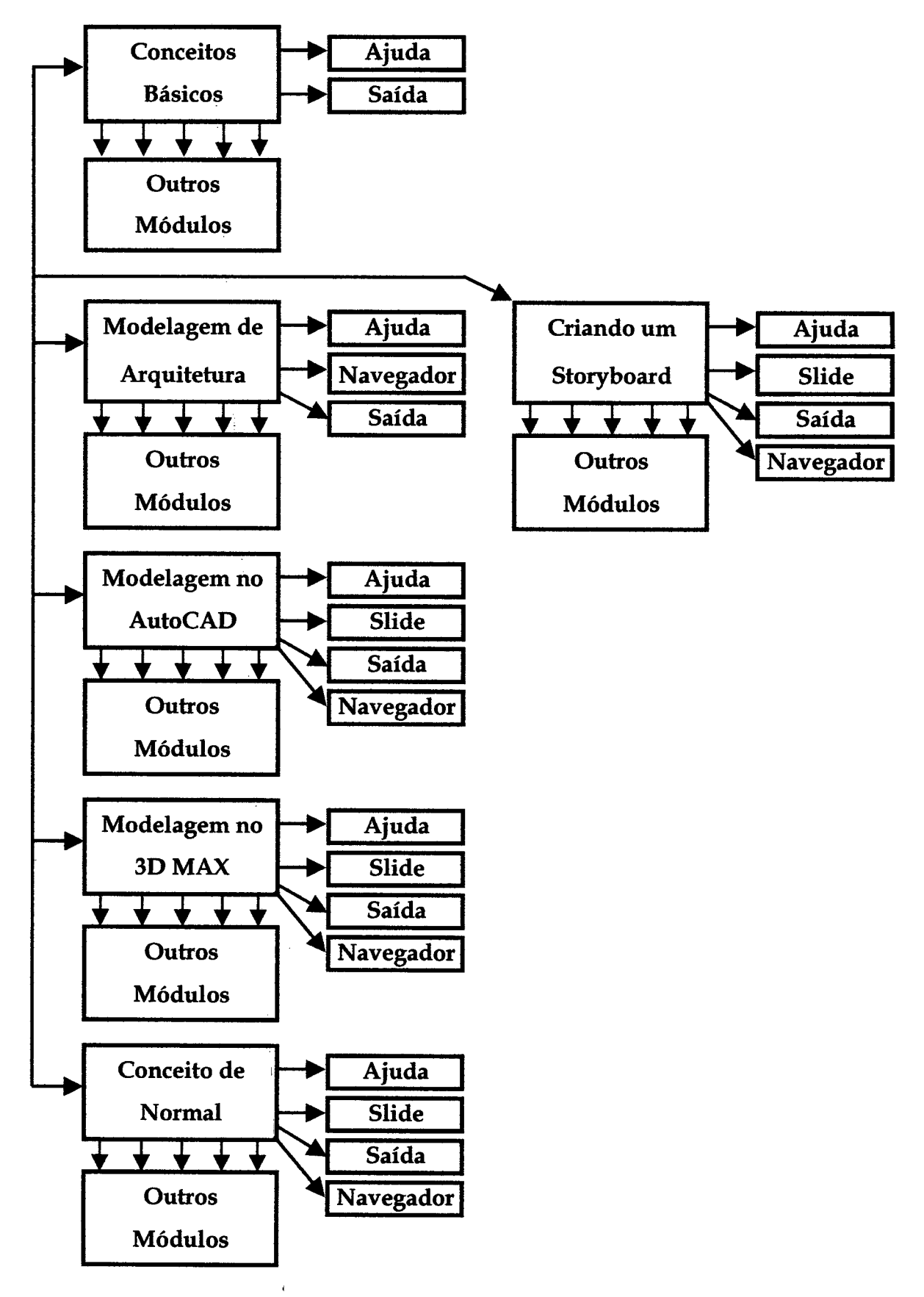

Figura 7.7 - Estrutura do Módulo Conceitos Básicos

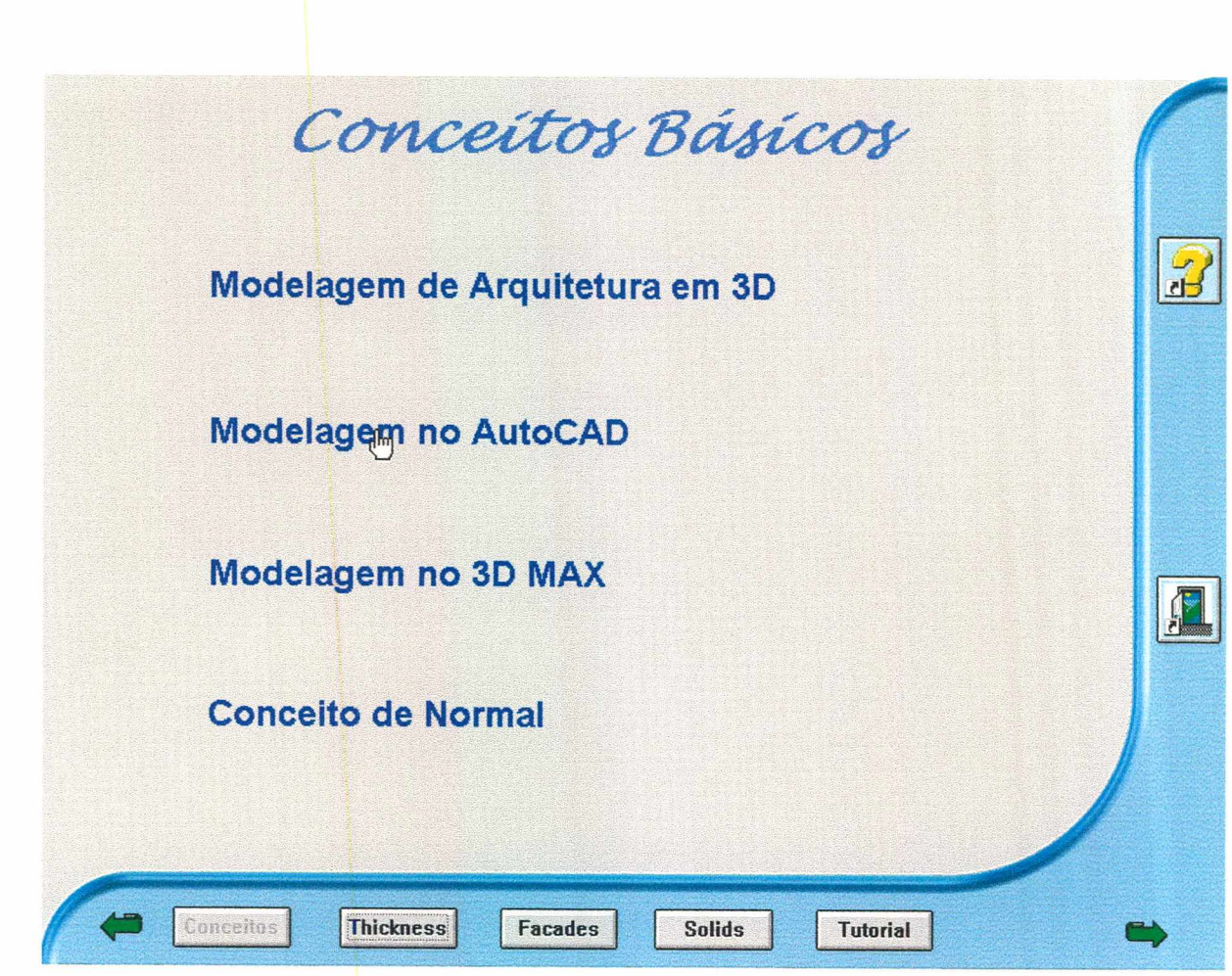

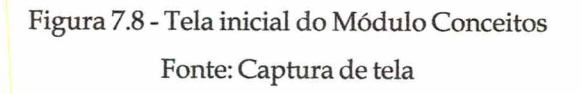

A quarta página conceitua os três métodos de modelagem no AutoCAD - Thickness, Facades e Solids que serão vistos em detalhes nos respectivos módulos. Nos três, ao passar o mouse sobre o texto, é mostrada uma caixa de texto flutuante descrevendo o conceito. Nesta página o ícone do *slide show,* na lateral direita, mostra uma seqüência de imagens entremeadas com narrações mostrando imagens geradas pelos três métodos de modelagem.

A quinta página é semelhante à anterior e conceitua os três métodos de modelagem no 3D MAX - Modelagem com Polígonos, Modelagem com Patch e Modelagem com NURBS. Nos três, ao passar o mouse sobre o texto, é mostrada uma caixa de texto flutuante descrevendo o conceito. Aqui também, o ícone do *slide show,* na lateral direita, mostra com uma seqüência de imagens entremeadas com narrações mostrando imagens geradas pelos três métodos de modelagem.

A sexta e última página descreve através de uma caixa de texto e/ou de um *slide show* o Conceito de Normal.

Para permitir a navegação interna não seqüencial entre as páginas do módulo, um ícone na lateral direita da página abre um navegador que permite saltar para a página desejada (Figura 7.9).

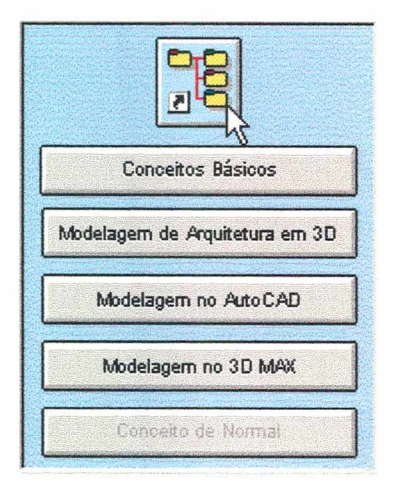

Figura 7.9 - Navegador do Módulo Fonte: Captura de tela

## 7.5.3 - Módulo Modelando com Thickness

Constituí-se de seis páginas onde, através da modelagem de uma garagem, são mostrados os conceitos de modelagem com Thickness (Espessura) no AutoCAD - (Figura 7.10).

A primeira página possui uma caixa de texto descrevendo o conceito do módulo e, abaixo desta, o índice do módulo contendo Hipertextos para as partes específicas - Levantando as Paredes, Criando as Aberturas, Criando o Piso e o Forro, Fechando as Paredes Frontal e dos Fundos e Criando o Telhado (Figura 7.11).

As demais cinco páginas deste módulo são de caráter essencialmente prático e apresentam as diversas etapas da modelagem de uma garagem utilizando o método Thickness (Espessura).

A segunda página - Levantando as Paredes - além do título na parte superior da tela, mostra uma caixa de texto descrevendo o objetivo e a figura do resultado da etapa. Na barra de ícones, na lateral direita, além dos ícones padrões de ajuda, sair e navegador do módulo, o ícone *slide shozv* permite ao usuário da Hipermídia visualizar os passos para, a partir da planta baixa da garagem transformar as paredes em 3D. Esta opção mostra uma seqüência de imagens entremeadas com narração e que permitem ao usuário executar em paralelo no AutoCAD cada etapa, desde que possua o s*oftzvare* instalado em sua máquina.

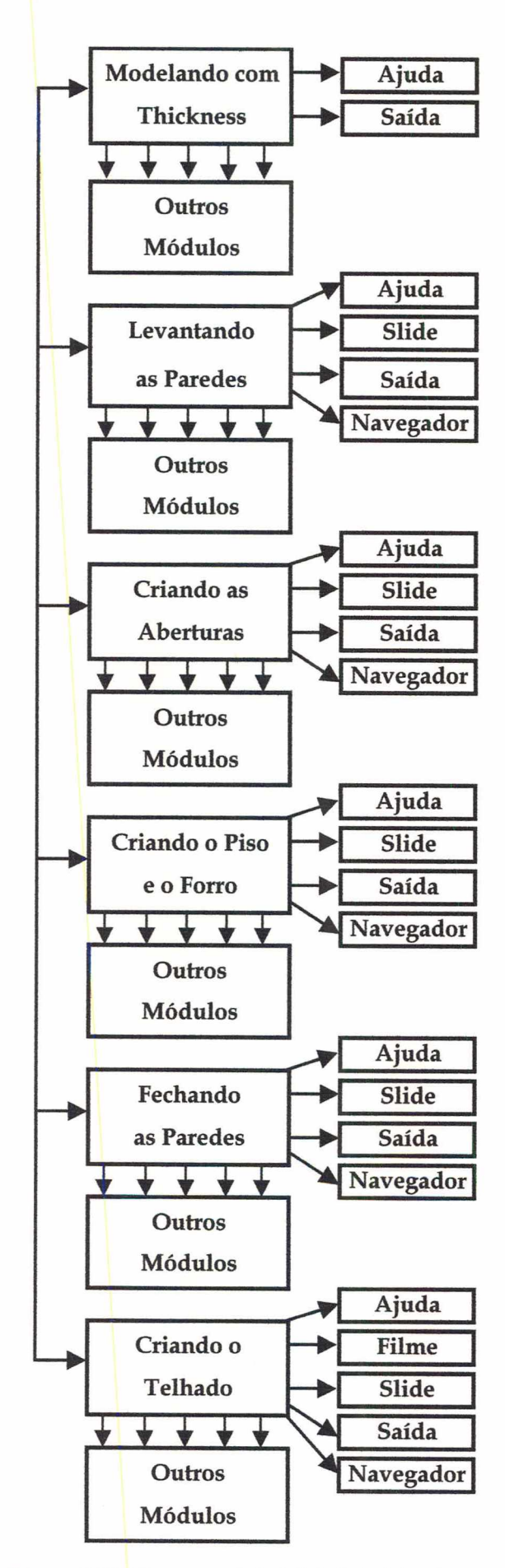

Figura 7.10 - Estrutura do Módulo Modelando com Thickness

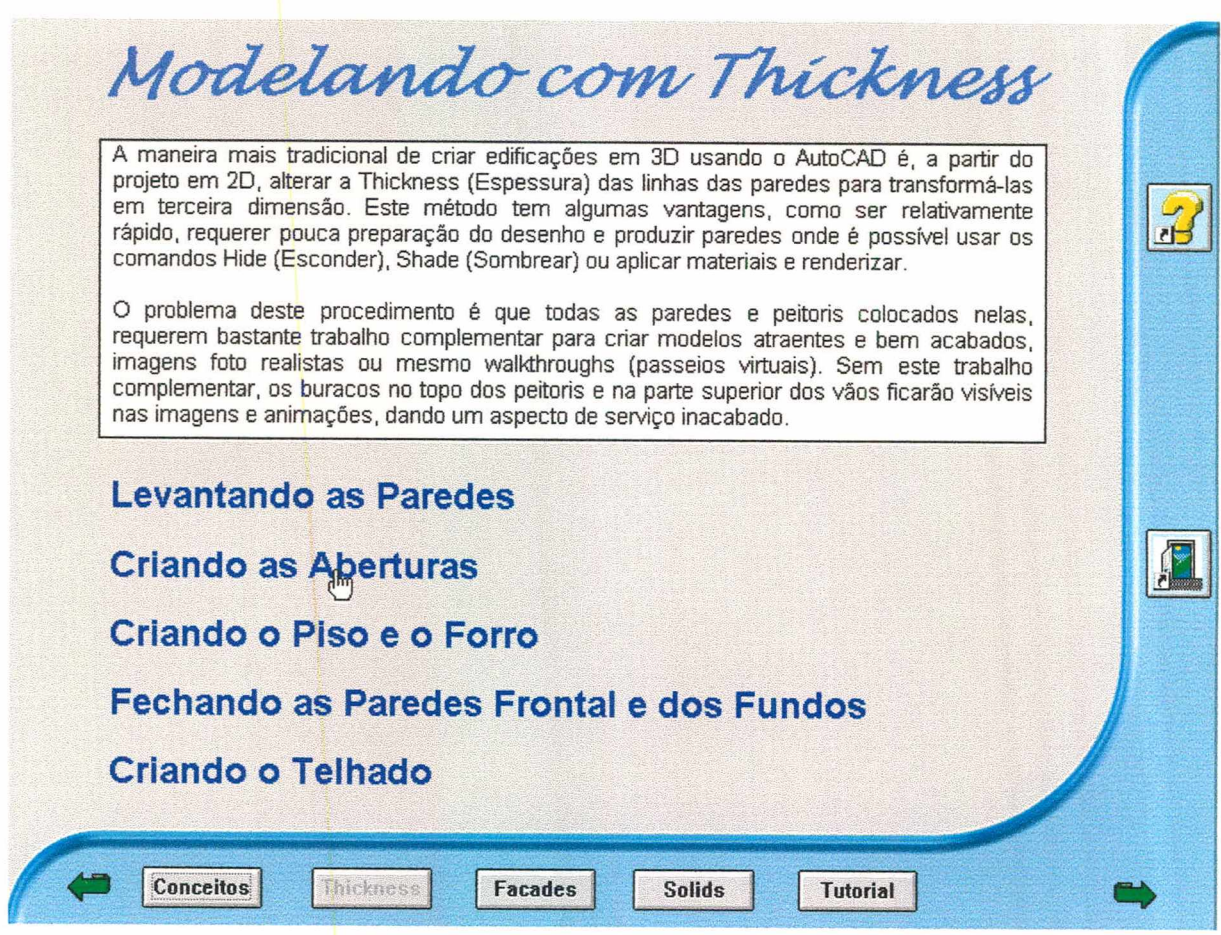

Figura 7.11 - Tela inicial do Modulo Thickness Fonte: Captura de tela

A terceira página - Criando as Aberturas, a quarta - Criando o Piso e o Forro, a quinta - Fechando as Paredes e a sexta - Criando o Telhado seguem exatamente a mesma metodologia da segunda página, dando continuidade a modelagem das diversas partes da garagem.

Nestas páginas, da mesma forma, é mostrada a figura da etapa concluída e o ícone do *slide show,* que permite ao usuário da Hipermídia acompanhar passo a passo através de imagens e narrações a elaboração da etapa com o *slide show.* Na quinta página, além destes aparece o ícone do filme que mostra um clipe em Lotus ScreenCam sobre este tipo de modelagem.

Ao final do módulo, o usuário da Hipermídia terá percorrido as diversas etapas para a modelagem de um projeto arquitetônico utilizando o método de Thickness (Espessura) do AutoCAD, pois apesar do modelo da garagem ser simples, ele engloba as principais etapas de um projeto mais complexo.

### 7.5.4 - Módulo Modelando com Facades

Este módulo é composto de cinco páginas onde, através da mesma garagem do capítulo anterior, são mostrados os conceitos da modelagem com Facades (Fachadas) no AutoCAD - (Figura 7.12).

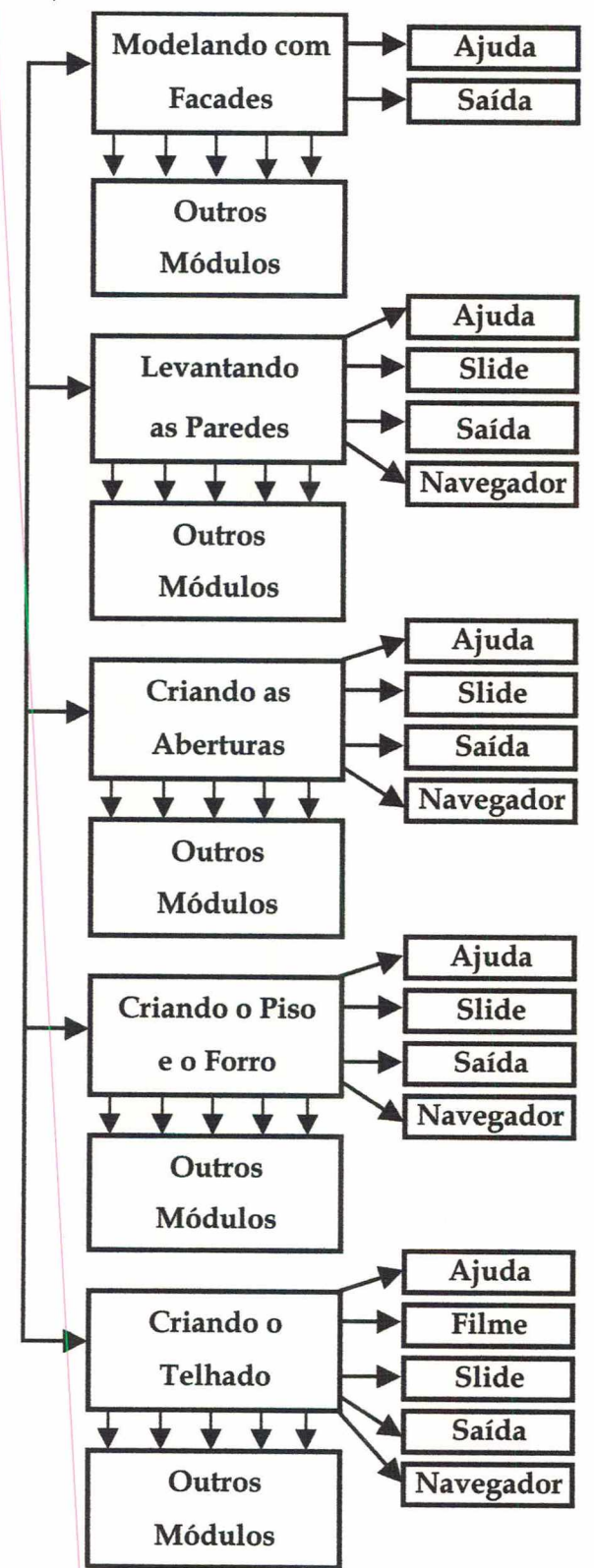

Figura 7.12 - Estrutura do Módulo Modelando com Facades

A primeira página possui uma caixa de texto descrevendo o conceito do módulo e, abaixo desta, o índice do módulo, contendo Hipertextos para as partes específicas - Levantando as Paredes, Criando as Aberturas, Criando o Piso e o Forro e Criando o Telhado.

Neste módulo, as demais páginas também são de caráter prático mostrando as diversas etapas da modelagem da garagem com o método Facades (Fachadas).

A segunda página - Levantando as paredes - além do título na parte superior da tela, há uma caixa de texto descrevendo o objetivo e a figura do resultado da etapa ao ser concluída. No lado esquerdo da imagem final da etapa, aparece a figura do WCS (World Coordinate System - Sistema de Coordenadas Mundial), sendo que, ao usuário passar o mouse sobre esta figura, é mostrada uma janela de texto com a definição deste conceito (Figura 7.13).

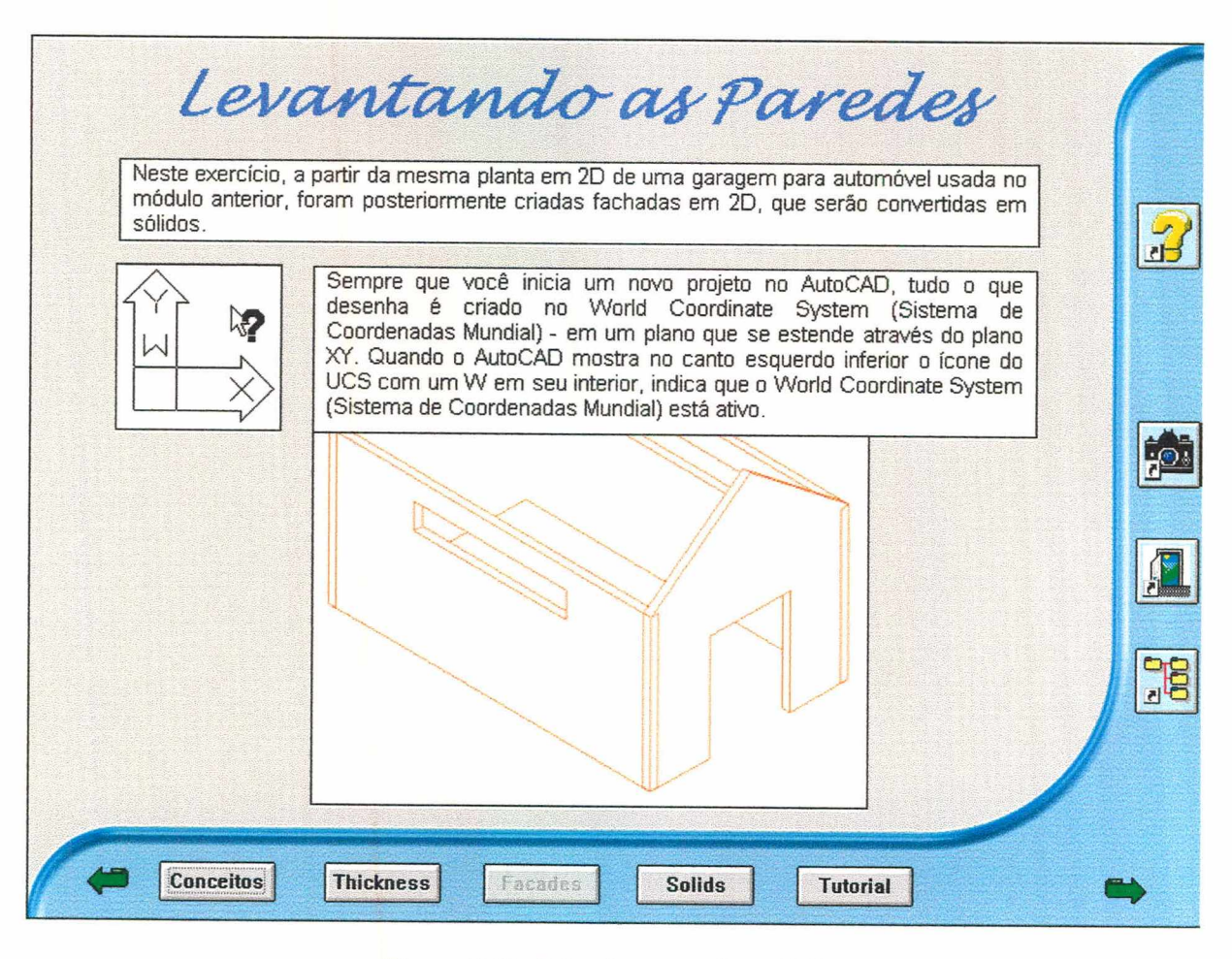

Figura 7.13 - Caixa de texto sobre o WCS

Fonte: Captura de tela

Na barra de ícones, na lateral direita, além dos ícones padrões de ajuda, sair e navegador do módulo, o ícone do *slide show* permite ao usuário da Hipermídia visualizar os passos para, a partir da planta baixa da garagem, colocar as paredes em 3D. Esta opção mostra uma seqüência de imagens entremeadas com narração e que permitem ao usuário executar em paralelo no AutoCAD cada etapa, desde que possua o *software* instalado em sua máquina.

A terceira página - Criando as Aberturas, a quarta - Criando o Piso e o Forro e a quinta - Criando o Telhado seguem exatamente a mesma metodologia da segunda página, dando continuidade à modelagem das diversas partes da garagem, semelhante ao módulo anterior. Na quinta página, além destes aparece o ícone do filme que mostra um clipe em Lotus ScreenCam sobre este tipo de modelagem.

Ao final do módulo, as diversas etapas para a modelagem de um projeto arquitetônico utilizando o método Facades (Fachadas) do AutoCAD terão sido percorridas, permitindo ao usuário da Hipermídia usá-lo em projetos mais complexos.

#### 7.5.5 - Módulo Modelando com Solids

O módulo - Modelando com Solids - é o último dos três métodos de modelagem no AutoCAD apresentados na Hipermídia, compõe-se de cinco páginas onde o projeto da mesma garagem vista nos capítulos anteriores é modelada com Solids (Sólidos) no AutoCAD - (Figura 7.14).

Na primeira página, encontra-se uma caixa de texto com os conceitos de modelagem com Solids (Sólidos) e o índice com Hipertexto para as demais páginas do módulo - Levantando as Paredes, Criando as Aberturas, Criando o Piso e o Forro e Criando o Telhado (Figura 7.15).

Como nos dois módulos anteriores, as demais páginas mostram de modo prático as etapas da modelagem do mesmo projeto de garagem utilizando Solids (Sólidos).

Ao final destes três módulos, o usuário da Hipermídia terá conhecido e praticado os comandos necessários para a modelagem de um projeto arquitetônico no AutoCAD por três métodos diferentes - Thickness, Facades e Solids - podendo compará-los e avaliar o potencial e as restrições de cada um deles.

A seqüência dos módulos obedeceu tão somente um aspecto didático, podendo o usuário da Hipermídia escolher qual módulo irá estudar primeiro.

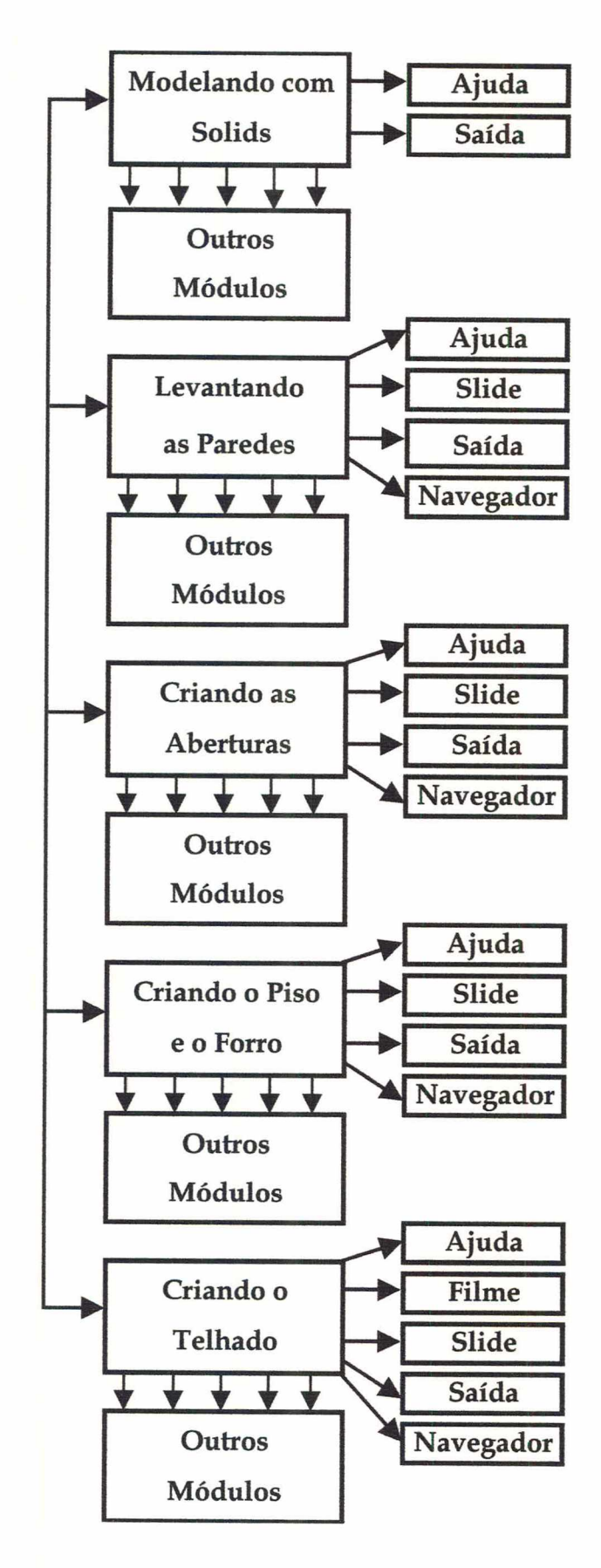

Figura 7.14 - Estrutura do Módulo Modelando com Solids
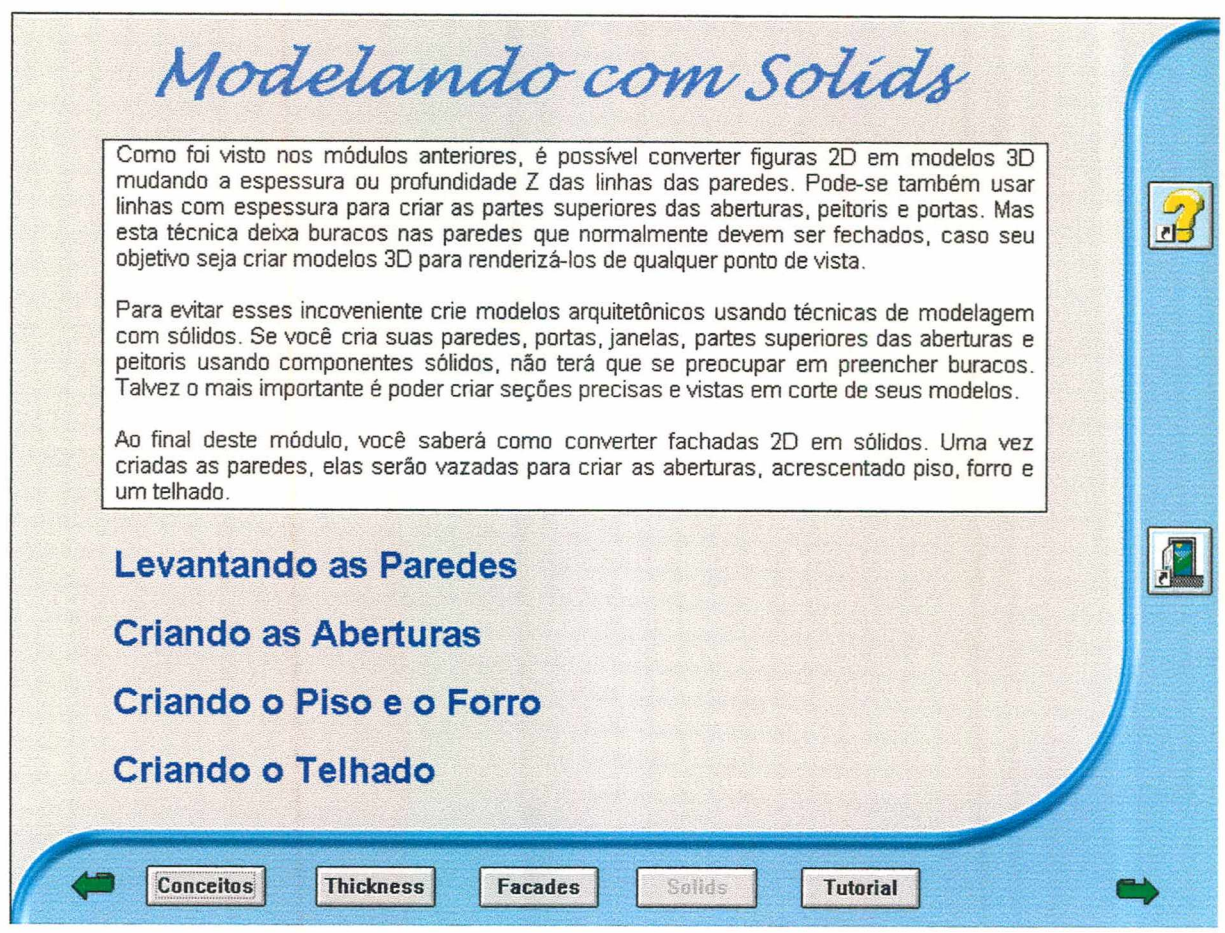

Figura 7.15 - Tela inicial do Módulo Solids Fonte: Captura de tela

### 7.5.6 - Módulo Tutorial

É o principal módulo da Hipermídia, pois apresenta um tutorial completo para a modelagem de um posto de combustível no AutoCAD utilizando os métodos apresentados nos módulos anteriores e a finalização do modelo no 3D MAX, gerando uma imagem fotorealista (maquete eletrônica).

Este módulo é composto de doze páginas, sendo seis para a modelagem no AutoCAD e outras seis para a finalização dos modelos no 3D Studio MAX - (Figura 7.16).

Na primeira página, uma caixa de texto comenta o relacionamento entre o cliente e o modelador antes de iniciar uma modelagem, principalmente com o uso de um *s toryboard.* Abaixo da caixa de texto os títulos - Modelando no AutoCAD e Finalizando a Maquete no 3D MAX - com Hipertextos funcionam como índice das duas partes do módulo (Figura 7.17).

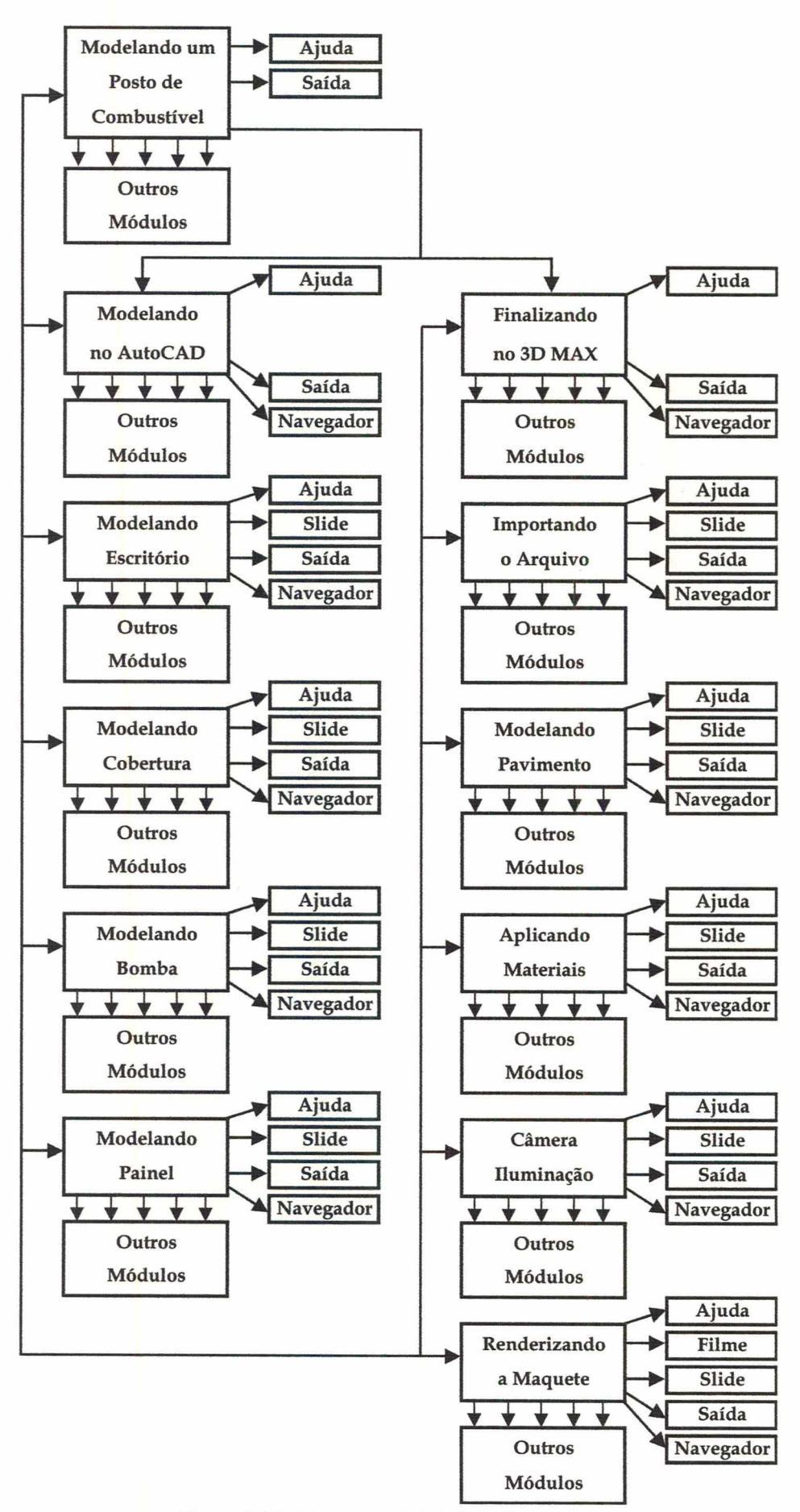

Figura 7.16 - Estrutura do Módulo Tutorial

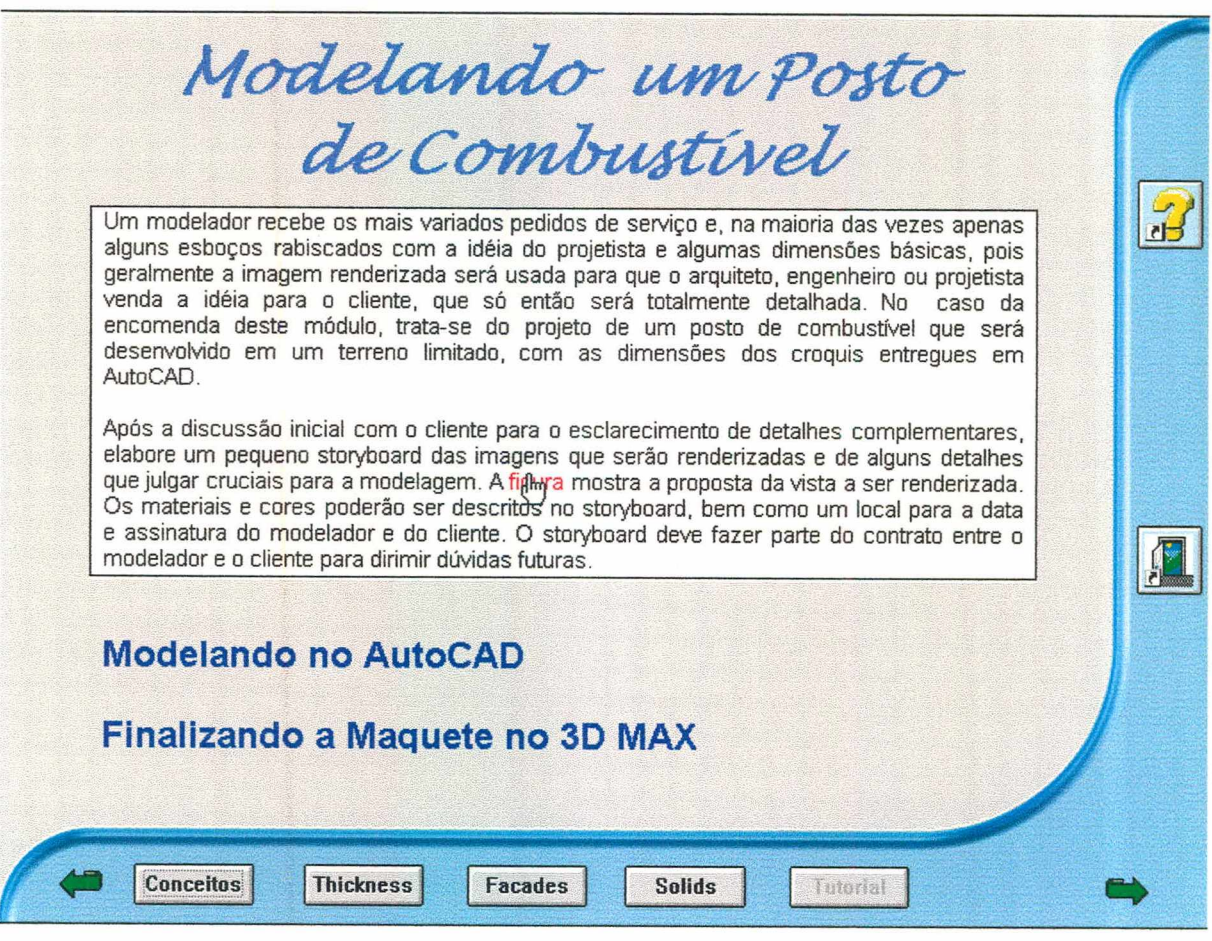

Figura 7.17 - Tela inicial do Módulo Tutorial Fonte: Captura de tela

Na caixa de texto, um Hipertexto "figura" mostra ao ser clicado o desenho do *storyboard* para a modelagem do Posto de Combustível. Para fechar a figura, basta clicar sobre a mesma (Figura 7.18).

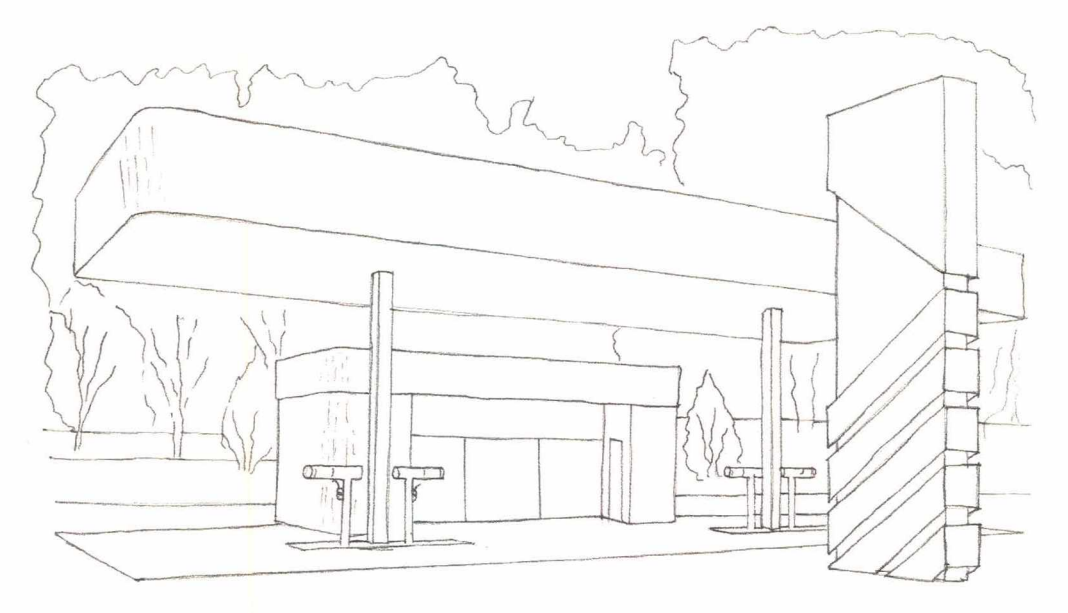

Figura 7.18 - Storyboard do Posto de Combustível

A segunda página - Modelando no AutoCAD - apresenta as principais orientações de como criar o modelo com o objetivo de exportá-lo para o 3D MAX e aplicar diferentes texturas. Ela funciona também como índice da parte do módulo voltada a modelagem no AutoCAD.

A terceira página - Modelando o Escritório - através do *slide show* e do filme, permitem visualizar os passos para a modelagem do escritório do posto de combustível.

Da mesma forma, a quarta página - Modelando a Cobertura - mostra passo a passo a modelagem da cobertura do pátio do posto.

A quinta página - Modelando a Bomba - mostra passo a passo a modelagem dos diversos componentes e um pequeno truque de modelagem quando da criação do bico de abastecimento, para aplicação da textura no 3D MAX.

Apesar das bombas de combustível não ficarem em primeiro plano na maquete proposta no *storyboard,* elas foram modeladas com um maior nível de detalhes para explorar algumas técnicas de modelagem de objetos.

A sexta página - Modelando o Painel - encerra a modelagem no AutoCAD. A modelagem destas diversas partes do posto de combustível foram concebidas considerando a exportação para o 3D MAX e a aplicação de texturas.

A partir da sétima página inicia-se o tratamento dos modelos no 3D MAX. A página sete - Finalizando no 3D MAX - funciona como um índice com Hipertexto para diversas etapas (Figura 7.19).

A página oito - Importando o Arquivo - mostra passo a passo a importação dos modelos gerados no AutoCAD para o 3D MAX.

A página nove - Modelando o Pavimento - dá uma introdução à modelagem no 3D MAX para mostrar ao usuário da Hipermídia que é possível também modelar neste *software.*

Na página dez - Aplicando Materiais - apresenta a criação, o mapeamento e a aplicação das texturas nas partes dos modelos.

A página onze - Criando Câmera e Iluminação - apresenta as etapas de criação, posicionamento da iluminação e geração de sombras no modelo. Mostra também a

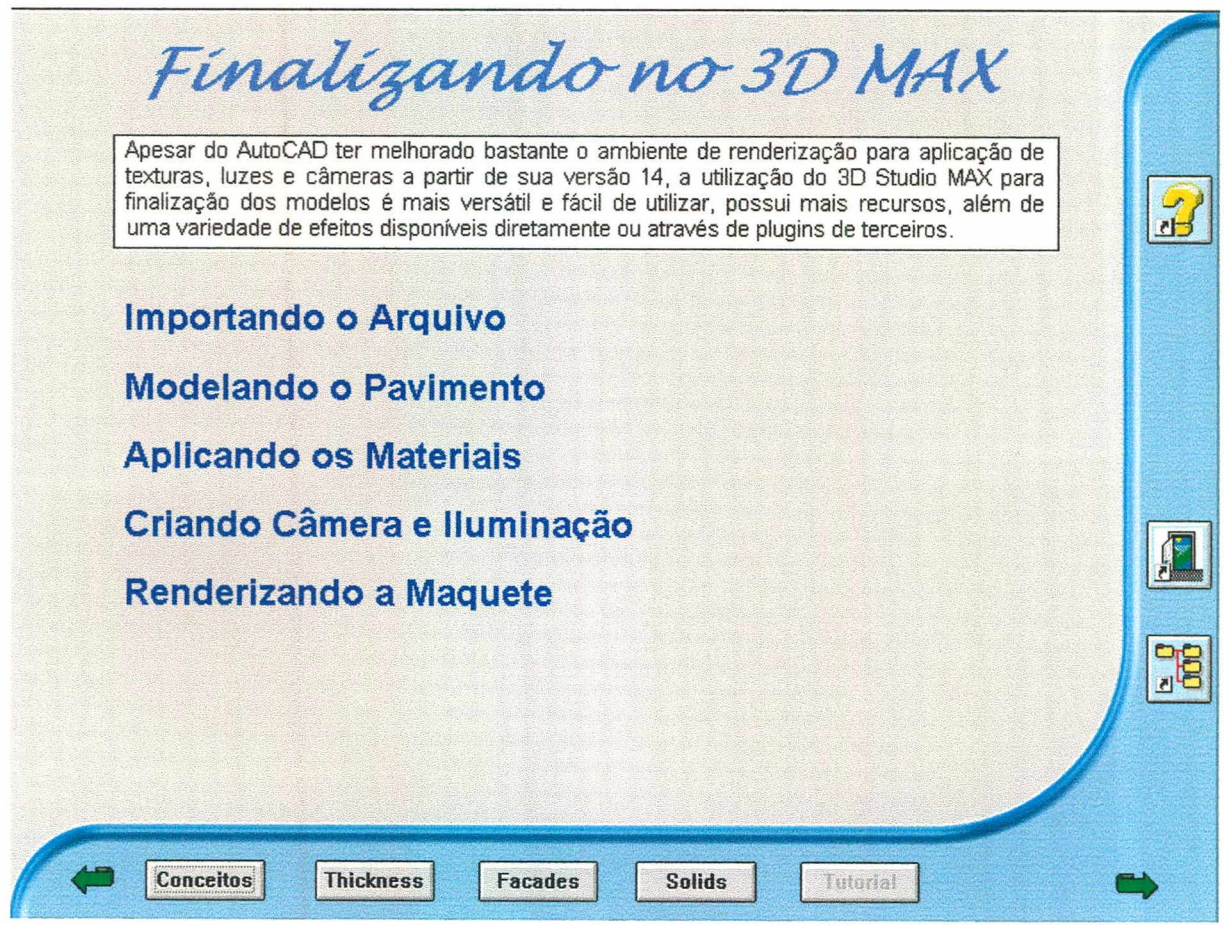

Figura 7.19 - Tela do Módulo Tutorial Fonte: Captura de tela

criação e o posicionamento da câmera nas mesmas condições da foto do terreno usada para colocar o modelo e criar a maquete eletrônica. O posicionamento da câmera e a geração de sombras coerentes com as da foto usada como imagem de fundo toma a imagem gerada fotorealista.

A última etapa da Hipermídia, a página doze - Renderizando a Maquete - mostra a geração da imagem final que será a maquete eletrônica perseguida durante toda Hipermídia, produto final do modelador a ser entregue ao cliente.

Avaliação da Etapa - a etapa de implantação, apesar de ser seguramente a mais trabalhosa, é em contrapartida a mais gratificante, pois a cada passo concluído pode-se testar e constatar os resultados. O roteiro bem elaborado ajudou substancialmente a implementação do aplicativo. Um fator bastante limitante foi a pluralidade de atividades, indo desde o uso da ferramenta de autoria (ToolBook), criação de animações, captura e tratamento de imagens, criação das trilhas e efeitos sonoros entre outros.

Recomendações - a principal recomendação é a clara necessidade de equipes multi-disciplinares para a elaboração de Hipermídias desta natureza e porte. A outra é o uso de profissionais e equipamentos bastante especializados para a criação de animações, vídeos, imagens e trilhas sonoras, pois foram as etapas que mais consumiram tempo e apresentaram os maiores graus de dificuldade para a sua elaboração.

## 7.6 - Conclusão

O aplicativo "Maquetes Eletrônicas" é um protótipo concebido para analisar e validar a metodologia proposta para criação de Hipermídias. As várias fases de elaboração, desde a definição do tema até a implementação do aplicativo, foram descritas e avaliadas relatando as dificuldades encontradas e apresentando recomendações para estes problemas.

Independente de se tratar de um protótipo, todas as etapas da Hipermídia foram implementadas e ela é totalmente operacional, podendo ser usada por projetista de desenhos arquitetônicos, estudantes de engenharia e arquitetura como material complementar para modelagem em 3D e criação de maquetes eletrônicas.

## Capítulo VIII

# Conclusão e Recomendações para Futuros Trabalhos

*"A inteligência épraticamente inútil para quem só tem a ela"* Albert Jacquard

### 8.1 - Conclusões

Desde os primórdios da civilização, o ser humano teve a necessidade de se comunicar e transmitir seus conhecimentos. Inicialmente, com o desenho de figuras nas paredes das cavernas, depois com a invenção da linguagem falada e mais tarde com a escrita. No final do século XIX, com a revolução industrial, surgiram novas formas de mídia de que o ser humano lançou mão para a sua comunicação, como a imprensa, o rádio, o telefone, o cinema, a televisão e a Internet entre outras.

O uso cada vez mais massivo de sistemas computacionais por pessoas comuns no seu dia a dia demanda a criação de interfaces amigáveis e semelhantes à atividade substituída pela máquina. O uso da Hipermídia para estas interfaces pode ser observada no caixa eletrônico de seu banco, onde o uso de animações, sons e Hipertexto facilita ao usuário a escolha da transação ou da informação pretendida.

Sistemas para venda ou locação de imóveis cada vez mais disponível nas imobiliárias em substituição aos álbuns de fotos permitem a seleção rápida das alternativas além de disponibilizar vídeos das dependências do imóvel, facilitando a escolha pelo comprador ou locatário.

Nestes exemplos pode-se vislumbrar o potencial do uso da Hipermídia e a necessidade do desenvolvimento das metodologias para sua criação, pois o público alvo toma-se a cada dia mais exigente uma vez que pode comparar os diversos produtos disponíveis no mercado.

O desenvolvimento das ferramentas de autoria, aliado a crescente evolução dos computadores permite a criação de aplicativos de Hipermídia de uso extremamente amigável e para as mais variadas áreas. A evolução destas ferramentas de autoria permitem utilizar sons, imagens e vídeos de boa qualidade devido aos novos algoritmos de compactação. Entretanto esses novos recursos disponíveis nas ferramentas de autoria, exigem uma especialização maior das equipes de desenvolvimento. Não adianta a ferramenta de autoria gerenciar o uso de som estéreo qualidade CD (44 KHz) se o equipamento utilizado para a gravação das trilhas e demais efeitos sonoros for um gravador caseiro, por exemplo.

A criação de uma Hipermídia precisa ser encarada como um empreendimento onde uma equipe de profissionais qualificados para cada etapa do projeto obedecem a prazos, orçamentos e entrega ao cliente de um produto de qualidade e de acordo com uma proposta inicial.

Durante a elaboração do protótipo "Maquetes Eletrônicas" foi possível avaliar as diferentes fases de criação e as dificuldades nelas encontradas, quer por falta de especialização ou por falta de equipamento apropriado na criação das animações, trilhas sonoras, vídeos e demais itens. As conclusões inseridas nos capítulos desta dissertação e mais especificamente em cada uma destas etapas, no capítulo VI, validou o modelo proposto para a metodologia de criação de Hipermídias.

Deve-se ressaltar que esta metodologia proposta e validada é de uso geral e deverá ser adaptada e melhorada para cada tipo específico de aplicativo em função da definição do tema ou do público alvo.

### 8.2 - Recomendações

A avaliação da pesquisa elaborada, do modelo proposto e das diversas etapas da implementação do protótipo permitem a formulação de algumas recomendações para futuros trabalhos nesta área:

- desenvolvimento do protótipo "Maquetes Eletrônicas" implementando novos módulos sobre tutoriais, métodos de modelagem, criação de materiais, iluminação, câmera e animação no 3D MAX;
- implementação de módulos de avaliação para que o usuário possa avaliar seu progresso e estabelecer seu cronograma de estudo;
- pesquisa em empresas de produção de Multimídia e Hipermídia das metodologias adotadas para melhoramento da metodologia proposta;
- utilização do modelo proposto em outros temas para melhor validação deste;
- utilização de outras ferramentas de autoria para comparação dos resultados visando tentar estabelecer uma relação entre o tema do aplicativo e a ferramenta de autoria que melhor se adapte;
- migração do aplicativo para a Internet/ Intranet e adaptação ou se necessário propor uma nova metodologia de criação de Hipermídia para este novo ambiente de desenvolvimento que vem a cada dia se firmando com uma grande opção para a criação de Hipermídias com os mais variados fins e como uma alternativa real para o ensino a distância.
- desenvolvimento do uso de ferramentas de IA (Inteligência Artificial) e VR (Realidade Virtual) para aprimoramento da qualidade final da Hipermídia;

# Bibliografia

AGERT, [http:// www.agert.org.br/agert.htm](http://www.agert.org.br/agert.htm) (acessado em 29/12/ 1998).

- ALMEIDA, José Maria Fernandes. Professor Associado: U. Minho. Escola de Engenharia - Campus de Azurém, n° 4800. Guimarães. Tlf.: 351 53 510100, Fax: 351 53 514400 email: [falmeida@uevora.pt.](mailto:falmeida@uevora.pt) (acessado em 07/01/99).
- BAINES, John; JAROMIR Malek. Grandes Impérios e Civilizações. O mundo Egípcio, Deuses, Templos e Faraós. DelPrado: Madri Espanha, v. 2,1996.
- BAIRON, Sérgio. Multimídia. Editora Global, 1995.
- BARREIRA, Wagner. Internet S.A. São Paulo: Super Interessante, nº 11, ano 8, nov. 1994. Mensal.
- BARREIRA, Wagner. Tudo Ao Mesmo Tempo Agora. São Paulo: Super Interessante, n° 9, ano 8, set. 1994. Mensal.
- BENCHIMOL, Augusto. Uma Breve História da Eletrônica. Editora Interciência Ltda, 1995.
- BIZZOTTO, Carlos Eduardo Negrão. Director 6 Multimídia e Internet. Florianópolis: Editora Visual Books, 1998, p. VII.
- BUGAY, Edson Luiz. Multimídia com o ToolBook 4.0. Florianópolis: Editora Visual Books, 1997.
- BUGAY, Edson Luiz; ULBRICHT, Vânia Ribas. Hipermídia para Ensino de Render no Autocad 14. In: Graphica 98, II Congresso Internacional de Engenharia Gráfica nas Artes e no Desenho, 13º Simpósio Nacional de Geometria Descritiva e Desenho Técnico, Feira de Santana, 1998.
- CARDOSO, Fátima. Ligação Direta com o Mundo. São Paulo: Super Interessante, n° 7, ano 8, jul. 1994. Mensal.
- COMPTONS'S. Interactive Encyclopedia. Compton's. New Media. 1992.95.
- CORNELL, Tim; MATTHEWS, John. Grandes Impérios e Civilizações, Roma, Legado de um Império. DelPrado: Madri Espanha, v. 1,2,1996. 97.
- CÔRTES, Pedro Luís. Conhecendo e Trabalhando com o ToolBook. São Paulo: Editora Érica, 1997.
- CRISTINA, Oka, ROPERTO, Afonso. Daguerreotipia. A fotografia começa a Caminhar no Tempo, http:// [www.cotianet.com.br/PHOTO/daguerre.htm.](http://www.cotianet.com.br/PHOTO/daguerre.htm) (acessado em 07/ 01/99).
- DUARTE, Luiz Guilherme. Matemática de Bolso. São Paulo: Super Interessante, nº 1, ano 4, jan. 1990. Mensal.
- EDDINGS, Joshua. Como Funciona a Internet. São Paulo: Editora Quark, 1994, p. 6 8.

ENCARTA. Encyclopedia Microsoft Encarta. Microsoft, 1995.

- ENCYCLOPEDIA, Multimídia da Arte Universal. Arte Pré-Histórica, Mesopotâmica e Egípcia. Volume 1,1998.
- ENCYCLOPEDIA, Multimídia da Arte Universal. Românico e Gótico. Volume 5,1998.
- FERREIRA, Rafael Peixoto. O Design e a Mudança da Percepção nos Jovens. Revista Design Gráfico. São Paulo: Market Press, 1998, Ano 2, n° 8, p. 58.
- FIELD, Syd. Manual do Roteiro. Rio de Janeiro: Editora Objetiva, 1995.
- GATES, Bill. A Estrada do Futuro. São Paulo: Companhia das Letras, 1995.
- GATES, Bill. A Estrada do Futuro. São Paulo: Companhia das Letras, 1995, p. 234-235.
- GODOY, Noton. De Antenas Ligadas. São Paulo: Super Interessante, n° 5, ano 2, maio 1988. Mensal.
- GUIMARAES, João Luiz. Pizza Sai do Forno. São Paulo: Super Interessante, n° 8, ano 100, agosto 1996. Mensal.
- HEYMANN, Gisela. Lumière, Luzes, Câmera, Ação, de Paris. São Paulo: Super Interessante, n°12, ano 5, dez. 1991. Mensal.
- http://jefferson.village.virginia.edu/elab/hfl0030.html (acessado no dia 15/01/1999 as 10:15).
- <http://www.adobe.com/prodindex/acrobat/main.htm> (acessado no dia 18/01/1999 as 14:30).
- http://www.asymetrix.com/products/toolbook2/intructor (acessado no dia 18/01/ 1999 as 16:30).
- [http:// www.macromedia.com.br/produtos/author/indexf.htm](http://www.macromedia.com.br/produtos/author/indexf.htm) (acessado no dia 18/ 01/1999 as 15:50).
- <http://members.aol.com/djadamson3/akl65.jpg> (acessado 10/01/ 1999).
- http://www.arquitetura.ufmg.br/lagear/info/gloss.htm. (acessado em 07/01/99).
- [http:// www.cel.sfsu.edu/msp/Lectureseries/Engelbartbio.html](http://www.cel.sfsu.edu/msp/Lectureseries/Engelbartbio.html) (acessado no dia 15/ 01/1999 as 10:25).
- [http:// www.cs.umd.edu/users/ben/](http://www.cs.umd.edu/users/ben/) (acessado no dia 15/01/1999 as 10:25).
- [http://www.geocities.eom/CapitolHiU/Lobby/2527/pc.html#1984](http://www.geocities.eom/CapitolHiU/Lobby/2527/pc.html%231984) -1986. (acessado em 07/01/99).
- [http:// www.io.com/~sepdet/](http://www.io.com/~sepdet/) work/ Alexandria/ AlexandrianDecline.html (acessado em 17/10/98).
- <http://www.pdf.com.br/index.html>(acessado no dia 15/04/1999 as 18:30)
- [http:// www.sfc.keio.ac.jp/~ted/XU/XuPageKeio.html](http://www.sfc.keio.ac.jp/~ted/XU/XuPageKeio.html) (acessado no dia 15/01/99 as 9:20).

<http://www.slip.net/~graphion/gutpag.html>(acessado no dia 07/01/99 as 10:05).

- [http://www.zdnet.eom /zdtv/newscobrand\\_story/0,3730,2129850-2111304,OO.html](http://www.zdnet.eom/zdtv/newscobrand_story/0,3730,2129850-2111304,OO.html)  (acessado no dia 15/01/99 as 10:10).
- KOVADLOFF, Hugo. Design Gráfico e Identidade Corporativa. Revista Design Gráfico. São Paulo: Market Press. n° 13, ano 4,p. 66.
- LEVI, Peter. Grandes Impérios e Civilizações Grécia, Berço do Ocidente. DelPrado: Madri Espanha, v. 1,1997.
- MAESTRI, George. Animação de Personagens. São Paulo: Editora Quark do Brasil Ltda, 1996.
- MARTIN, James. Hiper Documentos e como Criá-los. Rio de Janeiro: Editora Campus, 1992.
- MYERS, Robert J.; BURTON John K. Multimedia and Megachange. New York: The Haworth Press, INC., 1994.
- NIELSEN, Jakob. Multimedia and Hipertext. London: AP Professional, 1995.
- PARKER, Geoffrey. Atlas da História do Mundo Folha de São Paulo, 4. Ed. São Paulo: Times Book, 1995.
- POZ, Julio Dal. A Evolução das Técnicas de Telecomunicação, http:/ / [www.del.ufrj.br/](http://www.del.ufrj.br/) ~jdp/histec/Trabl.html. (acessado em 13/12/98).

PROENÇA, Graça. História da Arte. São Paulo: Editora Ática S.A, 1991.

- RADA, Roy. Interactive Media. Springer-Verlag: New York USA, 1995.
- ROAF, Michael. Grandes Impérios e Civilizações: Mesopotâmia. DelPrado: Madri Espanha, v. 1,1997.
- SETTI, Ricardo Balbachevsky. O Disco que Toca Filme. São Paulo: Super Interessante, n°7, ano 10, jul. 1996. Mensal.
- SHIMIZU, Heitor. Programe-se, aí Vem a TV que Você Faz. São Paulo: Super Interessante, nº11, ano 9, nov. 1995. Mensal.

SIEGEL, David. Criando Sites Arrasadores na WEB. Editora Quark: São Paulo, 1996.

SILVA, Waldemar Ferreira. A Competitividade e a Quebra de Paradigmas Gerenciais: Um estudo de Caso em uma Empresa de Saneamento. Florianópolis - SC, junho, 1998, p. 1. Dissertação (Mestrado em Engenharia de Produção). Universidade Federal de Santa Catarina (UFSC).

SISTEMAS, de Som em Sala. http://home.eunet.pt/id005098/cinedie/som.htm.

STEINHAUER, Lauren. Director 6 Studio Skills. São Paulo: Editora Quark, 1997.

- SUPER INTERESSANTE. 10 Anos de Revista em um CD-ROM. São Paulo: Editora Abril Multimídia. 1997.
- SUPER INTERESSANTE. À Procura do Idioma Universal. São Paulo: nº1, ano 1. Mensal.
- SUPER INTERESSANTE. GUTEMBERG, Johanes. Primeiras Impressões. São Paulo: n° 9, ano 3, set. 1989.
- SUPER INTERESSANTE. O Som Maneiro das Flautas Pré-Históricas. São Paulo: ano 11 n°l, jan. 97, p. 10. Mensal.
- SUPER INTERESSANTE. THOMAS, Edison. O Gênio da Lâmpada. São Paulo: n° 12, ano 2, dez. 1988. Mensal.
- TOFFLER, Alvin. A Empresa Flexível. Rio de Janeiro: Record, 1985.
- UEVORA, Museu, <http://www.museu.uevora.pt/prehist>. (acessado em 07/01/99).
- VENETIANER, Tomas. HTML Desmistificando a Linguagem da Internet. São Paulo: Makron Books do Brasil Editora Ltda, 1996, p. 6 - 8.

WHITE, Ron. Como Funciona o Computador. São Paulo: Quark, 1993.